# Оглавление

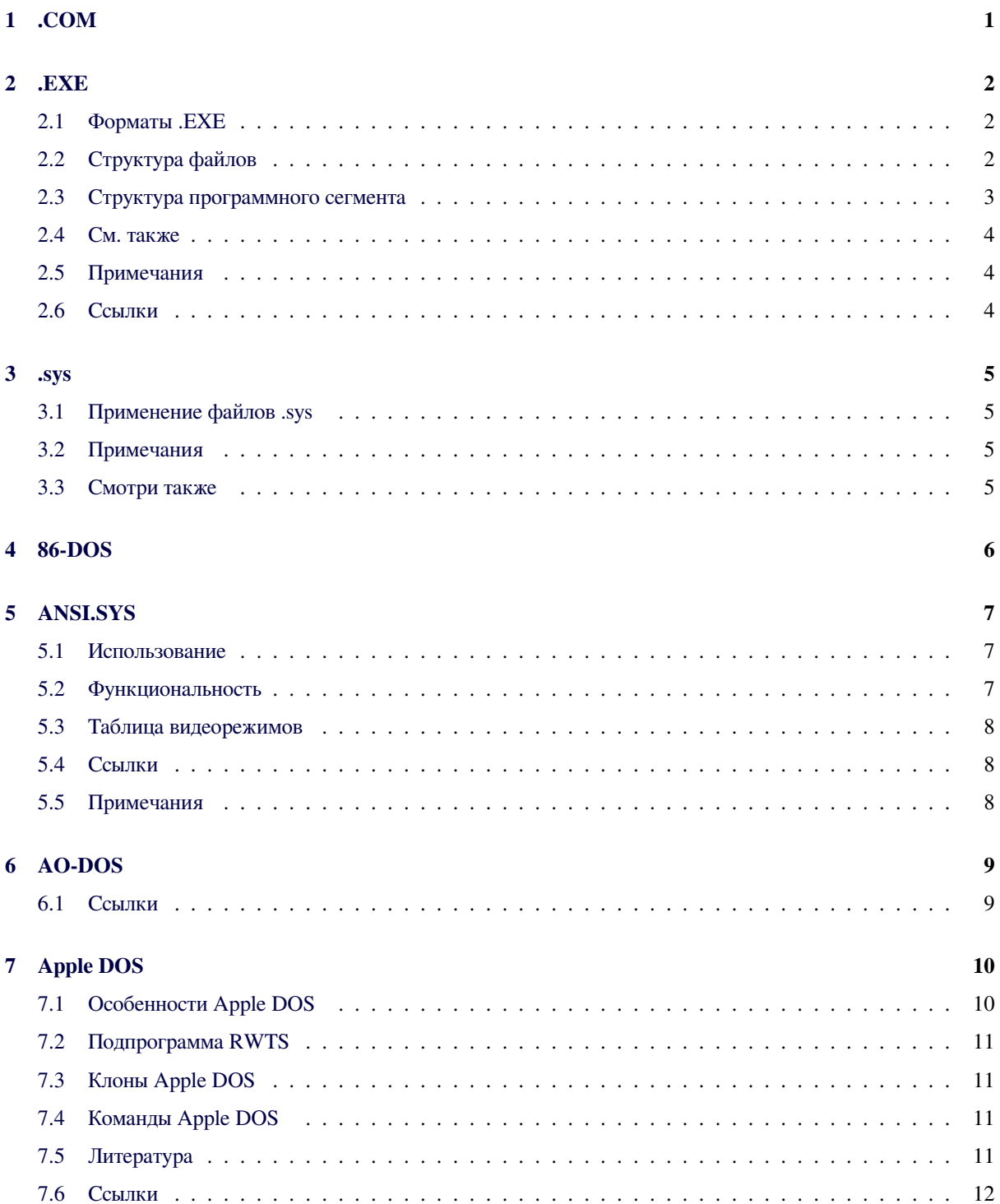

#### 8 AUTOEXEC.BAT

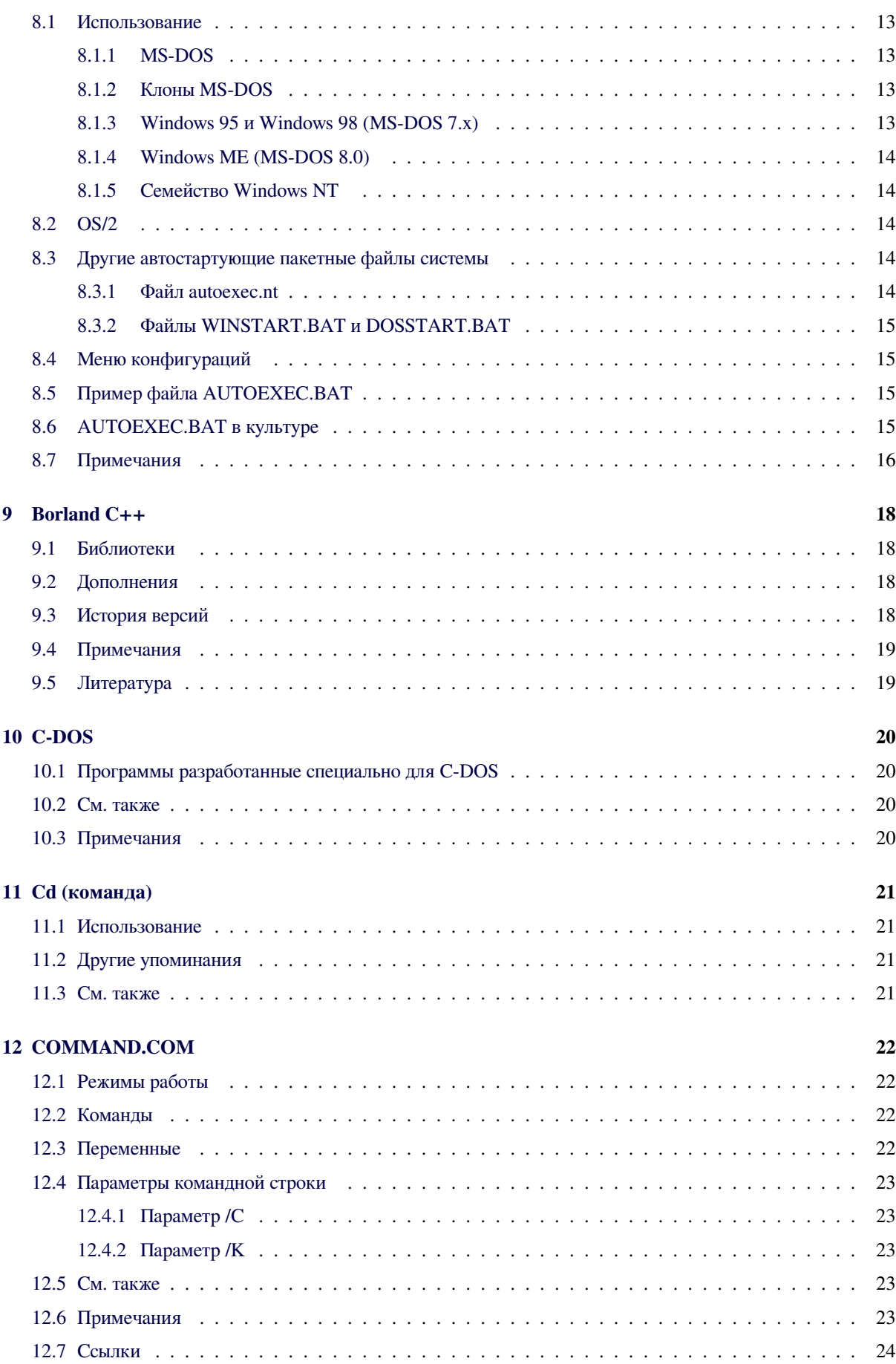

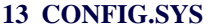

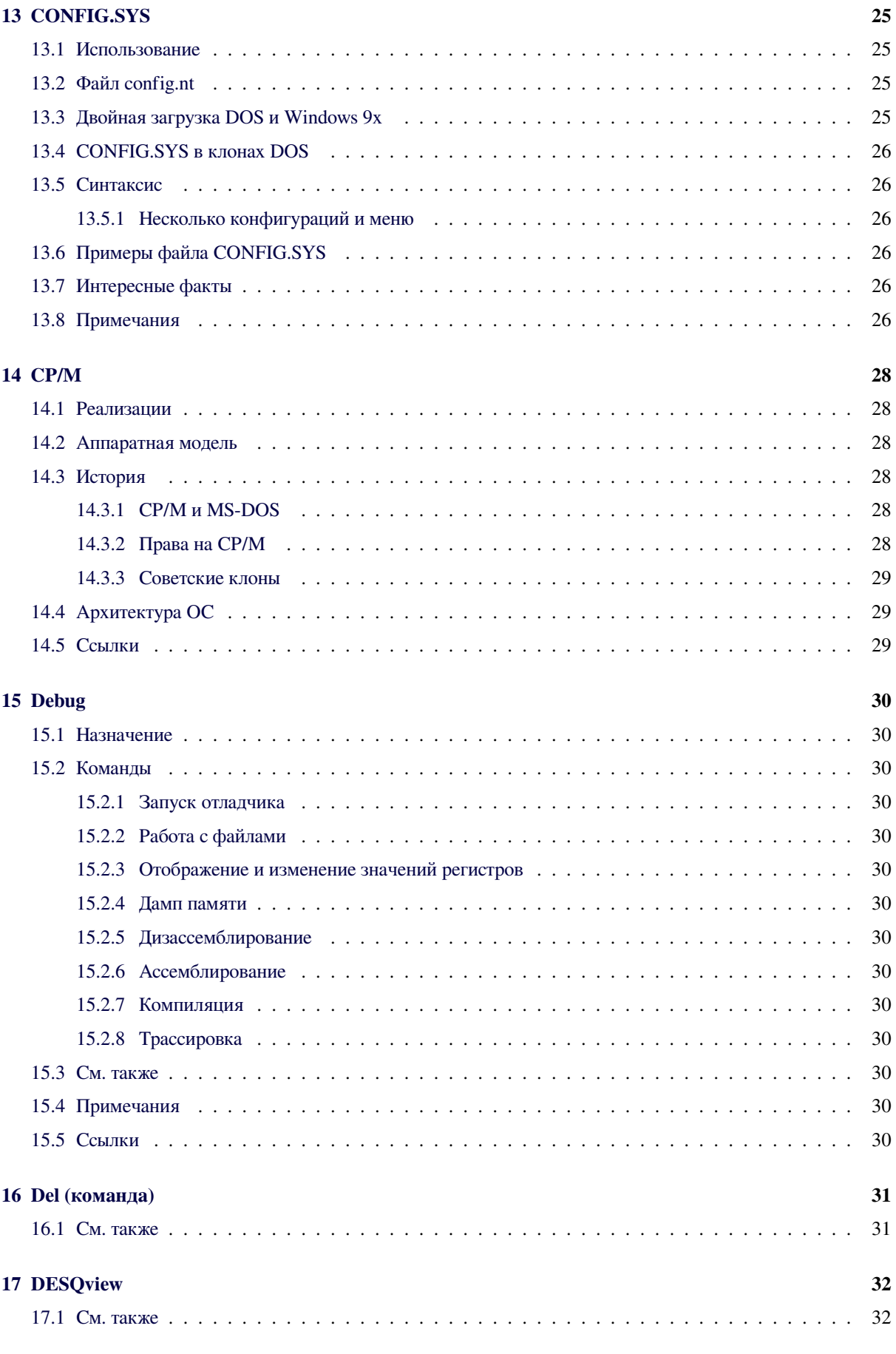

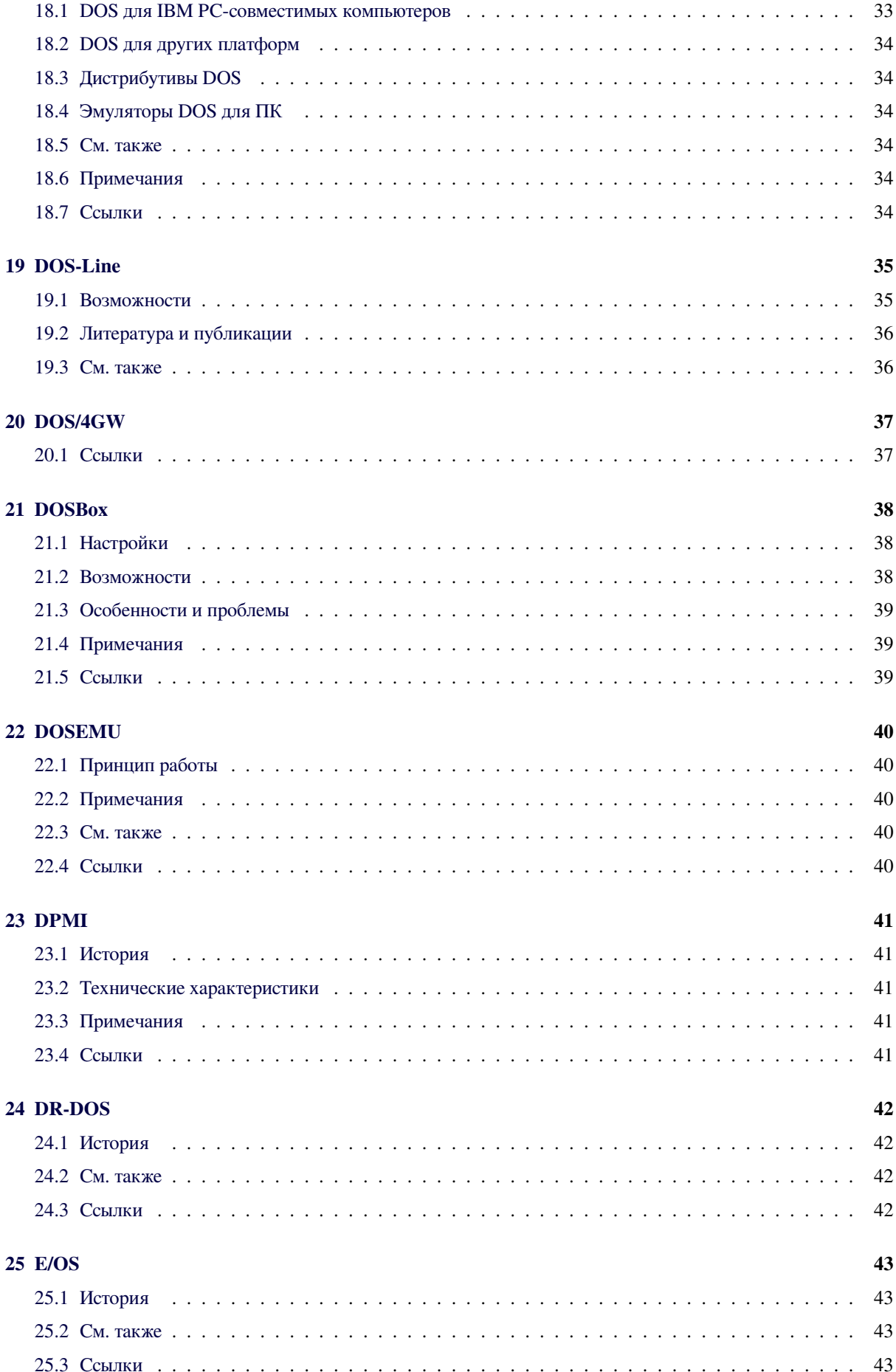

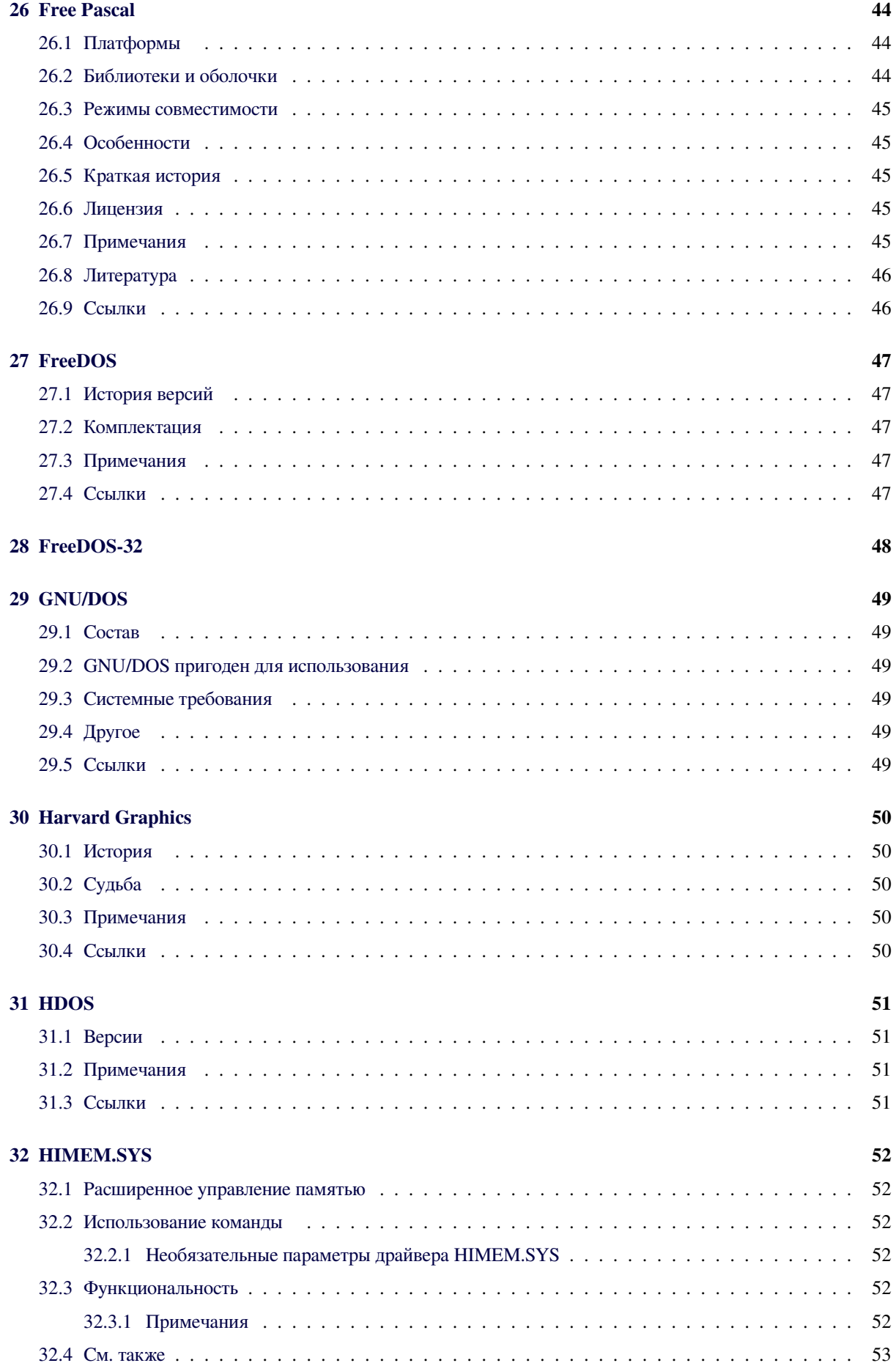

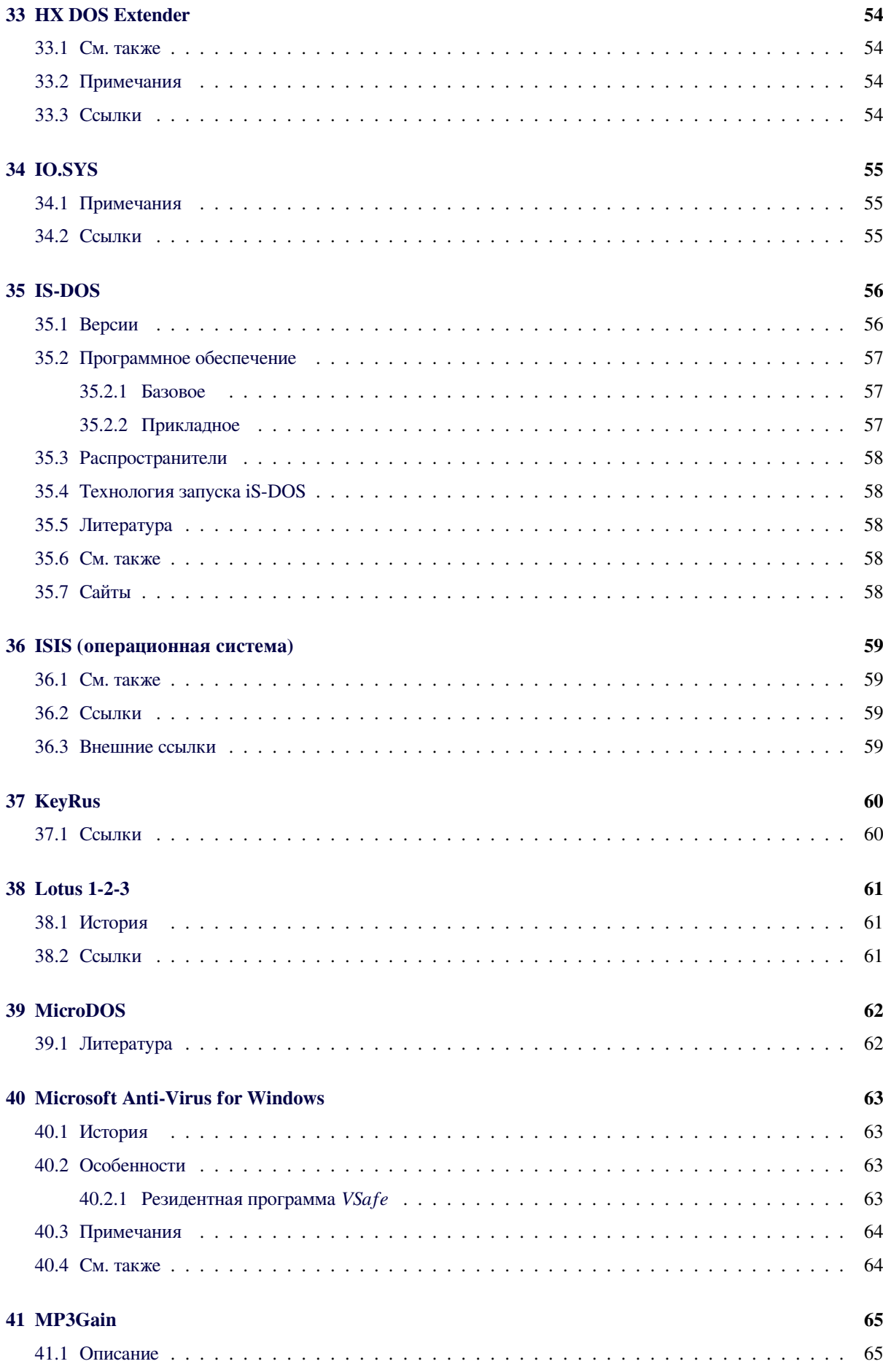

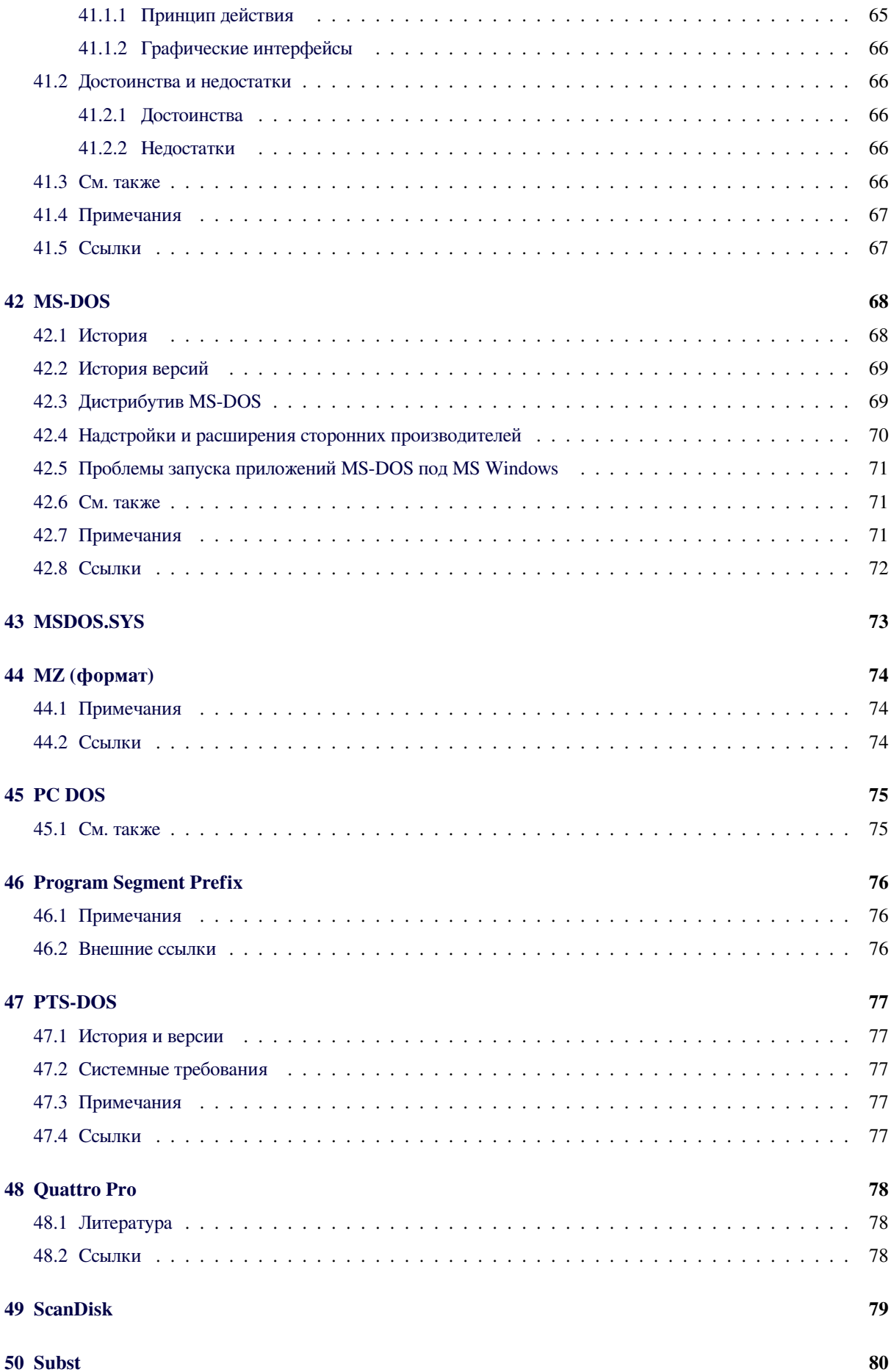

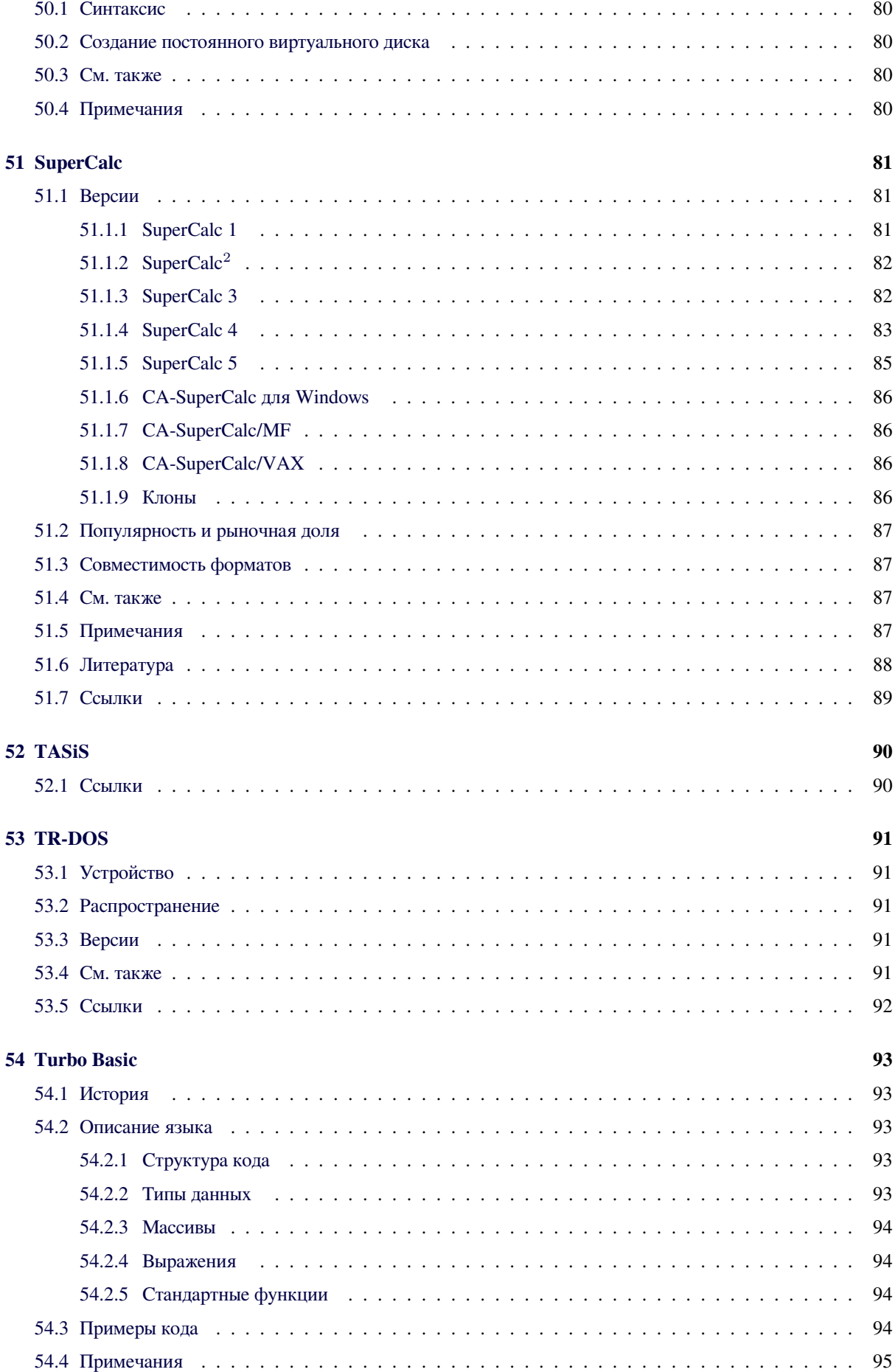

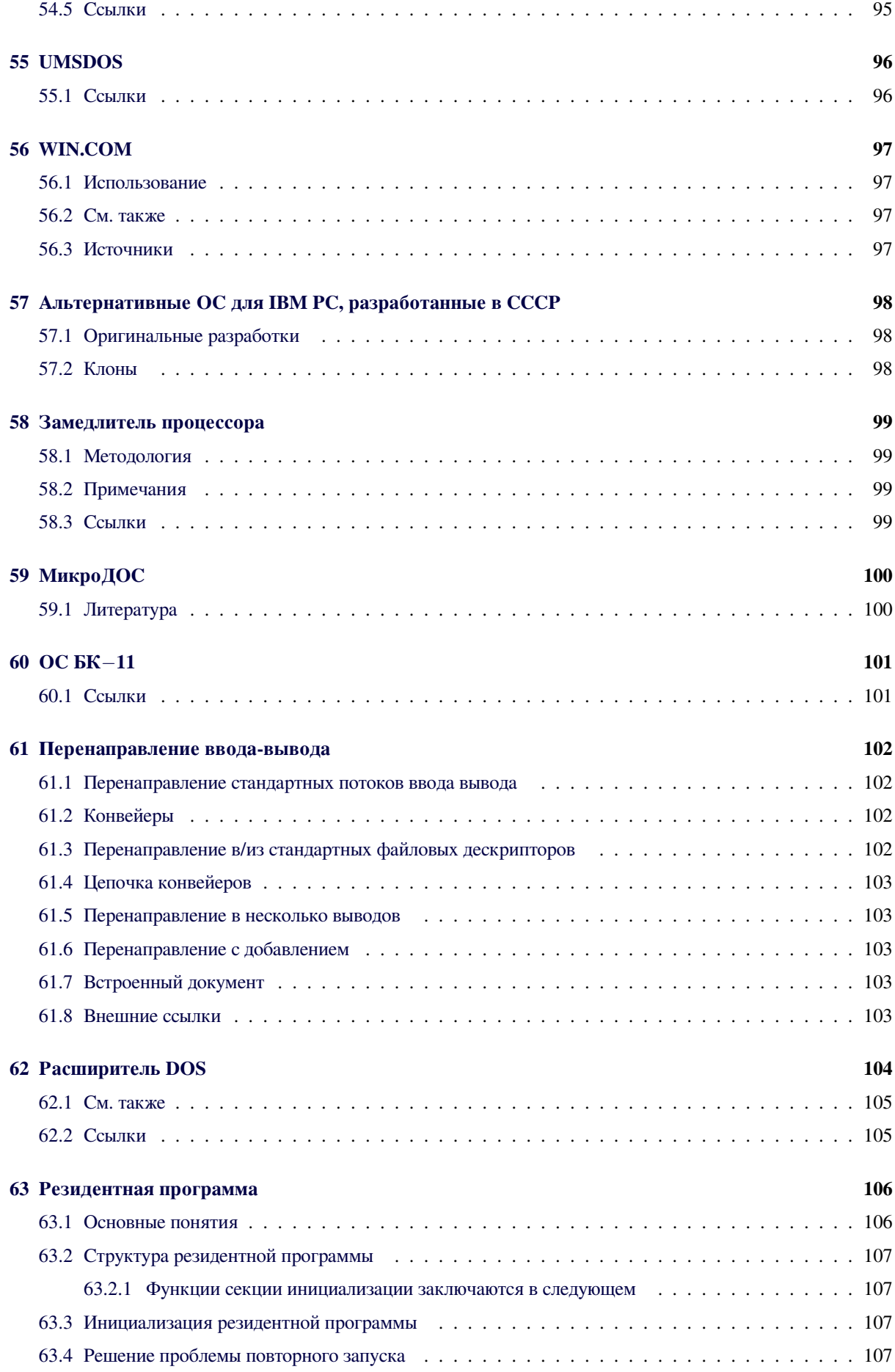

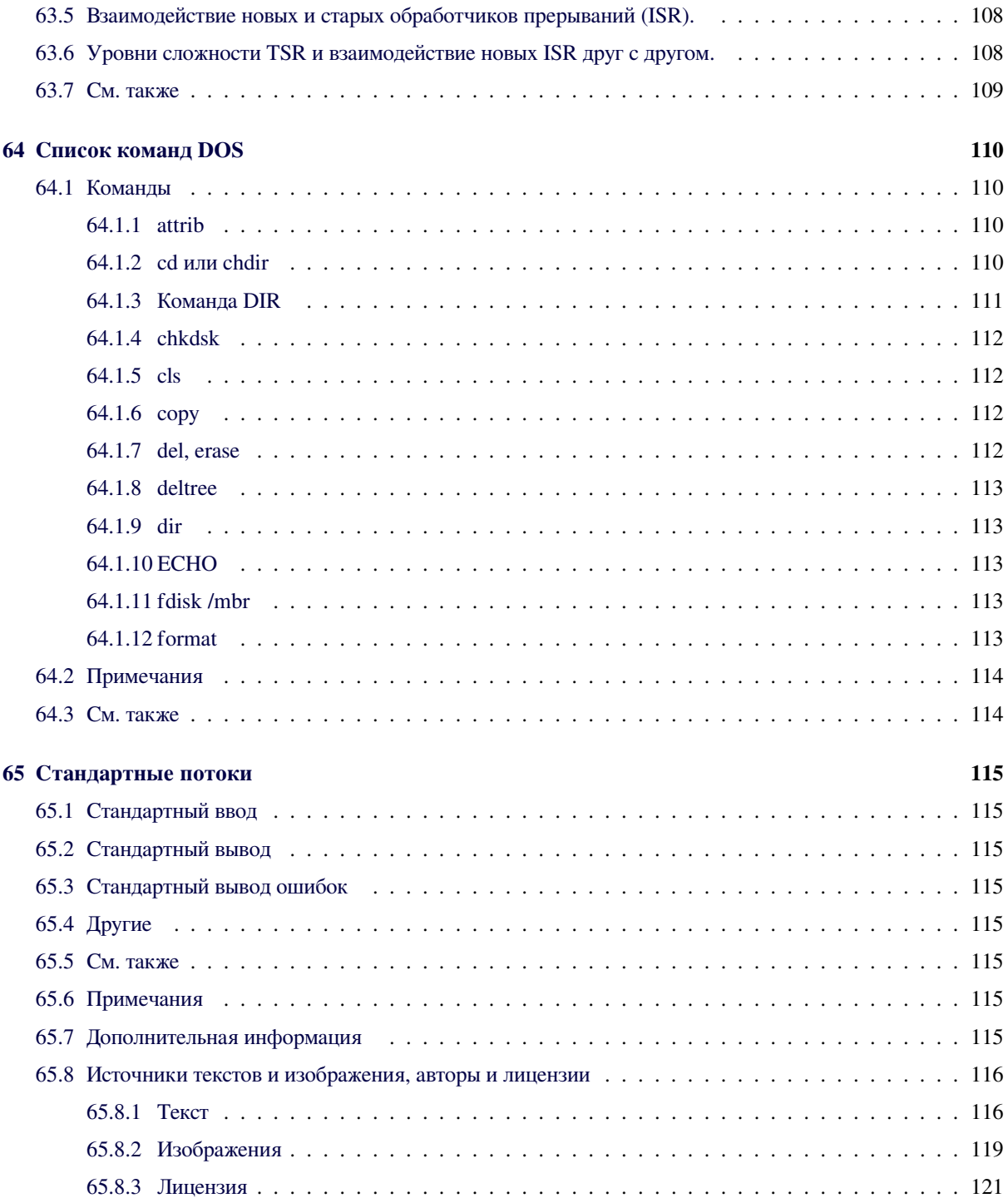

# .COM

 $\mathbf{.COM}$  (англ. *command*) — расширение файла, использовалось в некоторых операционных системах в различных целях.

<span id="page-11-0"></span>В системах DOS и в 8-битной СР/М СОМ-файл простой тип исполняемого файла, размер которого не может превышать 65280 байт (на 256 байт меньше размера 16-битного сегмента —  $2^{16}$ -256 байт). COM-файлы для DOS можно выполнять также на эмуляторах, например, в среде Windows.

Кроме COM-файлов DOS поддерживает файлы в формате ЕХЕ. Тип файла определяется при запуске автоматически (в формате EXE в начале файла имеется специальная сигнатура), независимо от расширения.

Для запуска .COM-программы MS-DOS выделяет сегмент памяти, устанавливает на него все сегментные регистры, в первых 256 байтах строит PSP, содержимое СОМ-файла без изменений загружается следом за ним и запускается с первого байта (то есть с адреса 256), предварительно установив указатель стека в конец сегмента.

Модель памяти, используемую СОМ-программами, когда код программы, все ее данные, PSP и стек расположены в одном сегменте, компиляторы высокоуровневых языков называют TINY (англ. tiny - крохотная).

СОМ-программы обычно являются небольшими приложениями, системными утилитами или небольшими резидентными программами.

# **.EXE**

<span id="page-12-0"></span>**.EXE** (сокр. англ. *executable* — исполнимый) расширение исполнимых файлов, применяемое в системах DOS, Windows, Symbian OS, OS/2 и в некоторых других, соответствующее ряду форматов. Кроме объектного кода, может содержать различные метаданные (ресурсы, цифровая подпись<sup>[1]</sup>).

#### 2.1. Форматы .EXE

- <span id="page-12-1"></span>• MZ - 16-битный формат, основной формат файлов .EXE в DOS.
	- --- EXE-файлы для Windows и OS/2 используют другие форматы для основной части программы, но всё равно начинаются с заглушки в формате MZ, которая, как правило, при попытке запустить файл в DOS выводит сообщение This program cannot be run in DOS mode. («Эту программу невозможно запустить в режиме DOS») и завершает выполнение, хотя теоретически может запускать некий произвольный код, работоспособный в DOS.
- NE 16-битный формат, использовался в Windows  $3.x^{[2]}$ , OS/2  $\mu$  MS-DOS.
- LE смешанный 16- и 32-битный формат, ранее использовался в OS/2 и Windows (VxD).
- LX 32-битный формат, используется в OS/2.
- РЕ 32- и 64-битный формат, используется в современных версиях Windows, начиная с Windows NT u Windows 95.

#### 2.2. Структура файлов

<span id="page-12-2"></span>Файл ЕХЕ, создаваемый компоновщиком, состоит из двух частей:

- управляющая информация для загрузчика;
- загрузочный модуль.

Информация для загрузчика, описанная ниже, расположена в начале файла и образует так называемый заголовок. Сразу за ним следует тело загрузочного модуля, представляющее собой копию образа памяти задачи, построенной компоновщиком.

Стандартная часть заголовка имеет следующий  $\phi$ ормат $^{[3]}$ :

00-01 4D5A — сигнатура файла .EXE;

02-03 Длина образа задачи по модулю 512 (то есть число полезных байт в последнем блоке). Компоновщики версий до 1.10 помещали в это поле 04; если оно имеет такое значение, его рекомендуется игнорировать);

04-05 Длина файла в блоках;

06-07 Число элементов таблицы настройки адресов;

08-09 Длина заголовка в 16-байтных параграфах. Используется для выяснения начала тела загрузочного модуля;

0A-0B Минимальный объем памяти, которую нужно выделить после конца образа задачи (в 16-байтных параграфах);

**0C-0D** Максимальный объем памяти, которую нужно выделить после конца образа задачи (в 16-байтных параграфах);

0Е-0Г Сегментный адрес начала стекового сегмента относительно начала образа зада-ЧИ:

10-11 Значение SP при входе в задачу;

12-13 Контрольная сумма - ноль минус результат сложения без переноса всех слов файла;

14-15 Значение IP (счетчика команд) при входе в задачу;

16-17 Сегментный адрес начала кодового сегмента относительно начала образа зада-ЧИ:

18-19 Адрес первого элемента таблицы настройки адресов относительно начала файла;

**1A-1B** Номер сегмента перекрытий (0 для корневого сегмента программы).

Далее следует таблица настройки адресов. Таблица состоит из элементов, число которых записано в байтах 06-07. Элемент таблицы настройки состоит из двух полей: 2-байтного смещения и 2-байтного сегмента, и указывает слова в загрузочном модуле, содержащее адрес, который должен быть настроен на место памяти, в которое загружается задача. Настройка производится следующим образом:

- 1. В области памяти после резидентной части выполняющей загрузку программы строится префикс программного сегмента (PSP);
- 2. Стандартная часть заголовка считывается в память;
- 3. [Определятся длина тела загрузочного](https://ru.wikipedia.org/wiki/Program_Segment_Prefix) модуля (разность длины файла 04-07 и длины заголовка 08-09 плюс число байт в последнем блоке 02- 03). В зависимости от признака, указывающего загружать задачу в конец памяти или в начало, определяется сегментный адрес для загрузки. Этот сегмент называется *начальным сегментом*;
- 4. Загрузочный модуль считывается в начальный сегмент;
- 5. Таблица настройки порциями считывается в рабочую память;
- 6. Для каждого элемента таблицы настройки к полю сегмента прибавляется сегментный адрес начального сегмента. В результате элемент таблицы указывает на слово в памяти, к которому прибавляется сегментный адрес начального сегмента;
- 7. Когда таблица настройки адресов обработана, в регистры SS и SP записываются значения, указанные в заголовке, а к SS прибавляется сегментный адрес начального сегмента. В ES и DS записывается сегментный адрес начала PSP. Управление передается по адресу, указанному в заголовке (байты 14-17).

#### **2.3. Структура программного сегмента**

<span id="page-13-0"></span>При обращении к нерезидентной команде или вызове программы операцией Exec, DOS определяет минимальный адрес, начиная с которого может быть загружена соответствующая программа. Эта область называется программным сегментом.

По смещению 0000 в программном сегменте DOS формирует префикс программного сегмента (PSP). Сама программа загружается по смещению 0100.

Программа завершается переходом по адресу 0000 в программном сегменте, выполнив INT 20, выпо[лнив](https://ru.wikipedia.org/wiki/DOS) INT 21 с A[H=0 или AH=4C, или обратившись к под](https://ru.wikipedia.org/wiki/Program_Segment_Prefix)программе по адресу 0050 в программном сегмент с AH=0 или AH=4C.

Примечание: при завершении иначе, чем операцией 4C, программа должна предварительно заслать в CS адрес начала своего программного сегмента.

Все четыре способа возвращают управление в резидентную часть COMMAND.COM (при этом операция 4C передает код завершения). Все четыре способа приводят к продолжению выполнения программы, обратившейся к операции Exec (4B). При этом вектора преры[ваний 22, 23 и 24 \(](https://ru.wikipedia.org/wiki/COMMAND.COM)завершение, Ctrl-Break, фатальная ошибка обмена) восстанавливаются из Префикса Программного сегмента возобновляемой задачи. Затем управление передается по адресу завершения. Если программа возвращается в COMMAND.COM, то управление передается в нерезиден[тную часть. Если это происходит во](https://ru.wikipedia.org/wiki/Program_Segment_Prefix) время выполнения командного файла, оно продолжается, иначе COMMAND выдает на терминал приглашение и ждет ввода следующей команды.

Когда загруженная программа получает управление, имеют место следующие ус[ловия:](�� h t t p s : / / r u . w i k i p e d i a . o r g / w i k i /><?LNB5@=K9 _B5@<8=0;)

Для всех программ:

- 1. В префиксе программного сегмента по смещению 2C передается адрес среды. Среда представляет собой последовательность строк ASCIIZ, вида параметр=значение. Общая длина строк среды не более 32 Кбайт; среда начинается с границы параграфа. После последней строки следует нулевой байт. Среда, передаваемая [задаче](https://ru.wikipedia.org/wiki/ASCIIZ) от COMMAND, содержит, как минимум, параметр COMSPEC=(значение этого параметра - полное имя файла, содержащего используемый COMMAND.COM). Она также содержит значения, установленные командами PATH, PROMPT и SET. Передаваемая среда является копией среды родительского процесса. Если задача ос[тается резидентом,](https://ru.wikipedia.org/wiki/COMMAND.COM) то последующие команды PATH, PROMPT и SET не будут воздействовать на ее среду.
- 2. По смещению 0050 в префиксе программного сегмента содержится программа обращения к операциям DOS. Таким образом, занеся в AH номер операции, программа может вызвать процедуры (LCALL) по адресу PSP + 50, а не обращаться к прерыванию 21.
- 3. Адрес буфера DTA установлен на PSP +80.
- 4. Блоки управления файлами, расположенные по смещениям 5С и 6С в префиксе программного сегмента заполняются в соответствии с параметрами командной строки. При этом если соответствующий параметр включает имя каталога, в FCB заносится только код устройства, имя файла формируется неправильно.
- 5. Неформатная часть, начинающаяся со смещения 81, содержит символы командной строки после имени команды, включая все пробелы и разделители. По смещению 80 помещена длина этой строки. Если командная строка включает параметры переназначения (на них указывают символы > и <) они не попадают сюда, так как переназначение прозрачно для программ.
- 6. Слово по смещению 6 содержит число байт в данном сегменте.
- 7. Регистр АХ указывает, правильно ли заданы имена устройств в параметрах:
- AL = FF имя устройства для первого параметра задано неверно, иначе AL = 00;
- АН = FF имя устройства для первого параметра задано неверно, иначе АН = 00.

Для программ . EXE:

- 1. DS и ES указывают на начало префикса программного сегмента.
- 2. Регистры CS, IP, SS и SP получают значения, указанные компоновщиком.

Для программ .СОМ:

- 1. Все четыре сегментных регистра указывают на префикс программного сегмента.
- 2. Программе выделяется вся свободная память. Если программа запускает другие программы операцией Ехес, то она должна освободить для нее часть памяти операцией Setblock (4A)
- 3. Счетчик команд IP получает значение 0100H.
- 4. Регистр SP указывает на конец программного сегмента. Длина сегмента в ячейке 6 префикса уменьшается на 0100Н, чтобы освободить пространство для стека такого размера.
- 5. На вершину стека помешается нулевое слово.

#### 2.4. См. также

- Game.EXE
- Формат файла

#### 2.5. Примечания

- [1] Windows Authenticode Portable Executable Signature Format (англ.). Проверено 11 декабря 2009. Архивировано из первоисточника 1 марта 2012.
- <span id="page-14-4"></span><span id="page-14-0"></span>[2] How to open a .DLL or .EXE file in Resource Editor (англ.). Проверено 11 декабря 2009. Архивировано из первоисточника 1 марта 2012.
- <span id="page-14-2"></span>[3] Load Windows Programs From the DOS Prompt With WINSTART // РС Mag. — № 30 июня 1992.

#### <span id="page-14-3"></span>2.6. Ссылки

<span id="page-14-1"></span>• EXE Format (англ.) — формат заголовка MZ

### .sys

.sys — расширение имени файла в Microsoft Windows и MS-DOS операционных системах.

#### <span id="page-15-0"></span>3.1. Применение файлов .sys

- В MS-DOS и операционных системах, основанных на DOS, таких как Windows 98, эти файлы могут использоваться как конфигурационные для операционной системы. Файлы MSDOS.SYS и CONFIG.SYS содержат различные конфигурационные параметры. [1][2]
- Файлы с расширением .sys используются в качестве драйверов.[3]

#### 3.2. Примечания

- [1] Содержимое файла Windows Msdos.sys
- <span id="page-15-1"></span>[2] Что такое файл CONFIG.SYS?
- [3] Что именно является драйвером?

#### 3.3. Смотри также

- $.386$
- <span id="page-15-2"></span>•  $VxD$  (virtual device driver  $\rightharpoonup$  dpaŭsep виртуального устройства)

# **86-DOS**

<span id="page-16-0"></span>86-DOS — операционная система, разработана и продаваемая фирмой Seattle Computer Products для их компьютера, основанного на процессоре Intel 8086. Изначально известная как QDOS (англ. Quick and Dirty Operating System - быстрая и грязная операционная система), впоследствии получила название 86-DOS, как только SCP начала лицензировать операционную систему.

86-DOS имела структуру команд и API, повторяющую структуру команд и API операционной системы CP/M компании Digital Research, что впоследствии сделало легким процесс портирования программ.

86-DOS была куплена Microsoft в качестве основы ОС для новых компьютеров IBM PC. Microsoft сменила название на PC-DOS, а позднее - MS-DOS.

# **ANSLSYS**

ANSI.SYS - драйвер для операционной системы MS-DOS, расширение стандартного драйвера клавиатуры и экрана CON, входящего в состав MS-DOS. Обеспечивает дополнительные функции управления дисплеем: поддержку ANSI-графики (задание цвета символов и фона), позиционирование курсора, переназначение клавиш и т. п. [1]

<span id="page-17-0"></span>ANSI-графика представляет собою расширение ASCII-графики. Этот вид цифровой графики создаёт картинку из символов, но использует не только символы, предлагаемые кодировкой ASCII, а все 224 печатных символа, 16 цветов шрифта и 8 фоновых цветов, поддерживаемых. ANSI-графика использовалась в BBS.

Почти полное исчезновение BBS и DOS резко уменьшило популярность ANSI-графики. Окно командной строки Windows NT не использует ANSI.SYS, просмотр ANSI-графики в среде Windows NT требует специальных программ.

#### 5.1. Использование

<span id="page-17-1"></span>Для загрузки ANSLSYS под MS-DOS, в файл CONFIG.SYS (или CONFIG.NT для систем на основе Windows NT) добавляется строка:

device=(drive:)(path)ANSI.SYS /L /K /X

где (drive:) и (path) — соответственно имя диска и путь к каталогу, где находится файл ANSI.SYS.

#### Пример

device=C:\DOS\ANSI.SYS

#### Параметры

- /L при выполнении прикладных программ принудительно устанавливается число строк на экране, определённое командой MODE.
- /K используется клавиатурный интерфейс для 83-клавишных клавиатур компьютеров IBM РС/ХТ. Коды дополнительных клавиш расширенной (101-клавишной) клавиатуры IBM РС/АТ игнорируется. Применяется для запуска

старых прикладных программ.

• /X - переопределяет дополнительные клавиши расширенной клавиатуры IBM PC/AT, сканкоды которых начинаются с префикса E0h (правые Alt и Ctrl, стрелки и др.)

#### 5.2. Функциональность

<span id="page-17-2"></span>После загрузки ANSI.SYS обеспечивал поддержку кодовых последовательностей, которые позволяли менять цвет курсора, символов и фона экрана, а также позволяли программам перемещать курсор, использовать мерцание символов и т.п. Драйвер обеспечивал 16 различных цветов для отображения текста («цвет переднего плана») и 8 фоновых цветов. Он также давал возможность изменять видеорежим со стандартного текстового 80х25 символов на другие (графический 320×200 пикселов, текстовый 40×25 символов и т. п.), в зависимости от используемого видеоадаптера.

ANSI.SYS имел интересную возможность переназначить любую клавишу на клавиатуре как сокращение для длинной команды. Эта функция также использовалась злоумышленниками для создания «троянских» текстовых файлов, называемых «ANSI-бомбами» и включающих нежелательные клавиатурные переназначения. Ряд антивирусных программ обнаруживал вредоносные переназначения типа функциональных клавиш F1, F2 и т. д. на команды del \*.\*, format с: и т. п., или «N» (No) на «Y» (Yes).

ANSI.SYS работал очень медленно, поскольку обращался к функциям BIOS. Существовали драйверы для его замены, обращавшиеся напрямую к видеопамяти. Часто такие заменяющие драйверы не поддерживали функцию переназначения клавиш и поэтому были не подвержены «ANSI-бомбам».

#### **5.3. Таблица видеорежимов**

#### **5.4. Ссылки**

- *•* Modifying the DOS prompt with ANSI.SYS
- <span id="page-18-0"></span>*•* Guide to using ANSI.SYS
- *•* Ansilove/PHP Программы для конвертации [файлов ANSi/BiN/ADF/iDF/TUNDRA/XB](http://kb.indiana.edu/data/aamm.html)iN в [графический формат PN](http://web.archive.org/web/20070623224036/http://enterprise.aacc.cc.md.us/~rhs/ansi.html)G.
- *•* [ANSI.SYS key](http://ansilove.sourceforge.net/)board codes from µVGA

### **5.5. Примечания**

<span id="page-18-1"></span>[1] Финогенов К. Г. MS-DOS 5.0: В 2-х частях. — Ч. 1. — М.: МП «Малип», 1992. — С. 52.

# **AO-DOS**

<span id="page-19-0"></span>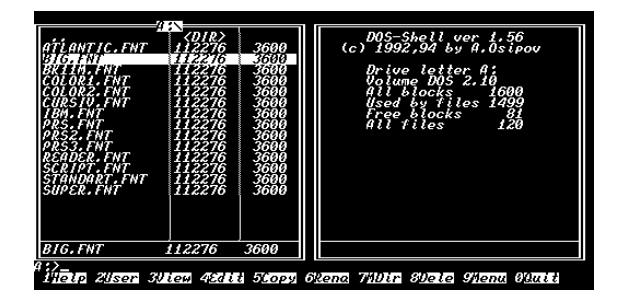

*AO-DOS с нестандартным шрифтом*

**AO-DOS** — дисковая операционная система для советских персональных компьютеров БК*−*0011 и БК*−*0011М. Использовала файловую систему MicroDOS. Имела развитый язык командной строки, поддержку пакетных фа[йлов. Также включала](�� h t t p s : / / r u . w i k i p e d i a . o r g / w i k i /?5@0F8>==0O _A8AB5<0) Norton Commander-подобную оболочку DOS-SH[ELL. Поз](�� h t t p s : / / r u . w i k i p e d i a . o r g / w i k i /)[воляла создава](�� h t t p s : / / r u . w i k i p e d i a . o r g / w i k i /)ть виртуальный [электронный диск](�� h t t p s : / / r u . w i k i p e d i a . o r g / w i k i /$09;>20O _A8AB5<0) в памяти компьютера. Поддерживала (в последней версии) до 23 дисковых устройств. Имела отд[ельные](https://ru.wikipedia.org/wiki/Norton_Commander) [от ядра сист](https://ru.wikipedia.org/wiki/Norton_Commander)емы драйверы ввода-вывода.

#### **6.1. Ссылки**

- *•* Образ диска AO-DOS 1.77
- <span id="page-19-1"></span>*•* Образ диска AO-DOS 2.10
- *•* Дисковые операционные системы для БК*−*[0011\(M\) \(djvu\)](http://vak.ru/pub/bk/AODOS%201.77.bkd.gz)

# **Apple DOS**

<span id="page-20-0"></span>Apple DOS — операционная система для микрокомпьютеров серии Apple II с 1978 по 1983 гг. Также известна как просто DOS 3.x. У Apple DOS было три важных версии: DOS 3.1, DOS 3.2 и DOS 3.3, за каждой из которых следовал релиз, исправляющий небольшие ошибки, но только в случае DOS 3.2 этот релиз получил собственный номер версии - DOS  $3.2.1.$ 

Наиболее известная и используемая версия - DOS 3.3 релиза 1980 и 1983 годов.

#### 7.1. Особенности Apple DOS

<span id="page-20-1"></span>Продвинутой по тем временам особенностью Apple DOS была поддержка имён файлов, способных содержать до 30 любых символов (хотя в случае использования в именах файлов управляющих символов и запятых могли возникать проблемы с использованием таких имён в командах). Также интересной особенностью была строгая типизация файлов: каждый файл мог иметь один из типов A (Applesoft BASIC), В (двоичный), I (Integer BASIC), Т (текстовый), и, в зависимости от типа, к файлу могли быть применены разные операции. Ещё несколько типов (R, S, «дополнительный А», «дополнительный В») было зарезервировано для дальнейших расширений. Файлы разных типов имели разную внутреннюю организацию; изменить тип существующего файла было невозмож- $HO.$ 

Штатно Apple DOS была рассчитана на работу только с устройством Disk II, то есть с 5-дюймовыми односторонними дискетами ёмкостью 140 килобайт. Так как физически дискета имела две рабочие стороны, то её можно было вынуть из дисковода и вставить обратно другой стороной. Таким образом, каждая физическая дискета логически представляла собой два отдельных 140-килобайтных диска. Диски разбивались на 35 дорожек по 16 секторов размером 256 байт (13 секторов в версиях 3.1 и 3.2, использовавших более примитивный метод кодирования битов на диске). Диск имел один каталог, который, вместе с таблицей свободного пространства, размещался на зарезервированной для этого 17-й дорожке (посередине). В трёх первых дорожках диска размещалась сама Apple DOS (на загрузочных дискетах), в том числе самый первый сектор был загрузочным сектором. В каталоге для каждого файла сохранялись его имя, тип, флажок защиты от записи, номер первого сектора и размер файла в секторах. В первом секторе файла находился общий список занимаемых файлом секторов, этот список при необходимости сам мог продолжаться в других секторах. Экстенты не использовались, всё дисковое пространство распределялось секторами.

Одновременно могло быть установлено несколько дисков в различных устройствах Disk II. Эти устройства с дисками идентифицировались по номерам разъёмов, к которым они подключались.

Каждый диск в Apple DOS имел так называемый номер тома, однобайтное число, по умолчанию 254. В командах работы с файлами можно было указывать специальный параметр для проверки, что в дисководе установлен диск с указанным номером. Если номер не совпадал, команда завершалась с ошибкой. Но на практике идея с номерами томов не получила развития, практически все диски имели номер 254. В позднейшие годы существовали решения по использованию номера тома при подключении к Apple II жёсткого диска, который в таком случае логически выглядел как набор отдельных дискет. Но с жёстким диском было гораздо удобнее работать в пришедшей на смену Apple DOS системе ProDOS (ранние версии которой были совместимы со всеми моделями Apple II).

В связи с отсутствием в Apple II системных часов, время и дата в Apple DOS никак не отслеживались. Работа со временем появилась только в ProDOS.

Команды Apple DOS были реализованы как расширение набора команд интерпретатора языка Бейсик, зашитого в ПЗУ Apple II. Собственного командного процессора или другого интерфейса пользователя Apple DOS не имела.

Вся система Apple DOS полностью загружалась в оперативную память и постоянно там находилась во время своей работы. В связи с этим, системный диск был нужен только для начальной загрузки. Даже для создания нового системного диска (командой INIT) было достаточно только загруженного в оперативную память кода Apple DOS, диск с исходной копией не требовался.

консоли и вывода на консоль содержимого текстовых файлов (МАКЕ, ТҮРЕ), отсутствовавшие (что удивительно) в базовой Apple DOS.

#### 7.2. Подпрограмма RWTS

<span id="page-21-0"></span>Одним из самых объёмных и сложных модулей Apple DOS была подпрограмма RWTS (Read/Write Track and Sector), предоставлявшая интерфейс чтениязаписи сектора и форматирования дорожки для дисковода Disk II. Сложность RWTS была вызвана тем, что Disk II имел интерфейс очень низкого уровня, так что даже кодирование и декодирование отдельных битов и синхронизацию данных на дорожке диска надо было выполнять программно.

#### 7.3. Клоны Apple DOS

<span id="page-21-1"></span>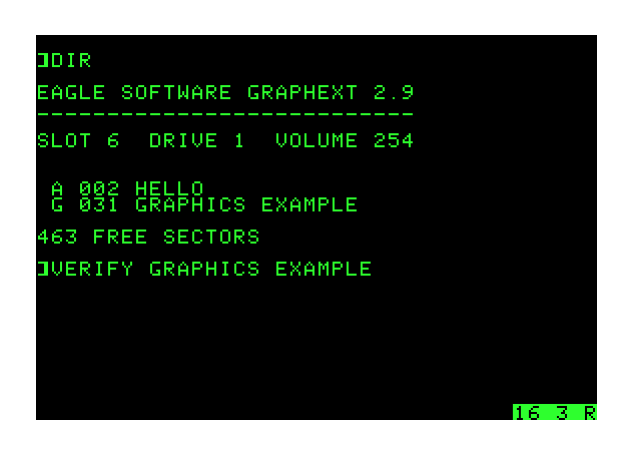

Скриншот Eagle Software GraphExt 2.9 при выполнении команды проверки читаемости файла VERIFY

Существовало огромное количество клонов Apple DOS (в основном версии 3.3), полученных путём обратной разработки и внесения тех или иных исправлений, от очень незначительных (просто замены названия системы) до весьма нетривиальных (ускорения работы с диском, реализации дополнительных команд, дополнительных типов файлов и т. д.). Многие клоны Apple DOS при работе с диском выводили в правом нижнем углу экрана текущие номера дорожки и сектора диска, чтобы обеспечить пользователю контроль в случае сбоев (дискеты имели невысокую надёжность). Одним из самых развитых клонов была система Eagle Software GraphExt 2.х и её русифицированная и расширенная советской фирмой Space Soft версия Eagle & Space Soft ODOS 2.А, которая, в частности, поддерживала работу со сжатыми графическими файлами (тип G, он же «дополнительный В», команды GSAVE, GLOAD) и с файлами перемещаемого объектного кода (тип R, команда RLOAD). Также в этой версии имелись команды для ввода с

#### 7.4. Команды Apple DOS

- CATALOG выдача каталога диска;
- DELETE, LOCK, RENAME, UNLOCK, VERIFY - управление файлами, только эти команды могли работать с файлами произвольного типа;
- INIT  $-$  запись копии Apple DOS из памяти на диск и установка файла автозапуска (в оригинальной Apple DOS также форматирование диска; клоны обычно не содержали встроенных средств форматирования, это делалось специальными программами);
- APPEND, CLOSE, OPEN, POSITION, READ, WRITE - работа с текстовыми файлами;
- EXEC исполнение команд из текстового файла;
- LOAD, RUN, SAVE загрузка, исполнение и сохранение файлов на Бейсике;
- BLOAD, BRUN, BSAVE загрузка, исполнение и сохранение двоичных файлов;
- FP, INT переключение между интерпретаторами Applesoft BASIC и Integer BASIC;
- IN#, PR# инициализация внешних устройств ввода и вывода (переопределяли такие же команды интерпретатора Бейсика);
- $\bullet$  MON, NOMON включение и выключение трассировки команд Apple DOS;
- MAXFILES установка количества одновременно открытых файлов;
- CHAIN, GLOAD, GSAVE, DIR, TYPE, MAKE, MODE, SOUND, BOOT, RLOAD, HALT (B QDOS 2.А вместо НАLТ была реализована команда KEYS) — дополнительные команды в семействе клонов Eagle Software GraphExt, отсутствовавшие в оригинальной Apple DOS.

#### 7.5. Литература

- Вълчев О. П. Що е дискова операционна система. - София: Державно издателство «Техника», 1987. 80 с. (болг.)
- Worth, Don, and Pieter Lechner. Beneath Apple DOS. - Quality Software, 1981. ISBN 0-912985-00-3 (англ.) (существовал самиздатовский русский перевод под названием «Под яблоней DOS  $3.3<sub>*</sub>$

### **7.6. Ссылки**

- *•* (англ.) DOS A2wiki
- *•* (англ.) История MacOS

# **AUTOEXEC.BAT**

<span id="page-23-0"></span>AUTOEXEC.BAT (от англ. automatic execution - автоматическое исполнение и англ. batch - пакет, группа) — системный пакетный файл (файл, содержащий последовательность команд на языке интерпретатора командной строки - поставляемого в составе MS-DOS COMMAND.COM или его клонов вроде 4DOS (англ.)), расположенный в корневом каталоге загрузочного устройства (англ. Boot disk) (дискеты или диска). Впервые этот файл появился в операционной системе MS-DOS, а его имя является аббревиатурой и описывает его функцию - автоматическое исполнение команд при загрузке системы. Аббревиатура была необходима из-за ограничения 8.3 на длину имени файла (8 знаков собственно имени и 3 знака расширения) в файловой системе FAT<sup>[1]</sup>.

AUTOEXEC.BAT ничем не отличается от прочих пакетных файлов (в отличие от другого файла конфигурирования DOS, Windows 9x и OS/2 -CONFIG.SYS). Как правило, он используется в DOS для установки ключевых переменных окружения (таких как РАТН), загрузки драйверов и резидентных программ (SMARTDRV.EXE, MSCDEX, драйвера мыши, программ русификации клавиатуры и экрана и т. п.), а также запуска утилит конфигурации (например, для настройки параметров звуковых карт) и проверки системы (например, антивирусных сканеров).

#### 8.1. Использование

#### <span id="page-23-1"></span>8.1.1. MS-DOS

<span id="page-23-2"></span>B MS-DOS AUTOEXEC.BAT исполняется после старта командного интерпретатора, который загружается после обработки команд из файла конфигурации CONFIG.SYS. С помощью директивы shell= в CONFIG.SYS можно задействовать командный интерпретатор, отличный от COMMAND.COM, и/или указать имя для стартового пакетного файла, отличное от AUTOEXEC.BAT. При отсутствии файла AUTOEXEC.BAT (или при отмене его исполнения) в большинстве версий DOS командный интерпретатор запрашивает у пользователя текущие дату и время.<sup>[2]</sup>

Начиная с MS-DOS 6.0,<sup>[3]</sup> появилась возможность

пропустить исполнение AUTOEXEC.BAT с помощью функциональных клавиш F5 и F8 (для этого в COMMAND.COM ввели поддержку опций /Y и /D), но с помощью директивы switches= в файле CONFIG.SYS эти клавиши можно заблокировать.<sup>[4]</sup>

#### 8.1.2. Клоны MS-DOS

<span id="page-23-3"></span>Клоны MS-DOS кроме файла AUTOEXEC.BAT могут использовать файлы и с другими именами, что облегчает сосуществование разных версий DOS на одном диске. Например, в Caldera DR-DOS 7 вместо AUTOEXEC.BAT исполняется файл AUTODOS7.BAT<sup>[5]</sup>, если такой имеется на диске.

#### 8.1.3. Windows 95 u Windows 98 (MS-DOS  $7.x)$

<span id="page-23-4"></span>Windows 95 и Windows 98 основаны на MS-DOS 7.х и работа с AUTOEXEC.BAT в этих операционных системах происходит так же, как и в предыдущих версиях MS-DOS. Отличие же MS-DOS 7.х от предыдущих версий заключается в том, что по окончании исполнения AUTOEXEC.BAT автоматически запускается графическая оболочка, а не выводится командная строка. Однако, с помощью настройки BootGUI в файле MSDOS.SYS это можно отменить, и тогда пользователь, как и ранее, будет оставаться в командной строке, из которой графическую оболочку можно запустить вручную командой WIN.<sup>[6]</sup>

#### Двойная загрузка DOS и Windows 9x

При установке Windows 9x поверх уже установленной DOS или Windows файл AUTOEXEC.BAT (так же, как CONFIG.SYS и системные исполняемые файлы IO.SYS, MSDOS.SYS и COMMAND.COM) переименовывается в **AUTOEXEC.DOS.**[7] Это делается с целью облегчения двойной загрузки между Windows 9x и DOS: при загрузке в предыдущую версию системы (через выбор соответствующего пункта из стартового меню Windows, вызываемого клавишей F8, или через нажатие клавиши F4 при старте системы), этот файл временно, до следующей перезагрузки, переименовывается обратно, а файл AUTOEXEC.BAT, созданный для Windows 9х, переименовывается в AUTOEXEC.W40.<sup>[8]</sup> (При этом файл IO.SYS в Windows 95 переименовывается в WINBOOT.SYS, а в Windows 98/ME - в  $JO.SYS$ ). [8][9][10]

#### Перезагрузка  $\mathbf B$ режиме **MS-DOS** из-под **Windows**

При выборе пункта «перезагрузить компьютер в режиме MS-DOS» (англ. Restart the computer in MS-DOS mode) в диалоге «Завершение работы Windows» (англ. Shut Down Windows) или при запуске DOS-приложения через ярлык в Windows 9х имеется возможность задать конфигурацию (CONFIG.SYS и AUTOEXEC.BAT), отличную от основной конфигурации. [11][12][13][14]

При перезагрузке компьютера через выбор пункта «перезагрузить компьютер в режиме MS-DOS» в диалоге «Завершение работы Windows», Windows закрывает все запущенные программы и выгружает себя из памяти, после чего выходит в командную строку в реальном режиме. Если в свойствах (закладка «Программа», кнопка «Дополнительно») файла Exit to DOS.pif (Выход в Dos.PIF в русской версии Windows), который находится в каталоге Windows и управляет перезагрузкой в режим MS-DOS, выбрана опция «Использовать текущую конфигурацию MS-DOS» (англ. Use Current MS-DOS Configuration), то исполняется файл DOSSTART.BAT. В противном случае, если выбрана опция «Выбрать новую конфигурацию MS-DOS» (англ. Specify A New MS-DOS Configuration), вместо основных CONFIG.SYS и AUTOEXEC.BAT используются файлы с содержанием, указанным в тех же настройках. Для возврата к Windows после перезапуска компьютера в режиме MS-DOS нужно выполнить команду exit в командной строке.

При запуске через ярлык программы, настроенной на запуск в режиме MS-DOS со своей конфигурацией (закладка «Программ», кнопка «Дополнительно», опция «Выбрать новую конфигурацию MS-DOS»), файлы CONFIG.SYS и AUTOEXEC.BAT переименовываются в файлы CONFIG.WOS и AUTOEXEC.WOS (в случае отсутствия этих файлов создаются файлы нулевой длины). После чего создаются новые файлы CONFIG.SYS и AUTOEXEC.BAT и туда копируются строки, указанные в настройках ярлыка. При этом первой строкой нового CONFIG.SYS будет строка dos=single, а последней строкой AUTOEXEC.BAT - <windir>\win.com /wx" (где вместо <windir> записывается путь к каталогу Windows). Также, файл AUTOEXEC.BAT будет содержать команды CD для перехода в каталог с программой и CALL для запуска программы. Далее

Windows перезапускает компьютер и, обнаружив файлы CONFIG.WOS и AUTOEXEC.WOS, IO.SYS при загрузке системы выдаёт сообщение «Windows 95/98 is now starting your MS-DOS-based program».

Опция /wx в команде запуска win.com заставляет Windows переименовать **CONFIG.SYS** AUTOEXEC.BAT **CONFIG.APP** И  $\, {\bf B}$  $\overline{M}$ AUTOEXEC.APP, файлы вернуть исходные CONFIG.SYS и AUTOEXEC.BAT из файлов CONFIG. WOS и AUTOEXEC. WOS и перезагрузиться. После перезагрузки, при старте Windows, содержимое файлов CONFIG.APP и AUTOEXEC.APP копируется обратно в свойства DOS-программы, которая и была запущена в режиме MS-DOS.

#### 8.1.4. Windows ME (MS-DOS 8.0)

<span id="page-24-0"></span>B Windows ME в файле AUTOEXEC.BAT игнорируются все команды, кроме команд установки переменных окружения<sup>[15]</sup>, однако известны способы обхода этого ограничения[16].

#### 8.1.5. Семейство Windows NT

<span id="page-24-1"></span>В операционных системах семейства Windows NT AUTOEXEC.BAT обрабатывается при входе пользователя в систему, и, как и в Windows ME, в нём игнорируются все команды, кроме команд установки переменных окружения (РАТН, PROMPT и SET). [17] После обработки переменные из AUTOEXEC.BAT добавляются к переменным, заданным в реестре (в том числе, содержимое переменной РАТН содержимому, дописывается к сформированному Windows). Обработку AUTOEXEC.BAT можно отменить, установив в 0 значение клю-HKCU\Software\Microsoft\Windows реестра ча NT\CurrentVersion\Winlogon\ParseAutoexec.[18]

#### 8.2. OS/2

<span id="page-24-2"></span>В операционных системах семейства OS/2 файл AUTOEXEC.BAT отрабатывается при запуске сессии DOS в Virtual DOS Machine.<sup>[19]</sup>

#### 8.3. Другие автостартующие пакетные файлы системы

#### <span id="page-24-3"></span>8.3.1. Файл autoexec.nt

<span id="page-24-4"></span>В операционных системах семейства Windows NT файл AUTOEXEC.BAT используется только для чтения переменных окружения. При старте DOS-сессий (для запуска в режиме эмуляции приложений, написанных для DOS) вместо него исполняется файл autoexec.nt, расположенный в %systemroot%\System32. Синтаксис этого файла похож на синтаксис AUTOEXEC.BAT, но исполняется он без вывода сообщений о программах и командах на консоль (если только в файле config.nt не дана команда echoconfig<sup>[20]</sup>). Помимо этого, в свойствах ярлыка (pif-файла) для DOS-приложения можно задать собственные файлы config.nt и autoexec.nt (англ. Custom MS-DOS initialization files).

#### 8.3.2. Файлы **WINSTART.BAT DOSSTART.BAT**

 $\mathbf{u}$ 

<span id="page-25-0"></span>B Windows 3.x и операционных системах Windows 95 и Windows 98 файл WINSTART.BAT, располагающийся в каталоге Windows (указывается в переменной окружения %windir%), исполняется непосредственно перед стартом графической оболочки.<sup>[21]</sup>

Файл DOSSTART.BAT, добавленный в Windows 95 и Windows 98 и располагающийся также в каталоге Windows, исполняется при выходе из графической оболочки в режим командной строки. [22]

#### 8.4. Меню конфигураций

<span id="page-25-1"></span>Начиная с MS-DOS 6.0 появилась возможность в CONFIG.SYS описывать меню для выбора одной из нескольких конфигураций. [23] При выборе пункта меню имя секции с описанием требуемой конфигурации, указанное в этом пункте, сохраняется в переменной окружения CONFIG. Это позволяет с помощью команд goto %CONFIG%  $\mu$  if extquotedbl%CONFIG% extquotedbl==  $\mu$ AUTOEXEC.BAT (и в прочих пакетных файлах) выполнять разные действия в зависимости от выбора конфигурации при загрузке.

#### 8.5. Пример файла **AUTOEXEC.BAT**

**REM** @ECHO **OFF** C:\WINDOWS\SMARTDRV.EXE C:\WINDOWS\SMARTDRV.EXE 2038 512 **PROMPT PATH** \$p\$g C:\DOS;C:\WINDOWS;C:\LWORKS;C:\EXPLORER.4LC и сталкиваются с характерным лязгом. При попада-**SET** TEMP=C:\DOS **MODE**  $LPT1:, P$ C:\DOS\SHARE.EXE  $/L:1500$  $>$ nul /F:150 C:\WINDOWS\mouse.COM /Y cd windows WIN

В этом примере можно видеть отключение эха (дублирование обрабатываемых строк на экран), запуск драйвера SMARTDRV (одна строка закомментирована, в другой SMARTDRV запускается с аргументами), установку переменных окружения (PROMPT, PATH, TEMP), запуск резидентной программы (MODE) и других драйверов (SHARE и MOUSE), и, наконец, переход в каталог windows (CD) и запуск собственно Windows (WIN).

#### 8.6. AUTOEXEC.BAT в культуре

<span id="page-25-2"></span>Файл AUTOEXEC.BAT - один из немногих файлов, которые удостоились упоминания в известном художественном произведении. В повести Виктора Пелевина «Принц Госплана» AUTOEXEC.BAT играет важную роль. В первый раз упоминание о нём появляется в третьей главе (Level 3).<sup>[24]</sup> Главный герой советует «командировочному из Пензы», прибывшему в Госснаб по каким-то делам и играющему между делом на компьютере в Starglider (англ.), вписать в «автоэкзэк» команду вызова игры, что может помочь возродиться в случае гибели в игре: [25]

Саша пересел за соседний компьютер, вышел на драйв «а», из которого торчала поганая болгарская дискета гостя, и вызвал игру. Дисковод тихо зажужжал, и через несколько секунд в кресле снова появился мужик из Пензы.

— Когда на вас ракеты летят, — сказал Саша, - вы на высоту лучше уходите. Из лазера больше одной не собьёшь, а эта штука пачками бьёт.

— Ты не учи, не учи, — огрызнулся тот, припадая к клавиатуре, - не первый год в дальнем космосе.

- Тогда автоэкзэк себе сделайте, сказал Саша, - а то вас каждый раз вызывать времени ни у кого нет.

Гость не отзывался — на него шли сразу два шагающих танка, и ему было не до болтовни.

Во второй раз AUTOEXEC.BAT спасает самого главного героя. Четвёртая глава (Level 4) описывает поездку героя в Госплан на метро, где он погибает, попав на эскалаторе на одно из стандартных препятствий игры Prince of Persia, так называемую «разрезалку пополам»: два зазубренных лезвия, которые выскакивают из пола и потолка навстречу друг другу нии Саши в разрезалку глава обрывается многоточием на полуслове внутреннего монолога героя, после чего следуют заголовки AUTOEXEC.BAT, LEVEL 4 и четвёртая глава начинается снова. Постепенно в её текст вкрадываются модификации, а лица некоторых пассажиров кажутся Саше странно знакомыми. В этом варианте главы Саша поднимается по другому эскалатору, видит разрезалку пополам, заработавшую на соседнем эскалаторе, и радуется, что ему удалось её избежать.

#### **8.7. Примечания**

- <span id="page-26-0"></span>[1] KB100108: Обзор файловых систем FAT, HPFS и NTFS (рус.). Microsoft (23 декабря 2005). Проверено 21 декабря 2008. Архивировано из первоисточника 21 января 2012.
- [2] [KB95554: Not Using the /P Switch with the SHELL](http://support.microsoft.com/kb/100108) [Comm](http://support.microsoft.com/kb/100108)and (англ.). Microsoft (18 января 2007). Проверено 21 декабря 2008. [Архивировано из первоисточ](http://www.webcitation.org/64qlFdao0)[ника 27 янва](http://www.webcitation.org/64qlFdao0)ря 2012.
- [3] [KB96710: How Do I Get MS-DOS to Run in the High](http://support.microsoft.com/kb/95554) [Memory A](http://support.microsoft.com/kb/95554)rea? (англ.). Microsoft (12 мая 2003). Проверено 21 декабря 2008. [Архивировано из первоис](http://www.webcitation.org/650U6bmSd)[точника 21 января 20](http://www.webcitation.org/650U6bmSd)12.

[При использовании MS-DOS 6.0 или](http://support.microsoft.com/kb/96710) [6.2 …](http://support.microsoft.com/kb/96710) не требуется создавать загрузочный диск, пос[кольку при загрузке](http://www.webcitation.org/64qlGuQJY) [можно воспользо](http://www.webcitation.org/64qlGuQJY)ваться клавишей F8 для пропуска команд в CONFIG.SYS, если они подвешивают систему. *Оригинальный текст* (англ.)

*If you are using MS-DOS 6.0 or 6.2 … You do not need to create a startup floppy disk because you can use the MS-DOS interactive startup key (F8) to bypass commands in your CONFIG.SYS file if they cause your system to stop responding (hang).*

- [4] KB93602: How to Disable F5 and F8 During Startup in MS-DOS (англ.). Microsoft (16 ноября 1999). Проверено 21 декабря 2008. Архивировано из первоисточника 21 января 2012.
- <span id="page-26-12"></span>[5] [Chapter 1. Introduction to Caldera DR-DOS. Features of](http://support.microsoft.com/kb/93602) [Caldera D](http://support.microsoft.com/kb/93602)R-DOS (англ.). *Caldera DR-DOS Quick Start Guide*. Caldera Thin Cl[ients \(1998\). Проверено 21 де](http://www.webcitation.org/64qlHzW7K)[кабря 2008.](http://www.webcitation.org/64qlHzW7K) Архивировано из первоисточника 21 ян[варя 2012.](http://www.drdos.com/dosdoc/qkstart/01ugch1.htm#775)
- <span id="page-26-13"></span>[6] [KB141721: How](http://www.drdos.com/dosdoc/qkstart/01ugch1.htm#775) to Boot to a Command Prompt by Default (англ.). Microsoft (19 января 2007). Проверено 21 декабря 2008. [Архивировано из первоисточника](http://www.webcitation.org/64qlJ8bx1) [21 января](http://www.webcitation.org/64qlJ8bx1) 2012.
- <span id="page-26-14"></span>[7] [KB121963: Requirements to Boot Previous Operating](http://support.microsoft.com/kb/141721) [System](http://support.microsoft.com/kb/141721) (англ.). Microsoft (10 мая 2007). Проверено 7 июня 2009. Архив[ировано из первоисточника 21 ян](http://www.webcitation.org/64qlJbW2r)[варя 2012.](http://www.webcitation.org/64qlJbW2r)
- <span id="page-26-1"></span>[8] *[MDGx / AXCEL216.](http://support.microsoft.com/kb/121963)* The renaming game (англ.). *[Window](http://support.microsoft.com/kb/121963)s 95/98/NT4/2000/ME/XP/2003 + DOS 7.xx/8. [00 Tricks +](http://www.webcitation.org/64qlKdFrL) Secrets Files*[. Проверено 7 июня 2009.](http://www.webcitation.org/64qlKdFrL)
- <span id="page-26-2"></span>[9] KB187641: Err Msg: The Following File Is Missing or Corrupt… (англ.). Micr[osoft \(23 января 2007\).](http://www.mdgx.com/newtip3.htm#REN) — «The Jo.sys file is used by Windows 98 and Windows Me in

a dual-boot environment with MS-DOS» Проверено 7 июня 2009. Архивировано из первоисточника 21 января 2012.

- [10] См. также: Bart's free JO.SYS (англ.) (12 марта 2002, версия 1.4). — Альтернативный вариант JO.SYS. Проверено 7 июня 2009. [Архивировано из первоис](http://www.webcitation.org/64qlM56sP)[точника 21](http://www.webcitation.org/64qlM56sP) января 2012.
- [11] KB138996: [Description of Res](http://www.nu2.nu/jo/)tarting Computer in MS-DOS Mode (англ.). Microsoft (19 января 2007). Проверено 21 декабря 2008. Ар[хивировано из первоисточ](http://www.webcitation.org/64qlNA21g)[ника 21 января 2012.](http://www.webcitation.org/64qlNA21g)
- <span id="page-26-3"></span>[12] [KB134400: General Tips for Using MS-DOS Mode](http://support.microsoft.com/kb/138996/EN-US/) (ан[гл.\). Micros](http://support.microsoft.com/kb/138996/EN-US/)oft (19 января 2007). Проверено 21 декабря 2008. Архивирован[о из первоисточника 21 января](http://www.webcitation.org/64qlNg0wg) [2012.](http://www.webcitation.org/64qlNg0wg)
- <span id="page-26-4"></span>[13] [KB130448: Cannot Quit MS-DOS Mode](http://support.microsoft.com/kb/134400/EN-US/) (англ.). Microsoft (19 января 2007). Проверено 21 декабря 2008. А[рхивировано из первоисточника 21 января](http://www.webcitation.org/64qlOgUFF) [2012](http://www.webcitation.org/64qlOgUFF).
- <span id="page-26-5"></span>[14] [KB151717: Cannot Exit MS-DOS Mode](http://support.microsoft.com/kb/130448) (англ.). Microsoft (19 января 2007). Проверено 21 декабря 2008. [Архивировано из первоисточника 21 января](http://www.webcitation.org/64qlPiSM9) [2012](http://www.webcitation.org/64qlPiSM9).
- <span id="page-26-6"></span>[15] [KB269524: Overview of Real Mode Remo](http://support.microsoft.com/kb/151717/EN-US/)val from Windows Millennium Edition (англ.). Microsoft (27 я[нваря 2007\). Проверено 21 декабря 2008.](http://www.webcitation.org/64qlQjSw5) [Архи](http://www.webcitation.org/64qlQjSw5)вировано из первоисточника 21 января 2012.
- <span id="page-26-7"></span>[16] *Reines [MFD]*. [Real DOS-Mode Patch for Windows ME](http://support.microsoft.com/kb/269524) v1.3 [\(англ.\)\(недоступная ссылка](http://support.microsoft.com/kb/269524) — *история*) (15 августа 2000). Проверено 21 декабря 2008. Архивировано [из первоисточника 17 августа 2000.](http://www.webcitation.org/64qlRokhI)
- <span id="page-26-15"></span>[17] Appendix B. [Other Application Environments](http://www.geocities.com/mfd4life_2000/) (англ.). *[Библ](http://www.geocities.com/mfd4life_2000/)иотека TechNet*. Microsoft. [— Окруж](https://web.archive.org/web/*/http://www.geocities.com/mfd4life_2000/)ение для приложений Windows 3.x, MS-DOS и [OS/2 в Windows](http://web.archive.org/20000817072248/www.geocities.com/mfd4life_2000/) [NT. Проверено 21 декабря 2008.](http://web.archive.org/20000817072248/www.geocities.com/mfd4life_2000/) Архивировано из [первоисточника 21 января 2012.](http://technet.microsoft.com/ru-ru/library/cc751457(en-us).aspx)
- <span id="page-26-8"></span>[18] KB124551: INFO: Configuring Parsing of the AUTOEXEC.BAT File (англ.). Microsoft (20 марта 2007). Проверено 21 декабря 2008. [Архивировано из](http://www.webcitation.org/64qlStjTw) [первоисточника 21 января 2012.](http://www.webcitation.org/64qlStjTw)
- [19] [Общая часть. Статья 097.](http://support.microsoft.com/kb/124551) *OS/2 General FAQ*. [Russian Underground/2](http://support.microsoft.com/kb/124551). — Советы по настройкам в AUTOEXEC.BAT. Проверено [8 апреля 2012.](http://www.webcitation.org/64qlTZpV1) [Архивировано из первоисточник](http://www.webcitation.org/64qlTZpV1)а 28 апреля 2012.
- <span id="page-26-9"></span>[20] [Windows XP / Echoconfig](http://ru2.halfos.ru/guru/faq/source/os2gen.097) (англ.). *TechNet Library*. Microsoft. Проверено 21 декабря 2008. Архивировано из первоисточника 21 января 2012.
- [21] [KB69186: WINSTART.BAT Won't Load Micros](http://www.webcitation.org/67G7fTEXO)oft [LAN Manager Driver](http://technet.microsoft.com/en-us/library/bb491047(TechNet.10).aspx) (англ.). Microsoft (16 ноября 2006). Проверено 21 декабря 2008. Ар[хивировано из](http://www.webcitation.org/64qlUfgMW) [первоисточника 21 января 2012.](http://www.webcitation.org/64qlUfgMW)
- <span id="page-26-11"></span><span id="page-26-10"></span>[22] [KB141308: How to Run Automatic Commands When](http://support.microsoft.com/kb/69186) [Starting in MS-DOS Mo](http://support.microsoft.com/kb/69186)de (англ.). Microsoft (18 января 2007). Проверено 21 декабря 2008. [Архивировано из](http://www.webcitation.org/64qlVCGiz) [первоисточника 21 января 2012.](http://www.webcitation.org/64qlVCGiz)
- [23] Batch Commands. *TechNet Archive → MS-DOS*. Microsoft. Проверено 7 августа 2020. Архивировано из первоисточника 27 января 2012.
- <span id="page-27-0"></span>[24] Повесть, герои которой живут на границе между ре[альностью и вирту](http://technet.microsoft.com/en-us/library/cc722477.aspx)альным миром компьютерных игр, состоит из введения (Loading…) и глав [\(Level 1, Level](http://www.webcitation.org/650U7sGug) [2 и т. д.\). Главный герой Саша игра](http://www.webcitation.org/650U7sGug)ет в игру Prince of Persia, на которую и намекает название повести.
- <span id="page-27-2"></span><span id="page-27-1"></span>[25] *Пелевин В.* Level 3 // Принц Госплана.

# **Borland C++**

<span id="page-28-0"></span>Borland C++ — среда программирования (IDE), разработанная фирмой Borland для создания программ на языках программирования Си и С++. Каждая версия среды включает компилятор, поддерживающий свой стандарт языка программирования. Первоначально, среда программирования использовалась для создания программ под DOS, но с появлением и распространением Windows и Windows NT, были предложены средства для разработки приложений для этих операционных систем.

Borland C++ исторически восходит к Turbo C, но, в отличие от Turbo C, поддерживает объектноориентированное программирование. За время своего развития среда разработки дополнялась специализированными библиотеками, предназначенными для быстрой разработки приложений. В частности, примером применения объектно-ориентированного подхода для создания приложений под DOS стала библиотека Turbo Vision, в то время как аналогичным примером применения объектно-ориентированного подхода для создания приложений под Windows стала библиотека Object Windows Library.

#### 9.1. Библиотеки

- <span id="page-28-1"></span>• Object Windows Library  $(OWL)$  — набор классов языка C++, облегчающий разработку профессиональных графических приложений для Windows.
- Turbo Vision набор классов  $C++$  для создания профессиональных приложений в DOS. Эти классы реализуют некоторые схожие элементы как у Windows-приложений: диалоговые поля, появление сообщений, меню, ускорители, и пр.

#### 9.2. Дополнения

<span id="page-28-2"></span>• Borland Power Pack for DOS - позволяет создавать 16- и 32-битные приложения для DOS, используя защищённый режим. Такие приложения могут обращаться к ограниченной области Windows API и функциям вызова в любой Windows DLL.

• Borland CodeGuard - установленный и интегрированный внутрь IDE, CodeGuard может вставлять служебный код в конечные исполнимые файлы, который может служить для отслеживания использования указателей, вызовы АРІ, количество вызовов некоторой функции и некоторые другие возможности. В случае обнаружения ошибок появляется «всплывающее» окошко, отладчик может остановить или записать историю (лог) исполнения. Существуют варианты для 16- и 32-битных приложений.

#### 9.3. История версий

Первая доступная версия Borland C++, имевшая номер 2.0, вышла 1990 году под DOS (для OS/2 данная версия вышла в 1992). В 1991 году вышла версия 3.0 с поддержкой сборки Windows-приложений. Спустя год вышло обновление 3.1, в котором был реализован оконный IDE и шаблоны приложений OWL 1.0 и Turbo Vision 1.0.

Начиная с версии 4.0 (1993 год) в продукте удалена поддержка сборки MS-DOS приложений, и IDE стал полностью Windows-ориентированным. В 1995 году вышла 4.52 с поддержкой Windows 95 и OWL 2.5. В марте 1996 года выходит 5.0, которая стала поддерживать Windows NT 3.51 (Windows NT 4.0 ещё находился в разработке).

В 1997 году выходит последний релиз Borland C++ IDE (впоследствии замещённой серией Borland C++ Builder), который ещё поддерживал генерацию кода для реального режима и MS-DOS.

Последняя версия Borland C++ 5.5, содержащая только компилятор, без IDE, доступна для бесплатного скачивания с сайта Embarcadero.<sup>[1][2]</sup>

Эволюция Borland C++:

Turbo C  $\rightarrow$  **Borland C++**  $\rightarrow$  Borland C++ Builder  $\rightarrow$  Codegear C++ Builder (*u* Codegear Turbo C++)  $\rightarrow$ Embarcadero C++ Builder (u Embarcadero Turbo C++)

#### **9.4. Примечания**

- [1] Статья Embarcadero, посвященная Borland C++ Compiler
- <span id="page-29-0"></span>[2] Страница загрузки Borland C++ Compiler

#### **9.5[. Лит](http://edn.embarcadero.com/article/20633)ература**

- <span id="page-29-1"></span>1. Неформальное введение в C++ и Turbo Vision / Под ред. И. И. Дериева. — Ленинград: Галерея «Петрополь», 1992. — 384 с.
- 2. *Касаткин А.И., Вальвачев А.Н.* Профессиональное программирование на языке Си: От Turbo C++ к Borland C++ / Под общей ред. А. И. Касаткина. — Минск: «Вышэйшая школа», 1992. — 240 с. — ISBN 5-339-00807-X.
- 3. Справочник по классам C++ 3.1/4.0 / Под ред. И. И. Дериева. — Киев: Диалектика, 1994. — 256 с. — ISBN 5-7[707-6293-4.](https://ru.wikipedia.org/wiki/Special:BookSources/533900807X)
- 4. Справочник по библиотеке Object Wiindows 2.0 для C++ / Под ред. И. И. Дериева. — 2-е изд. — Ки[ев: Диалектика, 1995](https://ru.wikipedia.org/wiki/Special:BookSources/5770762934). — 494 с. — ISBN 5-777- 6294-2.
- 5. *Киммел П.* Borland C++  $5 =$  Using Borland C++  $5$ / Под ред. И. И. Дериева. — СПб.: BHV, 1997. — 976 с. — ISBN 5-7791-0053-5.

# **C-DOS**

<span id="page-30-0"></span>**C-DOS** — дисковая операционная система для персональных компьютеров семейства ZX Spectrum. Была разработана в 1989 году как расширение операционной системы самого компьютера для работы с гибкими дисками формата 5.25" и 3.5". Совместима с ZX Spectrum, ZX Spectrum +, ZX Spectrum 128, ZX Spectrum +2 128, Timex 2048 и их клонами. Размещается в ПЗУ специально разработанного контоллера того же названия (2 теневые страницы в адресном поле ПЗУ компьютера).

Система поддерживает следующие устройства: четыре дисковода (приводы А, В, С, D); RAM диск (привод Е), который полезен, как дополнительный «быстрый привод» (если компьютер имеет расширенную память 128 КБ); ROM-диск (привод F), для быстрой загрузки (картридж); интерфейс Centronics; часы реального времени.

Отличительной особенностью является использование кластерной системы записи информации. Такая система предусматривает наличие на дискете таблицы размещения файлов, (FAT) которая содержит данные о состоянии всех кластеров (единиц хранения информации). Это позволяет, в частности, при форматировании дискеты проверять качество носителя и, в случае обнаружения дефектных участков, исключать их из дальнейшего использования. Благодаря специальному формату разметки, ёмкость одной дискеты составляет более 800 Кбайт пространства пользователя.

Контроллер системы имеет свой собственный RAMбуфер и не использует под системные переменные память самого компьютера. Это позволяет избежать сдвига рабочей области и делает C-DOS независимой от внешних программ, а потому совместимой практически с любым программным обеспечением вышеупомянутых компьютеров.

### 10.1. Программы разработанные специально для C-DOS

Разработаны Виктором Гриненко: [1]

- $\bullet$  G.Shell файлпроцессор, аналог NC.
- $\bullet$  DiskEditor программа редактирования дисков C-DOS. Аналог Norton DE.
- BetaCopy программа для копирования дискет формата TR-DOS.

Разработаны Александром Филипповым:

• IBM Exchanger — программа обмена файлами на дискетах IBM-PC.

#### 10.2. См. также

- <span id="page-30-1"></span> $\bullet$  TR-DOS
- Beta-Disk Interface

#### 10.3. Примечания

<span id="page-30-2"></span>[1] CDOS utilities

# Сф (команда)

<span id="page-31-0"></span>cd, в DOS/Windows также доступная как chdir (англ. change directory - изменить каталог) - команда командной строки для изменения текущего рабочего каталога в Unix, DOS и других операционных системах. Она также доступна для использования в скриптах командного интерпретатора или в пакетных файлах. cd обычно встроена в оболочки, такие как Bourne shell, csh, tcsh, bash (где вызывается POSIX-функция языка Си chdir() и в DOS COMMAND.COM.

#### 11.1. Использование

Каталог как логическая секция файловой системы используется для содержания файлов. Каталоги могут также содержать и другие каталоги. Команда cd можеть быть использована для перехода во вложенные каталоги (подкаталоги), перехода обратно в родительский каталог, перехода в корневой каталог (/ в UNIX, \ в DOS) или для перехода в любой другой каталог.

Пусть имеются следующие подкаталоги из файловой системы Unix, которые расположены в домашнем каталоге пользователя (обозначенного как ~) с файлом (text.txt) и тремя подкаталогами.

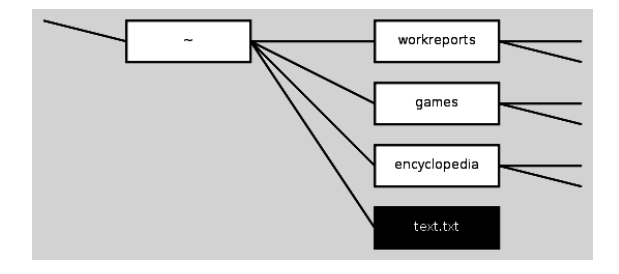

Пользовательский вид файловой системы Unix-подобных систем, начинающейся с домашнего каталога (обозначаемого ~). Данные три каталога могут содержать другие подкаталоги и/или файлы

Если текущий пользовательский рабочий каталог это домашний (~), тогда ввод команды ls с последующим cd games может привести к следующему:

me@host:~\$ ls workreports games encyclopedia text.txt me@host:~\$ cd games me@host:games\protect\ char"0024\relax

Рабочий каталог изменится на ~/games.

Для перехода на каталог выше:

user@debian:/mnt/multi\protect\char"0024\relaxcd user@debian:/mnt\protect\char"0024\relax

Подобным образом в сессии DOS (общепринятый «домашний каталог» отсутствует и зависит от конкретной реализации) можно наблюдать следующее:

C:\>dir workreports <DIR> Wed Oct 9th 9:01 games <DIR>Tue Oct 8th 14:32 encyclopedia <DIR>Mon Oct 1st 10:05 text txt 1903 Thu Oct10th 12:43 C:\>cd games  $C:\gamma$ 

cd даёт различный эффект в разных операционных системах, если её использовать без аргументов. Например, если выполнить без аргументов в DOS, будет показан полный путь к текущему рабочему каталогу, а в Unix осуществится переход в домашний каталог. Эффект от команды cd в различных скриптах или пакетах также варьируется.

Например, в DOS множно напрямую изменить рабочий каталог из пакетного файла посредством команды, а в Unix вызов в скрипте cd как правило не меняет рабочий каталог пользователя (поскольку скрипт выполняется отдельной оболочкой с собственным адресным пространством).

### 11.2. Другие упоминания

<span id="page-31-1"></span>chdir() (или CHDIR(), в некоторых случаях регистрозависимо) также может быть одной из функций изменения каталога в языках программирования, например Perl, стандартных библиотеках Си, Visual Basic и Т. Д.

#### 11.3. См. также

<span id="page-31-2"></span>• GNU Coreutils

# **COMMAND.COM**

**COMMAND.COM** - интерпретатор командной строки в операционных системах DOS, OS/2, семейства Windows 9x и ряда других. Загружается при старте системы или VDM (если не указан другой интерпретатор с помощью директивы SHELL= в файле CONFIG.SYS) и выполняет команды из файла AUTOEXEC.BAT.[1]

<span id="page-32-0"></span>В операционных системах семейства Windows NT (начиная с Windows NT 3.1 и заканчивая Windows 8 / Windows Server 2012) и OS/2 интерпретатором командной строки является программа cmd.exe. Однако, для совместимости с DOS-приложениями, COMMAND.COM присутствует и в версиях этих систем для процессоров архитектуры IA-32.

#### 12.1. Режимы работы

<span id="page-32-1"></span>COMMAND.COM имеет два режима работы. Первый режим - интерактивный, когда пользователь вводит с клавиатуры команды, которые немедленно выполняются. Второй режим - пакетный, когда COMMAND.COM выполняет последовательность команд, заранее сохранённую в пакетном файле с расширением .BAT. Функции COMMAND.COM аналогичны функциям командных интерпретаторов Unix-совместимых операционных систем (например, bash), с тем отличием, что COMMAND.COM имеет более ограниченный набор возможностей. [2][3]

#### 12.2. Команды

<span id="page-32-2"></span>Команды COMMAND.COM делятся на внутренние, и внешние. Внутренние команды поддерживаются самим COMMAND.COM, внешние команды являются файлами, которые хранятся на дисках и имеют расширение .СОМ, .ЕХЕ или .ВАТ. [4][5]

Часть внутренних команд используются в пакетных файлах для их оформления, организации их работы и для управления последовательностью выполнения прочих команд. Среди них:

:имя\_метки Задание имени метки для команды

**GOTO**. Часто используется и в качестве комментария.

- **FOR** Повтор некоторой команды для каждого файла из заданного списка.
- **GOTO** Переход к метке внутри пакетного файла.
- **REM** Комментарий: любой текст в строке после этой команды игнорируется.
- **IF** Задание условия, в зависимости от которого происходит выполнение разных команд.
- **CALL Приостановка выполнения текущего ко**мандного файла, запуск другого, по окончании работы вызванного файла возобновление выполнения текущего файла. [6]
- **START** Запуск исполняемого или командного файла, указанного в параметре этой команды, без ожидания завершения его выполнения (только под Windows).

#### 12.3. Переменные

<span id="page-32-3"></span>Пакетные файлы для COMMAND.COM имеют четыре типа переменных:

1. ERRORLEVEL содержит код возврата последней из запущенных программ (к примеру, в языке программирования Си код можно вернуть с помощью return в функции main).[7][8] Как правило, ERRORLEVEL используется для индикации ошибок при работе программы и код 0 означает успешное завершение. Но это относится в основном к утилитам командной строки (которые ориентированы на использование в пакетных файлах), прикладные программы обычно не заботятся о возврате конкретных значений, поэтому после них в ERRORLEVEL всегда оказывается нулевое значение или даже мусор.<sup>[9][10]</sup> В оригинальном COMMAND.COM код возврата можно было проверить только с помощью конструкции IF ERRORLEVEL<sup>[11]</sup>. однако в некоторых клонах DOS, а также Windows семейства NT, добавлена возможность обращения к ERRORLEVEL как к обычной переменной. [12] [13]

- 2. Переменные могут быть заданы с помощью команды SET.<sup>[14]</sup> Чтобы получить их значение, нужно имя переменной окружить знаками % (например, %path%), в этом случае в месте использования такой конструкции будет подставлено значение переменной. [15] Некоторые из этих переменных стандартизованы (PROMPT, РАТН, ТЕМР и т. п.), некоторые задаются системой (CONFIG), остальные задаются и используются пользователями. Хранятся эти переменные в «окружении» (environment) и называются «переменными окружения». [16]
- 3. Аргументы пакетных файлов в самих пакетных файлах доступны как %1...%9. [17] Переменная %0 содержит текст команды (без аргументов), использованной для запуска пакетного файла.<sup>[18]</sup>
- 4. Переменные для команды FOR имеют вид %%а и используются в пакетных файлах совместно с этой командой. [18]

#### 12.4. Параметры командной строки

<span id="page-33-0"></span>COMMAND.COM может быть запущена не только в ходе начальной загрузки, но и, подобно любому исполняемому файлу MS-DOS, другой программой с помощью стандартной функции MS-DOS EXEC (функция 4bH прерывания 21H). При запуске без параметров запускается экземпляр интерпретатора, и управление передаётся пользователю, который может закрыть этот экземпляр и вернуть управление породившей его программе, введя команду EXIT. Но намного чаще используется запуск COMMAND.COM из других программ с параметрами /С и (реже) /К.

#### 12.4.1. Параметр /С

<span id="page-33-1"></span>Параметр /С предназначен для запуска в пакетном режиме. Синтаксис запуска: COMMAND.COM /C команда Командой может быть любая внутренняя или внешняя команда COMMAND.COM, в том числе ВАТ-файл. После исполнения команды работа COMMAND.COM завершается, и управление возвращается породившей его программе.

#### 12.4.2. Параметр /К

<span id="page-33-2"></span>Параметр /К полностью аналогичен параметру /С с той разницей, что после исполнения команды экземпляр интерпретатора не завершается, и управление передаётся пользователю, который может закрыть этот экземпляр и вернуть управление породившей его программе, введя команду EXIT.

#### 12.5. См. также

• Сравнение командных оболочек

#### 12.6. Примечания

- [1] Q95554: Not Using the /P Switch with the SHELL Command (англ.). Microsoft (18 января 2007). — См.: Background Information on SHELL and /Р. Проверено 15 января 2010. Архивировано из первоисточника 14 февраля 2012.
- [2] 5.2 Command Execution (aHITI.). GNU Make *Manual.* Delorie  $(a_{HZ}a)$ . (июнь 2003). — «The stock shell, `command.com', is ridiculously limited in its functionality and many users of make tend to install a replacement shell» Проверено 16 января 2010.
- [3] «batch files are much more limited than their UNIX counterparts» // Colin Ritchie. User Interface // Operating systems incorporating UNIX and Windows. — 4-е изд. - Cengage Learning EMEA, 2003. - P. 41. - 279 p. - ISBN 0-82-646416-5, ISBN 978-0-8264-6416-3.
- [4] Q71986: MS-DOS 5.0 Internal and External Commands (англ.). Microsoft (3 декабря 1999). Проверено 15 января 2010. Архивировано из первоисточника 14 февраля 2012.
- [5] Batch Commands (англ.). TechNet Library  $\rightarrow$  MS-DOS. Microsoft. Проверено 15 января 2010. Архивировано из первоисточника 14 февраля 2012.
- [6] Если вызвать из пакетного файла другой пакетный файл напрямую, без помощи команды CALL, то возврата из вызванного пакетного файла не будет, он заменит первый пакетный файл.
- [7] O57658: Setting the MS-DOS Errorlevel in a Program (англ.). Microsoft (12 мая 2003). Проверено 15 января 2010. Архивировано из первоисточника 14 февраля 2012.
- [8] Main() Return Values (C# Programming Guide) (англ.). Microsoft (июль 2009). Проверено 15 января 2010. Архивировано из первоисточника 14 февраля 2012.
- <span id="page-33-3"></span>[9] Q81819: Exit Codes or Errorlevels Set by MS-DOS Commands (англ.). Microsoft (16 ноября 2006). Проверено 15 января 2010. Архивировано из первоисточника 14 февраля 2012.
- [10] Q41533: Basic 7.00 Can Return Exit Code (Error Level) to Batch File (англ.). Microsoft (21 ноября 2006). Проверено 15 января 2010. Архивировано из первоисточника 14 февраля 2012.
- [11] Q69576: Testing for a Specific Error Level in Batch Files (англ.). Microsoft (16 ноября 2006). Проверено 15 января 2010. Архивировано из первоисточника 14 февраля 2012.
- [12] Using System Information (англ.). Caldera DR-DOS 7.03 User Guide  $\rightarrow$  Chapter 7 Batch Processing. Caldera (1998). Проверено 15 января 2010. Архивировано из первоисточника 14 февраля 2012.
- [13] If (англ.). Windows XP Professional Product Documentation. Microsoft. Проверено 15 января 2010. Архивировано из первоисточника 14 февраля 2012.
- [14] Set (англ.). TechNet Library  $\rightarrow$  MS-DOS. Microsoft. Описание команды SET. Проверено 15 января 2010. Архивировано из первоисточника 14 февраля 2012.
- [15] Q41246: How to Use Environment Variable Substitution in Batch Files (англ.). Microsoft (10 мая 2003). Проверено 15 января 2010. Архивировано из первоисточника 14 февраля 2012.
- [16] Q69846: DOS Environment Table Description; Basic's ENVIRON Statement (англ.). Microsoft (16 августа 2005). - Технические детали реализации окружения. Проверено 15 января 2010. Архивировано из первоисточника 14 февраля 2012.
- [17] Shift (англ.). TechNet Library  $\rightarrow$  MS-DOS. Microsoft. - Описание команды SHIFT. Проверено 15 января 2010. Архивировано из первоисточника 14 февраля 2012.
- [18] Q75634: Percent Signs Stripped from Batch File Text (англ.). Microsoft (10 мая 2003). Проверено 15 января 2010. Архивировано из первоисточника 14 февраля 2012.

#### <span id="page-34-0"></span>12.7. Ссылки

- Урок bat-аники RSDN
- MDGx / AXCEL216. COMMAND.COM (англ.). Windows 95/98/NT4/2000/ME/XP/2003 + DOS 7. xx/8.00 Tricks + Secrets Files. — Список всех опций COMMAND.COM, включая недокументированные. Проверено 16 января 2010.

# **CONFIG.SYS**

**CONFIG.SYS** — файл конфигурирования операционных систем семейств DOS, Windows 9x и OS/2. Это текстовый файл, содержащий директивы настройки системы и команды загрузки драйверов, он должен располагаться в корневом каталоге загрузочного устройства (англ. Boot disk) (дискеты или диска).

<span id="page-35-0"></span>Под DOS директивы в этом файле задают некоторые аппаратные (такие, как состояние индикатора Num Lock) и системные параметры (например, количество и вложенность стеков для обработки аппаратных прерываний, количество дисковых буферов и т. п.), а также загружают драйверы для управления дополнительной и расширенной памятью (HIMEM.SYS, EMM386.EXE), экраном (ANSI.SYS, DISPLAY.SYS), дисководом CD-ROM и т. п.

#### 13.1. Использование

<span id="page-35-1"></span>Под DOS CONFIG.SYS обрабатывается ядром системы IO.SYS. После обработки CONFIG.SYS загружается файл MSDOS.SYS и указанный директивой shell= в CONFIG.SYS интерпретатор командной строки или, в случае отсутствия этой директивы, COMMAND.COM. Уже командный интерпретатор отвечает за исполнение файла AUTOEXEC.BAT.

Это происходит во всех версиях DOS вплоть до MS-DOS 7.x (на которой основаны Windows 95 и Windows 98). Также, начиная с MS-DOS 6.0 появилась возможность пропустить обработку CONFIG.SYS с помощью функциональных клавиш F5 и F8, но эту возможность можно запретить с помощью директивы switches= в этом же файле.<sup>[1]</sup> В предыдущих версиях MS-DOS (до версии 6.0) не существовало возможности обойти обработку CONFIG.SYS при загрузке, в результате ошибка в написании (например, указание обычного исполнимого файла вместо драйвера) могла приводить к фатальным сбоям и невозможности загрузиться и для восстановления требовалась загрузка со сменного носителя (дискеты).

В Windows ME, основанной на MS-DOS 8.0, через этот файл уже нельзя загружать драйверы<sup>[2][3]</sup>, однако известны способы обхода этого ограничения<sup>[4]</sup>.

В операционных системах семейства Windows NT файл CONFIG.SYS не используется.<sup>[5]</sup>

В операционных системах семейства OS/2 файл CONFIG.SYS используется на различных стадиях загрузки загрузчиком ядра OS2LDR, ядром OS2KRNL, а также рядом других компонент системы, в зависимости от текущей настройки системы.

#### 13.2. Файл config.nt

<span id="page-35-2"></span>В операционных системах семейства Windows NT файл CONFIG.SYS не используется, а при старте DOS-сессий (для запуска в режиме эмуляции приложений, написанных для DOS) вместо него используется файл config.nt. Этот файл должен быть расположен в %systemroot%\System32, и его синтаксис похож на синтаксис CONFIG.SYS.<sup>[6]</sup>

#### 13.3. Двойная загрузка DOS и **Windows 9x**

<span id="page-35-3"></span>При установке Windows 9x поверх уже установленной DOS или Windows файл CONFIG.SYS (так же, как AUTOEXEC.BAT и системные исполнимые файлы IO.SYS, MSDOS.SYS и COMMAND.COM) переименовывается в **CONFIG.DOS.**[7] Это делается с целью облегчения двойной загрузки между Windows 9x и DOS: при загрузке в предыдущую версию системы (через выбор соответствующего пункта из стартового меню Windows, вызываемого клавишей F8, или через нажатие клавиши F4 при старте системы), этот файл временно, до следующей перезагрузки, переименовывается обратно, а файл CONFIG.SYS, созданный для Windows 9x, переименовывается в CONFIG.W40.<sup>[8]</sup> (При этом файл IO.SYS в Windows 95 переименовывается в WINBOOT.SYS, а в Windows 98/ME — в JO.SYS).<sup>[8][9][10]</sup>
#### 13.4. CONFIG.SYS в клонах DOS

Клоны DOS кроме файла CONFIG.SYS могут использовать файлы и с другими именами, что облегчает сосуществование разных версий DOS на одном диске. Например, в свободной операционной системе FreeDOS CONFIG.SYS ищется только если не найден файл FDCONFIG.SYS<sup>[11]</sup>, а в некоторых версиях DR-DOS ищется файл DCONFIG.SYS<sup>[12]</sup>.

Необходимо отметить, что синтаксис CONFIG.SYS в FreeDOS отличается от синтаксиса в MS-DOS - а именно, в FreeDOS иной синтаксис для организации меню загрузки. [13]

#### 13.5. Синтаксис

**CONFIG.SYS** специальный имеет свой синтаксис. [14][15][16] В основном, он состоит из директив вида команда=значение (или то же самое, но без знака равенства — например, numlock off). Список некоторых часто используемых команд **CONFIG.SYS:** 

Также, сразу после команды можно поставить знак вопроса ('?', например dos?=high) — в этом случае перед исполнением директивы запрашивается подтверждение исполнения.

Некоторые устаревшие или недокументированные команды:  $[17]$ 

Некоторые команды, специфичные только для  $OS/2$ <sup>[18]</sup>

#### 13.5.1. Несколько конфигураций и меню

Начиная с MS-DOS 6.0 появилась возможность в CONFIG.SYS группировать директивы в секции и описывать меню. Секции позволяют задать несколько конфигураций, а меню позволяет выбрать одну из них при загрузке системы. Секция начинается с имени секции в квадратных скобках [<имя секции>] и заканчивается с началом следующей секции (или с концом файла). При этом секция [menu] используется для описания меню, а секция [common] обрабатывается перед обработкой любой выбранной в меню конфигурации. Для задания меню в CONFIG.SYS были добавлены следующие команды:

При выборе пункта меню имя секции, указанное в этом пункте, сохраняется в переменной окружения CONFIG. Это позволяет с помощью команд goto %CONFIG% и if extquotedbl%CONFIG% extquotedbl== в AUTOEXEC.BAT (и в прочих пакетных файлах) выполнять разные действия в зависимости от выбора конфигурации при загрузке. [15]

#### 13.6. Примеры файла **CONFIG.SYS**

 $number = off break = on dos = high,umb$ country = 7,,c:\dos\country.sys files = 40 device = c:\dos\himem.sys device = c:\dos\emm386.exe ram  $i=b000-b7ff$  shell = command.com /p /e:512

#### Пример CONFIG.SYS с меню:

[menu] menuitem=WIN. Windows menuitem=XMS, **DOS** with Extended only Memory menudefault=WIN. 10 [common] dos=high,umb country=7,,c:\dos\country.sys device=c:\dos\himem.sys shell=command.com device=c:\dos\emm386.exe  $/e:512$  $/p$ [WIN] ram devicehigh=c:\windows\mouse.sys devicehigh=c:\dos\setver.exe  $[XMS]$ device=c:\dos\emm386.exe noems

Пример CONFIG.SYS с меню в стиле FreeDOS:

screen=0x12 MENU Please Select Configuration: MENU MENU Option 0 basic stuff only MENU Option 1 CD-ROM MENU Option 2 TROUSERS MENU Option 3 CD-ROM and TROUSERS device=c:\dos\himem.exe device=c:\dos\emm386.exe country=7,,c:\dos\country.sys dos=high,umb shell=c:\dos\command.com  $/p$  /e:512  $/p$ 13? DEVICE=CDROM.SYS /D:CDDRIVE1 23? DEVICE=TROUSERS.SYS 0? ECHO Warning: basic stuff only!

#### 13.7. Интересные факты

• Среди всех файлов с расширением .sys, поставляемых с MS-DOS, CONFIG.SYS - единственный текстовый файл, доступный для модификации пользователями.

#### 13.8. Примечания

- [1] KB93602: How to Disable F5 and F8 During Startup in MS-DOS (англ.). Microsoft (16 ноября 1999). Проверено 21 декабря 2008. Архивировано из первоисточника 21 января 2012.
- [2] KB269524: Overview of Real Mode Removal from Windows Millennium Edition (англ.). Microsoft (27 января 2007). Проверено 21 декабря 2008. Архивировано из первоисточника 21 января 2012.
- [3] KB274646: Understanding the Settings in the Windows Millennium Edition Config.sys File (aHгл.). Microsoft (27 января 2007). Проверено 7 июня

2009. Архивировано из первоисточника 20 февраля 2012.

- [4] *Reines [MFD].* Real DOS-Mode Patch for Windows ME v1.3 (англ.)(недоступная ссылка — *история*) (15 августа 20[00\). Проверено 21 декабря 2008.](http://www.webcitation.org/65ajcpm0j) Архивировано [из пе](http://www.webcitation.org/65ajcpm0j)рвоисточника 17 августа 2000.
- [5] Appendix B. [Other Application Environments](http://www.geocities.com/mfd4life_2000/) (англ.). *[Библ](http://www.geocities.com/mfd4life_2000/)иотека TechNet*. Microsoft. [— Окруж](https://web.archive.org/web/*/http://www.geocities.com/mfd4life_2000/)ение для приложений Windows 3.x, MS-DOS и [OS/2 в Windows](http://web.archive.org/20000817072248/www.geocities.com/mfd4life_2000/) [NT. Проверено 7 июня 2009.](http://web.archive.org/20000817072248/www.geocities.com/mfd4life_2000/) Архивировано из перво[источника 21 января 2012.](http://technet.microsoft.com/ru-ru/library/cc751457(en-us).aspx)
- [6] KB314106: Troubleshooting MS-DOS-based programs in Windows XP (англ.). Microsoft (28 июня 2005). Проверено 7 июня 2009. Архиви[ровано из первоисточни](http://www.webcitation.org/64qlStjTw)[ка 20 февраля 2012.](http://www.webcitation.org/64qlStjTw)
- [7] [KB121963: Requirements to Boot Previous Operating](http://support.microsoft.com/kb/314106) System [\(англ.\).](http://support.microsoft.com/kb/314106) Microsoft (10 мая 2007). Проверено 7 июня 2009. Архиви[ровано из первоисточника 21 ян](http://www.webcitation.org/65aje7iQD)[варя 2012.](http://www.webcitation.org/65aje7iQD)
- [8] *[MDGx / AXCEL216.](http://support.microsoft.com/kb/121963)* The renaming game (англ.). *[Window](http://support.microsoft.com/kb/121963)s 95/98/NT4/2000/ME/XP/2003 + DOS 7.xx/8. [00 Tricks +](http://www.webcitation.org/64qlKdFrL) Secrets Files*[. Проверено 7 июня 2009.](http://www.webcitation.org/64qlKdFrL)
- [9] KB187641: Err Msg: The Following File Is Missing or Corrupt… (англ.). Micr[osoft \(23 января 2007\).](http://www.mdgx.com/newtip3.htm#REN) — «The Jo.sys file is used by Windows 98 and Windows Me in a dual-boot environment with MS-DOS» Проверено 7 июня 2009. [Архивировано из первоисточника 21 ян](http://support.microsoft.com/kb/187641)[варя 2012](http://support.microsoft.com/kb/187641).
- [10] См. также: Bart's free JO.SYS (англ.) (12 марта 2002, версия 1.4). — Альтернативный вариант JO.SYS. Проверено 7 июня 2009. [Архивировано из первоис](http://www.webcitation.org/64qlM56sP)[точника 21](http://www.webcitation.org/64qlM56sP) января 2012.
- [11] FreeDOS: [System Files](http://www.nu2.nu/jo/) (англ.)(недоступная ссылка *история*). Проверено 10 июля 2008. Архивировано из [первоисточника 5 январ](http://www.webcitation.org/64qlNA21g)я [2006.](http://www.webcitation.org/64qlNA21g)
- [12] Introduction to Caldera DR-DOS (англ.). Проверено 10 [июля 2008.](http://wiki.fdos.org/Installation/SystemFiles) Архивировано из перво[источника 21 ян](http://web.archive.org/20060105033345/wiki.fdos.org/Installation/SystemFiles)[варя 201](https://web.archive.org/web/*/http://wiki.fdos.org/Installation/SystemFiles)[2.](http://web.archive.org/20060105033345/wiki.fdos.org/Installation/SystemFiles)
- [13] Описание CONFIG.SYS в FreeDOS (англ.). Провере[но 10 июля 2008.](http://www.drdos.com/dosdoc/qkstart/01ugch1.htm) Архивировано из первоисточника [20 феврал](http://www.webcitation.org/64qlJ8bx1)я [2012.](http://www.webcitation.org/64qlJ8bx1)
- [14] KB232557: The Windows 98 Config.txt File (ан[гл.\). Microsoft \(24 января 2007\).](http://help.fdos.org/en/hhstndrd/cnfigsys/index.htm) — Копия файла CONFIG.TXT, по[ставляемого с Windows 98. Прове](http://www.webcitation.org/65ajfFKk6)[рено 7 июня 2009](http://www.webcitation.org/65ajfFKk6). Архивировано из первоисточника [20 февраля 2012.](http://support.microsoft.com/?kbid=232557)
- [15] Batch Commands (англ.). *Библиотека TechNet*. Microsoft. Проверено 7 июня 2009. Архивировано из [первоисточника 2](http://www.webcitation.org/65ajfgl43)0 [февраля 2012.](http://www.webcitation.org/65ajfgl43)
- <span id="page-37-0"></span>[16] Command-line reference A-Z (англ.). *Библиотека TechNet*[. Microsoft](http://technet.microsoft.com/ru-ru/library/cc722477(en-us).aspx) (21 января 2005). — Команды подсистемы MS-DOS в составе Wind[ows Server 2003.](http://www.webcitation.org/65ajghnDC) [Проверено 7 июня 2009.](http://www.webcitation.org/65ajghnDC) Архивировано из первоис[точника 20 февраля 2012.](http://technet.microsoft.com/en-us/library/cc778084.aspx)
- [17] MS-DOS Undocumented commands (англ.). Проверено 28 июля 2008. Архивировано из первоисточника 20 февраля 2012.
- [18] The Config.sys Documentation Project OS/2-eCS Commands [\(англ.\). Проверено](http://www.4dos.info/tools/undoc_dos.txt) 29 июля 2008. [Архивировано из первоисточника 20 февраля 2012.](http://www.webcitation.org/65ajiFUOs)

# $\mathbf{CP}/\mathbf{M}$

СР/М (Control Program/Monitor либо Control **Programs for Microcomputers**) — операционная система, первоначально предназначенная для 8разрядных микрокомпьютеров. Написана в 1973 году программистом Гэри Килдаллом (Gary Kildall) на языке программирования PL/M (Programming Language for Microcomputers).

#### 14.1. Реализации

СР/М - это первая «универсальная» операционная система для микрокомпьютеров, в которой были предусмотрены операции с дисковыми магнитными накопителями. Поначалу эта операционная система применялась только в компьютерах, которые использовали микропроцессоры Intel 8080. Позднее она была адаптирована под микропроцессор Zilog Z80. Позже появились версии СР/М для новых более совершенных микропроцессоров Motorola 68000 (CP/M-68k), а также Intel 8088, Intel 8086 (СР/М-86). В компьютерах семейства Apple II, построенных на базе процессора MOS Technology 6502, пошли по противоположному пути адаптации и разработали специальную плату расширения «Softcard» с дополнительным процессором Z80 для запуска системы СР/М и программ для неё.

#### 14.2. Аппаратная модель

Минимальная конфигурация 8-разрядной системы, для которой подходила СР/М, содержит следующие компоненты:

- Процессор Intel 8080 или отечественный КР580ВМ80А и совместимые с ним (например, Intel 8085 или Zilog Z80)
- Терминал, использующий кодировку ASCII
- ОЗУ объёмом от 16 Кб
- Минимальный загрузчик в ПЗУ
- Один или больше приводов гибких дисков

#### 14.3. История

#### 14.3.1. СР/М и MS-DOS

К середине 1970-х годов СР/М была наиболее популярной системой для компьютеров на базе Intel 8080 и Zilog Z80.

В 1980 году компания IBM начала поиск подходящей операционной системы для персонального компьютера IBM РС. Первоначально планировалось использовать для него именно СР/М. Проводились переговоры с компанией Digital Research, принадлежавшей Г. Килдаллу и его жене. Однако сделка не состоялась, и IBM заключила договор с небольшой фирмой Microsoft (мать владельца которой — Билла Гейтса - была председателем исполнительного комитета в United Way International, вместе сразу с двумя очень влиятельными руководителями IBM Джоном Опелем и Джоном Эйкерсом (Джон Опель, президент с 1981 г., затем Джон Эйкерс, президент с 1985 г.). Microsoft не имела собственной ОС для процессоров Intel 8086, поэтому лицензировала у компании Seattle Computer Products систему 86-DOS, которая являлась 16-битным клоном СР/М.

СР/М с реализованной многозадачностью получила название МР/М.

#### 14.3.2. Права на СР/М

Права на интеллектуальную собственность Digital Research перешли к компании Novell, которая на основе СР/М разрабатывала свою версию DOS -DR-DOS. В 1996 году Novell продала права на DR-DOS компании Caldera, которая планировала использовать систему DR-DOS (модифицированную версию СР/М) в собственном программном обеспечении. Примерно в то же время создатель неофициального сайта поклонников СР/М Тим Олстед получил разрешение Caldera на использование исходного кода системы в некоммерческих целях.

11 сентября 2001 года Тим Олстед скончался от рака. Согласно его завещанию сайт поклонников СР/М (срт. z80.de) был закрыт. Дело в том, что Олстед заключил личное соглашение с Caldera, и оставалось неясным, насколько легально будет опубликовать исходный код СР/М после его смерти. Тем временем, на базе подразделения по разработке «тонких клиентов» компании Caldera была создана компания Lineo, которая унаследовала все права на CP/M и DR-DOS.

Сайт активистов ОС СР/М не работал несколько недель. 19 октября 2001 года компания Lineo отменила личную лицензию Олстеда, отправив владельцу сайта любителей ОС Гэби Чодри уведомление о том, что владельцы и посетители сайта получают право на распространение и изменение исходного кода СР/М в некоммерческих целях. Таким образом, СР/М теперь отвечает стандартам открытого программного обеспечения, так как каждый может изменять и распространять систему согласно собственным интересам (но не отвечает стандартам свободного программного обеспечения).

#### 14.3.3. Советские клоны

В СССР была произведена неофициальная адаптация (и русификация) системы СР/М для работы на советских компьютерах. Полученная ОС получила названия МикроДОС и М86 которые использовались на различных советских компьютерных системах. Эта система была несколько расширена по сравнению с оригиналом (АРІ содержало большее количество системных процедур).

#### 14.4. Архитектура ОС

Основная часть СР/М хранится на диске. Операционная система позволяет пользоваться экраном, принтером и дисками. Небольшая часть операционной системы (загрузчик) должна содержаться в ПЗУ (или на диске или дискете) и осуществляет загрузку остальной части с диска.

Загружаемая в память часть ОС состоит из трёх частей:

- базовая система ввода-вывода (BIOS)
- базовая дисковая операционная система (BDOS)
- процессор командной строки (ССР)

Первая часть представляет собой набор низкоуровневых процедур, реализующих аппаратно-зависимый API системы. Фактически свой BIOS писался под каждое устройство, на которое портировалась СР/М.

BDOS является аппаратно-независимым кодом, который легко переносился между компьютерами построенными на совместимых процессорах (18080, Z80). Эта часть системы обеспечивала API для использования программами, работавшими в рамках СР/М, а также интерактивное взаимодействие с пользователем. Обычно общий объём системы для версий 2.2 и ниже составлял десятки килобайт кода.

ССР представлял собой интерпретатор командной строки и осуществлял запуск пользовательских приложений. При работе приложение могло использовать область памяти ССР, СР/М перезапускала ССР по выходу из приложения.

#### 14.5. Ссылки

- Сайт поклонников СР/М (англ.)
- СР/М Main Page (англ.)
- $\bullet$  OT CP/M  $\text{no}$  MS-DOS

## **Debug**

**Debug** — Программа-отладчик, которую используют для проверки и отладки выполняемых файлов. Использовалась при операционной системе MS-DOS. Под более поздние версии операционных систем работает через эмулятор MS-DOS и имеет ограниченные возможности. Также иногда называют процесс отладки программы.

#### 15.1. Назначение

Данная программа является консольным приложением и предназначена для создания или изменения кода файлов. С помощью неё можно создавать простые приложения под MS-DOS и отслеживать их работу. Данный отладчик находится на самом низком уровне компиляторов assembler. Но обладает неплохими возможностями такими как просмотр, изменение памяти и получение состояния регистров.

#### 15.2.2. Работа с файлами

15.2.3. Отображение и изменение значений регистров

- 15.2.4. Дамп памяти
- 15.2.5. Дизассемблирование
- 15.2.6. Ассемблирование
- 15.2.7. Компиляция
- 15.2.8. Трассировка

#### 15.3. См. также

- assembler
- $\bullet$  MS-DOS
- $\bullet$  Баг

#### 15.4. Примечания

#### 15.5. Ссылки

#### 15.2. Команды

#### 15.2.1. Запуск отладчика

Программа вызывается через командную строку:

DEBUG DEBUG [[диск:][путь]имя\_файла [параметры]] DEBUG C:\мойпуть\My.com

## Del (команда)

del - команда в интерпретаторах командной строки COMMAND.COM, cmd.exe, 4DOS/4NT u Windows PowerShell операционных систем DOS, OS/2 и Microsoft Windows. Команда удаляет файлы и папки из файловой системы компьютера. Аналогичную команду rm имеет операционная система UNIX.

Также команда delete (или del) присутствует в операционных системах RT-11, RSX-11 и OpenVMS.

B Windows PowerShell del и erase - встроенные обозначения для командлета Remove-Item, выполняющего аналогичную команде del функцию.

#### 16.1. См. также

• Программы UNIX-подобных операционных сиcrem

# **DESQview**

**DESQview** — разработанная фирмой Quarterdeck многооконная многозадачная среда, являвшаяся надстройкой над MS-DOS, и реализующая так называемую «кооперативную» многозадачность в однозадачной MS-DOS. Программа позволяла запускать некоторое количество DOS-программ одновременно, при этом вывод происходил в несколько текстовых окон на экране монитора, подобно работе дисплея VT220. Первая версия DESQview появилась в июле 1985 года, на 4 месяца раньше первой версии Microsoft Windows, но не имела средств графики.

На машинах с процессорами 8088 и 80286, содержавших только обычную или обычную и дополнительную память, функциональность программы была ограничена, так как дополнительной памятью (extended) программа пользоваться не могла, а из 640 кБ обычной (базовой) памяти занимала около 200 кБ под собственный код, таким образом, пользовательским программам доставались всего около 400 кБ. На компьютерах с 80386 и на тех компьютерах, где была аппаратно реализована спецификация расширенной памяти LIM/EMS 4.0, DOS-программам, запущенным из-под DESQview, была доступна почти вся память, физически имеющаяся в компьютере. На компьютере с процессором 80386 это достигалось путём программной эмуляции в режиме виртуальной памяти V86. Это обеспечивалось другой программой фирмы Quarterdeck, QEMM386, которая затем была включена в DESQview.

Для эффективной работы пользовательских программ в этой среде они должны были соблюдать некоторые правила, например, не выводить напрямую в видеопамять, а пользоваться системными вызовами MS-DOS, отдавать неиспользуемое процессорное время, а не использовать «холостые» циклы и т. д. Тем не менее, настройкой конфигурационных файлов можно было «заставить» почти любую программу для ДОС работать под DESQview совместно с другими, правда, накладные расходы на переключение задач возрастали.

Окно активного приложения могло быть развёрнуто на полный экран, при этом мог осуществляться и графический вывод. Между приложениями можно было переключатся нажатием определённых сочетаний клавиш. Встроенных сетевых средств программа не имела, все программы, запущенные из-под DESOview должны были сами заботиться о разделении последовательных и параллельных портов, сетевых интерфейсов и т. д.

Некоторое время была популярна в среде участников сети FIDO (FIDONET). Отличительная особенность DESQview заключалась в том, что она позволяла запускать FIDO-станцию в фоновом режиме и использовать компьютер для прочих целей изза консоли, причем все это могло нормально работать на сравнительно слабых компьютерах. Закат DESOview был связан с появлением в Microsoft Windows более совершенных средств разделения ресурсов. Хотя Windows 3.1 требовала больше ресурсов для собственной работы, она предоставляла и больше удобств, а Windows 3.11 уже имела и собственную сетевую поддержку. Фирма Quarterdeck попыталась усовершенствовать DESQview, создав DV/X, с графическим интерфейсом, базировавшимся на стандарте X Window, но она не имела большого успеха.

#### 17.1. См. также

- Оперативная память
- Основная область памяти
- Дополнительная память (XMS)
- Расширенная память (EMS)
- Upper Memory Area (UMA)
- High Memory Area (HMA)

## **DOS**

**DOS** (англ. Disk Operating System — дисковая операционная система, ДОС) — семейство операционных систем для персональных компьютеров, ориентированных на использование дисковых накопителей, таких как жёсткий диск и дискета.

Существовали операционные системы с таким названием для больших ЭВМ производства IBM и их клонов в 1960—1980-х годах.

#### 18.1. DOS PC-**TRM** ДЛЯ совместимых компьютеров

DOS является однозадачной операционной системой. После запуска управление передаётся прикладной программе, которая получает в своё распоряжение все ресурсы компьютера и может осуществлять ввод-вывод посредством как функций, предоставляемых операционной системой, так и функций базовой системы ввода-вывода (BIOS), а также работать с устройствами напрямую.

DOS имеет консольную систему ввода-вывода и поддерживает три стандартных потока: stdin, stdout и stderr.

DOS - 16-битная операционная система, работающая в реальном режиме, поэтому для расширения возможностей и преодоления ограничений реального режима были созданы так называемые расширители DOS. Они запускают программы в защищённом 32-битном режиме и эмулируют исходные сервисы операционной системы. Обычно они поддерживают стандарт DOS Protected Mode Interface (DPMI). Самый известный и широко используемый (в компьютерных играх) расширитель - DOS/4GW.

Существует несколько ветвей DOS для ПК. Все они схожи по наборам команд и базовой функциональности, но различаются производительностью, стабильностью работы и дополнительными функциями.

- АДОС советский клон для ПК Искра-1030.
- Альфа-ДОС советский клон для ПК  $EC-1840.$
- ЯНУС советский клон для ПК EC-1840.
- · DR-DOS (Novell DOS, Caldera DR-DOS, OpenDOS) — выпущена Digital Research в 1991 году, перекуплена компанией Novell в 1993 году, затем компанией Caldera.
- FreeDOS выпущена в 1994 году. Свободная DOS, изначально называлась PD-DOS.
- FreeDOS-32 свободная 32-битная DOS. Не требует расширителей для запуска 32-битных приложений. Планируется избавиться и от других ограничений DOS (поддержка других файловых систем, многозадачности и т. п.).
- LZ-DOS репак MS-DOS 7.1 из ядра системы удалена картинка с приветствием Windows, файлы IO.SYS и COMMAND.COM сжаты. Добавлена возможность запуска Windows 3.1. В целом, система сделана более совместимой и оптимизирована так, чтобы занимать минимальный объём дискового пространства.[1]
- MS-DOS выпущена компанией Microsoft в 1981 году.
- Paragon DOS Pro (первоначальное название  $-$ PT\$-DOS). Ветка PTS-DOS, выпущенная компанией Paragon Software после того, как её основатели, включая ведущего разработчика PTS-DOS, ушли из ФизТехСофт, основав собственную компанию. Последние версии этой ветки включают поддержку FAT32.
- РС DOS выпущена компанией IBM в 1981 году.
- PTS-DOS выпущена компанией Физтех-софт в 1991 году или ранее.
- QDOS (Quick and Dirty Operating System) клон СР/М, созданный в 1980 году Тимом Патерсоном (Tim Paterson) из Seattle Computer Products (SCP) для новых процессоров Intel 808х, был куплен Microsoft за 50 тыс. долл. и стал MS-DOS/PC-DOS.
- $ROM-DOS^{[2]}$  OC or Datalight для встроенных систем.

#### 18.2. DOS для других платформ 18.7. Ссылки

- ANDOS, MK-DOS, CSI-DOS ОС для БК-0010, PDP-11 (подробнее: Операционные системы БК-0010/11).
- MSX-DOS для компьютеров MSX.
- Atari TOS Atari.
- Apple DOS Apple II.
- C-DOS, TR-DOS, iS-DOS ZX Spectrum.
- DOS  $360 -$  IBM/360.
- ДОС ЕС для ЕС ЭВМ.
- Спрайт-ОС компьютеры «Агат»

#### 18.3. Дистрибутивы DOS

Появление FreeDOS, а также развитие свободного программного обеспечения и особенно DJGPP, привело к появлению полностью свободного дистрибутива DOS GNU/DOS. В его состав входят популярные GNU-приложения, такие как vim (текстовый редактор), Arachne (веб-браузер, почтовый клиент и файловый менеджер), OpenGEM (графический пользовательский интерфейс), различные средства разработки программного обеспечения для DOS. Его объём составляет более 70 Мб двоичных программ, а также более 200 Мб двоичных программ и их исходников. GNU/DOS может пригодиться пользователям старых компьютеров, желающим пользоваться самыми современными версиями программ, а также разработчикам, которым необходимо полное управление оборудованием компьютера.

#### 18.4. Эмуляторы DOS для ПК

- $\bullet$  DOSBox
- DOSEMU (с поддержкой виртуализации)

#### 18.5. См. также

• Список команд DOS

#### 18.6. Примечания

- [1] Официальный сайт LZ-DOS v7.1
- [2] ROM-DOS | Datalight
- Обзор команд и драйверов MS-DOS  $6.2$  развёрнутая статья на CIT-Forum
- 
- DOS в каталоге ссылок Open Directory Project  $(dmoz)$ .

## **DOS-Line**

DOS-Line - многозадачная, многопользовательская, мультитерминальная операционная система, разработана компанией ООО Алтер-Вест (Альтер-Вест) в 1993 году. Развитие и сопровождение происходило до 1997 года.

DOS-Line применялась для автоматизации бухгалтерского учёта, управления складами и торговыми залами, оформления контрактов, выписки счетов и т. д., учёта пациентов и других задач в медицинских учреждениях. DOS-Line была установлена в ряде банков, применялась в образовательных учреждениях, от детских садов до вузов. Основной областью применения были средние школы.

Для работы DOS-Line достаточно IBM PCсовместимого компьютера с процессором не ниже Intel 80386 и с объёмом оперативной памяти от 2 МБ. Система может поддерживать работу до 25 пользователей на терминалах в режиме разделения времени.

#### 19.1. Возможности

Возможности, предоставляемые пользователям системой:

- работать на терминале, как на стандартном IBM PC в среде MS-DOS со всеми программами для DOS:
- работать в многозадачном режиме, переключаясь с одной программы на другую;
- использовать все ресурсы центрального компьютера и получать доступ к его файлам;
- работать независимо от других пользователей системы, вплоть до перезагрузки своего процесса в любой момент без воздействия на другие;
- совместно использовать DOS-Line и локальные сети, получая с любого терминала полноценный прямой доступ к файловому серверу сети более высокого уровня;
- работать с несколькими программами на нескольких компьютерах одновременно, объединив их в локальную сеть, имея при этом как терминальный доступ, так и файловый доступ ко всем серверам в сети;
- использовать любое сетевое программное обеспечение, включая встроенную локальную сеть Ulter-LAN, для организации взаимодействия программ как внутри одного компьютера, так и на нескольких компьютерах;
- использовать принтер на своём терминале и любые принтеры как на компьютере, так и на других терминалах системы.

DOS-Line стартует из MS-DOS как обычная задача, после старта порождает несколько процессов, в каждом из которых обеспечивается операционная среда, идентичная MS-DOS. В каждом процессе имеется 640/736 КБ основной памяти и поддерживается доступ к памяти XMS и EMS. Вся память является виртуальной, для выгрузки неактивных страниц создаётся файл своппинга на диске. Можно закрепить всю или часть памяти процесса в реальной памяти. Все процессы выполняются в режиме разделения времени и надёжно изолированы друг от друга. Зависание программы не влияет на работу остальных. Возможна раздельная перезагрузка процессов (Ctrl+Alt+Del). Допустима обработка прерываний от внешних устройств (мышь, модем и т. п.). Один процесс может работать в режиме реального времени. Возможна идентификация пользователей и установка прав доступа к ресурсам.

DOS-Line поддерживает терминалы типа PC-TERM (NATEKS, WYSE, VIDEOTON, Zelax), VT100 (DEC/VT320, CM 7238) и мультипортовые платы RS232 (ARNET, Hostess, AST-4). Возможна адаптация к другим типам терминалов и мультипортов. DOS-Line поддерживает графические консоли и персональные компьютеры УКНЦ, при этом возможен запуск Windows 3.1 на рабочих местах.

Внутри системы работает виртуальная локальная сеть, либо на физическом уровне протоколов ARC-Net, либо на сетевом уровне протокола IP. Это позволяет обеспечить приложениям пользователей DOS-Line доступ к ресурсам локальной сети предприятия или сети интернет.

### **19.2. [Литер](�� h t t p s : / / r u . w i k i p e d i a . o r g / w i k i /=B5@=5B)атура и публикации**

- *• И. И. Быстров* «NET-Rt11» сетевая система для КУВТ «УКНЦ» с IBM-совместимой головной машиной // *Информатика и образование*. — Образование и информатика, 1994. — № 1. — С. 32—33.
- *• [Лаборатория Информационных Технологий.](http://uknc.narod.ru/Doc/PK_UKNC_1-94.doc)* NET-Rt11 & DOS-Line V2.0, Руководство пользователя (1996). Проверено 25 октября 2009. Архивировано из первоисточника 25 августа 2011.
- *• В.Л.Самосушев, средняя школа № 107, г. Пермь.* [Опыт работы с сетью NET-RT11 & DOS-LINE](http://uknc.narod.ru/Net-RT11/Net-RT11_User_Manual.doc) [CLASS Журнал extquotedblИнформатика и о](http://www.webcitation.org/61CoRiLMF)бразование extquotedbl, № 6, 1996 год. (1996). Проверено 11 июня 2008. Архивировано из первоис[точника 19 мая 2012.](http://perm.psu.ru/school136/sunduk/samos/linteh1.htm)
- *• Алтер-Вест.* [Архив разработок компании](http://perm.psu.ru/school136/sunduk/samos/linteh1.htm) Алтер-Вест :: DOS-Line [\(1998\). — информа](http://www.webcitation.org/67llaVs4m)[ционный листок о](http://www.webcitation.org/67llaVs4m) продукте. Проверено 11 июня 2008. Архивировано из первоисточника 25 августа 2011.

#### **19.3. [См. также](http://www.webcitation.org/61CoQi9jz)**

- *•* VM386
- *•* VirtuOS
- *•* [DR-DO](https://ru.wikipedia.org/wiki/VM386)S

# DOS/4GW

 $DOS/4G$ ,  $DOS/4GW$  — ранее широко используемый 32-битный расширитель DOS, позволяющий программам для DOS использовать до 64 Мбайт расширенной памяти (дальше первого мегабайта) на процессорах Intel 80386 и более поздних. Работает в MS-DOS и прочих DOS-совместимых операционных системах - PC-DOS, DR-DOS, FreeDOS и даже в DOS-эмуляторах, таких как DOSBox.

DOS/4G был разработан компанией Rational Systems (теперь Tenberry Software). Позднее стал распространяться в составе компилятора Watcom C, где в название добавили букву "W" - DOS/4GW.

Стал очень популярен благодаря играм (таким как Doom), в разработке которых он использовался.

#### 20.1. Ссылки

• http://www.tenberry.com/dos4g/watcom/

# **DOSBox**

DOSBOX - эмулятор для PC, создающий DOSокружение, необходимое для запуска старых программ и игр под MS-DOS. Это позволяет играть в такие игры в операционных системах, не поддерживающих или поддерживающих DOS-программы не полностью, и на современных компьютерах, на которых иначе старые программы могут не работать или работать с ошибками. DOSBox можно использовать для запуска и другого программного обеспечения для DOS, но такая возможность работает с ограничениями. Эмулятор имеет открытый исходный код и доступен для таких систем, как Linux, FreeBSD, Windows, Mac OS X, iOS, OS/2, BeOS, KolibriOS, Symbian OS, QNX, Android. Также Windows-версия при помощи HX DOS Extender запускается под чистым DOS таким образом, DOS эмулируется под DOS.

#### 21.1. Настройки

Быстродействие эмулируемой системы зависит от компьютера и настроек, которые указываются в конфигурационном файле либо вводятся пользователем в интерактивном режиме. DOSBox поддерживает ограниченное количество команд командного интерпретатора COMMAND.COM. Также, на диске Z: присутствуют несколько специальных программ в виде .СОМ-приложений, общающихся с хост-системой через backdoor:

- MOUNT монтирование локальных директорий как дисков (в том числе и CD-ROM) внутри DOSBox:
- МЕМ отображение количества свободной памяти;
- CONFIG запись конфигурации в файл;
- LOADFIX сокращение количества доступной памяти (для старых программ, не умеющих работать с большим количеством памяти);
- $\bullet$  IMGMOUNT монтирование образа диска (CD-ROM) в DOSBox;
- ВООТ запуск образа дискеты или жёсткого диска независимо от эмулируемой системы DOSBox (возможность загрузить другую операционную систему);
- Команды IPX разрешение и работа IPX-сети.

#### 21.2. Возможности

- DOSBox частично эмулирует операционную среду MS-DOS, векторы прерываний BIOS и аппаратную часть IBM PC, при этом не требуется ни x86-процессор, ни копия оригинальной MS-DOS.
- Динамическое ядро процессора: на системах, имеющих набор команд іЗ86, используется динамическая трансляция инструкций. На системах, не совместимых с х86, производится полная эмуляция, приводящая к существенному замедлению. Например, система на основе PowerPC G4 1,6 ГГц способна эмулировать систему со стандартным аппаратным обеспечением и с процессором 80486 на 50 МГц; на х86совместимых системах той же скорости можно добиться от гораздо более медленного процессора (например, от Pentium II).
- Эмуляция файловой системы позволяет подключать папку хост-системы как HDD гостевой системы, что не доступно ни в одном другом эмуляторе РС.
- Графическая эмуляция: текстовый режим, Hercules, CGA (включая композитный и 160×100×16 режимы), EGA, VGA (включая Mode X), VESA и полную эмуляцию S3 Trio 64; в неофициальных сборках также Glide (посредством стороннего эмулятора Glide2x.dll).
- Звуковая эмуляция: Adlib, динамик компьютеpa, Tandy, Sound Blaster, Creative CMS/Game Blaster, Disney Soundsource, Gravis Ultrasound и MPU-401.
- Сетевая эмуляция (позволяет играть в Интернете в мультиплеерные игры): эмуляция модема через TCP/IP, сетевой туннелинг IPX. Windowsверсия поддерживает прямой последовательный порт.
- Проверено, что в версии 0.70 полноценно работают 876 игр<sup>[2]</sup>.

### 21.3. Особенности и проблемы

Как и все программы-эмуляторы, DOSBox требует существенно более мощный компьютер (особенно процессор), чем эмулируемая система. Кроме того, поддержка защищённого режима всё ещё находится на ранней стадии разработки, поэтому DOSпрограммы, которые выполняются только в этом режиме (а это большинство игр, выпущенных после 1995 года), могут работать не так хорошо, как в других эмуляторах вроде VMware или Virtual PC. На текущей версии GP2X-порта DOSBox медленно работают даже самые простые программы.

Недостатком DOSBox является отсутствие эмуляции LPT-порта (с возможностью «отображения» на «живое железо») — старые программы с LPT-ключами (например, CREDO) на DOSBox работать не будут. Среда MS-DOS и аппаратура PC эмулируются не полностью, поэтому Windows 95, Windows 98 и Windows МЕ под DOSBox запускаются с трудом.

Все настройки DOSBox применяются через конфигурационный файл. В отличии от многих эмуляторов монтирование дисков производится через командную строку эмулируемой среды — графический интерфейс для этого отсутствует.

#### 21.4. Примечания

- [1] http://www.emucr.com/search/label/DOSBox
- [2] DOSBox, an x86 emulator with DOS (англ.)

#### 21.5. Ссылки

- Официальный сайт (англ.)
- Эмуляция РС игр DosBox. Самая полная инструкция
- DOSBOX ВИКИ (АНГЛ.)
- Как запустить игру через DOSBox
- Официальный форум DOSBox
- Неофициальная сборка DOSBox
- Другая неофициальная сборка
- DOSBox+BBCommander удобный запуск игр
- Arik. Эмуляция РС игр DosBox. Самая полная инструкция. Настройка и использование. GamesLife. Проверено 6 января 2008. Архивировано из первоисточника 13 февраля 2012.
- Дмитрий Чеканов, Павел Поглазов. Эмулятор DosBOX: запускаем старые DOS-игры под Windows. Tom's Hardware (28 февраля 2005). Проверено 3 августа 2009. Архивировано из первоисточника 13 февраля 2012.
- Версия DOSBox со встроенным отладчиком (англ.)
- D-Fend Reloaded графический интерфейс для **DOSBox**

## **DOSEMU**

**DOSEMU** представляет собой ПО для создания слоя совместимости для запуска MS-DOS систем и их клонов таких как FreeDOS, а также DOS совместимого ПО под GNU/Linux на компьютерах х86 архитектуры (IBM PC-совместимые компьютеры).

#### 22.1. Принцип работы

DOSEMU использует комбинацию возможностей виртуализации компьютерного железа и стратегической эмуляции. Именно таким образом удалось достичь почти родной скорости 8086 в DOSсовместимых операционных системах и приложений на х86 совместимых процессорах, это действует также для DPMI приложений на х86 совместимых процессорах, х86-64 процессоры также поддерживаются (виртуальный режим 8086 не доступен в х86-64 режиме, но DOSEMU включает в себя эмулятор процессора 8086 для использования с приложениями реального режима).

В настоящее время DOSEMU доступен только для х86 систем работающих под ОС Linux.

В Debian Linux пакет dosemu находится в репозитории contrib, так как его использование требует FreeDOS, который собирается проприетарными компиляторами.<sup>[1]</sup> DOSEMU доступен для платформы і486 в стабильных версиях дистрибутива, и для  $1486$  и атd64 в нестабильных.<sup>[2][3]</sup>

#### 22.2. Примечания

- [1] однако и DOSEMU и FreeDOS свободное ПО.
- [2] Debian Details of package dosemu in etch
- [3] http://packages.debian.org/changelogs/pool/contrib/ d/dosemu-freedos/dosemu-freedos\_0.0.b9r5a+etch. 1-0etch1/dosemu-freedos.copyright

#### 22.3. См. также

• Сравнение виртуальных машин

 $\bullet$  DOSBox

#### 22.4. Ссылки

• Оф. сайт проекта

# **DPMI**

**DPMI** (DOS Protected Mode Interface) — протокол доступа к памяти, с помощью которого DOSпрограмма может использовать дополнительную память персонального компьютера с адресами выше 1 Мбайта, недоступную при работе процессора 80х86 в реальном режиме. Практически все DOSрасширители основаны на DPMI и позволяют программам DOS обращаться ко всей памяти компьютера и работать в защищённом режиме.

#### 23.1. История

Впервые протокол был разработан компанией Microsoft для Windows 3.0 в 1989 году, впоследствии работа над проектом была передана специальному комитету с открытым членством. [1] В 1990 году им была выпущена версия 0.9, а в 1991 — версия 1.0. Дополнительная функция под названием «True DPMI» была предложена в версии 0.9, но она не вошла в официальный релиз. Тем не менее, она присутствует в некоторых продуктах. В то время как Windows 3.0 включала поддержку DPMI 0.9<sup>[2]</sup>, версия 1.0 никогда не была включена в Microsoft Windows, поэтому многие программы и расширители DOS были написаны исключительно под версию 0.9. Самым известным отдельным ядром DPMI является CWSDPMI, но даже он поддерживает только версию 0.9 и в нём отсутствует «DOS API translation». В настоящее время единственным отдельным DPMIхостом, полностью поддерживающим DPMI 1.0, является DPMIONE.

#### 23.2. Технические характеристи-КИ

Сервис DPMI может быть 16-битным, 32-битным или «универсальным» и может называться DPMI-ядром, хостом или сервером. Он предоставляется либо операционной системой (виртуальный DPMI-хост), либо расширителем DOS (реальный DPMI-хост). Ядро DPMI может быть частью DOS-расширителя, такого как DOS/4GW или DOS/32A, либо идти отдельно, как CWSDPMI или HDPMI.

#### 23.3. Примечания

- [1] Duncan Ray Extending DOS: A Programmer's Guide to Protected-Mode DOS. — 2-е изд.. — Addison-Wesley, 1992. - Р. 433-436. - ISBN ISBN 0-201-56798-9. (англ.)
- [2] FILE: Windows Int 21h and NetBIOS Support for DPMI (MSKB65128). База знаний. Microsoft (August 4 2004). Проверено 5 октября 2008. Архивировано из первоисточника 1 марта 2012. (англ.)

#### 23.4. Ссылки

- DPMI Спецификации версии 0.9 (англ.)
- DPMI Спецификации версии 1.0 (англ.)
- CWSDPMI
- НХ расширитель DOS, содержащий HDPMI (HXRT.ZIP) (англ.)
- Документация по DPMIONE (англ.)

## DR-DOS

DR-DOS — совместимая с MS-DOS дисковая операционная система, разработанная компанией Digital Research и унаследовавшая многие черты своей предшественницы — операционной системы СР/М.

#### 24.1. История

Первая версия DR-DOS вышла в 1988 году. Номер версии был выбран так, чтобы быть близким к соответствующей версии MS-DOS. Таким образом, первой версией стала версия 3.41.

Следующим значимым релизом стала версия 5.0, выпущенная в мае 1990 года. Она предлагала большое количество улучшений, по сравнению с предыдущими версиями DR-DOS и MS-DOS. В число этих улучшений входили файловый менеджер с графическим пользовательским интерфейсом, улучшенное управление памятью и возможность кешировать информацию с жёстких и гибких дисков в оперативной памяти.

DR-DOS 6.0 увидела свет в 1991 году. Среди новых возможностей были прозрачное для пользователя и программ сжатие данных на жёстком диске «на лету» и поддержка многозадачности, для чего был введён специальный АРІ.

Несколько позже, в 1991 году, компания Digital Research была куплена компанией Novell, после чего в свет вышла версия DR-DOS 7.0 (переименованная в Novell DOS). Далее права на DR-DOS были выкуплены компанией Caldera, которая выпустила версию 7.01, исправлявшую большое количество ошибок, присутствовавших в версии 7.0 и открыла исходный код системы для некоммерческого использования.

На текущий момент существует открытая и активно развиваемая версия OpenDOS, разработанная на основе открытых Caldera исходных текстов. Система поддерживает LBA, FAT32, а также новую, специально разработанную для этой ОС файловую систему FAT+.

Также существовали другие версии системы DR-DOS, выпущенные компанией DeviceLogics, имевшие номера 8.0 и 8.1. Однако эти версии на текущий момент не развиваются, кроме того, выяснилось, что часть кода приложений, включённых в систему, должна была быть доступна под лицензией GPL, чего не было сделано.

#### 24.2. См. также

- $\bullet$  CP/M
- $\bullet$  MS-DOS
- $\bullet$  PC-DOS
- Apple DOS
- FreeDOS
- DOS-Line
- $\bullet$  K<sub>nohm</sub> MS-DOS

#### 24.3. Ссылки

- Официальный сайт DR-DOS
- DR-DOS Wiki

## E/OS

E/OS (Emulator Operating System)[Эмулятор Операционной Системы] является виртуально эмулируемой системой. Задача E/OS - сделать возможным запуск и исполнение любой программы, предназначенной для любой ОС, без установки этой ОС. В данном случае требуется всего одна ОС, которая является бесплатной альтернативой перечисленным выше OC.

E / OS основана главным образом на ядре Linux, Оети, XFree86 и Wine; она предназначена для замены в использовании таких операционных систем (далее OC), как Microsoft Windows, Mac OS, BeOS, OS/2, DOS и Linux.

Начиная с версии 0.2.8, в Е / OS включена программа MESS, призванная эмулировать старые персональные компьютеры (ПК) и игровые консоли, что позволяет избавиться от необходимости скачивать различные эмуляторы для каждой консоли, а также позволяет использовать ПО для старых ПК.

### 25.1. История

Проект берет начало в 1995 году; главной целью его поначалу являлась разработка свободной версии DOS. До 1998 года ОС была исключительно основана на FreeDOS, и с тех пор использовала SEAL GUI. В 2000 году проект E / OS изменяет свой подход с целью создания «универсальной» системы, способной запускать и исполнять программы, написанные для различных платформ, включая BeOS, Microsoft Windows, Mac OS, OS/2, MS-DOS и Linux, на одном и том же компьютере.

#### 25.2. См. также

- $\bullet$  FreeDOS
- $\bullet$  SEAL

#### 25.3. Ссылки

- Официальный сайт (исп.)
- Версии (исп.)
- Свежий дистрибутив (исп.)

## **Free Pascal**

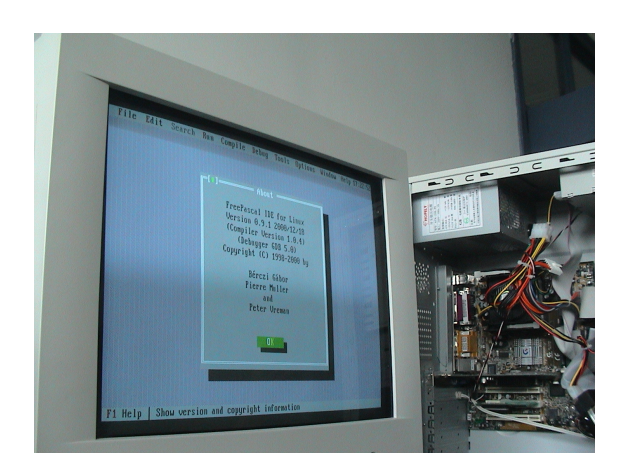

Среда разработки FreePascal

Free Pascal (полное название Free Pascal Compiler, часто используется сокращение FPC) - свободно распространяемый компилятор языка программирования Pascal.

#### 26.1. Платформы

Компилятор существует для различных аппаратных и программных платформ, ветвь 2.4.х поддерживает следующие:

- Архитектура х86
	- --- DOS (с использованием Go32v2)
	- --- FreeBSD версий 6.x, 7.x, 8.x
	- --- Linux
	- $-$  Mac OS X
	- --- Microsoft Windows
	- --- Sun Solaris<sup>[2]</sup>
	- --- Haiku
- Архитектура  $x86-64$ 
	- $---$  Linux
	- --- FreeBSD
	- --- Mac OS X
- --- Windows (только кросс-компиляция с использованием версии для Windows x86, либо возможна сборка FPC из исходников)
- Архитектура SPARC
	- --- Linux
	- --- Solaris (экспериментальная версия)
- Архитектура PowerPC
	- --- Linux
	- $-$  Mac OS X
- Архитектура PowerPC64
	- --- Linux
	- $---$  Mac OS X
- Архитектура  $ARM$ 
	- --- Linux
	- --- Windows CE (только кросс-компиляция с использованием версии для Windows x86)
	- --- Windows Mobile
	- --- Mac OS X (iPhone)

Более ранние версии также поддерживали архитектуру m68k (операционные системы NetBSD, Linux и AmigaOS), а также операционные системы Solaris, QNX и BeOS для x86.

В разработке поддержка создания кода для Java Virtual Machine<sup>[3]</sup>

#### 26.2. Библиотеки и оболочки

В настоящее время в рамках проекта также разрабатывается Lazarus — свободный аналог среды разработки Delphi и Lazarus Components Library (LCL) свободная библиотека виджетов, аналогичная VCL в Delphi.

Существуют и альтернативные проекты визуального программирования на базе Free Pascal, наиболее зрелым из которых является MSEide, использующий собственную, несовместимую с VCL библиотеку компонентов MSEgui.

Другая альтернатива Lazarus'u fpGUI, простая библиотека виджетов, не содержащая дополнительных библиотек вроде работы с БД, XML и т. п. В её состав включён визуальный редактор форм, генерирующий исходный код создания формы на паскале.

Кроме того, в настоящее время для создания Windows-приложений можно использовать известную невизуальную библиотеку KOL.

#### 26.3. Режимы совместимости

Важной особенностью данного компилятора, в отличие, например, от GNU Pascal, является ориентация на распространённые коммерческие диалекты языка: Object Pascal и Delphi.

Free Pascal поддерживает компиляцию в нескольких режимах, обеспечивающих совместимость с различными диалектами и реализациями языка.

- $TP$  режим совместимости с Turbo Pascal: совместимость практически полная, за исключением нескольких моментов, связанных с тем, что FPC компилирует программы для защищённого режима процессора, где невозможно прямое обращение к памяти, портам и т. д.
- FPC собственный диалект: соответствует предыдущему, расширенному дополнительными возможностями, такими как, например, перегрузка операций.
- DELPHI режим совместимости с Borland Delphi: включает поддержку классов и интерфейсов.
- $\bullet$  OBJFPC объектносовмещает Delphi ориентированные возможности  $\overline{M}$ собственные расширения языка.
- MACPAS режим совместимости с Mac Pascal.

Free Pascal версий до 2.4 поддерживал также режим частичной совместимости с GNU Pascal. В последних версиях этого режима нет, вместо него развивается (но пока не включается в документацию) режим совместимости со стандартом ISO Extended Pascal.

### 26.4. Особенности

• Поддержка перегрузки арифметических операторов  $(+, -, *, **, /, div, mod)$ , операторов сравнения (<, >, =, >=, <=) и оператора присваивания  $:=$ .

- Поддержка операторов присваивания с выполнением арифметической операции в стиле Си  $(+=,-=,*=,-)=$ .
- Наличие собственной системы сборки (fpcmake) и генератора документации (fpcdoc).
- Встроенный ассемблер по умолчанию использует синтаксис AT&T, синтаксис Intel включается отдельной директивой.

#### 26.5. Краткая история

- 1993 год начало работы над проектом.
- 1995 год компилятор успешно компилирует сам себя.
- 1996 год проект опубликован в интернете под лицензией GNU GPL.
- 12 июля 2000 года выход версии 1.0.
- 2003 год выход версии 1.0.10, завершение работы над ветвью 1.0.х.
- 15 мая 2005 года выход версии 2.0.
- 10 сентября 2007 года выход версии 2.2.
- 30 декабря 2009 года выход версии 2.4.
- 12 ноября 2010 года выход версии 2.4.2.
- 20 мая 2011 года выход версии 2.4.4
- 1 января 2012 года выход версии 2.6.0
- 23 февраля 2013 года выход версии 2.6.2

#### 26.6. Лицензия

Компилятор распространяется на условиях GNU General Public License, а значительная часть библиотек, в том числе ядро RTL - на условиях более мягкой GNU Lesser General Public License.

#### 26.7. Примечания

- [1] Репозиторий Free Pascal.
- [2] [fpc-pascal]1.0.4 Solaris i386 port available
- [3] FPC JVM. Проверено 4 декабря 2011. Архивировано из первоисточника 4 февраля 2012.

#### **26.8. Литература**

- *• Алексеев Е. Р., Чеснокова О. В., Кучер Т. В.* Free Pascal и Lazarus: Учебник по программированию. — М.: Альт Линукс, ДМК Пресс, 2010. — 438 с. — ISBN 978-5-94074-611-9.
- *•* Статьи по Freepascal. Проверено 4 декабря [2011.](http://www.altlinux.org/Books:FreePascal) [Архивировано](http://www.altlinux.org/Books:FreePascal) [из первоисто](�� h t t p s : / / r u . w i k i p e d i a . o r g / w i k i /><?0=8O _ A L T _ L i n u x)[чника 4 февраля 2012.](http://www.altlinux.org/Books:FreePascal)
- *•* Книги п[о Freepascal.](https://ru.wikipedia.org/wiki/Special:BookSources/9785940746119) Проверено 4 декабря 2011. [Архивировано из перво](http://freepascal.ru/article/freepascal/)источника 4 февраля 2012.

#### **26.[9. Ссылки](http://freepascal.ru/article/book/)**

- *•* Официальный сайт *Free Pascal*.
- *•* Проект *Free Pascal* на SourceForge.net.
- *•* Русскоязычный сайт с материалами по *Free [Pascal](http://freepascal.org/)*.

## **FreeDOS**

FreeDOS - операционная система, совместимая с MS-DOS. FreeDOS распространяется на условиях GNU General Public License, включает несколько программ под другими свободными и несвободными лицензиями.<sup>[2]</sup> Проект был начат в 1994 году; версия 1.0 вышла в свет 3 сентября 2006 года.

Среди прочего, в рамках проекта FreeDOS разработана замена командному интерпретатору MS-DOS (COMMAND.COM). Новый интерпретатор получил название FreeCOM.

Компании Dell<sup>[3]</sup>, HP<sup>[4]</sup> и Lenovo производят и поставляют персональные компьютеры с предустановленной операционной системой FreeDOS, это снижает общую стоимость компьютера (по сравнению с предустановленной ОС Windows). Также FreeDOS устанавливается на ноутбуки ASUS и Samsung.<sup>[5]</sup>

Благодаря DOS/32 (развитие DOS/4GW) и Open Watcom (развитие Watcom), FreeDOS представляет собой лёгкое решение для промышленных компьютеров с архитектурой РС.

### 27.1. История версий

#### 27.2. Комплектация

Дистрибутив FreeDOS включает большое количество бесплатных программ - как написанных специально для DOS, так и портированных с юниксоподобных систем с помощью DJGPP: утилиты, браузеры (Lynx, Arachne), текстовые редакторы (edlin, edit, vim, emacs), несколько игр (в том числе FreeDoom), графическая система GEM и др.

#### 27.3. Примечания

- [1] Project News for The FreeDOS Project
- [2] FreeDOS
- [3] Ashlee Vance. How Dell repels attempts to buy its 'open source' PC. The Register (6 октября 2012). Проверено

7 октября 2012. Архивировано из первоисточника 17 октября 2012.

- [4] Michelle Maisto. Desktops and Notebooks: First Look at HP's Low-Cost ProBook Laptop Lineup. eWeek (28 anреля 2009). Проверено 7 октября 2012. Архивировано из первоисточника 17 октября 2012.
- [5] Алексей Надёжин. Samsung 300E5Z-A06. Хабрахабр (13 июня 2012). - «Для проверки работоспособности на ноутбуке стоит FreeDOS» Проверено 7 октября 2012. Архивировано из первоисточника 17 октября 2012.

### 27.4. Ссылки

- The FreeDOS Project (англ.). Официальный веб-сайт проекта FreeDOS. Проверено 18 октября 2006. Архивировано из первоисточника 19 мая 2012.
- Свободная ДОС для свободных людей. Обзор FreeDOS.. - Обзор системы (журнал «Системный администратор» №3/2004). Проверено 5 января 2012. Архивировано из первоисточника 19 мая 2012.

## **FreeDOS-32**

**FreeDOS-32** — это свободная 32-битная операционная система для процессоров серии x86. В отличие от FreeDOS, которая стремится к полной совместимости с MS-DOS, FreeDOS-32 является дальнейшим разви[тием этой](�� h t t p s : / / r u . w i k i p e d i a . o r g / w i k i /!2>1>4=>5 _?@>3@0<<=>5 _>15A?5G5=85) системы при [сохранении её базовых](�� h t t p s : / / r u . w i k i p e d i a . o r g / w i k i /?5@0F8>==0O _A8AB5<0) принципов — однозадачности и полного досту[па исполн](https://ru.wikipedia.org/wiki/FreeDOS)яемой программы ко всем ресурсам системы.

FreeDOS-32 может загружаться как самостоятельная ОС, но может и запускаться из-под обычной DOS.

FreeDOS-32 позволяет выполнять системные вызовы 32-битных DPMI-программ без переключения в реальный режим процессора.

FreeDOS-32 является модульной и расширяемой. В будущем предполагается добавить поддержку различных файловых систем и разных форматов исполняемых файлов (например, PE, COFF, ELF). Возможно, что будет обеспечено также исполнение консольных программ Win32 (таких как FAR Manager).

# **GNU/DOS**

GNU/DOS - свободный дистрибутив ДОС. Основан на FreeDOS.

### 29.1. Состав

- Ряд пакетов из FreeDOS
- DJGPP утилиты разработки с большим количеством GNU-программ
- Arachne веб-браузер, e-mail клиент и файловый менеджер
- Графический пользовательский интерфейс GUI  $-$  OpenGEM
- Текстовый редактор vim.

# 29.2. GNU/DOS пригоден для ис-

#### пользования

- Web *u* e-mail (без Java *и* прочих «plugins») через модемное соединение (нет поддержки «винмодемов») и Ethernet-карты
- Классического ДОС и консольных приложений Unix
- Разработки (используется GNU GCC)
- И для многого другого

### 29.3. Системные требования

- Процессор і486DX или выше (или і386SX и выше с математическим сопроцессором) (486 рекомендуется)
- Дисковод гибких дисков
- Жёсткий диск с 300 Мб свободного пространства (и значительно больше, если вы хотите работать с исходными текстами)
- Привод CD-ROM
- $\bullet$  16 M<sub>6</sub> O<sub>3</sub>y

Также необходима утилита для записи образа загрузочного гибкого диска:

- $\bullet$  dd (под Linux)
- RAWRITE (под DOS/Windows 9x)
- RAWRITENT или RAWRITEXP (под Windows семейства NT)

### 29.4. Другое

На данный момент (с 2007-03-29 06:29) разработка прекращена в связи с выходом FreeDOS 1.0

#### 29.5. Ссылки

- Домашняя страница
- Скачать GNU/DOS

## **Harvard Graphics**

Harvard Graphics - одна из первых программ для подготовки презентаций, разрабатывавшаяся Software Publishing Corporation (SPC) для DOS и Microsoft Windows. Первая версия была выпущена Harvard Graphics, Inc. в 1986 году под названием **Harvard Presentation Graphics.** 

#### 30.1. История

Harvard Graphics представляла собой одну из первых прикладных программ, позволяющих пользователям объединить текст, информационную графику и диаграммы в настраиваемую слайдшоу-презентацию. Исходная версия могла импортировать данные из Lotus 1-2-3 или Lotus Symphony, диаграммы, созданные в Symphony или PFS Graph, а также текст в кодировке ASCII. В ней также имелась возможность экспорта текста и графики в форматах Computer Graphics Metafile и pfs: Write (текстового процессора, также производимого SPC)<sup>[1]</sup>. Поскольку использовалась векторная графика, вывод не всегда выглядел хорошо на CGA и EGA мониторах, которые были наиболее распространёнными в то время, однако это не имело большого значения, поскольку презентации обычно выводились на слайдовый принтер или цветной плоттер<sup>[2]</sup>.

Во второй версии программы, выпущенной в 1987 году, из названия пропало слово «Presentation». Новой особенностью Harvard Graphics 2.0 стала возможность импорта данных из последней версии электронной таблицы Lotus 1-2-3 до генерации графики, а также возможность создания рисунков и аннотаций к графикам<sup>[3]</sup>.

Версия 3.0 была выпущена лишь в 1991 году. Она предлагала пользователю расширенные функции редактирования, однако её графические возможности уступали конкурирующим программам, таким как Aldus Persuasion или Lotus Freelance<sup>[4]</sup>.

#### 30.2. Судьба

Хотя Harvard Graphics занимала лидирующее положение на рынке в конце 1980-х, переход на Microsoft Windows вызвал серьёзные проблемы. SPC выпустила версию для Microsoft Windows 3.0 в 1991 году, но её доля на рынке не смогла приблизиться к 70 %, которые Harvard Graphics имела на рынке программ для DOS<sup>[5]</sup>. В итоге доминирующее положение на рынке презентационных программ для Windows занял Microsoft PowerPoint. В 1996 году эксклюзивные маркетинговые права на линейку продуктов Harvard Graphics, Inc. были приобретены компанией Serif, которая также стала заниматься поддержкой этих продуктов.

#### 30.3. Примечания

- [1] Rufener, Sharon L. (May 26, 1986), «Harvard Graphics Is Easy to Learn and Use», cc. 47-48
- Company», [2] «Harvard Graphics: Our <http: //www.harvardgraphics.com/about.asp>. Проверено 18 января 2010.
- <span id="page-60-0"></span>[3] Miller, Michael J. (August 3, 1987), «Harvard Graphics 2.0:Simplicity Veils Powerful Program», c. 47
- <span id="page-60-1"></span>[4] Fridlund, Alan (July 8, 1991), «Version 3.0 of Harvard Graphics improves drawing, color features», c. 72
- <span id="page-60-2"></span>[5] Gibbons, Fred (August 9, 1993), «SPC's Gibbons: Highend Harvard Should Stand Alone», c. 86

#### <span id="page-60-3"></span>30.4. Ссылки

- Официальный сайт Harvard Graphics, Inc
- Официальный сайт Serif (Europe) Ltd

# **HDOS**

HDOS (COKP. OT AHITI. Heath Disk Operating System) - одна из первых операционных систем для микрокомпьютеров, изначально предназначавшаяся для компьютера Heath H-8, но позже она также работала на компьютерах Heath H89 и Zenith Z89. Автором является Гордон Летвин, который был одним из первых работников Microsoft и являлся ведущим архитектором ОС OS/2.

HDOS изначально поставлялась с очень ограниченным набором системного ПО и системных утилит, в том числе ассемблер, но со временем для неё также стало доступным коммерческое и свободно распространяемое ПО.

Версия HDOS 2.0 примечательна тем, что являлась одной из первых ОС для микрокомпьютеров, использовавших загружаемые драйверы устройств для достижения независимости от аппаратного обеспечения и расширяемости.

#### 31.1. Версии

- HDOS  $1.0$  написана в 1978 году Гордоном Летвином
- HDOS 2.0 выпущена в 1980-м, передана в общественное достояние в апреле 1988 года
- HDOS 3.0 передана в общественное достояние в августе 1986 года
- HDOS  $3.02 -$  улучшенная версия от Ричарда Масгрейва<sup>[1]</sup>

#### 31.2. Примечания

[1] HeathDOS

#### 31.3. Ссылки

• HeathDOS

• Michael A. Pechuria, Сравнение двух операционных систем для микрокомпьютеров: CP/M and HDOS . Communications of the ACM, March 1983, vol. 26, no. 3.

## **HIMEM.SYS**

**HIMEM.SYS** — драйвер дополнительной (extended memory) и НМА-памяти для операционной системы MS-DOS, обеспечивающий поддержку дополнительной памяти (extended или expanded).

HIMEM.SYS был введён в состав операционной MS-DOS 5.0 для возможности загрузки ядра операционной системы DOS в High Memory Area с целью увеличения размера доступной основной области памяти путём указания загрузки DOS=HIGH в CONFIG.SYS.

HIMEM.SYS предоставляет доступ к оперативной памяти за пределами первого мегабайта пространства и потому драйвер необходим системам MS Windows9x/ME для загрузки графической части операционных систем. В FreeDOS соответствующий файл называется **HIMEM.EXE** и может загружаться из конфигурационных файлов FreeDOS с именами FDCONFIG.SYS или CONFIG.SYS.

#### 32.1. Расширенное управление памятью

При использовании HIMEM.SYS становится возможным размещение в дополнительной (extended или expanded memory) области памяти части ядра MS-DOS, служебных таблиц системы и буфера ввода-вывода. Туда же можно загружать и COMMAND.COM. Если персональный компьютер сделан на микропроцессоре 80386, то также можно освободить основную память от большинства резидентных драйверов.

Изменение организации доступа к памяти в Windows NT резко ограничила применение менеджеров памяти, в том числе и HIMEM.SYS.

#### 32.2. Использование команды

Для загрузки HIMEM.SYS под MS-DOS, в файл CONFIG.SYS (или CONFIG.NT для систем на основе Windows NT) добавляется строка:

где (drive:) и (path) — соответственно имя диска и путь к каталогу, где находится файл HIMEM.SYS.

Кроме того, для 80386 допускается команда LOADHIGH (LH).

#### 32.2.1. Необязательные параметры драйвера HIMEM.SYS

Необязательные драйвера параметры **EMM386.EXE (B CONFIG.SYS)** 

#### 32.3. Функциональность

Пример карты памяти MS-DOS после загрузки **HIMEM.SYS** 

Максимально допустимый размер программы: 639,056 (624К) Наибольший свободный блок верхней памяти: 143,232 (140К) Резидентная часть MS-DOS загружена в сегмент НМА. Тип памяти Размер Занято Свободно --------------- ---------------------- ---------- Обычная 655.360 16.288 639.072 Верхняя 158,208 14,976 143,232 Зарезервировано 0 0 0 Память XMS 32.282.112 275.968 32.006.144 памяти: 33.095.680 307.232 32.788.448 Ниже 1 МБ: 813,568 31,264 782,304 Имя Размер Обычная память --------------- SYSTEM 18,464 (18K) 10,656 (10K) 7,808 (8K) HIMEM 1,168 (1K) 1,168 (1K) 0 (0K) EMM386 4,256 (4K) 4,256 (4K) 0 (0K) COMMAND 7,168 (7К) 0 (0К) 7,168 (7К) Свободно 782,304 (764K) 639,072 (624K) 143,232 (140K)

#### 32.3.1. Примечания

- Programmer's Technical Reference for MS-DOS and the IBM PC
- Руководство пользователя
- Справочное руководство программиста

### **32.4. См. также**

- *•* Менеджер памяти
- *•* DOS

## **HX DOS Extender**

HX DOS Extender — бесплатный расширитель DOS со встроенной поддержкой Win32 файлов формата РЕ. Обычно DOS расширители предназначены для обеспечения функционала защищённого режима, в особенности больших объёмов памяти и 32 битной адресации, для DOS приложений. НХ имеет полную поддержку данного функционала, и превосходит его. Слой Win32 API эмуляции, это часть HX которая позволяет запускать многие консольные приложения Win32 в DOS. По словам разработчиков, эта эмуляция превышает подобные реализации других расширителей (таких как Borland PowerPack, WDOSX и Phar Lap TNT).

Слой Win32 частично реализует Windows, графику DirectDraw, GDI и OpenGL. Это позволяет запускать в DOS некоторые Windows GUI приложения, включая Bochs, QEMU, MPlayer, DOSBox и некоторые (в основном более старые) игры. [1]

HX DOS Extender состоит из следующих элементов:

- HXRT: среда времени выполнения расширителя
	- --- HDPMI: DPMI сервер используемый DOS
	- --- DPMILD32: загрузчик Win32 PE файлов
	- --- Библиотека эмуляции Win32 API
	- --- HXLdr32: загрузчик TSR Win32 PE
	- --- PEStub: Утилита заглушки Win32 PE заголовка, добавляющая загрузчик Win32 PE к точке входа DOS
- HXGUI: расширение GUI
- HXDEV: поддержка разработчиков
- HXSRC: исходный код

#### 33.1. См. также

- $\bullet$  DosWin32
- $\bullet$  Wine
- $\bullet$  Win32s

#### 33.2. Примечания

[1] japheth. HX DOS Extender. Проверено 2 января 2009. Архивировано из первоисточника 29 августа 2012.

#### 33.3. Ссылки

- HX website
- HX and general DOS development and support forum
- Alternative / additional docs and list of compatible software

# **IO.SYS**

**IO.SYS** — системный файл MS-DOS и Windows 9x. Содержит драйверы устройств (подпрограммы для работы с устройствами) для MS-DOS и код первичной настройки DOS.<sup>[1]</sup>

Во время загрузки компьютера содержимое первого сектора загрузочного диска загружается в память и ему передаётся управление. Если это загрузочный сектор DOS, то он загружает IO.SYS в память (в разных версиях DOS детали этой процедуры отличаются) и передаёт ему управление. Затем IO.SYS:

- 1. Инициализирует драйверы для консоли, диска, последовательного порта и т. д.
- 2. В MS-DOS загружает ядро DOS из MSDOS.SYS и инициализирует его. IO.SYS из комплекта Windows 9x уже содержит ядро DOS в себе, а файл MSDOS.SYS является текстовым файлом, где можно указывать настройки системы.
- 3. Обрабатывает файл CONFIG.SYS.
- 4. Загружает COMMAND.COM (или другую оболочку операционной системы, которая указана в CONFIG.SYS).
- 5. В Windows 9x отображает экран загрузки. Если присутствует файл Logo.sys, то для отображения заставки используется он.<sup>[2]</sup>

В клонах MS-DOS загрузочный файл с ядром системы может называться иначе. Например, в PC DOS и DR-DOS файл называется IBMBIO.COM, в FreeDOS -KERNEL.SYS.

#### 34.1. Примечания

- [1] Модуль расширения базовой системы вводавывода (IO.SYS) (рус.). Проверено 29 июня 2012. Архивировано из первоисточника 7 августа 2012.
- [2] Understanding the Windows 95 boot Sequence (англ.). Проверено 29 июня 2012. Архивировано из первоисточника 7 августа 2012.

#### 34.2. Ссылки

- Имена драйверов не могут быть использованы в качестве имен файлов — включает список драйверов устройств по умолчанию
- SYS.COM Требования MS-DOS версий 2.0-6.0 — включает требования для загрузки IO.SYS

# **IS-DOS**

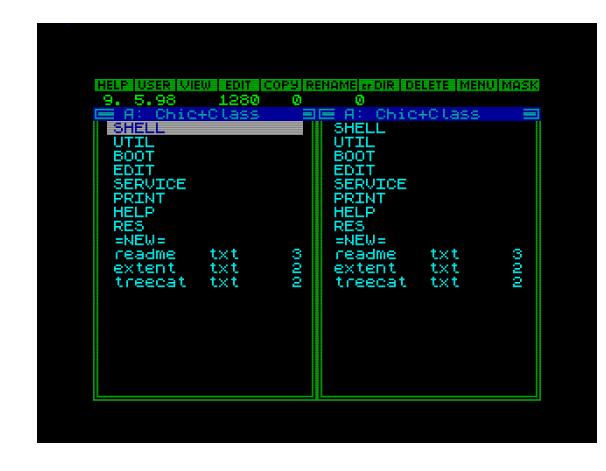

Файловый менеджер ОС iS-DOS

iS-DOS — операционная система для российских ZX Spectrum-совместимых бытовых компьютеров. Разработана в начале 1990-х (1990-92) годов фирмой Iskra Soft (Ленинград, СССР). Поддерживает гибкие диски (двухсторонние, с двойной плотностью записи), жёсткие диски, CD-ROM-приводы.

Система была разработана в качестве альтернативы стандартной для русских клонов ZX Spectrum дисковой системы TR-DOS. Основными недостатками TR-DOS являлись отсутствие подкаталогов (впоследствии обойдённое файл-менеджером TRDN), ограничение на количество файлов на диске (не более 128), ограничение на длину одного файла в 64 КБ (впоследствии снятое благодаря стандарту на файлысателлиты), также присутствовал и ряд других.

При разработке iS-DOS использовалась идеология MS-DOS, и перечисленные выше ограничения отсутствовали. Помимо этого, присутствовала встроенная на уровне системы файловая двухпанельная оболочка, подобная Norton Commander, а также набор необходимого для работы программного обеспечения. Однако, система была несовместима с TR-DOS, и не позволяла запускать адаптированные под TR-DOS программы - для этого требовалась их серьёзная переделка.

Для iS-DOS было написано и адаптировано некоторое количество программного обеспечения. Так как архитектура системы предусматривала возможность создания драйверов устройств, существовала поддержка любых типов расширенной памяти, различных внешних устройств, и IDE-контроллеров (для работы с жёсткими дисками).

Недостатками iS-DOS являются:

- невозможность смены файловой системы, следствием чего является ограниченный размер раздела (16 МБ) и непрозрачная поддержка CD-ROM:
- ограниченный объём нижней памяти (не страничной), доступной для программ пользователя;
- отсутствие интерфейса управления верхней памятью (исправлено в TASiS).

Сегодня фирма-разработчик, начав с продаж линолеума в 1993 г., занимается продажей отделочных материалов.

#### **35.1. Версии**

 $iS$ -DOS'99 Classic — версия работающая на любом ZX Spectrum, так как в любом случае использует только 48 Кб RAM.

iS-DOS'99 Chic — отличается от iS-DOS'99 Classic тем, что при загрузке в память компьютера отключает ПЗУ Бейсика-48 и размещает в «теневом» ОЗУ ядро операционной системы. Это удваивает размер транзитной области (с 8-15 Кб до 20-27 Кб). Работает только на ZX Spectrum, позволяющих разместить ОЗУ по адресу 0, то есть: KAY-256/1024, SCORPION ZS 256 (вариант Chic ZS), PROFI и их аналогах). Дополнительная память (практически любого адресуемого процессором объёма) может использоваться как электронный диск.

iS-DOS'2000 - появляются расширения для каталогов и драйверы контроллера SMUC (для поддержки винчестера) в Scorpion ZS.

TASiS — современная версия, разработанная группой NedoPC для компьютеров ATM Turbo 2+ в 2006 году. Она поддерживает текстовый режим и верхнюю память этих компьютеров. Основана на iS-DOS Chic. Также, с помощью специальной прошивки ПЗУ xBIOS, — решена проблема совместимости с программами для TR-DOS. xBIOS содержит vTR-DOS - программу, имитирующую работу TR-DOS на уровне вызовов системы и работающей с образом дискеты, загружаемым в расширенную память компьютера.

#### 35.2. Программное обеспечение

#### 35.2.1. Базовое

iS-DOS ASSEMBLER v2.3 + Disassembler + **Debugger v1.1 - так называемый комплект «три-в**одном». Поддерживает сборку из нескольких объектных модулей и ассемблирование только изменённых файлов. Монитор-отладчик помогает запускать, тестировать и отлаживать создаваемые программы как в режиме реального времени, так и при пошаговой трассировке, или с использованием точек останова.

iS-DOS FORTH - реализация языка Форт, набор модулей-инструментов для создания программ и документация «методология программирования». Причина создания: быстрый, компактный и мобильный так как реализован почти на всех 8-ми битных компьютерах.

СУБД «DATALOG» - позволяет создать на диске (электронный диск, дискета, винчестер) несколько независимых БД с произвольной структурой. Производит все операции с записями: поиск и выборка по образцу, сортировка по любому полю, добавление, удаление, редактирование, операции с числами, произвольное оформление баз.

**iS-DOS PRINTER v6.2** — программа печати текстовых файлов с обширным собранием драйверов матричных принтеров.

Print Lux 2.0 - программа печати экранных файлов. Поддерживает изменение градации цветов, выбор части изображения экрана, независимое масштабирование по высоте и ширине.

Alpha Print — программа редактирования загружаемых шрифтов принтера и печати текстов на принтере с их использованием. Поставлялась с набором загружаемых шрифтов: математическим, астрологическим, греческим, рукописным и др.

PICASSO — Графический редактор позволяющий работать с файлами превышющими размер экрана ZX Spectrum, создавать и распечатывать на принтере изображения в разрешении до 2048х2048, одновременно работать с 4-мя файлами и переносить фрагменты картинок, шрифты большого размера и многое другое. Существует специальная версия работающая в iS-DOS Classic.

#### 35.2.2. Прикладное

LOTUS PRINT - программа-оформитель текстовых файлов с использованием графических шрифтов высокого разрешения с максимальным размером символа 16х16 точек. Содержит конвертор позволяющий импортировать в текст фрагменты экранных файлов. В комплект поставки входят: редактор графических шрифтов (Alpha Print) и библиотека готовых шрифтов (около 30 шт.).

Записная книжка — программа работает в двух режимах: 1. Алфавитная книжка с поиском телефона и адреса по имени, поиском адреса по телефону, поиском всех проживающих на данной улице. 2. Деловой календарь-ежедневник с разбивкой записей по числам в каждом месяце.

Деловой календарь - служит для ведения ежедневных записей (до 615 знаков каждая) в течение нескольких лет. позволяет: редактировать и удалять записи, Просматривать записи за каждый месяц, находить по образцу любую информацию, распечатывать записи на принтере или переносить их на другие компьютеры.

Домашний бюджет — позволяет фиксировать доходы и расходы, автоматически генерирует подробную статистику, определяет наиболее затратные статьи расходов и прибыльные статьи даходов.

Финансы 5.0 — бухгалтерская программа. Позволяет составлять оборотный баланс, анализировать состояние счетов, создавать отчетные формы, выполнять бухгалтерские проводки. Возможна конфигурации программы под пользователя.

Картотеки 4 и 7 — на базе СУБД «DATALOG», позволяет создавать несколько независимых картотек по 200 записей в каждой. Формат карточки в картотеке, на выбор: 4 или 7 полей данных. Возможно добавление, удаление, редактирование, просмотр, сортировка и печать карточек на принтере.

Сметы - позволяет составлять сметы и калькуляции, создавать справочники и картотеки смет, распечатывать документы на принтере, архивировать созданные базы данных.

Платёжные поручения - автоматически заполняет и печатает стандартный бланк, позволяет искать и анализировать информации в базе. Поддерживает многократный ввод данных из буфера обмена. Умеет упорядочивать платёжки по дате.

Малое предприятие - позволяет вносить сведения о закупках, расходах, количестве и ассортименте, о реализации готовой продукции, фиксировать накладные расходы, начисление и выдачу заработной платы, расходы на приобретение оборудования. Программа позволяет составлять калькуляцию на выпускаемые изделия, определять уровень прибыли, вести учет средств в кассе, следить за продажей готовых изделий.

Коммерческий магазин - позволяет учитывать товар принятый на комиссию, учитывать продажи товара, выплаты поставщикам, автоматическую выписку накладных, ведение журнала продаж и выплат, сбор статистической информации о работе магазина.

Магазин сезам-2 - позволяет учитывать поступающий товар, отслеживать его наличие, фиксировать приход, расход, списание товара, осуществлять сбор статистической информации по продажам, автоматически анкетировать покупателей, печатать на принтере отчетные документы.

Материальные ценности - позволяет вести учёт получения/списания мат.ценностей, выдачу и возврат.

Склад 2 — позволяет фиксировать получение, расход товара, перевод со склада на склад и выписку накладных. Составляет необходимые для контроля и отчетности документы. Всё можно распечатать на принтере.

#### 35.3. Распространители

- Slot Ltd (Москва) распространял iS-DOS в Москве и регионах в 1990-е, а также печатал литературу.
- Nemo (Санкт-Петербург) распространял iS-DOS по территории бывшего СССР до 2004 года, а также выпускал электронный сборник статей Открытые письма (Open Letters).
- iS-DOS Support Team (Саратовская область) распространяет iS-DOS по территории бывшего СССР и выпускает электронное издание iS-Files.
- NedoPC распространяет TASiS бесплатно.

#### 35.4. Технология запуска iS-DOS

iS-DOS, как и некоторые другие операционные системы на базе интерфейса Beta Disk, использует для своего запуска механизм переполнения буфера.

При выполнении любой команды (в том числе пустой) TR-DOS (встроенная ОС интерфейса Beta Disk) предпринимает попытку чтения сектора 9 на 0 дорожке, в котором содержится информация о диске. Если размер сектора оказывается больше принятого в TR-DOS (256 байт, у iS-DOS — 1024 байта), то память за буфером, в которой, кроме всего, располагается область информации о каналах ввода-вывода (с адресами обработчиков), оказывается затертой считанными данными. При попытке выдать ошибку (через канал вывода на дополнительный экран) TR-DOS передает управление загрузчику операционной системы, адрес которого попал в поле адреса соответствующего обработчика в результате переполнения.

Именно поэтому сектора на дорожке диска в файловой системе iS-DOS нумеруются 1, 2, 3, 4 и 9.

Использование такого трюка позволяет обойти отсутствие в TR-DOS запуска и, в частности, автозапуска программ в машинных кодах. TR-DOS поддерживает запуск и автозапуск лишь BASIC-программ, которые, при необходимости могут загрузить и запустить программу в машинных кодах.

#### 35.5. Литература

- Картавцев И.Ю, Самыловский С. В., Криштопа С. В. «iS-DOS. Руководство пользователя». -IskraSoft, Slot, С-Пб, Москва, 1993. — 126 стр.
- Криштопа С. В. «Операционная система IS-DOS для ZX-SPECTRUM. Руководство программиста». «IskraSoft» С-Пб, «Slot» Москва, 1994, 84 crp.
- Елисеев В. А. «IS-DOS первое знакомство». — «Iskrasoft», 1995. — 65 стр.

#### 35.6. См. также

- $\bullet$  TR-DOS
- $\bullet$  CP/M
- · DISCiPLE
- $\bullet$  MB02
- ESX-DOS
- $\bullet$  DNA OS

#### 35.7. Сайты

- Virtual TR-DOS
- Сайт поддержки ATM Turbo
- Программы для iS-DOS от Михаила Уланова

## ISIS (операционная система)

ISIS — операционная система, созданная Intel в 1976 году для собственной среды разработки Intel Microprocessor Development System<sup>[1]</sup>. Наибольшее распространение получила версия ISIS-II для систем с флоппи дисками. Пользовательский интерфейс системы Unix-подобный, с точки зрения программного интерфейса выполняется точно такое же взаимодействие с ядром системы (например, при открытии файла программа задаёт его имя и получает дескриптор). На дискетах отсутствовали папки, вместо этого каждое устройство имело имя, которое записывалось между двумя двоеточиями (:F0: и :F1: для дискет, :LP: для принтера, и т. д.). ISIS-II поставлялась как часть Intel Microprocessor Development System и включала стандартные команды операционной системы (copy, delete, dir, rename, format)<sup>[1]</sup> и средства отладки (ассемблер, компоновщик и отладчик для внешней отладки разрабатываемых устройств). Также было два редактора, один из которых AEdit с поддержкой макросов. Редактирование файлов осуществлялось прямо на диске (при этом всегда создавалась копия с расширением .ВАК).

Для работы ISIS-II требовалось как минимум 32 килобайта ОЗУ (максимум - 64 килобайта без загрузчика). Использовались как односторонние 8дюймовые дискетты одинарной плотности ёмкостью 250 кБ, так и двусторонние ёмкостью 500 кБ. Позднее они были заменены двусторонними 51/4 дюймовыми. Операционная система была аппаратно независимой. Пользователь взаимодействовал с системой через командную строку.

#### 36.1. См. также

- Intel Microprocessor Development System
- $\bullet$  CP/M

#### 36.2. Ссылки

<span id="page-69-0"></span>[1] ISIS, Intellec, PL/M and Intel

#### 36.3. Внешние ссылки

- Intel MDS 80 Microcomputer Development System
- Joe's Intel MDS web page
- ISIS II Users Guide

# **KeyRus**

KeyRus - компьютерная программа, резидентный драйвер клавиатуры и дисплея для DOS. Написан донецким студентом Дмитрием Гуртяком в 1989 году, широко распространился в СССР и за рубежом. Последняя версия KeyRus вышла в 1994 году. Программа распространялась бесплатно, автор учитывал пожелания пользователей.

KeyRus является резидентной программой, загружающей шрифты в видеоадаптеры EGA/VGA и обеспечивающей переключение раскладок клавиатуры. Первоначально это был только русификатор (отсюда и название), но затем появилась возможность задавать свои шрифты и раскладки клавиатуры.

От других аналогичных программ KeyRus отличается универсальностью, компактностью и настраиваемостью. Пользователь может задавать клавиши переключения клавиатуры и дисплея, способ индикации режима клавиатуры, загружать дополнительные или нестандартные шрифты, управлять скоростью автоповтора, гасить экран по истечении времени, а также управлять переключением шрифтов и раскладок программно и из командной строки.

В поздних версиях KeyRus была применена оригинальная технология сжатия шрифтов: шрифты хранились в памяти в запакованном виде, а при необходимости загрузки в дисплей распаковывались. Благодаря этому KeyRus занимал минимальное место в сильно ограниченной памяти DOS.

Вместе с самой программой поставлялись также редакторы клавиатуры и шрифтов.

Существует программа KeyRus.mac для Mac OS Х (не имеющая прямого отношения к программе Дмитрия Гуртяка). Автор посвятил её памяти Дмитрия.

#### 37.1. Ссылки

- Страница памяти Дм. Гуртяка
- Мемориальная страница памяти Дм. Гуртяка
- Евгений Ясенов. KeyRus ушел.... Газета по-

донецки. Издательство «Пресс Центр» (13 ноября 2008). Проверено 27 ноября 2009. Архивировано из первоисточника 19 мая 2012.

## **Lotus 1-2-3**

Lotus 1-2-3 является табличным процессором, разработанным компанией Lotus Software. Программа получила название 1-2-3, так как включала в себя 3 элемента: таблицы, графики и основные функциональные возможности базы данных.

#### 38.1. История

Lotus 1-2-3 был впервые представлен 26 января 1983 года и в течение первого года объём продаж программы превзошёл самую популярную до этого программу-таблицу VisiCalc. В последующие годы он был наиболее используемой программой электронных таблиц для IBM PC. Его популярность во многом определялась безошибочностью и высокой скоростью работы; последняя была достигнута за счёт того, что при написании программы широко использовался язык ассемблера, а вывод на экран работал без использования сравнительно медленных вызовов BIOSa путём непосредственной записи в видеопамять.

Компания Lotus в 1995 году была приобретена IBM. После этого Lotus 1-2-3 развивался как часть офисного пакета Lotus Smart Suite.

Постепенно программа была вытеснена с рынка конкурирующим приложением Microsoft Excel.

#### 38.2. Ссылки

- Lotus website
- $\bullet$  1983 The PC Era--Lotus 1-2-3
- Review of Lotus 123 version 1.0 from December 1982 Byte magazine
- Free viewer for Lotus SmartSuite products (EXE)
- File Format Documentation for Lotus 1-2-3
- · Oral history interview with Jonathan Sachs discusses the development of Lotus 1-2-3 -Институт Чарльза Бэббиджа, Миннесотский Университет

• Screenshots of Lotus 1-2-3 V.1.00 for Mac OS
# **MicroDOS**

MicroDOS (MDOS) — одна из первых операционных систем для персональных компьютеров БК-0010 и БК-0010-01. Имела достаточно богатую систему команд, поддерживала пакетные файлы. В отличие от многих аналогов умела работать с дисководом.

Файловая система MicroDOS стала фактически стандартом для операционных систем для БК, она умела отслеживать одноимённые файлы, и даже предлагала пользователю выбор, что сделать при попытке записать файл с уже существующим именем.

Внешне и по командам напоминала MS-DOS.

Имела серьёзный недостаток в виде низкой надежности. Это было вызвано проектированием системы на работу на станциях с минимальным объёмом ОЗУ. В результате все неиспользуемые фрагменты памяти записывались на нулевую дорожку дискеты. Дискеты должны быть постоянно открыты для записи, что изза их низкой надежности приводило к повреждениям нулевой дорожки и потере информации с дискеты. Был разработан ряд утилит, позволявших резервировать файловую систему на других дорожках, либо вообще исключить необходимость записи буферной области памяти на дискету. Для удобной работы с файлами можно было запустить дополнительную операционную систему NORTON, но в отличие от MS-DOS эта программа была не оболочкой, а почти самостоятельной ОС, перехватывающей управление дисководом, что лишало MicroDOS ряда полезных функций.

Эти недостатки привели к возникновению новых, более продвинутых ОС, в первую очередь ANDOS и MK-DOS.

### 39.1. Литература

- В. П. Юров Сравнение операционных систем для БК-0010 // Персональный компьютер БК-0010, БК-0011м : приложение к журналу extquotedblИнформатика и образование extquotedbl. - М.: extquotedblИнформатика и образование extquotedbl, 1994. — № 1 (2). — С. 30-50. - ISSN 0236-1809.
- В. П. Юров Дисковые операционные систе-

мы для БК-011 (М) // Персональный компьютер БК-0010, БК-0011м : приложение к журналу extquotedblИнформатика и образование extquotedbl. — М.: extquotedblИнформатика и образование extquotedbl, 1994. — № 3 (4). — C. 69. - ISSN 0236-1809.

# **Microsoft Anti-Virus for Windows**

Майкрософт Анти-Вирус (англ. Microsoft Anti-Virus,  $MSAV$ ) — антивирусное программное обеспечение, представленное Microsoft для собственной операционной системы MS-DOS. Программа впервые появилась в версии MS-DOS 6.0 (1993<sup>[1]</sup>), последняя версия сопровождала MS-DOS 6.22. В первой версии антивирусной программы не было встроенного механизма обновления (обновления должны были получаться на BBS и вручную устанавливаться пользователем), она была способна распознать 1234 различных вируса<sup>[2]</sup>. В общем пакете поставлялся также Microsoft Anti-Virus для ОС Windows (MWAV), представлявший из себя пользовательский интерфейс, позволявший MSAV правильно работать пол Windows 3.1.

### 40.1. История

Microsoft Anti-Virus производился для Microsoft компанией Central Point Software Inc. (позднее, в 1994 году, приобретена компанией Symantec и включена в группу по производству программного продукта Norton AntiVirus) и был по существу базовой версией программы Central Point Anti-Virus (CPAV), которая, в свою очередь, выпускалась по лицензии компании Carmel Software Engineering (Хайфа, Израиль). Carmel Software Engineering продавала тот же продукт под названием Turbo AntiVirus, как внутри страны, так и за рубежом.

Microsoft Anti-Virus for Windows также поставлялся компанией Central Point Software<sup>[3]</sup>.

## 40.2. Особенности

MSAV представлял собой стратегию «Найти и удалить» (англ. Detect and Clean), был способен проверять загрузочный сектор диска и находить вирусы типа «троянского коня», что соответствовало типичным потребностям пользователей в то время.

Программа также имела возможности для борьбы с вирусами-невидимками (англ. Anti-Stealth) и проверки контрольной суммы, что позволяло выявлять любые изменения в имевшихся файлах. Эта технология была предназначена для того, чтобы компенсировать отсутствие регулярных пакетов обновлений. Последнее обновление MSAV было выпущено в июне 1996 года<sup>[4]</sup>, оно добавило способность обнаруживать полиморфные вирусы, также была обновлена вирусная база — список обнаруживаемых вирусов был расширен до 2371.

#### 40.2.1. Резидентная программа VSafe

VSafe - это резидентный компонент MSAV, обеспечивавший защиту от вирусов в реальном времени.

По умолчанию VSafe делает следующее:

- проверяет исполняемые файлы на наличие вирусов (в процессе их работы);
- проверяет все диски (жёсткий диск и флоппи) на предмет наличия вирусов в загрузочных сектоpax:
- предупреждает о попытке вируса произвести запись в загрузочный сектор или таблицу разделов жёсткого диска;
- предупреждает о форматировании, которое может стереть данные с жёсткого диска.

Дополнительные возможности VSafe позволяли:

- предупреждать о попытках исполняемых файлов стать резидентными;
- запрещать программам осуществлять запись на диск;
- предупреждать о попытке записи программой в загрузочный сектор дискеты;
- предупреждать о попытке модифицировать исполняемые файлы.

VSafe имел вирусную базу внутри собственного исполняемого файла, а также был способен загружать дополнительные сигнатуры (обновления) в виде вспомогательного файла.

## **40.3. Примечания**

- [1] A History of Microsoft MS-DOS and Windows (and its main competitors) on the 8086 Processor family
- [2] List of viruses detectable by MSAV
- [3] [MS-DOS MSAV command help](http://oldfiles.org.uk/powerload/timeline.htm)
- [4] [Last update MSAV](http://oldfiles.org.uk/powerload/timeline.htm)

# **40.[4. См. также](http://www.computerhope.com/msavhlp.htm)**

Microsoft Security Essentials

# **MP3Gain**

MP3Gain - компьютерная программа ДЛЯ нормализации громкости МРЗ-файлов. Первая версия появилась 29 марта 2002 года.

Программа состоит из двух частей: базовой части (бэк-энда), которая непосредственно осуществляет действия с МРЗ-файлами, является общей для всех вариантов использования и работает в режиме командной строки, а также из опциональной GUIнадстройки к ней, написанной на Visual Basic и привычной большинству пользователей под Windows.

Последняя версия базовой части MP3Gain - 1.5.2 r2. Она входит в состав обеих версий графической оболочки для Windows: стабильной 1.2.5 и бета-версии 1.3.4. При желании пользователей, знакомых с командной строкой, базовая часть может использоваться и напрямую. [1]

### 41.1. Описание

#### 41.1.1. Принцип действия

Пользователь загружает отдельные файлы или целую папку в окно программы, далее после нажатия в меню кнопки «Анализ Трек» или «Анализ Альбом» (в зависимости от нужного результата) MP3Gain анализирует МРЗ-файлы, чтобы определить, насколько громко они звучат для человеческого уха. После анализа в колонке Уровень отображается громкость каждого трека. В случае, если в нём присутствует клиппинг, в соответствующей колонке появляется буква Y, и вся строка окрашивается в красный цвет. В колонке «Трек» или «Альбом» (также зависит от анализа) отображается количество децибел, на которое программа предлагает изменить уровень громкости так, чтобы они имели одинаковую громкость. Затем после нажатия кнопки «Тип Трек» или «Тип Альбом» программа нормализует треки, ориентируясь на определённую «норму» громкости. По умолчанию «нормой» громкости является 89 децибел. По мнению большинства специалистов именно это число даёт наиболее качественные результаты в плане нормализации и устранения клиппинга. По желанию пользователь может выставить в качестве нормы любое значение от 75 до 105 децибел.

Программа работает в трёх режимах:

- режим Трек коррекция громкости выполняется до выбранного уровня для разных не связанных треков. MP3Gain расчитывает уровень громкости, индивидуально для каждого трека. Затем корректирует громкость каждого трека в соответствии с требуемым уровнем. Например, имеется 3 песни с уровнем громкости 86, 91 до 89 дБ. Если применить Тип Трек для приведения их к требуемому уровню 92 дБ, у всех этих песен будет уровень около 92 дБ.
- режим Альбом коррекция громкости выполняется для собрания песен, вместе составляющих CD или альбом (программа считает альбомом треки, расположенные в одной папке), связанных с другими песнями собрания. Применив Тип Альбом, пользователь как бы только однажды регулирует громкость для всего CD, загруженного в CD плеер. Общая громкость альбома будет отрегулирована в соответствии с требуемым уровнем, но разница в громкости между треками в альбоме будет сохранена. Например, имеется 3 песни с уровнем громкости 86, 91 и 89 дБ, общая громкость этого альбома будет около 89 дБ. Если требуемый уровень установлен 92 дБ, и применён Тип Альбом, MP3Gain увеличит громкость каждой из этих песен на 3 дБ.
- режим Константа этот режим похож на режим Альбом. В нём громкость всех треков просто увеличиваются или уменьшается на заданное количество децибел без какой-либо нормализации относительно друг друга.

Также в программе присутствует функция максимизации громкости (пиковой нормализации), т.е максимально возможного увеличения громкости для каждого трека без появления клиппинга. Тот же эффект достигается, если в настройках поставить галочку Изменение уровня без клиппинга. Однако это не лучший способ нормализации треков, так как если в файле будет несколько больших пиков, то его средний уровень окажется мал. В итоге разница в громкости может не только не измениться, но и увеличиться. При включении функций максимизации программа выдаёт соответствующее предупреждение. Максимизацию можно применить как для отдельных треков, так и для целого альбома.

### 41.1.2. Графические интерфейсы

Базовая часть программы работает в интерфейсе командной строки, [1] в ранних версиях этот вариант был единственным. Позже для неё появился собственный графический интерфейс MP3Gain-GUI для операционной системы Windows, написанный на языке программирования Visual Basic.

Графические интерфейсы сторонних разработчиков есть и для других операционных систем: easyMP3Gain<sup>[2]</sup> — для Linux, MacMP3Gain<sup>[3]</sup> для Мас OS X, и JavaMP3Gain<sup>[4]</sup> — для запуска в операционных системах с установленной Java Runtime Environment. Есть и кроссплатформенные оболочки — wxMP3gain<sup>[5]</sup> и QMP3Gain<sup>[6]</sup>.

## 41.2. Достоинства и недостатки

#### 41.2.1. Достоинства

- Возможность пакетного анализа и обработки файлов.
- Нормализация происходит по алгоритму Lossless Gain Adjustment без перекодировки файла, а значит без потери качества. Можно нормализовывать один и тот же файл множество раз без риска его испортить.
- Возможность применения нормализации только к выделенному в окне треку.
- Программа записывает изменения громкости в файл в виде APEv2 тегов, благодаря чему сохраняется возможность отмены последних сделанных изменений. Также есть возможность изменять файл напрямую, но в этом случае отменить действия автоматически будет уже невозможно.
- Сохранение даты создания файла.
- Сохранение ID3 тегов, в том числе и обложек альбомов.
- Возможность сохранить результаты предыдущего анализа, а затем применить их для последующей нормализации.
- Ведение лог-файлов.
- Многоязычный интерфейс, поддержка 28 языков.

• Полностью локализованное справочное руководство, которое можно скачать на официальном сайте.

#### 41.2.2. Недостатки

- Если в настройках выставить слишком большую «норму» громкости, то велика вероятность появления искажений в звуке. Чтобы полностью исключить срезы, необходимо нормализовывать по значению, предлагаемому автором (89 дБ), однако для некоторых современных слушателей оно может показаться слишком тихим.
- В программе не учитывается динамический диапазон звука, из-за чего некоторые песни могут звучать не одинаково громко даже если программа показывает одинаковые значения громкости.
- Программа может подстраивать громкость только с шагом в 1,5 дБ из-за технических ограничений формата МРЗ, но сама эта погрешность никак не влияет на качество нормализации.
- Программа работает только с МРЗ-файлами. Существует модификация для формата ААС.
- Иногда МРЗ Gain ошибочно распознаёт МРЗ, как MP1 или MP2. В настройках проверку этих расширений можно отключить, но если у пользователя действительно имеются такие файлы с ошибочным расширением МРЗ, то при нормализации они могут быть повреждены.
- При большом количестве файлов анализ может затянуться на несколько часов. Сам процесс нормализации с применением заранее сохранённых результатов анализа проходит гораздо быстрее.
- Плохо поддерживает юникод, в бета-версии 1.3.4 реализована его экспериментальная поддержка, однако она не совершенна. В результате некоторые файлы МРЗ, содержащие в своём названии юникод могут быть не замечены программой.
- $\bullet$  Плохо совместима с Windows 7.
- Разработка программы прекращена в 2010 году

### 41.3. См. также

- Sound Normalizer
- Replay Gain
- Нормализация звука
- easyMP3Gain

## **41.4. Примечания**

- [1] Использование командной строки для mp3gain, в т.ч. под Linux: hydrogenaudio.org
- [2] easyMP3Gain для Linux. sourceforge.net
- <span id="page-77-0"></span>[3] MacMP3Gain для Mac OS X mac.com
- [4] JavaMP3Gain [polymtl.ca](http://www.hydrogenaudio.org/forums/index.php?showtopic=33263)
- [5] wxMP3gain sourceforge.[net](http://sourceforge.net/projects/easymp3gain/)
- [6] QMP3Gain sourceforge.net

# **41.5. Ссы[лки](http://sourceforge.net/projects/wxmp3gain/)**

- *•* Обзор компьютерной газеты издательства *Нестор*. nestor.minsk.by
- *•* Обзор журнала *Компьютерра*. computerra.ru

# **MS-DOS**

MS-DOS (англ. Microsoft Disk Operating System) дисковая операционная система для компьютеров на базе архитектуры x86. MS-DOS самая известная ОС среди семейства DOS-совместимых операционных систем и самая используемая среди IBM PCсовместимых компьютеров на протяжении 80-х и до середины 90-х годов, пока её не вытеснили операционные системы с графическим пользовательским интерфейсом, в основном из семейства Microsoft Windows $^{[1]}$ .

В 1981 году корпорация IBM разместила запрос на создание операционной системы, которая должна была использоваться в новом семействе компьютеров IBM PC. Microsoft выкупила права на операционную систему 86-DOS у Seattle Computer Products<sup>[2]</sup> и начала работу по её модификации под требования IBM. Впоследствии IBM лицензировала MS-DOS и выпустила её в августе 1981 года под наименованием РС DOS 1.0. В дальнейшем разработка MS-DOS и PC DOS велась Microsoft и IBM совместно вплоть до 1993 года, когда были выпущены два раздельных релиза — 6.0 от Microsoft и 6.1 от IBM.

За время существования MS-DOS вышло восемь основных релизов (1.00, 2.00 и т. д.) и два десятка промежуточных (3.10, 3.30 и т. п.), пока в 2000 году Microsoft не прекратила её разработку. Изначально MS-DOS ориентировалась на процессор Intel 8088, используемый в первом IBM PC, и работала только с дискетами, на которых располагались как сама ОС так и программы и данные пользователей. Последующие версии обзавелись возможностью работы с различными типами накопителей, такими как жёсткий диск и CD-ROM, добавилась поддержка новых процессоров и компьютерных архитектур. Это был ключевой продукт фирмы, дававший ей существенный доход и маркетинговый ресурс, в ходе развития Microsoft превратилась из разработчика языка программирования в крупную компанию, производящую самое разнообразное программное обеспечение. MS-DOS так же стала базовым слоем для ранних версий Windows, запускавшихся как графический пользовательский интерфейс поверх командной строки. MS-DOS гибкая операционная система и не требовательна к ресурсам ПК.

Последней коробочной версией стала 6.22, однако MS-DOS продолжала служить загрузчиком для Windows 95 (версии 7.0 и 7.1), Windows 98 (версия 7.1) и Windows МЕ (версия 8.0).

### 42.1. История

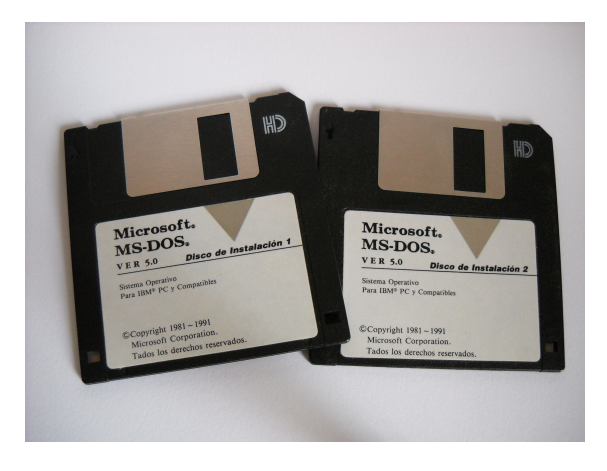

Дискеты установки MS-DOS 5.0

MS-DOS является переименованной версией 86-DOS<sup>[3]</sup>, написанной Тимом Патерсоном из Seattle Computer Products<sup>[3]</sup>. Разработка 86-DOS заняла всего шесть недель и представляла собой клон СР/М от Digital Research, портированный для использования на процессоре 8086 и содержащий всего два отличия от оригинала: улучшенную логику буферизации дисковых секторов и новую файловую систему FAT12. Первая версия 86-DOS вышла в августе 1980 года<sup>[4]</sup>. Согласно подписанному в ноябре 1980 года договору с IBM, Microsoft требовалось предоставить операционную систему для нового компьютера IBM PC, основанного на Intel 8086. Для этого Microsoft в мае 1981 года наняла Тима Патерсона для завершения адаптации 86-DOS к прототипу IBM PC, а затем в июле того же года полностью выкупила права на 86-DOS 1.10 за \$75 тыс. [3]. Microsoft сохранила нумерацию версий, но переименовала OC в MS-DOS. В августе 1981 года лицензированная корпорацией IBM MS-DOS 1.10/1.14 пол наименованием PC DOS 1.0 начала поставляться с новыми персональными компьютерами IBM PC[4].

Первоначально MS-DOS разрабатывалась как операционная система, способная работать на любых компьютерах с процессором 8086. Microsoft повторяла модель распространения СР/М, когда для каждого компьютера с различным аппаратным обеспечением использовалась своя версия MS-DOS. Для этого ОС имела модульную структуру с минимальным набором драйверов для дисковых накопителей и консоли, интегрированных в ядро, и устанавливаемых драйверов других устройств, загружаемых и доступных во время загрузки. ОЕМ-производители использовали комплект разработчика, предоставляемый Microsoft, для создания собственной версии MS-DOS со стандартным ядром, но с драйверами устройств ввода/вывода, характерными их оборудования. Производителями такая версия обычно поставлялась на дискетах вместе с компьютерами. Таким образом, существовало множество версий MS-DOS для различных аппаратных платформ, и следует отличать IBM PCсовместимые и MS-DOS-совместимые компьютеры. Некоторые компьютеры, например Tandy 2000, могли выполнять программное обеспечение написанное только для MS-DOS, но не такое, где бы использовались особенности архитектуры IBM PC.

Конструкция операционной системы предполагает хорошую совместимость, если программы для своей работы используют только стандартные вызовы MS-DOS. Подобная философия в дальнейшем была реализована в Windows NT (см. Слой аппаратных абстракций). Тем не менее, в MS-DOS большая скорость работы программ достигается только через прямой доступ к аппаратному обеспечению, что было особенно характерно для игр того времени, требующих значительных ресурсов компьютера. Доминация ІВМ РС-совместимой архитектуры привела к распространению многочисленных клонов и необходимость в отдельных аппаратно-зависимых версиях операционной системы отпала.

Впоследствии зависимость от архитектуры IBM вызвала ряд серьёзных проблем в индустрии при смене оригинального дизайна IBM PC. Так первоначально не предполагалось использовать более 640 Кбайт оперативной памяти (барьер 640 Кбайт), так как области ОЗУ выше были зарезервированы для периферийных устройств и ROM. Производителям пришлось изобретать различные схемы обхода данного препятствия (EMS, XMS и т. п.) для доступа к дополнительной памяти. Если бы первоначальная идея с независимостью от аппаратного обеспечения была продолжена, то подобной проблемы удалось бы избежать. Таким образом, MS-DOS - это операционная система, работающая в реальном режиме процессора с архитектурой х86, в котором способна адресовать не более 1 M6 O3V. Так же стоит заметить, что Microsoft изначально описывала MS-DOS как «операционную систему для компьютеров на базе Intel 8086».

Для компьютеров, произведённых IBM, устанавливалась версия под названием PC DOS. Для сторонних производителей Microsoft предлагала версию DOS уже под именем MS-DOS. Благодаря сотрудничеству IBM и Microsoft, вплоть до версии 5.0 PC DOS и MS-DOS практически не отличались. Первой коробочной версией MS-DOS стала 5.0 в варианте Upgrade, до этого все релизы распространялись только как ОЕМ-продукт компаниями-производителями персональных компьютеров.

25 марта 2014 года корпорация Microsoft опубликовала исходный код версий 1.25 и 2.0<sup>[5]</sup>.

## 42.2. История версий

## 42.3. Дистрибутив MS-DOS

Минимальный набор файлов MS-DOS:

- файлы ядра:
- 1. IO.SYS расширение BIOS;
- 2. MSDOS.SYS обработка прерываний;
- командный процессор:
- 1. COMMAND.COM командный процессор (поддержка интерфейса командной строки).

Строго говоря, для запуска MS-DOS наличие файла COMMAND.COM не является необходимым. Его можно заменить другим командным процессором, способным выполнять нужные команды. В своё время сторонними разработчиками было выпущено множество командных процессоров. Наиболее распространённый командный процессор, выпущенный сторонней фирмой, был NDOS.COM (лицензированный 4DOS (англ.)) из пакета Norton Utilities фирмы Symantec.

Помимо указанных файлов команда SYS.COM и FORMAT.COM с переключателем /S, начиная с версии 6.0, дополнительно переносят на системный диск файл DBLSPACE.BIN (6.0-6.2) или DRVSPACE.BIN (6.22), отвечающие за работу со сжатыми дисками в форматах Microsoft DoubleSpace или DriveSpace coответственно.

Файлы конфигурации:

Для задания конфигурации ОС используются конфигурационные файлы специального формата:

• CONFIG.SYS - конфигурирование системы и загрузка драйверов устройств на этапе инициализации MSDOS.SYS

• AUTOEXEC.BAT — стартовый пакетный файл. Выполняется при запуске командного процессора во время загрузки системы.

Также в дистрибутив входят следующие драйверы и программы:

- ANSI.SYS расширенный драйвер консоли (экрана и клавиатуры).
- COUNTRY.SYS файл с таблицами локализации, алфавитами сортировки.
- DISPLAY.SYS драйвер дисплея; в частности, загружает локализованные шрифты.
- DBLSPACE.EXE Microsoft DoubleSpace, дисковый компрессор  $(6.0 - 6.2)$ .
- DEFRAG.EXE Microsoft Defragmenter, дефрагментатор дисков.
- DOSSHELL.EXE MS-DOS Shell, оболочка использующая «двухпанельный» принцип с псевдографическим интерфейсом. В MS-DOS 6.2 была убрана в дополнительный пакет MS-DOS Resource Kit.
- DRVSPACE.EXE Microsoft DriveSpace, дисковый компрессор (6.22).
- HIMEM.SYS драйвер дополнительной (extended memory) и НМА-памяти.
- HELP.COM интерактивный справочник MS-DOS Help.
- $\bullet$  EMM386.EXE драйвер эмуляции расширенной памяти (expanded memory) и управления верхней (UMB) памятью.
- INTERLNK.EXE, INTERSVR.EXE подсистема межкомпьютерной связи Interlnk.
- KEYB.COM драйвер переключения языковых раскладок клавиатуры.
- KEYBOARD.SYS файл с описаниями языковых раскладок клавиатуры, оформленный как драйвер.
- \*. CPI загружаемые шрифты кодовых страниц экрана и клавиатуры.
- MEMMAKER.EXE Microsoft MemMaker, onтимизатор верхней памяти.
- MODE.COM программа настройки ряда параметров экрана и портов ввода-вывода системы: последовательного, параллельного.
- MSAV.EXE Microsoft Anti-Virus for MS-DOS, антивирус.
- MSD.EXE Microsoft Diagnostics, информационная утилита, отображающая конфигурацию ΠК.
- MSBACKUP.EXE Microsoft Backup for MS-DOS, резервирование и восстановление информании.
- MWAV.EXE Microsoft Anti-Virus for Windows, антивирус.
- MWBACKUP.EXE Microsoft Backup for Windows, резервирование и восстановление информации.
- MWUNDEL.EXE Microsoft Undelete for Windows, восстановление удалённых файлов.
- POWER.EXE драйвер обеспечения управлением энергопотреблением.
- RAMDRIVE.SYS драйвер электронного диска.
- SCANDISK.EXE Microsoft Scandisk, сканеркорректор дисков.
- SMARTDRV.EXE Microsoft SmartDrive, программа кэширования дисков.
- VSAFE.COM VSafe, резидентный вирусфильтр.
- UNDELETE.EXE Microsoft Undelete for MS-DOS, восстановление удалённых файлов.

## 42.4. Надстройки и расширения сторонних производителей

#### Многозадачность

- · DESQVIEW
- $\bullet$  DV/X

#### Сетевые клиенты и серверы

- $\bullet$  Lantastic
- Personal Netware

#### Соединения компьютер-компьютер

- $\bullet$  Laplink
- Norton Link

#### Расширение памяти

В связи с развитием архитектуры IBM PC/XT появилась расширенная, а затем в АТ и дополнительная память, которую было возможно использовать в компонентах ОС и программах с помощью механизмов EMS, XMS, HMA, UMA/UMB, которые обеспечиваются BIOS расширенной памяти и драйверами DOS — менеджерами памяти от Microsoft (НІМЕМ и ЕММ386) или сторонними менеджерами (например, OEMM).

#### Оболочки

Для MS-DOS, предоставляющей пользователю лишь интерфейс командной строки, был создан целый ряд так называемых оболочек, то есть программ, которые позволяют сделать работу с файлами более наглядной и удобной. Наиболее известные из них:

- Norton Commander наиболее популярный в России коммерческий файловый менеджер. Все операции с файлами производятся на двух панелях при помощи горячих клавиш и, позднее, мыши и меню. Последние версии включают множество плагинов, значительно расширяющих функциональность. По образу Norton Commander позже было создано множество интерфейсов файловых менеджеров и других программ для различных операционных систем.
- Volkov Commander клон Norton Commander. В отличие от Norton Commander, поддерживает длинные имена файлов (для версии 4.99 alpha). Очень компактен. Базовый комплект включает только сам файловый менеджер с минимальным, но достаточным набором функций, и занимает на диске около 64 Кбайт. Функциональность расширяется подключением других приложений.
- DOS Navigator дальнейшее развитие идеи Norton Commander. Бо́льшая функциональность. Большее количество панелей. Поддержка текстовых режимов SVGA  $(132\times25 - 132\times60)$ . Оконный интерфейс с многозадачностью для плагинов. Расширение за счёт лёгкого и удобного подключения плагинов и приложений сторонних разработчиков.

#### 42.5. Проблемы запуска приложений MS-DOS под MS **Windows**

Разработчики приложений под MS-DOS часто использовали недокументированные возможности и функции, а также прямое обращение к аппаратным средствам в обход операционной системы. Это стало причиной того, что в операционных системах Windows 9x и более новых не всегда удаётся запустить приложение, написанное для MS-DOS.

Ещё одна проблема, с которой сталкиваются пользователи при работе с приложениями MS-DOS на современных компьютерах, - значительная разница в быстродействии. За последние годы быстродействие компьютеров значительно возросло. Поэтому многие игры для MS-DOS на современном компьютере работают слишком быстро, так что пользователь не успевает увидеть происходящее на экране и проанализировать игровую ситуацию. Причина этому - использование циклов для формирования задержек. Современные процессоры выполняют их слишком быстро, а часто и вообще игнорируют (работа интеллектуального оптимизатора). По этой же причине некоторые приложения прекращают работу, выводя ошибку деления на ноль.

Для решения вышеназванных и целого ряда других проблем работы с приложениями MS-DOS под управлением Windows NT и Unix-подобных ОС применяются специальные эмуляторы. На данный момент наиболее известный из них - DOSBox, позволяющий настраивать индивидуальные параметры запуска каждого MS-DOS-приложения: быстродействие эмулируемого компьютера, эмулируемая звуковая и видеокарта и т. п.

#### 42.6. См. также

- Список команд  $DOS$
- FreeDOS
- $\bullet$  DR-DOS
- Расширитель DOS
- PTS-DOS

#### 42.7. Примечания

- [1] Энциклопедия MS-DOS
- [2] A Short History of MS-DOS. Архивировано из первоисточника 1 августа 2013.
- [3] Conner, Doug Father of DOS Still Having Fun at Microsoft. Micronews. Проверено 5 декабря 2009.
- [4] MS-DOS: A Brief Introduction. The Linux Information Project. Проверено 24 декабря 2012.
- <span id="page-81-0"></span>[5] Microsoft makes source code for MS-DOS and Word for Windows available to public
- <span id="page-81-1"></span>[6] Did you know that OS/2 wasn't Microsoft's first non Unix multi-tasking operating system?

## 42.8. Ссылки

- На Викискладе есть медиафайлы по теме MS-**DOS**
- История появления и развития операционной системы MS-DOS, описаны изменения в различных версиях
- KB71986 MS-DOS 5.0 Internal and External Commands
- MS-DOS отмечает тридцатилетие Компьюлента, 27 июля 2011

# **MSDOS.SYS**

MSDOS.SYS — системный файл операционной системы MS-DOS и систем семейства Windows 9x, расположенный в корневом каталоге загрузочного устройства (англ. Boot disk) (дискеты или диска).

Впервые этот файл появился в MS-DOS и там он содержит часть кода ядра операционной системы, реализующую интерфейсы к системе (в отличие от другого системного файла — IO.SYS, содержащего функции для общения DOS с BIOS и аппаратной частью компьютера). В MS-DOS этот файл запускается после *IO.SYS*.

B Windows 9x весь код DOS находится в IO.SYS, а MSDOS.SYS является обычным текстовым файлом, аналогичным CONFIG.SYS, и в нём задаются некоторые настройки, управляющие процессом загрузки системы. К примеру, с помощью параметра BootGUI можно отключить автоматический старт графической оболочки Windows по окончании исполнения AUTOEXEC.BAT - в этом случае, как и в DOS, пользователь будет оставаться в командной строке, из которой можно запустить графическую оболочку вручную командой WIN.

В клонах MS-DOS загрузочный файл с ядром системы может называться иначе. Например, в PC-DOS -IBMDOS.COM.

В Windows семейства NT (NT 3.1-4, 2000, XP и выше) этот файл не используется.

# MZ (формат)

**MZ** — стандартный формат 16-битных исполнимых файлов с расширением .EXE для DOS. Назван так по сигнатуре — ASCII-символам MZ (4D 5A) в первых двух байтах. Эта сигнатура — инициалы Марка Збиковски, одного из создателей MS-DOS.<sup>[1]</sup>

Формат был разработан как замена устаревшему формату .COM. Исполнимые файлы MZ включают метаданные, могут иметь размер больше 64 кбайт и использовать несколько сегментов памяти различного типа (кода, данных и стека), точка входа в программу также может быть в любом месте (в .COM по фиксированному смещению 0х100). Метод загрузки исполнимого файла определяется по сигнатуре: при ее наличии обрабатывается MZ-заголовок, при отсутствии файл запускается как .СОМ - независимо от расширения файла (например, в последних версиях MS-DOS интерпретатор командной строки COMMAND.COM на самом деле является .EXEфайлом).

Исполняемые файлы более поздних форматов для Windows начинаются с MZ-заглушки. Обычно заглушка, добавляемая компиляторами, выводит сообщение наподобие «This program cannot be run in DOS mode» («Эту программу невозможно запустить в режиме DOS»).

В старых компоновщиках для DOS могла применяться сигнатура ZM, которая также распознается MS-DOS и рядом совместимых OC.<sup>[2]</sup>

## 44.1. Примечания

- [1] Natt Pietrek. An In-Depth Look into the Win32 Portable Executable File Format (англ.). MSDN Magazine (февраль 2002). Проверено 11 декабря 2009. Архивировано из первоисточника 25 марта 2012.
- [2] Table 1593 Values for the executable types understood by various environments. Ralf Brown's Interrupt List (sepсия 61 от 17.07.2000). Проверено 16 декабря 2012.

### 44.2. Ссылки

- $\bullet$  EXE Format (англ.) описание формата
- comp.os.msdos.programmer  $FAQ$ /part $2$  (англ.) CM. Section 3

# **PC DOS**

**IBM PC DOS** (IBM Personal Computer Disk Operating System) — дисковая операционная система для персональных компьютеров фирмы IBM. PC DOS была создана на основе исходных кодов операционной системы MS-DOS от Microsoft.

По условиям контракта, подписанного IBM и Microsoft 6 ноября 1980 года, Microsoft должна была разработать программное обеспечение для будущего персонального компьютера (ПК) IBM PC - операционную систему, получившую название Microsoft Disk Operating System (MS-DOS). Однако, когда её исходные коды были представлены заказчику, в них обнаружилось более 300 ошибок (багов). Пока в Microsoft занимались доработкой системы, программисты IBM, чтобы успеть к намеченному сроку выхода ПК, сами переписали исходные коды, попутно исправляя ошибки. Так появилась IBM Personal Computer DOS (PC DOS), которая являлась исправленным вариантом MS-DOS 1.0. По условиям договорённости между IBM и Microsoft, ОС должна была носить название PC DOS если устанавливалась на персональные компьютеры IBM PC и MS-DOS если продавалась Microsoft самостоятельно. Однако последней версией MS-DOS была 6.22, в то время как IBM позже выпустила большой релиз PC DOS 7 и его вариант с исправлениями для проблемы 2000 года — РС DOS 2000. В этих версиях в поставку PC DOS входили новые возможности конфигурирования системы при помощи файла CONFIG.SYS, встроенный интерпретатор языка REXX, а также ряд утилит, заимствованных из пакета PC Tools: программа резервного копирования, оптимизации диска, простейший мультизадачный менеджер и ряд других новых средств.

#### 45.1. См. также

- $\bullet$  CP/M
- $\bullet$  DOS
- $\bullet$  DR-DOS
- Расширитель DOS

# **Program Segment Prefix**

Program Segment Prefix (рус. Префикс программного сегмента, PSP) — структура данных, которая используется в операционных системах семейства DOS и СР/М для сохранения состояния компьютерных программ.

PSP в DOS имеет следующую структуру:

PSP (Zero-Page или Base Page) в СР/М-86

PSP наиболее часто используется для получения аргументов из командной строки программой под DOS, например, команда "foo.exe -a -f" исполнит (запустит) файл foo.exe с аргументами '-a' и '-f'.

Сегментный адрес PSP будет занесён в регистр DS в момент исполнения программы. Также он может быть позже определён через использование прерывания №21 подфункции №62. Это прерывание возвратит адрес PSP в регистр ВХ.<sup>[1]</sup>

Кроме этого, в .СОМ-программах можно обратиться непосредственно к PSP только при помощи смещений в списке выше. 00h указывает на начало PSP, FFh указывает на конец, и т.д. Например, следующий код отображает аргументы командной строки:

org 100h; int 21h subfunction 9 requires '\$' to terminate string xor bx, bx mov bl, [80h] mov byte  $[bx + 81h]$ , '\$'; print the string mov ah, 9 mov dx, 81h int 21h; exit mov ax, 4C00h int 21h

### 46.1. Примечания

[1] INT 21,62 - Get PSP address (DOS 3.x). Архивировано из первоисточника 27 апреля 2012.

### 46.2. Внешние ссылки

• Accessing Command Line Arguments (База знаний Microsoft)

# PTS-DOS

**PTS-DOS** — дисковая операционная система, клон DOS, разработанный в России компанией Физтехсофт.

### 47.1. История и версии

В конце 1993 года российская компания Физтех-софт выпускает первую коммерческую версию PTS-DOS v6.4<sup>[1]</sup> (номер версии следует системе версий MS-DOS — Microsoft выпустила MS-DOS v6.2 в ноябре 1993 года).

Некоторые программисты, покинувшие Физтех-софт в 1995 году и основавшие Paragon Software выпустили собственную версию PTS-DOS v6.51CD с поддержкой приводов CD-ROM.

Физтех-софт продолжила разработку своего кода, выпустила PTS-DOS v6.6 и показала PTS-DOS v6.65 на выставке СеВІТ в 1997 году<sup>[1]</sup>. Следующая версия от Физтех-софт, PTS/DOS Extended Version 6.70<sup>[2]</sup>, выпускалась под названием PTS-DOS 2000 и продается до сих пор (начало 2009 года), как последний 16битный PTS-DOS. Система ДОС Багет, основанная на PTS-DOS 2000, сертифицирована Министерством обороны Российской Федерации<sup>[3][4]</sup>.

Paragon продолжил разработку линии PTS-DOS и выпустил Paragon DOS Pro 2000 (также известный как PTS/DOS Pro 2000) с поддержкой файловой системы FAT-32 и жёстких дисков более 8 гигабайт. Согласно сообщениям Paragon, это была последняя версия и вся разработка с тех пор была прекращена. Эта версия поставлялась с исходным кодом более старого PTS-DOS v6.51<sup>[2]</sup>.

В 2002 году Физтех-софт выпустил 32-битную версию PTS-DOS - PTS-DOS 32 (известный как PTS-DOS v7.0<sup>[2]</sup>) с поддержкой файловой системы FAT-32, жёстких дисков более 8 гигабайт и памяти до 4 гигабайт.

## 47.2. Системные требования

• Процессор Intel 80286 или более мощный

 $\bullet$  512Кб памяти или больше

### 47.3. Примечания

- [1] История на официальном сайте компании «Физтехсофт». (недоступная ссылка) (RC 404)
- [2] Unofficial PTS-DOS FAO (нем.). Архивировано из первоисточника 27 марта 2012.
- <span id="page-87-0"></span>[3] Продукты. PTS-DOS 2000. Официальный сайт «Физтех-софт». (недоступная ссылка) (RC 404)
- <span id="page-87-1"></span>[4] http://www.phystechsoft.ru/ptsdos/ PTS-DOS 32 (недоступная ссылка) (RC 404)

## 47.4. Ссылки

- PTS-DOS 32 на сайте «Физтех-софт» (недоступная ссылка) (RC 404)
- PTS-DOS 2000 сайте «Физтехна софт» (недоступная ссылка) (RC 404)
- PTS DOS 2000 Pro на сайте «Paragon Software» (недоступная ссылка) (RC 404)
- PTS-DOS 32: есть ли будущее у прошлого?  $N_2$ 12, 2003 | Мир ПК | Издательство «Открытые системы»
- Компания Физтех-софт и её продукты Статьи Software
- Пакет PTS-DOS Extended 6.4
- Жизнь после жизни Компьютерра-Онлайн

# **Quattro Pro**

Quattro Pro — офисная программа, редактор электронных таблиц.

Первоначально была разработана фирмой Borland. В данный момент принадлежит Corel Corporation и входит в офисный пакет Corel WordPerfect Office.

Первая версия, для операционной системы DOS, была написана в 1988 году на ассемблере и Turbo-C, с целью составить конкуренцию лидеру рынка электронных таблиц Lotus 1-2-3 от Novell, что нашло свое отражение и в названии. Кодовое название проекта было Buddha — Будда, что являлось аллюзией на название продукта Novell - Lotus, релиз получил название Quattro, что в переводе значит «4» и намекает что продукт продолжает и развивает возможности Lotus 1-2-3. Кроме того Quattro использовал для управления сочетания клавиш аналогичных Lotus 1- $2-3.$ 

С релизом 1990-го года название было изменено на Quattro Pro. Позднее была выпущена версия под Windows.

Существенно большие размеры таблиц (1 000 000 строк на 18 276 столбцов в Quattro Pro по сравнению с 65 536 строк на 256 столбцов в MS-Excel), вплоть до выпуска Excel- 2007, делали этот продукт привлекательным для корпоративного рынка требующего работы с большими объемами данных, еще долгое время после заката популярности Novell Lotus 1-2-3. Так же многие специалисты находят его более удобным и функциональным, в особенности в области финансового и статистического анализа.

Стандартное расширение для файла данных Quattro Pro - «.qpw». Старые версии использовали расширения wb3, wb2, wb1, wq2, wq1.

### 48.1. Литература

• Майнхард Шмидт — Quattro Pro for Windows ... для пользователя (руководство пользователя).

### 48.2. Ссылки

• Официальный сайт разработчика

# **ScanDisk**

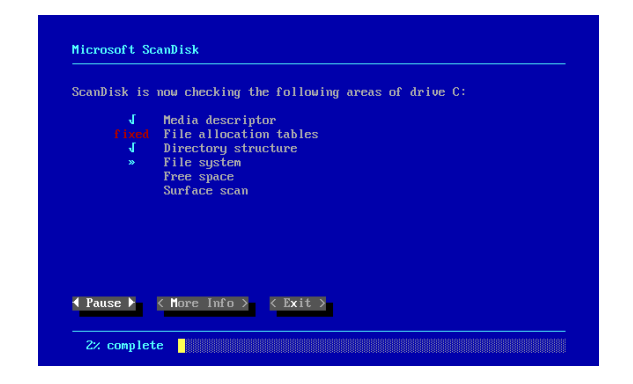

Microsoft Scandisk

Microsoft ScanDisk — утилита компании Microsoft, с помощью которой можно исправлять ошибки в структуре жёсткого диска, искать и помечать «испорченные» блоки, преобразовывать в файлы, или удалять «потерянные» кластеры. Впервые ScanDisk появился в MS-DOS 6.2 и использовался во всех операционных системах семейства Windows 9x.

В операционных системах на ядре NT вместо ScanDisk используется CHKDSK.

# **Subst**

Subst — одна из команд операционной системы MS-DOS для управления файловой системой. Предназначена для создания и удаления виртуального диска. Получаемый виртуальный диск предоставляет информацию из указанного каталога. Переключаясь на работу с этим виртуальным диском, пользователь или программа получают доступ к указанному каталогу и вложенным каталогам. Команда по-прежнему используется в интерфейсе командной строки современных операционных систем Windows 2000 и Windows XP. В настоящее время команда используется для создания условий нормального функционирования программ, использующих корневой каталог; то есть, например, дистрибутив программного продукта, предназначенный для установки с компактдиска, или, например, для проверки корректности работы создаваемого дистрибутива для распространения на CD-ROM $^{[1]}$ .

### 50.1. Синтаксис

#### SUBST [диск1: [диск2:]путь]

Создание виртуального диска диск 1:, сопоставляемого пути диск2: пути. Пример SUBST G: "C:\Windows" создаст букву диска «G:», содержанием которой будет являться папка «C:\Windows» (если таковая существует).

Удаление ранее созданного виртуального диска  $\partial u c \kappa l$ :

SUBST лиск1: /D

Введите SUBST без параметров для вывода текущего списка виртуальных дисков.

## 50.2. Создание постоянного виртуального диска

Созданный виртуальный диск не сохраняется после перезагрузки, поэтому для автоматического восстановления требуемой файловой структуры в DOS зачастую пользуются пакетным файлом

#### AUTOEXEC.BAT.

В ОС Windows NT/2000/XP с помощью реестра можно автоматически создавать виртуальный диск ещё во время загрузки системы. Это сделает его доступным системным сервисам и возобновляемым при перезагрузке.

В разделе реестра: HKEY\_LOCAL\_MACHINE\SYSTEM\CurrentControlSe Manager\DOS Devices создайте строковый параметр

(String Value) с именем диска, например G:

В значении параметра введите путь к каталогу в формате \??\<путь к каталогу>, например \??\C:\Windows

Перезагрузите систему, чтобы требуемый диск созлался.

В случае когда создаваемый путь находится на сетевом ресурсе, защищенном паролем, могут возникнуть проблемы с доступом, так как путь создается до загрузки сохраненных сетевых паролей. В таком случае:

- Создаем текстовый файл с нужными исполняемыми командами.
- Заменяем расширение .txt на .cmd или .bat.
- Создаем ярлык файла в разделе Пуск -> Автозагрузка.

#### 50.3. См. также

• Mount#mount\_-bind

#### 50.4. Примечания

[1] Проверка образа диска в Windows перед записью

# **SuperCalc**

SuperCalc — электронная таблица, выпущенная Sorcim (англ.) русск. в 1981 году и изначально поставлявшаяся вместе с WordStar (англ.) русск. в составе набора программ СР/М для портативного компьютера Osborne 1. В 1984 году Sorcim была куплена Computer Associates<sup>[1]</sup>, из-за чего последние версии SuperCalc носили название CA-SuperCalc.

В отличие от VisiCalc, SuperCalc является одной из первых электронных таблиц, способных итеративно разрешать кольцевые ссылки (англ.)русск. (ячейки, значения которых зависят друг от друга)<sup>[2]</sup>.

Версии SuperCalc были выпущены для компьютеров Apple II, IBM PC с операционной системой DOS, а также для MS Windows, мейнфреймов IBM (S/360) и VAX/VMS.

### 51.1. Версии

#### **51.1.1. SuperCalc 1**

| н<br>and the contract of the contract of<br>$\theta$ |               | <b>B H C H</b> |            |    |             | $\mathbf{D}$ ii | E H         | Þ | н    |
|------------------------------------------------------|---------------|----------------|------------|----|-------------|-----------------|-------------|---|------|
| 1:THIS IS A SAMPLE SUPERCALC WORKSHEET               |               |                |            |    |             |                 |             |   |      |
| 21                                                   |               |                |            |    |             |                 |             |   |      |
| 31<                                                  | $\rightarrow$ | JAN            | <b>FEB</b> |    |             |                 | MAR APR MAY |   |      |
| <b>4 INET SALES</b>                                  |               | 1000           | 1100       |    |             | 1210            | 1331        |   | 1464 |
| 51                                                   |               |                |            |    |             |                 |             |   |      |
| 61COST OF GOODS SOLD                                 |               | 300            | 330        |    |             | 363 399         |             |   | 439  |
|                                                      |               |                |            |    |             |                 |             |   |      |
| 81GROSS PROFIT                                       |               | 700            | 770        |    |             | 847             | 932         |   | 1025 |
| 9 i                                                  |               |                |            |    |             |                 |             |   |      |
| 10 RESEARCH & DEUELOPMENT                            |               | 160            | 176        |    |             | 194             | 213         |   | 234  |
| 11 IMARKETING                                        |               | 200            |            |    | 224 251     |                 | 281         |   | 315  |
| 12 IADMINISTRATIVE                                   |               | 140            | 151        |    | 163 176     |                 |             |   | 190  |
|                                                      |               |                |            |    |             |                 |             |   |      |
| 14:TOTAL OPERATING EXPENSES                          |               | 500            | 551        |    |             | 608             | 670         |   | 739  |
| 15H                                                  |               |                |            |    |             |                 |             |   |      |
| 16   INCOME BEFORE TAXES                             |               | 200            | 219        |    |             | 239             | 261         |   | 285  |
| 17 <sub>1</sub>                                      |               |                |            |    |             |                 |             |   |      |
| 18   INCOME TAXES                                    |               | 80             |            | 88 |             | 96              | 105         |   | 114  |
|                                                      |               |                |            |    |             |                 |             |   |      |
| 20INET INCOME                                        |               | 120            |            |    | 131 144 157 |                 |             |   | 171  |
| A3                                                   |               |                |            |    |             |                 |             |   |      |
| Width: 25 Memory: 28 Last Col/Row:N20 - ? for HELP   |               |                |            |    |             |                 |             |   |      |
| 1                                                    |               |                |            |    |             |                 |             |   |      |

Основной экран SuperCalc 1

В конце 1980 года Адам Осборн (англ.) русск. искал поставщика электронных таблиц для своего компьютера Osborne 1. Поскольку ему не удалось приобрести права на VisiCalc, он обратился в Sorcim с просьбой разработать электронную таблицу, которая могла бы соперничать с VisiCalc и была бы выпущена к апрелю 1981 года, чтобы её можно было показать на West Coast Computer Faire (англ.) русск.. Основным разработчиком программы стал Гари Балейсен (Gary Balleisen)<sup>[3]</sup>. В итоге презентация была встречена с достаточно большим энтузиазмом. SuperCalc был написан на ассемблере, разработка стоила \$20 000<sup>[4]</sup>. Наряду с WordStar, SuperCalc вошёл в комплект поставки компьютера Osborne 1. Также он продавался отлельно по цене \$295<sup>[5]</sup>.

Программе требовалась операционная система СР/М версии 2.2, 48 килобайт оперативной памяти и один дисковод. Поскольку большинство машин с СР/М использовали вывод на последовательный терминал, большинство других электронных таблиц для этой операционной системы не выводили таблицу в реальном времени; SuperCalc же содержал настройки для различных типов терминалов, позволявшие ему достаточно быстро перерисовывать экран в реальном времени<sup>[5]</sup>. Максимальный размер таблицы составлял 254 строки и 63 столбца. Максимальная длина текста в ячейке составляла 117 символов. Поддерживалось изменение ширины столбцов, а также вертикальное и горизонтальное разделение экрана. Была возможна зашита ячеек от изменения<sup>[5]</sup>.

Для математических вычислений использовался двоично-десятичный код, что позволяло увеличить точность вычислений<sup>[2]</sup>. Как целые числа, так и числа с плавающей запятой обрабатывались в диапазоне экспонент от  $10^{-16}$  до  $10^{16}$ . Среди поддерживаемых математических функций были вычисление абсолютной величины, тригонометрические функции, экспонента и логарифмы. Имелись также логические функции и функции поиска минимума и максимума.

С программой поставлялось 108-страничное руководство пользователя. Также присутствовала встроенная в программу справка<sup>[5]</sup>.

Обозревателем журнала InfoWorld (англ.)русск. SuperCalc был оценён достаточно высоко: он предположил, что у программы есть потенциал для того, чтобы стать «классикой в своём жанре»<sup>[5]</sup>.

| 21<br> -<br>  31<br>  41NET SALES<br>Ÿ                                           | JAN<br>1000       | FEB<br>1100                            | MAR<br>1210       | APR<br>1331       | MAY<br>1464       |
|----------------------------------------------------------------------------------|-------------------|----------------------------------------|-------------------|-------------------|-------------------|
| COST OF GOODS SOLD                                                               | 300               | 330                                    | 363               | 399               | 439               |
| 81<br><b>GROSS PROFIT</b>                                                        | 700               | 770                                    | 847               | 932               | 1025              |
| <b>IRESEARCH &amp; DEVELOPMENT</b><br><b>IMARKETING</b><br><b>ADMINISTRATIVE</b> | 160<br>200<br>140 | $\frac{176}{224}$<br>$\frac{224}{151}$ | $\frac{194}{251}$ | 213<br>281<br>176 | 234<br>315<br>190 |
| ITOTAL OPERATING EXPENSES                                                        | 500               | 551                                    | 608               | 670               | 739               |
| 15]<br>16]<br>17]<br><b>INCOME BEFORE TAXES</b>                                  | 200               | 219                                    | 239               | 261               | 285               |
| 18 INCOME TAXES<br>--------                                                      | 80                | 88                                     | 96                | 105               | 114               |
| $\frac{26}{43}$<br>INCOME                                                        | 120               | 131                                    | 144               | 157               | 171               |

Основной экран SuperCalc<sup>2</sup>

#### 51.1.2. SuperCalc<sup>2</sup>

SuperCalc<sup>2</sup> был выпущен в апреле 1983 года для DOS 1.1 и старше, а также СР/М-80 и 86 и продавался по цене \$295. Под управлением DOS ему требовалось 64 килобайта памяти, CP/M - 48. Максимальный размер таблицы составлял 254 строки и 63 столбца<sup>[6]</sup>. На конец 1983 года пользовательская база программы составляла примерно 250 000 установок<sup>[7]</sup>.

Были добавлены функции арифметики дат и работы с календарём. Было возможно слияние данных из нескольких таблиц. Данные можно было сортировать по строкам или столбцам, возможно было также скрытие определённого диапазона данных. Имелась поддержка записываемых в дисковый файл макрокоманд. Добавилась возможность возвращать из формулы строку текста (например, функция вычисления истинности значения могла выдавать текст «Хорошо» для истинного значения и «Плохо» для ложного). Среди математических функций добавились округление и деление с остатком<sup>[6]</sup>.

 $\mathsf{C}$ программой поставлялся модуль Super DataIntercharge, позволявший осуществлять экспорт и импорт файлов формата CSV (только данные) и SDF (SuperData Format, также формулы). Поддерживалась полная прямая совместимость с первой версией, обратная совместимость была ограничена файлами, не использующими новые функции<sup>[6]</sup>.

Скорость работы была увеличена примерно в 2 раза. Были добавлены расширенные функции настройки печати (длина и ширина страницы, интервал, возможность задания специальных команд для конкретной модели принтера)[6].

В комплект входило руководство пользователя. По сравнению с первой версией, добавился короткий буклет «10 Minutes to SuperCalc<sup>2</sup>». Имелась также справочная карточка с основными командами<sup>[6]</sup>.

#### **51.1.3. SuperCalc 3**

|        | A                                                                       | н | R         |          | C              |        | n |  |  |
|--------|-------------------------------------------------------------------------|---|-----------|----------|----------------|--------|---|--|--|
|        | SAMPLE BUDGET                                                           |   |           |          |                |        |   |  |  |
| Ż<br>٩ |                                                                         |   |           |          |                |        |   |  |  |
|        | DESCRIPTION                                                             |   |           | AMOUNT   | <b>BALANCE</b> |        |   |  |  |
|        | STARTING BALANCE                                                        |   |           |          | 250.00         |        |   |  |  |
|        | 6 PAYDAY                                                                |   |           | 550.00   |                | 800.00 |   |  |  |
|        | <b>RENT</b>                                                             |   | $-350.00$ |          |                | 450.00 |   |  |  |
|        | <b>8 UTILITIES</b>                                                      |   |           | $-75.00$ | 375.00         |        |   |  |  |
|        | 9 F00D                                                                  |   | $-200.00$ |          |                | 175.00 |   |  |  |
|        | 10 AUTO                                                                 |   | $-100.00$ |          |                | 75.00  |   |  |  |
| 11     |                                                                         |   |           |          |                |        |   |  |  |
|        | 12 FINAL BALANCE                                                        |   |           |          |                | 75.00  |   |  |  |
| 13     |                                                                         |   |           |          |                |        |   |  |  |
| 14     |                                                                         |   |           |          |                |        |   |  |  |
| 15     |                                                                         |   |           |          |                |        |   |  |  |
| 16     |                                                                         |   |           |          |                |        |   |  |  |
| 17     |                                                                         |   |           |          |                |        |   |  |  |
| 18     |                                                                         |   |           |          |                |        |   |  |  |
| 19     |                                                                         |   |           |          |                |        |   |  |  |
| 20     |                                                                         |   |           |          |                |        |   |  |  |
| A2     |                                                                         |   |           |          |                |        |   |  |  |
|        | Width: 25<br>Memory:464 Last Col/Row:C12 ? for HELP                     |   |           |          |                |        |   |  |  |
| 1      | F1 = Help; F2 = Erase Line/Return to Spreadsheet; F9 = Plot; F10 = Uiew |   |           |          |                |        |   |  |  |

Основной экран SuperCalc 3

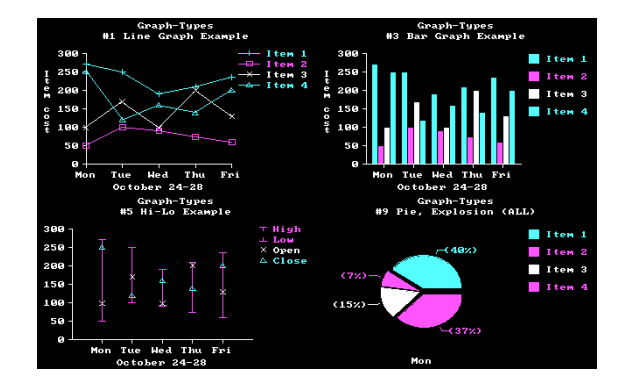

Графики, построенные в SuperCalc 3

SuperCalc 3 был выпущен в конце 1983 года для IBMсовместимых компьютеров и продавался по цене \$395. Для его работы требовалась операционная система DOS версии 1.0 и выше, 96 килобайт оперативной памяти и один дисковод. Максимальный размер таблицы составлял 254 строки и 63 столбца<sup>[7]</sup>. SuperCalc 3 был написан на языке программирования Pascal<sup>[8]</sup>. Использовалась технология разрежённого хранения данных: в памяти храниласть только информация в ячейках, содержащих данные, а также сведения о том, какие ячейки являются пустыми<sup>[9]</sup>.

В программу было встроено более 50 функций. Были добавлены финансовые функции, которые включали вычисление внутренней нормы доходности, чистой приведённой стоимости и выплат по кредитам<sup>[7]</sup>. Из математических функций имелись округление, вычисление суммы и среднего, генератор случайных чисел<sup>[10]</sup>. Для повышения производительности вместо двоично-десятичного кода использовалось двоичное представление чисел<sup>[2]</sup>. Поддерживалась работа с числами с плавающей запятой от 1×10<sup>-63</sup> до  $1 \times 10^{62[11]}$ 

Были добавлены функции управления базами данных, сортировка по двум ключам, графические возможности. Имелось 7 типов графиков (линейный, круговой, гистограмма, гистограмма с накоплением, с областями, точечный, биржевой), было возможно изменение шрифта заголовков и меток (до 8 шрифтов), а также печать до 4 графиков на одной странице. Возможно было отображение графиков на экране, в том числе в цвете. Графики были двухмерными<sup>[7]</sup>.

Программа поставлялась на двух дисках, включавших, помимо самой программы, примеры таблиц, дополнительные программы Sideways (печать таблиц в альбомной ориентации) и Superdata Intercharge (преобразование файлов Lotus 1-2-3 и Visicalc). В комплект также входили руководство пользователя для основной программы и Superdata Intercharge, короткий буклет «10 Minutes to SuperCalc 3» и две карточки, содержащие краткую информацию о командах и графических возможностях[7][10].

Защита от копирования отсутствовала<sup>[7]</sup>. Компанией Sorcim предоставлялась программа корпоративного лицензирования SuperCalc, понижавшая цену до \$237 за копию при покупке лицензии на 25 пользователей, до \$118 при покупке лицензии на 400 пользователей, а также лицензия с неограниченным числом пользователей за \$65 000<sup>[12]</sup>.

#### Релиз 2

SuperCalc 3 Release 2 был выпущен в 1984 году и продавался по цене \$395. Для его работы требовалась операционная система DOS версии 2.0 и выше, 96 килобайт оперативной памяти и один дисковод. Поддерживались 33 модели принтеров и 18 моделей плоттеров<sup>[10]</sup>.

По скорости вычислений Release 2 превосходил Lotus 1-2-3, причём использование математического сопроцессора давало прирост скорости до 10 раз. Максимальный размер таблицы составлял 9999 строк и 127 столбцов (при наличии менее чем 192 килобайт памяти — 254 строки и 63 столбца). Была возможность итеративного вычисления с кольцевыми ссылками без пересчёта остальной таблицы. Данная возможность была уникальна для электронных таблиц того периода.

Среди улучшений по сравнению с первой версией SuperCalc 3 называлось улучшенная прокрутка, разделение экрана по горизонтали и вертикали [10].

Программа поставлялась на двух дисках, включавших, помимо самой программы, примеры таблиц, дополнительные программы Sideways (печать таблиц в альбомной ориентации) и Superdata Intercharge (преобразование файлов Lotus 1-2-3 и Visicalc). В комплект также входили руководство пользователя для основной программы и Superdata Intercharge, короткий буклет «10 Minutes to SuperCalc 3» и две карточки, содержащие краткую информацию о командах и графических возможностях<sup>[10]</sup>.

#### SuperCalc 3a

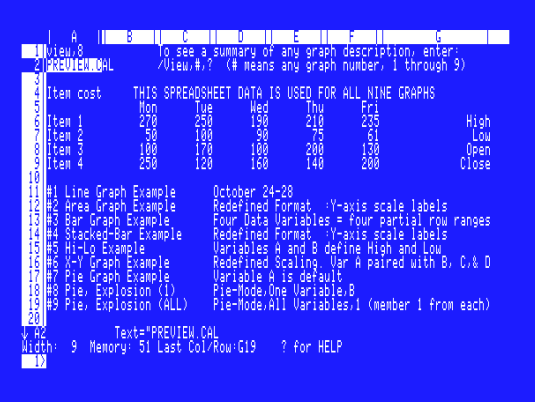

Основной экран SuperCalc За

SuperCalc За был выпущен в 1985 году и предназначался для компьютеров Apple IIc и Enhanced Apple IIe. Из-за ограниченных возможностей этих компьютеров не поддерживалось итеративное вычисление кольцевых ссылок. Поддерживались таблицы размером до 63 столбцов и 254 строк (до 116 символов в ячейке). При отображении графиков на экране можно было использовать до 16 цветов, а при печати до 90 цветов<sup>[13]</sup>.

#### Релиз 2.1

SuperCalc 3 Release 2.1 был выпущен в 1985 году. В программу была добавлена поддержка расширенной памяти стандарта EMS (до 8 мегабайт), а также графического адаптера EGA. Сама программа занимала в памяти 96 килобайт и поддерживала до 127 столбцов и 9999 строк таблицы. Была добавлена поддержка 24 новых принтеров и 8 плоттеров<sup>[11]</sup>.

Была улучшена производительность (так, вывод графиков осуществлялся вдвое быстрее, чем в предыдущей версии). Была добавлена возможность настройки цветов элементов графика<sup>[11]</sup>.

Имелась поддержка высококачественной графики, внешних макросов<sup>[11]</sup>.

#### **51.1.4. SuperCalc 4**

Версия SuperCalc 4 была выпущена в 1986 году и продавалась по цене \$495. SuperCalc 4 позиционировался как основной конкурент Lotus 1-2-3. По состоянию на 1987 год исследователями рынка табличных процессоров SuperCalc ставился на второе место после Lotus 1-2-3, причём значительная часть установок приходилась на крупные корпорации, что было связано с политикой лицензирования, предполагавшей значительные скидки при покупке большого числа копий (так, при покупке 25 лицензий це-

|                                                                                                   | A                                    |      | c    |      | E    |      |  |  |  |  |
|---------------------------------------------------------------------------------------------------|--------------------------------------|------|------|------|------|------|--|--|--|--|
| 2                                                                                                 | THIS IS A SAMPLE SUPERCALC WORKSHEET |      |      |      |      |      |  |  |  |  |
| 3                                                                                                 |                                      | JAN  | FEB  | MAR  | APR  | MAY  |  |  |  |  |
| 4                                                                                                 | <b>NET SALES</b>                     | 1000 | 1100 | 1210 | 1331 | 1464 |  |  |  |  |
| 5<br>6<br>7                                                                                       | COST OF GOODS SOLD                   | 300  | 330  | 363  | 399  | 439  |  |  |  |  |
| 8<br>9                                                                                            | <b>GROSS PROFIT</b>                  | 700  | 770  | 847  | 932  | 1025 |  |  |  |  |
| 10                                                                                                | <b>RESEARCH &amp; DEVELOPMENT</b>    | 160  | 176  | 194  | 213  | 234  |  |  |  |  |
| 11                                                                                                | MARKETING                            | 200  | 224  | 251  | 281  | 315  |  |  |  |  |
| 12                                                                                                | ADMINISTRATIVE                       | 140  | 151  | 163  | 176  | 190  |  |  |  |  |
| 13<br>14<br>15                                                                                    | TOTAL OPERATING EXPENSES             | 500  | 551  | 608  | 670  | 739  |  |  |  |  |
| 16                                                                                                | <b>INCOME BEFORE TAXES</b>           | 200  | 219  | 239  | 261  | 285  |  |  |  |  |
| 17<br>18<br>19                                                                                    | <b>INCOME TAXES</b>                  | 80   | 88   | 96   | 105  | 114  |  |  |  |  |
| 20                                                                                                | <b>NET INCOME</b>                    | 120  | 131  | 144  | 157  | 171  |  |  |  |  |
| $t$ A3<br>Width: 25 Memory:8309 Last Col/Row:N20<br>1<br>READY F1:Help F3:Names Ctrl-Break:Cancel |                                      |      |      |      |      |      |  |  |  |  |

Основной экран SuperCalc 4

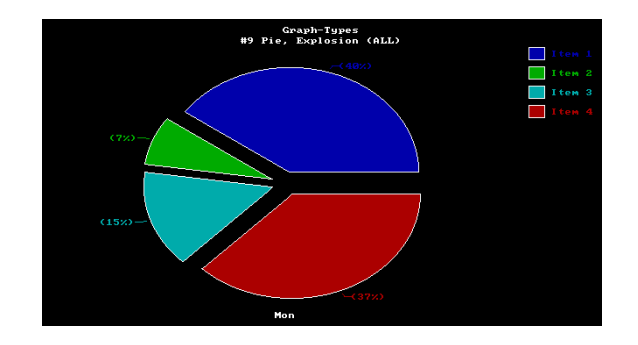

Круговая диаграмма, построенная в SuperCalc 4

на снижалась до \$247), а также с отсутствием защиты от копирования<sup>[14]</sup>. В числе корпораций, использовавших SuperCalc, были Hughes Aircraft, Lockheed Missile and Space Inc., Jet Propulsion Laboratory и Wells Fargo Bank<sup>[15]</sup>.

Программа работала под управлением операционной системы DOS версии 2.0 и старше на IBM-совместимых компьютерах начиная с IBM PC. Для запуска требовалось 256 килобайт оперативной памяти. Имелась возможность использования расширенной памяти для работы с большими таблицами (поддерживалось до 8 мегабайт EMS-памяти). Поддерживались видеоадаптеры EGA и Hercules, а также математические сопроцессоры 8087 и 80287[16].

В числе основных нововведений данной версии поддержка макрокоманд, хранимых вместе с электронной таблицей. Многие команды совпадают с использовавшимися в Lotus 1-2-3, однако из-за различий в структуре меню использовать существующие макросы для Lotus 1-2-3 было нельзя без их модификации. Макросы могли выводить на экран сообщения и видоизменять внешний вид рабочего экрана (например, можно было убрать подписи строк и столбцов). Кроме того, появилась возможность автоматической записи макросов. Это было существенным конкурентным преимуществом<sup>[16]</sup>.

Присутствовали также функции работы с базами данных: печать отчётов, заполнение данными и т. д.<sup>[16]</sup> В SuperCalc 4 отсутствовали функции по работе со строками и матрицами, а также по осуществлению множественного регрессионного анализа, присутствовавшие у конкурентов, а также функции поиска решения (которые были ограничены созданием кольцевых ссылок с контролируемым числом итераций)<sup>[17]</sup>. В то же время были доступны многие дополнительные финансовые функции (например, вычисление основной суммы и процентов по аннуитетам), отсутствовавшие в Lotus 1-2-3, а также решение систем уравнений с использованием неограниченного числа итеративных приближений<sup>[16]</sup>. Возможно было слияние данных из нескольких таблиц (путём сложения), причём как с использованием отдельных диапазонов данных, так и таблиц целиком<sup>[18]</sup>. Поддерживалась сортировка по строкам и столбцам с использованием до 2 ключей сортировки[17].

В данной версии появились улучшенные средства импорта и экспорта файлов Lotus 1-2-3: при данных операциях сохранялись функции и формулы, однако не поддерживалась конвертация макросов. Кроме того, поддерживалась прямая и обратная совместимость с SuperCalc 3, ограниченная лишь невозможностью работы со встроенными в таблицу макросами в старой версии. Имелась также возможность импорта и экспорта данных в форматах DIF и CSV<sup>[16]</sup>. Также поддерживалась совместимость с Visicalc<sup>[19]</sup>. Возможности по импорту и экспорту файлов формата DBF (DBase) отсутствовали<sup>[17]</sup>.

Присутствовали интерфейсные улучшения: в строке меню появились полные наименования команд (а не однобуквенные коды), также из Microsoft Multiplan (англ.) русск. и Lotus 1-2-3 была заимствована возможность создавать именованные диапазоны<sup>[16]</sup>.

Графические средства SuperCalc, которые и ранее превосходили таковые у Lotus 1-2-3, также были улучшены в данной версии. Создание и печать графиков (а также настройка принтера) осуществлялись без выхода из основной программы. На графиках могло быть представлено до 10 переменных, предоставлялись широкие возможности расстановки меток на графиках и выбора цветов. Поддерживались 56 чёрно-белых принтеров, 17 цветных принтеров и 26 плоттеров<sup>[16]</sup>. Печать таблиц в альбомной ориентации была возможна с использованием отдельной утилиты Sideways<sup>[16]</sup>. Определение используемого аппаратного обеспечения осуществлялось автоматически без использования отдельной процедуры установки. В совокупности с отсутствием защиты от копирования это облегчало установку программы на новый компьютер[16].

Была возможна работа с таблицами трёх размеров: 254 строки и 63 столбца (для компьютеров с малым объёмом памяти); 2000 строк и 127 столбцов; 9999 строк и 255 столбцов (больше, чем у Lotus 1-2-3, в котором максимальная длина таблицы составляла 8192 строки)<sup>[16]</sup>. Увеличение функциональности потребовало увеличения занимаемого программой объёма оперативной памяти: вместе с операционной системой она занимала до 190 килобайт ОЗУ. Для работы с большими таблицами, созданными в SuperCalc 3, использовался режим оверлея, в котором отдельные части программы подгружались в память по мере необходимости; в таком режиме программа занимала 96 килобайт ОЗУ (как и SuperCalc 3), но работала мелленнее<sup>[16]</sup>.

Производительность SuperCalc 4 была примерно на одном уровне с Lotus 1-2-3: загрузка таблиц выполнялась медленнее, но скорость вычислений и отзывчивость интерфейса при прокрутке были выше<sup>[16]</sup>. При этом не поддерживался минимальный пересчёт и фоновой пересчёт[17].

С программой поставлялись объёмное руководство пользователя, краткое введение в основные функции программы («10 Minute Guide»), две карточки с подсказками и накладка на клавиатуру с подписями для функциональных клавиш<sup>[16]</sup>. В отличие от предыдущей версии, при переходе в командный режим клавишей / показывалась двухстрочная подсказка с доступными командами<sup>[19]</sup>. Обозревателями отмечались также высокая доступность и подробность сообщений об ошибках, что вкупе с наличием подробной документации облегчало работу с программой<sup>[16]</sup>.

Данная версия SuperCalc была переведена на русский язык и распространялась в России.

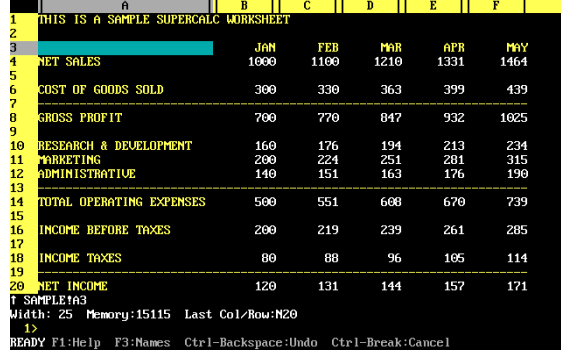

#### **51.1.5. SuperCalc 5**

Основной экран SuperCalc 5 (версия 5.1A)

Версия SuperCalc 5 была выпущена в 1989 году и продавалась по цене \$495 (\$100 для пользователей предыдущих версий; к марту 1991 года цена была снижена до \$149<sup>[21]</sup>). Она работала под управлением операционной системы DOS версии 3.0 и старше на IBM-совместимых компьютерах начиная с РС/ХТ. Для запуска требовалось 512 килобайт оперативной памяти. Обозревателями отмечалась сравнительная нетребовательность к вычислительным ресурсам: фактически, SuperCalc 5 можно было пользо-

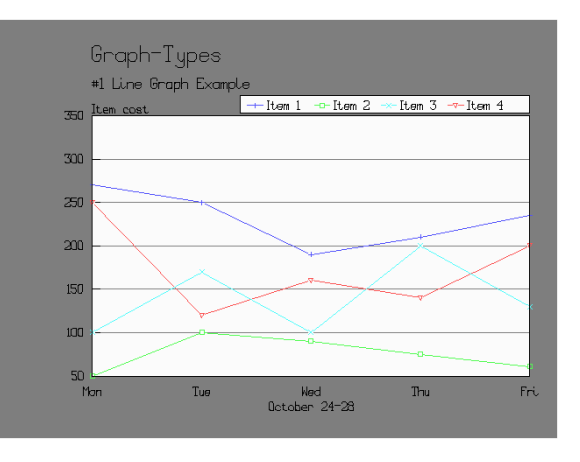

Линейная диаграмма, построенная в SuperCalc 5

ваться на любом компьютере<sup>[22]</sup>. Однако для работы с большими таблицами требовалась расширенная память (поддерживалось до 32 мегабайт EMS-памяти), так как пустой лист таблицы занимал в памяти 60 килобайт, а свободными из 640 килобайт памяти после запуска оставалось не более 180. Использованием памяти были ограничены также функции по работе с несколькими таблицами и многостраничными таблицами; однако возможно было установление связей с другими таблицами, находящимися на диске<sup>[23]</sup>.

В данной версии добавились возможности по одновременной работе с тремя таблицами, поддержка команд Lotus 1-2-3, возможность приостановления пересчёта таблицы и отмены операций, трёхмерные графики и новые функции (в основном ориентированные на работу со строковыми данными). Поддерживалась также интеграция с базами данных (DBase), а дополнение Silverado добавляло функции работы с реляционными базами данных (при этом встроенные функции могли работать только с базами, целиком помещавшимися в оперативную память)<sup>[23]</sup>. Появилась поддержка матричных операций и множественного регрессионного анализа (с поддержкой линейных, квадратичных и кубических моделей)<sup>[22]</sup>. Макросы могли использоваться для создания использующих собственные меню приложений, однако средства их отладки практически отсутствовали<sup>[23]</sup>. Была возможна сетевая установка и сетевая печать, использовались средства блокирования файлов для предотвращения их порчи при одновременной работе нескольких пользователей<sup>[23]</sup>.

В комплекте поставлялись утилиты Sideways (печать таблиц в альбомной ориентации) и Privacy Plus  $(\text{undpobahwe}\$  файлов $)^{[22]}$ . Построенные в SuperCalc 5 графики можно было отослать по модему в фирму Computer Associates, и получить на следующий рабочий день распечатанные слайды или прозрачки [23]. Документация включала в себя подробное руководство по использованию, буклет для быстрого начала работы и буклет с кратким описанием команд.

По скорости работы SuperCalc 5 несколько уступал конкурентам. В то же время в целом данная версия была оценена достаточно высоко, несмотря на скорость работы и отсутствие графического интерфейса<sup>[22]</sup>. Недостатком являлось отсутствие предварительного просмотра печати, что приводило к тому, что для получения желаемого печатного результата (в частности, разрывов страниц в нужных местах) приходилось прибегать к методу проб и ошибок<sup>[23]</sup>. Также отмечалось, что многие команды (например, перемещение и копирование диапазона) полноценно не работали с многостраничными таблицами<sup>[23]</sup>.

В начале 1990 года было выпущено обновление Revision C, которое на 15-25 килобайт уменьшило объём занимаемой памяти, улучшило производительность и совместимость с Lotus 1-2-3<sup>[24]</sup>.

Данная версия SuperCalc была переведена на русский язык и распространялась в России.

#### CA-SuperCalc 5.1

CA-SuperCalc 5.1 был выпущен в 1991 году и продавался по цене \$149<sup>[26]</sup>. Нововведения включали возможность применения команд из меню к многостраничным таблицам, увеличение скорости работы, дополнительные цветовые схемы и возможность работы со 132-колоночным дисплеем<sup>[27][28]</sup>.

#### CA-SuperCalc 5.5

CA-SuperCalc 5.5 был выпущен в 1992 году и продавался по цене  $$149^{[26]}$ . Максимальный размер электронной таблицы составлял 9999 строк, 255 столбцов и 255 страниц. Одновременно можно было открыть до 255 таблиц<sup>[29]</sup>.

Данная версия принесла с собой поддержку мыши, а также настраиваемой панели инструментов. Другие улучшения были связаны с функциями печати и оформления. В частности, был добавлен предварительный просмотр печати с возможностью увеличения фрагмента. В комплекте также поставлялись шрифты производства компании Bitstream (англ.) русск. [26].

#### 51.1.6. CA-SuperCalc для Windows

CA-SuperCalc для Windows был выпущен в 1994 году. Среди основных новшеств данной версии (помимо использования графического интерфейса пользователя Windows) выступили заимствованные из другого продукта Computer Associates, CA-Compete, функции многомерного анализа данных с использованием сволных таблиц<sup>[30]</sup>.

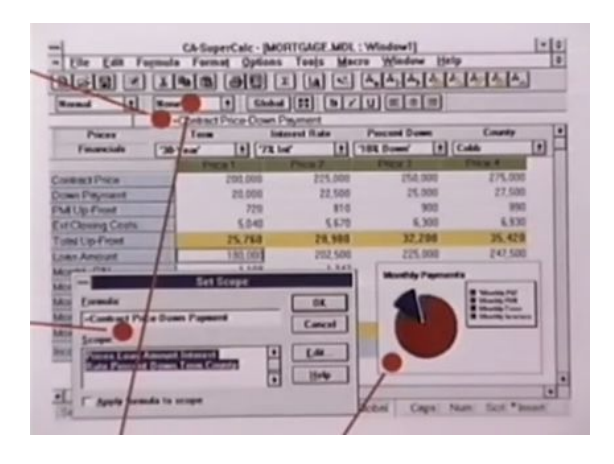

CA-SuperCalc для Windows

#### 51.1.7. CA-SuperCalc/MF

Под торговой маркой CA-SuperCalc/MF стал продаваться табличный процессор MegaCalc, разработанный Меда Group и работавший на мейнфреймах IBM, после приобретения этой компании Computer Associates. Переименование произошло в 1987 году. Основным отличием от версий для микрокомпьютеров являлись функции прямого доступа к базам данным (в частности, DB2). CA-SuperCalc/MF продавался по цене от \$9600 до \$44 000 в зависимости от конфигурации<sup>[31]</sup>.

#### 51.1.8. CA-SuperCalc/VAX

CA-SuperCalc/VAX предназначалась для системы VAX/VMS 5.0 и выше и была портом системы CA-SuperCalc для мэйнфреймов IBM. Версия 5.2 была выпущена в 1991 году и стоила от \$1500 для использования на компьютерах VAXstation до \$50 000 на мейнфреймах серии VAX 9000 (англ.) русск.. Помимо возможностей версии для IBM-совместимых компьютеров, данная версия имела средства прямого доступа к базам данных VAX/VMS<sup>[32]</sup>.

#### 51.1.9. Клоны

Как и у многих других популярных программ, у SuperCalc существовала «адаптированная» для советских персональных компьютеров версия под названием «Абак»; фактически данная программа представляла собой переведённый на русский язык SuperCalc 2. Также значительное сходство с SuperCalc имел пакет «Спринт» для компьютеров «Корвет»<sup>[33]</sup>.

## 51.2. Популярность и рыночная доля

На момент выпуска SuperCalc доминирующее положение на рынке электронных таблиц занимал VisiCalc, работавший на большинстве микрокомпьютеров с процессорами 6502 и Z80. SuperCalc был разработан для новой операционной системы СР/М, работавшей на более производительных компьютерах с процессором Intel 8080. VisiCalc был портирован на эту операционную систему не сразу, что позволило SuperCalc занять значительную долю на рынке электронных таблиц для СР/М. Кроме того, на многих персональных компьютерах этого периода SuperCalc предустанавливался в рамках ОЕМ-соглашений<sup>[34]</sup>.

Новый виток конкуренции оказался связан с выпуском в 1983 году Lotus 1-2-3. Данный пакет, работавший под управлением операционной системы DOS на IBM PC-совместимых компьютерах, обладал значительными конкурентными преимуществами: возможность построения диаграмм, пересчёта таблицы с учётом зависимостей между ячейками, а не просто по строкам или по столбцам, использование разрежённого хранения данных (что позволяло использовать таблицы большего размера), форматирование и именование ячеек, а также рудиментарные функции работы с базами данных<sup>[34]</sup>.

Разработчики SuperCalc сумели к концу 1983 года выпустить версию своей электронной таблицы, копировавшую большинство новых возможностей Lotus 1-2-3, однако к этому моменту большая часть рынка электронных таблиц была уже занята Lotus. SuperCalc, по оценкам экспертов, к середине 1980-х занимал вторую позицию на рынке<sup>[14]</sup>. Это стало возможным из-за политики корпоративного лицензирования SuperCalc, которая предполагала возможность использования неограниченного числа копий за фиксированную цену, благодаря чему SuperCalc стал корпоративным стандартом в таких крупных компаниях, как General Electric<sup>[35]</sup>, Hughes Aircraft, Lockheed Missile and Space Inc., Jet Propulsion Laboratory и Wells Fargo Bank<sup>[15]</sup>.

В дальнейшем гонка версий не привела к существенному изменению ситуации: хотя Supercalc 5 и превосходил по возможностям Lotus 1-2-3 версии 2.2, однако достаточно скоро Lotus была выпущена версия 3.0, не уступавшая конкуренту<sup>[34]</sup>. Экспертами отмечалось, что у пользователей отсутствуют причины для смены поставщика электронных таблиц и перехода на новые версии; возможность такого перехода связывалась с грядущим обновлением доминирующей программно-аппаратной платформы: покупкой нового оборудования с переходом на Windows, OS/2, Unix или Macintosh<sup>[36]</sup>.

Действительно, в начале 1990-х годов ситуация изменилась в связи с ростом популярности операцион-

ной среды Microsoft Windows. Первой электронной таблицей для этой платформы стал Microsoft Excel (1988). Lotus 1-2-3 для Windows был выпущен лишь в 1991 году и, в отличие от Excel, который изначально представлял собой полноценное графическое приложение, учитывающее все особенности новой среды, представлял собой лишь графическую оболочку для прежней версии системы. Техническое превосходство Excel и опережение конкурентов при переходе на графический интерфейс пользователя привели к тому, что его рыночная доля к 1994 году превысила 60 %<sup>[37]</sup>. В таких условиях SuperCalc быстро терял позицию на рынке, так как его версия для Windows была выпущена лишь в 1994 году, а табличные процессоры для DOS уже не отвечали требованиям времени. После выпуска первой версии для Windows разработка SuperCalc была прекращена.

### 51.3. Совместимость форматов

В настоящее время ни один распространённый табличный процессор не имеет средств импорта электронных таблиц SuperCalc. При наличии работающей копии SuperCalc можно сохранить таблицу в форматах WKS (Lotus 1-2-3) или CSV, которые поддаются преобразованию<sup>[38]</sup>.

Также просматривать файлы, сохранённые в Supercalc версии 5 и выше, можно в программе Quick View Plus<sup>[39]</sup>.

#### 51.4. См. также

- VisiCalc
- $\bullet$  Lotus 1-2-3

### 51.5. Примечания

- [1] Needle D. Computer Associates Buys Sorcim (англ.) //  $InfoWorld. - 1984. - B. 26. - T. 6. - P. 11.$
- [2] Feigenson W. How spreadsheets came to have iterative calculations (англ.) (14 августа 2008). Проверено 19 августа 2011. Архивировано из первоисточника 1 февраля 2012.
- <span id="page-97-0"></span>[3] Allan R. A. A history of the personal computer: the people and the technology.  $-$  Allan Publishing, 2001.  $-$  P. 13/15.
- [4] Osborne A., Dvorak J. Hypergrowth (англ.) // InfoWorld.  $-1984. - B. 28. - T. 6. - P. 56.$
- <span id="page-97-1"></span>[5] Barry T. SuperCalc Spread-Sheet Simulator from Sorcim Согр. (англ.) // InfoWorld. — 1981. — В. 20. — Т. 3.  $- P. 30 - 32.$
- [6] *Jadrnicek R.* SuperCalc<sup>2</sup>, spreadsheet package for IBM, CP/M // *InfoWorld*. — 1983. — В. 37. — Т. 5. — P. 38—40.
- <span id="page-98-0"></span>[7] *Jadrnicek R.* Review: SuperCalc 3 (англ.) // *InfoWorld*. [— 198](http://books.google.ru/books?id=ry8EAAAAMBAJ&lpg=PA40&dq=supercalc&pg=PA38#v=onepage&q&f=false)4. — [В. 4. — Т. 6. — P. 60—62.](http://books.google.ru/books?id=ry8EAAAAMBAJ&lpg=PA40&dq=supercalc&pg=PA38#v=onepage&q&f=false)
- [8] *Dvorak J. C.* A Look at IBM's Secret PC (англ.) // *InfoWorld*. [— 1984. — В. 30. — Т](http://books.google.ru/books?id=fC4EAAAAMBAJ&lpg=PA61&dq=supercalc&pg=PA60#v=onepage&q&f=false). 6. — P. 72.
- <span id="page-98-1"></span>[9] *Shen T.* Sorcim soups up SuperCalc software // *InfoWorld*. — [1983. — В. 42. — Т. 5. — P. 1](http://books.google.ru/books?id=eC4EAAAAMBAJ&lpg=PA22&dq=supercalc&pg=PA72#v=onepage&q&f=false), 6.
- [10] *Wortman L. A.* SuperCalc 3 (англ.) // *InfoWorld*. 1984. — [В. 49. — Т. 6. — P. 70—74.](http://books.google.ru/books?id=ri8EAAAAMBAJ&lpg=PA6&dq=supercalc&pg=PA1#v=onepage&q&f=false)
- <span id="page-98-2"></span>[11] *Wortman L. A.* SuperCalc 3: Now Supporting Expanded RAM, EGA Graphics (англ.) // *InfoWorld*. — 1985. — В. 46. — Т. 7. [— P. 50—52.](http://books.google.ru/books?id=qS4EAAAAMBAJ&lpg=PA70&ots=j2nnnBTlyT&dq=Wortman%20L.%20A.%C2%A0SuperCalc%203&pg=PA70#v=onepage&q&f=false)
- <span id="page-98-4"></span><span id="page-98-3"></span>[12] Briefs (англ.) // *Infoworld*[. — 1985. — В. 27. — Т. 7.](http://books.google.ru/books?id=OC8EAAAAMBAJ&lpg=PA3&dq=supercalc&pg=PA50#v=onepage&q&f=false) [— P. 26.](http://books.google.ru/books?id=OC8EAAAAMBAJ&lpg=PA3&dq=supercalc&pg=PA50#v=onepage&q&f=false)
- [13] *Wortman L. A.* A Speedy IIc Alternative (англ.) // *[InfoW](http://books.google.ru/books?id=CC8EAAAAMBAJ&lpg=PP1&dq=infoworld%201985%20vol%207%20issue%2027&pg=PA26#v=onepage&q&f=false)orld*. — 1985. — В. 20. — Т. 7. — P. 54.
- [14] *Walkenbach J.* Product Comparison: Spreadsheets (англ.) // *InfoWorld*. [— 1987. — В. 45. — Т. 9.](http://books.google.ru/books?id=2i4EAAAAMBAJ&lpg=PA51&dq=supercalc&pg=PA54#v=onepage&q&f=false) — P. 53— 65.
- <span id="page-98-5"></span>[15] *Parker R.* Firms Use Site Licenses To Attract Corporations (англ.) // *InfoWorld*[. — 1987. —](http://books.google.ru/books?id=Sj0EAAAAMBAJ&lpg=PA64&dq=supercalc&pg=PA53#v=onepage&q&f=false) В. 27. — Т. 9. — P. 29.
- <span id="page-98-6"></span>[16] *Kallenbach R.* SuperCalc 4 is serious competition for 1-2-3 // *InfoWorld*[. — 1986. — Vol. 8. — № 32. — P.](http://books.google.ru/books?id=wjAEAAAAMBAJ&lpg=PA1&dq=supercalc&pg=PA29#v=onepage&q&f=false) [35—37.](http://books.google.ru/books?id=wjAEAAAAMBAJ&lpg=PA1&dq=supercalc&pg=PA29#v=onepage&q&f=false)
- <span id="page-98-7"></span>[17] *Walkenbach J.* By the Numbers (англ.) // *Infoworld*. — [198](http://books.google.ru/books?id=Zi8EAAAAMBAJ&lpg=PA35&dq=supercalc&pg=PA35#v=onepage&q&f=false)9. — В. 3. [— Т. 11. — P. 47—59.](http://books.google.ru/books?id=Zi8EAAAAMBAJ&lpg=PA35&dq=supercalc&pg=PA35#v=onepage&q&f=false)
- [18] *Miller M. J.* Consolidating Spreadsheets (англ.) // *InfoWorld*. — [1989. — В. 11. —](http://books.google.ru/books?id=rzsEAAAAMBAJ&lpg=PT88&dq=supercalc&pg=PT78#v=onepage&q&f=false) Т. 11. — P. 66—70.
- <span id="page-98-8"></span>[19] *Miller M. J.* SuperCalc 4 Challenging 1-2-3 With New Tactic (англ.) // *InfoWorld*[. — 1986. — В.](http://books.google.ru/books?id=BjoEAAAAMBAJ&lpg=PT49&dq=supercalc&pg=PT45#v=onepage&q&f=false) 26. — Т. 8. — P. 30.
- <span id="page-98-10"></span><span id="page-98-9"></span>[20] *Kallenbach R.* Rating the Competition Among Spreadsheets (англ.) // *InfoWorld*[. — 1986. — В.](http://books.google.ru/books?id=Wi8EAAAAMBAJ&lpg=RA1-PA22&dq=supercalc&pg=RA1-PA30#v=onepage&q&f=false) [45. —](http://books.google.ru/books?id=Wi8EAAAAMBAJ&lpg=RA1-PA22&dq=supercalc&pg=RA1-PA30#v=onepage&q&f=false) Т. 8. — P. 52—60.
- [21] CA Slashes SuperCalc Prices // *Infoworld*. 1991. [В. 10. — Т. 1](http://books.google.ru/books?id=rDwEAAAAMBAJ&lpg=PA55&dq=supercalc&pg=PA52#v=onepage&q&f=false)3. [— P. 16.](http://books.google.ru/books?id=rDwEAAAAMBAJ&lpg=PA55&dq=supercalc&pg=PA52#v=onepage&q&f=false)
- [22] *Walkenbach J.* SuperCalc 5 Is a Noteworthy, Power-Packed Spreadsheet // *InfoWorld*. — 1989. — Vol. 11. [— P. 72—76.](http://books.google.ru/books?id=rlAEAAAAMBAJ&lpg=PT15&dq=CA%20Slashes%20SuperCalc%20Prices&pg=PT15#v=onepage&q&f=false)
- <span id="page-98-11"></span>[23] Product Comparison (англ.) // *InfoWorld*. — 1991. — В. [4. — Т. 13. — P. 51—69.](http://books.google.ru/books?id=BjoEAAAAMBAJ&lpg=PT51&dq=supercalc&pg=PT51#v=onepage&q&f=false)
- [24] Product Pipeline (англ.) // *InfoWorld*. 1990. В. 6. [— Т. 12. — P. 19.](http://books.google.ru/books?id=flAEAAAAMBAJ&lpg=PA15&dq=supercalc&pg=PA57#v=onepage&q&f=false)
- <span id="page-98-12"></span>[25] *Walkenbach J., Capen T., Richey J.* Product Comparison: High-End Spreadsheets (англ.) // *InfoWorld*. — 1990. — [В. 4. — Т. 12. —](http://books.google.ru/books?id=4DAEAAAAMBAJ&lpg=PA1&dq=infoworld%201990&pg=PA19#v=onepage&q&f=false) P. 57—73.
- [26] *Low L.* CA-SuperCalc spreadsheet gets mouse support, toolbar (англ.) // *InfoWorld*. — 1992. — В. 23. — Т. 14.  $- P. 25.$
- [27] Computer Associates updates CA-SuperCalc (англ.) // *InfoWorld*[. — 1991. — В. 34. — Т. 13. — P. 13.](http://books.google.ru/books?id=YFEEAAAAMBAJ&lpg=PA25&dq=supercalc&pg=PA25#v=onepage&q&f=false)
- <span id="page-98-13"></span>[28] *[Mace S](http://books.google.ru/books?id=YFEEAAAAMBAJ&lpg=PA25&dq=supercalc&pg=PA25#v=onepage&q&f=false).* CA-SuperCalc 5.1 boasts faster computation speed (англ.) // *InfoWorld*. — 1991. — В. 33. — Т. 13. [— P. 13.](http://books.google.ru/books?id=plAEAAAAMBAJ&lpg=PA50&dq=supercalc&pg=PA13#v=onepage&q&f=false)
- [29] *Gilliland S.* CA-SuperCalc 5.5: a 3-D spreadsheet at the right price (англ.) // *[Computer Shopper](http://books.google.ru/books?id=l1AEAAAAMBAJ&lpg=PA13&ots=HozcSm4YjI&dq=Mace%20S.%C2%A0CA-SuperCalc%205.1%20boasts%20faster%20computation%20speed&pg=PA13#v=onepage&q&f=false)*. — March 1, [1993.](http://books.google.ru/books?id=l1AEAAAAMBAJ&lpg=PA13&ots=HozcSm4YjI&dq=Mace%20S.%C2%A0CA-SuperCalc%205.1%20boasts%20faster%20computation%20speed&pg=PA13#v=onepage&q&f=false)
- [30] *Barney D.* CA merges spreadsheet, data // *Infoworld*. 1994. — В. [6. — Vol. 16. — P. 20.](http://www.highbeam.com/doc/1G1-13412930.html)
- <span id="page-98-14"></span>[31] *[Warner E.](http://www.highbeam.com/doc/1G1-13412930.html)* CA-Megacalc adds IBM DB-2 Interface (англ.) // *InfoWorld*. — В. 30. — Т. 9. — P. 24.
- <span id="page-98-15"></span>[32] CA-Super[Calc/VAX - Compute](http://books.google.ru/books?id=6DoEAAAAMBAJ&lpg=PA20&ots=Ah2MbJNeCU&dq=Barney%20D.%20CA%20merges%20spreadsheet%2C%20data&pg=PA20#v=onepage&q&f=false)r Associates International Inc.'s spreadsheet software - Applications - Minicomp[uters - New Products - product announcem](http://books.google.ru/books?id=6DsEAAAAMBAJ&lpg=PA24&dq=supercalc%20megacalc&pg=PA24#v=onepage&q&f=false)ent (англ.)(недоступная ссылка — *история*). Software Magazine (May, 1991). Проверено 19 августа 2011. [Архивировано из первоисточника 8 июля 2012.](http://findarticles.com/p/articles/mi_m0SMG/is_n6_v11/ai_10736227/?tag=mantle_skin;content)
- [33] *[Judy R. W., Clough R. W.](http://findarticles.com/p/articles/mi_m0SMG/is_n6_v11/ai_10736227/?tag=mantle_skin;content)* Soviet Computing in the 1980s: A Survey of the Software [and Its A](https://web.archive.org/web/*/http://findarticles.com/p/articles/mi_m0SMG/is_n6_v11/ai_10736227/?tag=mantle_skin;content)pplications // Advances in Computers. — Academic Press, 1990. [— Vol. 30. — P. 273—274. — 332 p. —](http://archive.is/FJs4) ISBN 0-12- 012130-1.
- [34] *Licklider T. R.* Ten Years of Rows and Columns (англ.) // *Byte*[. — 1989. — В. 13. —](http://books.google.ru/books?id=37sdgq5XUgkC&lpg=PA273&dq=supercalc&pg=PA273#v=onepage&q&f=false) P. 324—331.
- [35] *[Barney D.](https://ru.wikipedia.org/wiki/Special:BookSources/0120121301)* Site license: Micro managers loo[k beyond top](https://ru.wikipedia.org/wiki/Special:BookSources/0120121301) vendors' restraints (англ.) // *Computerworld*. — 1986. — В. 35. — Т. 20[. — P. 1, 111.](http://www.aresluna.org/attached/computerhistory/articles/spreadsheets/tenyearsofrowsandcolumns)
- <span id="page-98-17"></span><span id="page-98-16"></span>[36] *Alsop S.* Spreadsheet Users Seem Satisfied With What They Already Have (англ.) // *InfoWorld*[. — 1989. — В.](http://books.google.ru/books?id=6dLTc6Wv3Y0C&lpg=PA111&dq=supercalc%20market%20share&pg=PA1#v=onepage&q&f=false) [36. — Т. 11. — P.](http://books.google.ru/books?id=6dLTc6Wv3Y0C&lpg=PA111&dq=supercalc%20market%20share&pg=PA1#v=onepage&q&f=false) 102.
- [37] *Knight D.* The Rise of the Microsoft Monopoly (англ.). M[ac Musings. Проверено 31 августа 2011.](http://books.google.ru/books?id=xDAEAAAAMBAJ&lpg=PT113&dq=spreadsheet%20market&pg=PT113#v=onepage&q&f=false) [Архивировано из п](http://books.google.ru/books?id=xDAEAAAAMBAJ&lpg=PT113&dq=spreadsheet%20market&pg=PT113#v=onepage&q&f=false)ервоисточника 1 февраля 2012.
- <span id="page-98-18"></span>[38] *Wyatt A.* Converting from SuperCalc (англ.). ExcelTips. Проверено 21 августа 2011. [Архивировано из пе](http://lowendmac.com/musings/08mm/rise-of-microsoft-monopoly.html)рвоисточника 1 февраля 2012.
- <span id="page-98-19"></span>[39] [Quick View Plus 11 Standard Edition Specificati](http://www.webcitation.org/657Vmsuzd)ons (англ.). [Avantstar. Проверено 2](http://excel.tips.net/T002443_Converting_from_SuperCalc.html)2 августа 2011. Архивировано из первоисто[чника 1 февраля 2012.](http://www.webcitation.org/657VnewNB)

### <span id="page-98-20"></span>**51.[6. Литература](http://www.avantstar.com/metro/home/Products/QuickViewPlusStandardEdition/Info/Specifications)**

- *• Литвин О. Ф.* Табличный процессор SuperCalc 4: технология работы и практика решения задач. — М.: Финансы и статистика, 1991. — 143 с. — ISBN 5-279-00716-1.
- *• Циферблат Л. Ф.* Введение в табличный процессор SuperCalc 5. — М.: Финансы и статистика, [1994. — 125 с. —](https://ru.wikipedia.org/wiki/Special:BookSources/5279007161) ISBN 5-279-01266-1.

# **51.7. Ссылки**

*•* Электронные таблицы. Табличный процессор SuperCalc.

# **TASiS**

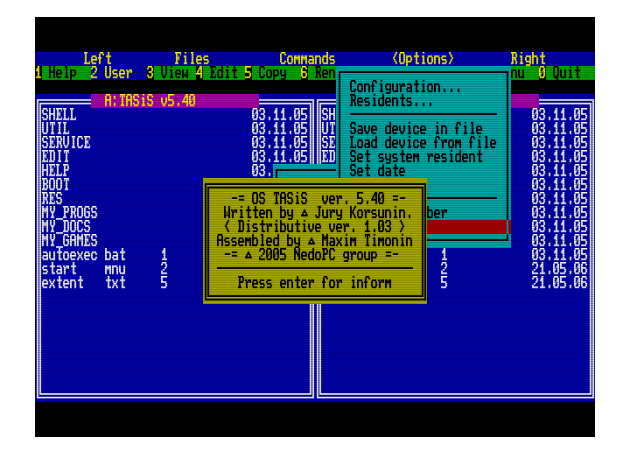

#### OC TASiS

**TASIS** (Text Alternative Screen iS-DOS) операционная система для 8-разрядного бытового компьютера ATM Turbo 2/2+ (ZX Spectrumсовместимый), созданная в 2005 году группой NedoPC на основе OC iS-DOS Chic v5.0. В отличие от iS-DOS, TASiS является свободно распространяемой системой.

Основным отличием TASiS от стандартных версий iS-DOS является поддержка ряда возможностей, характерных для компьютера ATM Turbo. Прежде всего, это текстовый видеорежим. Стандартная iS-DOS рассчитана на работу с обычным графическим видеорежимом ZX Spectrum, отображение текста в котором производится полностью программно, с невысокой скоростью. Помимо этого, используется расширенное ОЗУ объёмом до 1024 КБ, и контроллер IDE компьютера. Поддерживается работа с файлами и директориями на жёстких дисках и дисках CD-ROM.

#### 52.1. Ссылки

- Неофициальный сайт поддержки ATM-Turbo 1,2,2+ - вся информация по системе и её дистрибутив
- Nicron #129 Новая операционная система для **ZX Spectrum: TASiS**

# **TR-DOS**

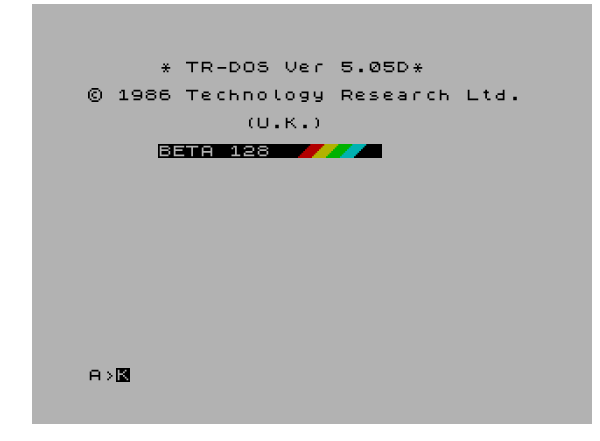

*Стартовый экран TR-DOS версии 5.05D. В нижней части экрана находится командная строка.*

**TR-DOS** — дисковая операционная система для бытовых компьютеров, совместимых с ZX Spectrum. Разработана компанией Technology Research Ltd (Англия) в 1984 году.

## **[53.1. Устройст](�� h t t p s : / / r u . w i k i p e d i a . o r g / w i k i /KB>2>9 _:><?LNB5@)во**

TR-DOS представляет собой программную часть аппаратно-программного решения, состоящего из Beta Disk Interface (контроллера дисковода) и собственно самой TR-DOS, содержащейся в ПЗУ Beta Disk Interface. В оригинальных моделях компьютера устройство подключалось к штатному системно[му разъёму компью](https://ru.wikipedia.org/wiki/Beta_Disk_Interface)тера, в российских клонах выполнялось как в виде отдельного устройства, [так и](�� h t t p s : / / r u . w i k i p e d i a . o r g / w i k i />AB>O==>5 _70?><8=0NI55 _CAB@>9AB2>) в составе основной платы компьютера (например, в компьютерах Pentagon 128 и Scorpion ZS-256). Поддерживаются дисководы гибких дисков 5¼ extquotedbl и 3½ extquotedbl и логические форматы дисков от SD/SS до DD/DS. Максимальная ёмкость стандартной диске[ты, размеченн](�� h t t p s : / / r u . w i k i p e d i a . o r g / w i k i /5=B03>= _ (:><?LNB5@ ))о[й в TR-DOS, соста](https://ru.wikipedia.org/wiki/ZX_Spectrum#Scorpion_ZS-256)вляет 655 350 байто[в \(включая](�� h t t p s : / / r u . w i k i p e d i a . o r g / w i k i /8A:>2>4) [директорию, н](�� h t t p s : / / r u . w i k i p e d i a . o r g / w i k i /8A:5B0)о не считая дорожки выше 80 стандартных). [Ёмкость каталога](�� h t t p s : / / r u . w i k i p e d i a . o r g / w i k i /8A:5B0 #$>@<0BK) — 128 имён файлов. Файлы непрерывные. После удаления файлов необходимо выполнять операцию сжатия для высвобождения пространства диска под удаленными файлами.

#### **53.2. Распространение**

У себя на родине система не получила большого распространения. Модель ZX Spectrum +3, имеющая встроенный дисковод, содержала штатную дисковую систему +3DOS (см. DISCiPLE), которая и стала основной, использующейся на оригинальных моделях ZX Spectrum. Однако TR-DOS получила широкое распространение на постсоветском пространстве в 1990-х годах, став [основной д](https://ru.wikipedia.org/wiki/DISCiPLE)исковой системой для российских ZX Spectrum-совместимых компьютеров. Для неё было адаптировано огромное количество программного обеспечения, а большинство нового [ПО п](https://ru.wikipedia.org/wiki/1990)исалось именно под TR-DOS.

### **53.3. Версии**

Последней оригинальной версией TR-DOS является 5.03. Впоследствии, при использовании системы в России, в неё вносились различные изменения, связанные с исправлением ошибок и добавлением новых возможностей. Первая такая версия датирована 1990 годом, а всего их известно более 30. Например, име[ющая х](�� h t t p s : / / r u . w i k i p e d i a . o r g / w i k i / >AA8O)ождение версия 5.04T позволяет для увеличения скорости работы дискет выбирать «турбированное» (Turbo) форматирование (с последовател[ьным](�� h t t p s : / / r u . w i k i p e d i a . o r g / w i k i / 1 9 9 0 _3>4) [распол](�� h t t p s : / / r u . w i k i p e d i a . o r g / w i k i / 1 9 9 0 _3>4)ожением секторов, а не в оригинальном порядке 1,9,2,10,…). Также существуют версии с поддержкой виртуального диска в оперативной памяти и версии с ограниченной поддержкой жёстких дисков (в виде набора образов стандартных дискет). Последними неоригинальными версиями являются 6.10E (для сервисного ПЗУ Mr Gluk Reset Service) и vTR-DOS (для компьютера ATM Turbo 2+). Обе эти версии выпущены энтузиастами в 2006 году.

#### **53.4. См. т[акже](�� h t t p s : / / r u . w i k i p e d i a . o r g / w i k i / A T M _ T u r b o _ (:><?LNB5@ ))**

- *•* C-DOS
- *•* IS-DOS

# **53.5. Ссылки**

- *•* Virtual TR-DOS программное обеспечение для системы TR-DOS
- *•* TR-DOS.NAROD Сайт, посвящённый опера[ционной системе](http://vtrdos.ru/) TR-DOS. Энциклопедия лучших игр для TR-DOS

# **Turbo Basic**

Turbo Basic — компилятор языка Бейсик, а также его диалект, первоначально созданный Робертом «Бобом» Зейлом и впоследствии выкупленный у него компанией Borland.

### 54.1. История

Роберт «Боб» Зейл в 1987 году на основе своей многолетней разработки BASIC/Z создал Turbo Basic, а затем продал его компании Borland. Журнал Infoworld назвал его одним из самых значительных продуктов того года. [1]

Для данного ПО в период 1987—1988 годов характерен «чёрный экран» Borland, схожий с Turbo Pascal 4.0, Turbo С 1.0/1.5 и Turbo Prolog 1.1. Borland не применяла свой фирменный «голубой экран» в IDE вплоть до 1989 года, когда были выпущены Turbo C 2.0, Turbo C++ 1.1 и др. К этому времени Turbo Basic и Turbo Prolog уже больше не продавались.

- Turbo Basic 1.0 поставлялся на двух 5.25 extquotedbl-дискетах с файлами, датированными 20 апреля 1987 года 01:00.
- Turbo Basic 1.01 также поставлялся на двух 5.25 extquotedbl-дискетах, но в комплект входило руководство на 466 страницах. Файлы были датированы 4 ноября 1987 года 01:10.<sup>[2]</sup>

В отличие от большинства реализаций Бейсика того периода, Turbo Basic был полным компилятором, генерировавшим родной код для MS-DOS. Прочие реализации были или лишь интерпретаторами или сильно зависели от библиотеки времени исполнения. В самой IDE можно было запускать программы на языке Бейсик для традиционной отладки Бейсик-кода (см. ниже) или генерировать отдельный исполнимый файл для MS-DOS, который можно было запускать на других системах без установки Turbo Basic или библиотек для запуска.

Когда Borland приняла решение прекратить выпуск этого продукта, Зейл выкупил его обратно, в 1990 году переименовав его в PowerBASIC, и основал PowerBASIC Inc. для продолжения его поддержки и развития/[3]

#### 54.2. Описание языка

#### 54.2.1. Структура кода

Основной структурной единицей кода является строка. Одна строка может содержать один или несколько операторов, разделенных двоеточием (допускается перенос оператора на другую строку при помощи знака переноса \_). Пример:

 $a=1:b=1$  $a=1:b_$  = 1

Допускается необязательная нумерация строк, а также использование меток для перехода в нужные части программы. Метка размещается в отдельной строке, начинается с буквы и содержит любое количество букв и цифр. После метки ставится двоеточие. При-Mep:

aaa: x=x+1 ... GOTO aaa

Имена переменных, меток или процедур образуются из букв от А до Z (или от а до z), знака подчеркивания \_ и цифр от 0 до 9 и должны начинаться с буквы.

Комментарии обозначаются при помощи апострофа (') в начале строки.

#### 54.2.2. Типы данных

Допускаются следующие типы данных: целый (значения от -32 768 до 32 767, занимает 2 байта); длинный целый (от -2 147 483 648 до +2 147 483 647, 4 байта); вещественный (4 байта); вещественный двойной точности (8 байт); символьный (последовательность любых символов, каждый символ занимает 1 байт).

Тип переменной определяется типом данных, которые она представляет (определяется специальным символом). Если знак после имени отсутствует, то эта переменная считается по умолчанию вещественной обычной точности.

#### 54.2.3. Массивы

В Turbo Basic допускается создание до 8-ми мерных массивов при помощи оператора DIM с указанием размеров. В описании массива вместо константы может использоваться переменная (например, DIM  $a(n)$ ), но значение п должно быть предварительно определено. При помощи оператора ERASE можно освободить память, выделенную под массив, и вернуть её для дальнейшего использования.

#### 54.2.4. Выражения

Предусмотрена поддержка двух типов выражений: символьные и числовые. Символьные выражения состоят из символьных констант (последовательность символов, заключенная в кавычки), символьных переменных, символьных функций, соединенных знаком + (конкатенация, или объединение). При помощи функций LEFT\$, RIGHT\$, MID\$ можно выбрать часть символьной переменной слева, справа или из середины.

Числовые выражения включают в себя константы, переменные, функции, соединенные знаками арифметических операций, при этом могут использоваться величины разных типов.

Также поддерживаются приоритеты для арифметических операций.

#### 54.2.5. Стандартные функции

В Turbo Basic присутствует набор из нескольких стандартных операций:

- ABS  $(x)$  модуль  $x$
- SIN  $(x)$  sin x
- $\bullet$  COS  $(x)$  cos x
- TAN $(x)$  tg x
- ATN  $(x)$  arctg x
- $\bullet$  EXP  $(x)$   $e^{\Lambda}(x)$
- $\bullet$  LOG  $(x)$  ln x
- $LOG2(x)$  логарифм х по основанию 2
- $\bullet$  LOG10(x) lg x
- INT  $(x)$  целая часть х
- SGN (x) знак x (+1 при x > 0, 0 при x=0, -1 при  $x < 0$ )
- SQR  $(x)$  квадратный корень из х
- LEN  $(a\$)$  количество символов  $a\$$
- LEFT $$(a$, n)$  выбирает из  $a$$  n символов, начиная с первого
- MID\$  $(a\$ , m, n) выбирает из  $a\$  n символов, начиная с т-го
- RIGHT\$ $(a\$ , n) выбирает п символов  $a\$ , начиная с последнего
- STR\$  $(x)$  преобразует число к символьному виду
- VAL  $(a\$)$  определяет числовое значение  $a\$$
- ASC  $(a\text{*})$  определяет код первого символа  $a\text{*}$
- ТАВ (n) указывает номер позиции для вывода следующего элемента в списке вывода оператора **PRINT**
- SPC  $(n)$  вывод n пробелов, используется в списке вывода оператора PRINT
- RND  $[(x)]$  выдает случайное число из интервала (0,1)

Также предусмотрены операции отношения и логические операции: AND (логическое и), OR (логическое или), XOR (исключающее или), EQV (эквивалентность), IMP (импликация). Кроме этого, присутствует некоторая библиотека стандартных процедур.

#### 54.3. Примеры кода

Нижеследующая программа представляет собой пример Алгол-подобного диалекта Бейсика, поддерживаемого Turbo Basic. В отличие от традиционного Бейсика, использующего нумерацию строк и обладающего ограниченными управляющими структурами без поддержки подпрограмм в стиле Алгола, новые диалекты Бейсика, появившиеся в этот период, были расширены для обеспечения совместимости языка с новой теорией структурного программирования путем отказа от нумерации строк и добавлением управляющих структур и подпрограммных определений, необходимых для структурного программирования.

INPUT extquotedblBame имя: extquotedbl, A\$ PRINT extquotedblIIpuser extquotedbl; A\$ DO S\$ = extquotedbl extquotedbl INPUT extquotedblCколько звезд вы хотите напечатать? extquotedbl; S FOR I  $= 1$  TO S S\$ = S\$ + extquotedbl\* extquotedbl NEXT I PRINT S\$ DO INPUT extquotedblXотите ли вы напечатать еще звезд? extquotedbl; Q\$ LOOP WHILE LEN(Q\$) =  $0 \text{ Q$}$  = LEFT\$ (Q\$, 1) LOOP WHILE (Q\$)  $=$  "Y") OR (Q\$ = "y") PRINT extquotedblДо свидания Как и в других продуктах Borland этого периода, код исполнялся внутри самой IDE.

# **54.4. Примечания**

- [1] We Created Turbo Basic…So Check Out the Upgrade!
- [2] Old Borland®/Inprise® Development Tools Features
- [3] An Introduction to PowerBASIC

## **54.[5. Ссылки](http://www.emsps.com/OLDTOOLS/borver.htm)**

- *•* В. Л. Торхов. Турбо-Бейсик. Справочное руководство (1993)
- *•* Описание Турбо Бейсика
- *•* [Turbo B](http://turbo-basic.narod.ru/list.html)asic 1.[1. Руководство пользователя](http://turbo-basic.narod.ru/list.html)

# **UMSDOS**

UMS-DOS - надстройка над файловой системой FAT (DOS), используемая для установки Linux на существующие FAT разделы. В ней добавлено использование длинных имен файлов, идентификаторов пользователя и группы (UID/GID), разрешения в стиле POSIX и специальные файлы (устройства, именованные каналы и т. д.) при этом совместимость с DOS не потеряна.

## 55.1. Ссылки

- HOWTO no UMSDOS, автор Jacques Gelinas
- Страница разработчиков UMSDOS

# **WIN.COM**

**WIN.COM** — исполняемый файл, загружающий Windows серий 3.х и ранее, и позднее в 9х. В Windows 3.х и более ранних, этот файл должен запускаться либо вручную из командной строки DOS, либо его можно запускать командой в AUTOEXEC.BAT. В Windows 9х этот файл запускается автоматически ядром IO.SYS после обработки файла AUTOEXEC.BAT.

Повреждение файла WIN.COM приводило Windows в неработоспособное состояние и ранние вирусы были «нацелены» на уничтожение или повреждение этого файла.

## 56.1. Использование

У WIN.COM есть несколько параметров, дающих возможность восстанавливать и диагностировать систему.

## 56.2. См. также

- $\bullet$  MS-DOS
- $\bullet$  .COM

### 56.3. Источники

- Статья в базе знания Microsoft (англ.) (Проверено 2 июля 2009)
- Описание в технической энциклопедии (англ.) (Проверено 2 июля 2009)
- Ошибки при работе с Win.com (англ.) (Проверено 2 июля 2009)
# **Альтернативные ОС для IBM PC, разработанные в СССР**

### **57.1. Оригинальные разработки**

- *•* One Track System частично совместимая с MS-DOS, применялась на Поиск*−*1 и МС 1502. Разработчик — М. Матасов, кооператив «Стрелец», 1991.
- *•* PTS-DOS

### **57.[2. Кло](https://ru.wikipedia.org/wiki/PTS-DOS)ны**

- *•* АДОС русифицированный клон MS-DOS 3, применялся в серии Искра*−*1030.
- *•* Альфа-ДОС русифицированный клон MS-DOS 3, применялся в серии ЕС ПЭВМ.
- *•* Дирижер многоза[дачная операц](�� h t t p s : / / r u . w i k i p e d i a . o r g / w i k i /A:@0 - 1 0 3 0)ионная система, применялась на ЕС*−*1842.
- *•* М86 клон CP/M*−*86, при[менялся в](�� h t t p s : / / r u . w i k i p e d i a . o r g / w i k i /! _-) серии ЕС ПЭВМ.
- *•* МДОС 1810 кло[н MS-DOS](�� h t t p s : / / r u . w i k i p e d i a . o r g / w i k i /! _-) 3, применялся на Поиск*−*1 и в [серии](https://ru.wikipedia.org/wiki/CP/M) СМ 1810.
- *•* МДОС ПОИСК русифицированный клон MS-DOS 3, применялся на Поиск*−*1
- *•* [Микро](�� h t t p s : / / r u . w i k i p e d i a . o r g / w i k i />8A: _ (:><?LNB5@ ))*−*86 эму[лятор сист](�� h t t p s : / / r u . w i k i p e d i a . o r g / w i k i /! _-)емных и прикладных программ для 8-разрядных микроЭВМ СМ 1800, применялась на ЕС*−*1842.
- *•* Нейрон-ДОС1 клон MS-DOS, применялся на Нейрон И9.66.
- *•* Нейрон-ДОС2 клон CP/M-86, применялся на Нейрон И9.66.
- *•* [Янус русиф](�� h t t p s : / / r u . w i k i p e d i a . o r g / w i k i /59@>= _ 9 . 6 6)ицированный? клон MS-DOS 3, применялся в Истра*−*4816.
- *•* Sigma Four DOS (С4ДОС) оригинальная? разработка, совместимая с MS-DOS 3, применялась в МС 1502. Ра[зработчик —](�� h t t p s : / / r u . w i k i p e d i a . o r g / w i k i /AB@0 - 4 8 1 6) НПК «Сигма*−*4».

## Замедлитель процессора

Замедлитель процессора (англ. slowdown utility) - программа, позволяющая замедлить работу компьютера. Обычно используется для запуска старых компьютерных игр.

Ранние версии персональных компьютеров IBM РС/ХТ имели одинаковую тактовую частоту центрального процессора в 4,77 МГц, поэтому производители игр не заботились о какой-либо привязке ко времени и даже наоборот, делали игры по принципу «чем быстрее игра работает тем лучше». С появлением персональных компьютеров, работающих на более высоких тактовых частотах, у таких игр появилась проблема, заключающаяся в том, что игра исполнялась слишком быстро. В дальнейшем игры стали вычислять тактовую частоту компьютера на котором они работают, но иногда точность вычисления оказывалась недостаточной для более современных быстрых компьютеров и работа игры завершалась с ошибкой. [1] Именно эти обстоятельства привели к появлению замедлителей процессора.

В современное время появилась утилита Mo'Slo, которая использует ключи командной строки для выбора коэффициента замедления. Так же под Windows распространена (небесплатная) утилита замедления CPU Killer.

Альтернативой использованию утилиты замедления является эмуляция; так, например, DosBox может быть настроен для работы на различных скоростях<sup>[2]</sup>.

### 58.1. Методология

Многие утилиты замедления просто «съедают» циклы процессора, для замедления работы. Bremze замедляет производительность ПК, контролируя скорость исполнения программ.

### 58.2. Примечания

- [1] RGB Classic Games
- [2] Basic Setup and Installation of DosBox

### 58.3. Ссылки

- Slowdown Utilities
- Cpukiller 3 официальный сайт
- Mo'Slo Computer Slowdown Software официальный сайт
- DosBox официальный сайт

# МикроДОС

МикроДОС — операционная система для 8разрядных микрокомпьютеров, созданная в СССР на основе СР/М.

Разработка МикроДОС была выполнена в Международном научно-исследовательском  $WH$ ституте проблем управления (МНИИПУ). За основу разработки была взята СР/М версии 2.2. Была сохранена совместимость с СР/М, гарантировано функционирование корректно написанных программ для СР/М версий 2.2 и 3.1.

Для работы МикроДОС было необходимо:

- центральный процессор КР580ВМ80А или совместимый с ним:
- оперативная память объёмом от 32 КБ;
- терминал, поддерживающий кодировку  $KOM-7$ - клавиатура и алфавитно-цифровой дисплей;
- внешняя память на дисках НГМД или НЖМД.

МНИИПУ в сотрудничестве с рядом других организаций был разработан ряд системных и прикладных программ под МикроДОС, в том числе:

- текстовый редактор
- программа терминала к ЕС ЭВМ
- интерпретатор языка BASIC, BASIC/F интерпретатор и компилятор
- транслятор Си
- макроассемблер и отладчик
- ДИАЛОГ-М работа с простыми базами дан-HЫX

МикроДОС использовалась на следующих компьютеpax:

- $\bullet$  Корвет
- Вектор $-06$ Ц
- КС 85 (при подключении дисковода)
- Robotron KC Compact клон Amstrad CPC, выпускавшийся в ГДР

### 59.1. Литература

- В. Н. Глухов, Л. А. Долбилов, Е. Е. Дудников, Й. Лоозе. МикроДОС - адаптивная система программного обеспечения для 8-разрядных микро-ЭВМ (рус.). История развития программного обеспечения. Операционные системы. Виртуальный компьютерный музей (16.05.2006). — Статья опубликована в журнале «Микропроцессорные средства и системы» №4/1988. с. 33—36. Проверено 10 августа 2009.
- МикроДОС: мобильная операционная система для микроЭВМ / Серия «Методические материалы и документация по пакетам прикладных программ (Библиотека МикроДОС)», выпуск 40 в 3-х частях. — М.: МЦНТИ/МНИИПУ, 1985.
- Системные программы МикроДОС / Серия «Методические материалы и документация по пакетам прикладных программ (Библиотека Микро-ДОС)», выпуск 45. — М.: МЦНТИ/МНИИПУ, 1986.
- Руководство по МикроДОС (рус.). Проверено 4 ноября 2009. Архивировано из первоисточника 3 марта 2012. - из комплекта документации к компьютеру Вектор-06Ц

# $OC$   $BK-11$

ОС БК-11 — операционная система для советских персональных компьютеров БК-0011 и БК-0011М. По сути являлась единственной «официальной» ОС для этих компьютеров, поддержанной производителем, и входила в комплект поставки компьютера. Будучи адаптированным для БК вариантом RT-11, являлась практически единственной профессиональной ОС для БК-0011(М). Включает файловую оболочку InterCommander.

Первоначально ОС БК-11 была довольно популярна, поскольку альтернативных вариантов не существовало. Не все имевшиеся ОС для БК-0010 работали на компьютерах БК-0011(М). Но вскоре для БК-0011(М) появилось много альтернативных ОС, и популярность ОС БК-11 стала быстро падать прежде всего из-за несовместимости с компьютерами БК-0010(01), а также из-за того, что она использовала несовместимый с другими операционными системами для БК формат исполняемых файлов и файловую систему.

### 60.1. Ссылки

- А. А. Саяпин, В. Р. Вормсбехер. БК-0011М - первые шаги // Персональный компьютер  $EK-0010$ /БК-0011М. — 1993. — № 1. — описание работы с системой ОС БК-11
- Дисковые операционные системы ДЛЯ БК-0011(M) (djvu)
- Образ диска ОС БК $-11$ 4.1

## Перенаправление ввода-вывода

В информатике перенаправление - это возможность командной оболочки (например, в UNIX) перенаправлять стандартные потоки в определенное пользователем место, например в файл.

#### 61.1. Перенаправление станввода дартных ПОТОКОВ вывода

Перенаправление обычно осуществляется вставкой специального символа > между командами. Обычно синтаксис выглядит так:

команда1 > файл1

выполняет команду1, помещая стандартный вывод в файл1.

команда1 < файл1

выполняет команду1, используя в качестве источника ввода файл1 (вместо клавиатуры).

команда1 < файл1 > файл2

совмещает два предыдущих варианта. Выполняет команду1 вводя из файла1 и выводя в файл2

### 61.2. Конвейеры

Конвейеры - это возможность нескольких программ работать совместно, когда выход одной программы непосредственно идет на вход другой без использования промежуточных временных файлов. Синтаксис:

команда1 | команда2

Выполняет команду1 используя её поток вывода как поток ввода при выполнении команды2, что равносильно использованию двух перенаправлений и временного файла:

команда1 > ВременныйФайл команда2 < Временный-Файл rm ВременныйФайл

Хороший пример командных конвейеров - это объединение echo с другой командой для получения интерактивности в неинтерактивных средах, к примеру:

echo  $-e$ extquotedblИмяПользователя\nПароль extquotedbl | ftp localhost

Здесь запускается ftp клиент, который подключается к localhost под именем ИмяПользователя, нажимает Enter и затем вводит пароль Пароль.

#### 61.3. Перенаправление  $B/M3$ файловых стандартных дескрипторов

В командной оболочке UNIX, произошедшей из Bourne shell, предыдущие два действия можно усовершенствовать, указав номер (файловый дескриптор) непосредственно перед символом перенаправления. Этот номер указывает какой именно поток используется для перенаправления. В UNIX существуют следующие стандартные потоки ввода-вывода:

К примеру:

команда1 2> файл1

выполняет команду1 направляя стандартный поток ошибок в файл1

В командных оболочках произошедших от C Shell по правилам синтаксиса для указания потока, в который осуществляется перенаправление нужно добавлять символ & после символа перенаправления.

Часто стандартный поток ошибок объединяют со стандартным потоком вывода, чтобы можно было обрабатывать ошибки и обычные результаты работы программы вместе. К примеру:

find / -name .profile > results.txt  $2 > \& 1$ 

попытается найти все файлы с именем .profile. Если выполнять эту команду без перенаправлений она будет направлять результаты поиска в stdout, а сообщения об ошибках (к примеру о недостаточности прав доступа при попытке поиска в защищенных директориях) в stderr. По умолчанию эти роли выполняет консоль. Если стандартный поток вывода направлен в файл результаты, то ошибки по-прежнему будут направляться в консоль. Чтобы и ошибки и результаты поиска направлялись в файл results.txt стандартные потоки ошибок и вывода были объединены используя 2>&1.

Написание 2>&1 перед > не будет работать, так как когда интерпретатор прочитает 2>&1, он ещё не знает куда перенаправлен стандартный поток вывода, поэтому потоки ошибок и вывода не будут объединены.

Если объединенный результат нужно направить на вход другой программы посредством конвейера, тогда последовательность 2>&1 должна стоять перед знаком конвейера. К примеру:

find / -name .profile 2>&1 | less

Упрощенная форма записи команды:

команда > файл 2>&1

выглядит так:

команда &> файл

ИЛИ

команда > & файл

### 61.4. Цепочка конвейеров

Команды перенаправления и конвейеризации могут быть объединены в цепочки для получения более сложных команд, к примеру:

 $\lg$  | grep '.sh' | sort > shlist

Получает список содержимого текущей директории, который фильтруется, оставляя только строки содержащие '.sh', затем этот отфильтрованный список лексически сортируется и окончательный результат помещается в файл shlist. Конструкции подобного типа часто встречаются в скриптах командной оболочки UNIX.

#### 61.5. Перенаправление B несколько выводов

Стандартная команда tee может перенаправить вывод команды в несколько мест одновременно. Пример:

ls -lrt | tee файл1

направляет стандартный вывод команды ls -lrt (список файлов) как в консоль так и в файл1.

### 61.6. Перенаправление с добавлением

В командной оболочке Bash можно осуществить перенаправление в файл с добавлением в конец. При этом информация, хранящаяся в файле не будет удалена, а вся новая информация будет добавлена в конец этого файла. Синтаксис:

команда $1 \gg$  файл $1$ 

### 61.7. Встроенный документ

Некоторые оболочки, и даже прикладные языки высокого уровня (PHP, Perl) допускают синтаксис встроенных документов (см. Heredoc-синтаксис), позволяющий направлять входной поток из самого файла программы, например:

cat<<EOF Здесь помещается произвольный текст, в том числе включающий в себя специальные символы **EOF** 

Завершающая сигнатура окончания встроенного документа ЕОГ (можно использовать произвольное значение, но часто используется именно ЕОF - соответственно смыслу) должна начинаться с начала строки.

### 61.8. Внешние ссылки

- Redirection Definition by The Linux Information Project (LINFO)
- Перенаправления в Windows
- Стандартные потоки ввода-вывода на Хди.ru - подробно об использовании потоков вводавывода в UNIX/Linux, о перенаправлении, каналах, именованных каналах, программахфильтрах и многих тонкостях их использования

## Расширитель DOS

Расширитель DOS (также дос-экстендер — от англ. DOS extender) — технология, позволяющая программам для операционных систем семейства DOS работать в защищённом режиме процессора. Существуют 16- и 32-битные расширители DOS: 16-битные расширители предназначены для работы на процессорах Intel 80286 и выше, 32-битные — Intel 80386 и выше.

Работа в защищённом режиме нужна была в первую очередь для преодоления ограничения адресации в реальном режиме (программа, выполняющаяся в реальном режиме процессора под управлением DOS, может адресовать только 1 Мб), не прибегая к приёмам вроде переключения банков памяти.

32-битные расширители также позволили DOSпрограммам выполняться в 32-битном режиме, который во многих случаях более эффективен по производительности, чем 16-битный.

Расширители DOS включают инструментальные средства для разработки приложений, часто поставлявшиеся с компиляторами, а также выполнимый код либо в виде отдельного файла (выполнимого или подгружаемого) или группы файлов, либо встраиваемый в файл продукта. Многие компиляторы имели специальные параметры и библиотеки для генерации кода под конкретный расширитель DOS.

Расширитель DOS предоставляет прикладной программе различные сервисы по управлению памятью и прочими ресурсами через программные прерывания.

Всем расширителям DOS приходится вызывать DOS АРІ для доступа к диску, сети и т. д. На Intel 80386 это стало осуществлять легче, поскольку DOS можно оставить выполняться внутри задачи виртуального 8086 режима, к которой может обращаться 16-или 32-битный код. Однако на Intel 80286 вызывать DOS было существенно сложнее, потому что у 286 была только инструкция для переключения из реального в защищённый режим, а обратно не было. Для обхода этого ограничения применялись сброс процессора через контроллер клавиатуры или недокументированная инструкция LOADALL (англ. LOADALL), или функция BIOS, которая сама использовала один из этих метолов.

Изначально расширители DOS сами выполняли переключение в защищённый режим и управляли расширенной памятью. Позднее, когда в практику вошло использование специальных менеджеров защищённой памяти, таких как СЕММ (англ. СЕММ) или QEMM (англ. *QEMM*) на 80386, стало необходимым создать возможность для будущих программ входить и в защищённый режим, был разработан VCPI (англ. VCPI), который предоставлялся этими менеджерами. Однако это плохо состыковывалось с многозадачными ОС и не поддерживалось Microsoft, чья альтернатива, интерфейс DPMI, стала более распространённой.

Наибольшего успеха добился расширитель DOS/4G (поставлявшийся с компилятором Watcom как DOS/4GW), не в последнюю очередь благодаря игре *Doom*, написанной под него.

Свой расширитель DOS присутствует и в Microsoft Windows, начиная с версии 3.0 (кроме реального режима в 3.0).

Среди остальных расширителей можно отметить:

- Phar Lap 386/DOS-Extender
- Quarterdeck DESQview и DESQview /X, обеспечивающий многозадачную и многооконную работу обычных программ DOS;
- 16- и 32-битные расширители DOS фирмы Borland, поставлявшиеся с компиляторами C++ и Паскаля
- GO32 (используется в GCC и Free Pascal)
- WDOSX (эмулирует подмножество Win32 и позволяет некоторым консольным программам выполняться под DOS)
- HX DOS Extender эмулирует Win32 и позволяет некоторым консольным и OpenGLпрограммам выполняться
- CWSDPMI Используется в программах DOS, созданных с помощью DJGPP, является заменой GO32

• DOS/32 Advanced DOS Extender - наиболее современный расширитель DOS, свободно используемый и с открытым исходным текстом. Часто обновляется.

Существует также проект создания операционной системы FreeDOS-32, которая будет напрямую выполнять системные вызовы 32-битных программ.

## 62.1. См. также

- Реальный режим
- Защищённый режим
- $\bullet$  DPMI
- Unreal mode

### 62.2. Ссылки

• DOS/4G and DOS/4GW FAQ (англ.)

## Резидентная программа

Резидентная программа (или TSR-программа, от англ. Terminate and Stay Resident - «завершиться и остаться резидентной») - в операционной системе MS-DOS программа, вернувшая управление оболочке операционной системы (command.com), либо надстройке над операционной системой (Norton Commander и т. п.), но оставшаяся в оперативной памяти персонального компьютера. Резидентная программа активизируется каждый раз при возникновении прерывания, вектор которого эта программа изменила на адрес одной из своих процедур.

При работе с MS-DOS резидентные программы широко использовались для достижения различных целей (например, русификаторы клавиатуры, программы доступа к локальной сети, менеджеры отложенной печати, вирусы).

По способу инициализации и вызова операционной системой резидентные программы необходимо отличать от «настоящих» драйверов MS-DOS, встраиваемых операционной системой в своё ядро во время загрузки. В эпоху многозадачных ОС резидентными иногда называют программы, загруженные постоянно и работающие в фоновом режиме. Но применение этого термина некорректно по отношению к многозадачным ОС.

### 63.1. Основные понятия

Резидентные программы могут переключать на себя обработку прерываний, например, связанных с выводом на печать или с обращением к клавиатуре и т. д.

Такие программы тоже обычно запускаются через файл autoexec.bat или при необходимости. Они перехватывают прерывания, предназначенные для работы с клавиатурой. Как только пользователь нажимает заранее определенную комбинацию клавиш, резидентная программа активизируется. Поверх имеющегося на экране изображения выводится диалоговое окно резидентной программы.

Иногда резидентные программы используют вместо загружаемых драйверов для обслуживания нестандартной аппаратуры. В этом случае резидентная программа может встроить свой обработчик, через который все прикладные программы смогут обращаются к аппаратуре.

Аналогично работают резидентные модули некоторых систем управления базами данных (СУБД). Прикладная программа посылает запросы к базе данных через прерывание, устанавливаемое при запуске такой СУБД.

На резидентные программы накладываются многочисленные ограничения, затрудняющие работу программиста.

Например, резидентным программам не разрешается использовать прерывания MS-DOS, когда вздумается. Это связано с тем, что MS-DOS с самого начала проектировалась как однозадачная операционная система, поэтому функции прерываний MS-DOS не обладают свойством реентерабельности (повторной входимости).

Представьте себе такую ситуацию.

Пусть обычная программа вызвала какую-либо функцию прерывания MS-DOS, на выполнение которой требуется относительно много времени (например, запись на лиск).

Так как пользователь может активизировать резидентную программу в любой момент, то если не принять специальных мер предосторожности, возможен повторный вызов той же самой функции, обработка которой еще не завершена. В этом случае мы получим повторный вызов функции MS-DOS, который недопустим из-за того, что функции MS-DOS не реентерабельны.

Функции BIOS также далеко не все реентерабельны. Резидентная программа может смело вызывать разве лишь прерывание INT 16h (которое предназначено для работы с клавиатурой). Если резидентной программе нужно вывести что-нибудь на экран, то вместо прерывания INT 10h следует выполнить непосредственную запись символов и их атрибутов в видеопамять.

Без принятия специальных мер предосторожности резидентная программа не может вызывать многие

функции библиотеки транслятора, так как последние вызывают прерывания MS-DOS. Например, функция malloc вызывает прерывание MS-DOS для определения размера свободной памяти в системе.

У программы есть две возможности остаться резидентной в памяти - использовать прерывание INT 27h или функцию 31h прерывания INT 21h.

Для использования прерывания INT 27h сегментный регистр CS должен указывать на PSP программы. При этом в регистр DX следует записать смещение последнего байта программы плюс один байт.

Нетрудно заметить, что этот способ больше всего подходит для сот-программ, так как с помощью прерывания INT 27h невозможно оставить в памяти резидентной программу длиннее 64 Кбайт.

Другой, более удобный способ заключается в вызове функции 31h прерывания INT 21h . В регистре AL вы можете указать код завершения программы, регистр DX должен содержать длину резидентной части программы в параграфах. Здесь уже нет указанного выше ограничения на размер программы.

Для того чтобы оставить резидентной в памяти программу, размер которой превышает 64 Кбайт, вы можете использовать только последний метод. Но не стоит увлекаться большими резидентными программами, так как занимаемая ими память нужна другим программам.

#### 63.2. Структура резидентной программы

Сначала в памяти располагаются данные, затем обработчики прерываний (вектора), и наконец секция инициализации (которая имеет точку входа INIT и именно в эту точку передается управление при запуске программы). Основная задача секции инициализации - установить резидент в памяти (она нужна лишь при установке программы, потом ее из памяти удаляют). Эту секцию располагают в старших адресах (т.к. extquotedbloбрезать extquotedbl мы можем только старшие адреса).

### 63.2.1. Функции секции инициализации заключаются в следующем

- 1. Перехватываются вектора прерываний (установка своих обработчиков).
- 2. Программа завершается т.о., что в памяти остается только резидентная часть.
- 3. Передача параметров обработчикам прерываний - ISR. Значения этих параметров помещаются в резидентную область данных (в каче-

стве параметра может быть extquotedblгорячая extquotedblклавиша вызова резидента).

- 4. Решение проблемы повторного запуска TSR (чтобы не размножать копии TSR в памяти), т.е.секция инициализации должна определить, есть программа в памяти или нет.
- 5. Удаление резидента из памяти. Во-первых, восстановить старые вектора прерываний (из секции данных), и, во-вторых, удалить окружение TSR и PSP TSR.
- 6. Функция минимизации памяти, занятой резидентом.

## 63.3. Инициализация резидентной программы

Для использования прерывания 27h сегментный регистр CS должен указывать на PSP программы, а в регистре DX должно быть записано смещение последнего байта программы плюс один байт. Нетрудно заметить, что этот способ остаться резидентной больше всего подходит для программ в формате СОМ. Вы не сможете оставить резидентной программу длиннее 64 килобайт.

Другой, более удобный способ - использовать функцию 31h прерывания INT 21h. В регистре AL вы можете указать код завершения программы, регистр DX в этом случае должен содержать длину резидентной части программы в параграфах. Здесь уже нет ограничения 64 килобайта на длину программы. Использование этой функции - единственная возможность оставить резидентной программу длиннее 64 килобайт.

длинными увлекаться TSR- $H_0$  $He$ стоит программами, так как обычно освободить память, занимаемую ставшей уже ненужной резидентной программой, можно только с помощью перезагрузки операционной системы.

Библиотека функций Quick С содержит специальную функцию для оставления программы резидентной в памяти. Эта функция использует прерывание INT 21h (функция 31h) и имеет имя dos keep(). Первый параметр функции - код завершения (то, что записывается в регистр AL), а второй - длина резидентной части программы в параграфах.

## 63.4. Решение проблемы повторного запуска

Нужно определить, была уже запущена TSR или нет. Возможно несколько вариантантов определения запуска TSR:

- Использование статической памяти компьютера. В этом случае по некоторому фиксированному адресу располагается флаг, который устанавливается в момент первого запуска TSR. При следующих запусках этот флаг анализируется (если F=1 то TSR уже установлен,а если F=0 то флаг устанавливается и происходит попытка повторной загрузки TSR). Такую статическую ячейку можно выбрать в области векторов, например пусть неиспользуемый вектор FF использует этот флаг (в младших адресах). Или можно использовать память ОЗУ дисплея (за пределами 640 Кбайт). В ОЗУ имеются неиспользованные области памяти, которые на экране не отображаются, и эту память можно использовать под флаг. Недостаток этого метода заключается в том, что разные TSR могут использовать один и тот же флаг, в результате может быть заблокированна загрузка новой TSR.
- Резидентная сигнатура. Сигнатура это некоторая кодовая последовательность. Идея состоит в том, что в тексте резидентной части прграммы размещается специальная сигнатура (например, имя программы). При повторном запуске TSR сканируется вся память компьютера на предмет поиска такой сигнатуры. Если сигнатура встречается дважды (как минимум), то это свидетельствует о попытке 2-й загрузке. Этот метод используют антивирусные программы. Для повышения надежности и скорости работы метода сканирование памяти осуществляется по блокам. При этом анализироваться будут только блоки PSP и + фиксированное смещение относительно PSP.
- Метод мультиплексного прерывания (наиболее часто используется на практике). В рамках DOS существует прерывание int 2Fh, которое используется для некоторой нестандартной связи между прикладной программой и ОС. Суть нестандартной связи заключаетса в том, что пользователь может написать собственные функции для прерывания int 2Fh. Например, пусть при загрузке резидента устанавливается новый обработчик вектора 2Fh (старый обработчик включает в себя тело нового). Пусть есть обработчик функции AX=2ABCh и результатом работы этой функции должно быть AL=0FFh (эти два кода играют роль сигнатуры). Секция инициализации делает следующее:

MOV AX, 2ABCh INT 2Fh CMP AL, 0FFh; если равно, то копия есть, иначе копии нет.

Достоинство: Широкое использование. Недостаток: Набор сигнатуры достаточно ограничен (сигнатура может случайно совпасть). Надежность меньше, чем у 2-го метода.

• Анализ окружения процесса. По имени задачи определить, загружена такая программа в памяти или нет. Недостаток: Если переименуем резидент, то можно загрузить его копию еще раз.

## 63.5. Взаимодействие новых и старых обработчиков пре-**DЫВАНИЙ** (ISR).

При установке резидентной программы в память осуществляется перехват векторов. При этом между старыми и новыми обработчиками прерываний возможны следующие схемы взаимодействия:

- Исключение старого обработчика (взаимодействия нет). Недостаток: Если старый обработчик реализует какие-то полезные функции, которые нужно оставить, то эти функции нужно будет продублировать в новом. Например, если рассмотреть обработчик прерывания клавиатуры INT 9, то его функции достаточно сложные:
	- --- принимает код с клавиатуры;
	- --- сообщает клавиатуре, что код принят;
	- --- обрабатывает код (т.е. из SCAN кода, делает ASCII код);
	- --- помещает код в буфер клавиатуры (очередь);
- Вызов старого обработчика, посредством команлы ЈМР.

Возврат осуществляется из старого обработчика. Возникает цепочка между обработчиками прерываний. Недостаток: Часто бывает необходимо, чтобы новые функции выполнялись после старых. По этой схеме это невозможно.

• Вызов старого обработчика командой CALL.

## 63.6. Уровни сложности TSR и взаимодействие новых ISR друг с другом.

В зависимости от взаимодействия новых ISR выделяют различные уровни сложности.

• Простейшие TSR, их характеристики.

- --- ISR не взаимодействуют друг с другом (или всего один ISR).
- --- Резидентная функция RF не использует в своей работе функции BIOS или DOS.
- --- Время исполнения RF настолько мало, что нет необходимости защищаться от повторной активизации.
- --- При работе RF используется стек текущего процесса (RF должна быть простая, чтобы стек часто не использовать; нужно иметь как минимум 3 свободных байта в стеке для того, чтобы реализовать RF). Примером такой TSR может являться щелкающая клавиатура.
- TSR 2-го уровня сложности. Общая характеристика - использование функций BIOS (работа с дисками, клавиатурой, вывод на экран: INT 13, INT 10, INT 16).
	- --- Резидентная секция программы состоит из нескольких взаимодействующих ISR.
	- --- RF использует прерывания BIOS.
	- --- Используется защита от повторной активизации RF.
	- --- Используется стек текущего процесса.

Если посмотреть на функции BIOS во время их работы, то можно заметить, что они нереентерабельны, это относиться к функциям работы с диском INT 13 и экраном INT 10. Реентерабельность - это свойство, которое позволяет программе или какому-то ее фрагменту прерываться и выполняться с начала (вновь). Т.е. программа может прерывать сама себя. Т.о. функции BIOS нереентерабильны. Классически нужно будет написать новый обработчик INT 13. Пусть резидентная функция вызывается при нажатии какой-либо клавиши, то нужно использовать обработчик прерываний клавиатуры INT 9, который должен проверить флаг: идет работа с диском или нет. Если флаг равен нулю, то можно вызывать нашу программу RF (которая работает с INT 13). Защита делается только от прерывания INT 13, т.к. остальные прерывания используют функции DOS.

• TSR 3-го уровня сложности.

Это такие программы, в которых резидентная функция использует функции DOS(например RF использует INT 21). INT 21 нереентерабильна. Можно бы было решить эту проблему так же, как и с INT 13. Но этот метод не работает, т.к. функции DOS не всегда имеют стандартное завершение ( есть некоторые выходы, которые нельзя проконтролировать). К таким функцтям относятся 4С и 4В. В ОС есть специальный флаг - флаг активности DOS, которая называется INDOS. Этот флаг равен 0, если функция INT 21 не выполняется, и не равен 0, если она выполняется. Т.о. в программе необходимо анализировать INDOS. Есть стандартная функция для получения флага INDOS, это AH=34h прерывания int 21. В результате этой функции ES:BX -> inDOS. Эту функцию 34h надо выполнить в секции инициализации. Должны зафиксировать адрес этого флага INDOS в статической ячейке памяти и затем использовать ее в обработчиках прерываний.

- TSR 4-го уровня сложности. Некоторые функции прерывания INT 21 выполняется очень долго (например ввод с клавиатуры с ожиданием) . Если происходит запрос на вызов резидентной функции или RF в этот момент времени, то реально вызова RF не произойдет до тех пор, пока не завершится INT 21 (пока не нажмется какаято клавиша + Enter). Все функции DOS разделены на 2 класса:
	- --- 00..0Ch это клавиатура, экран;
	- --- 0Dh.. это работа с файлами (выполняется достаточно быстро);

Когда выполняется 1-я группа, то можно выполнять функции другой группы, но не первой, и наоборот. Для решения проблемы запуска резидентной функции в момент выполнения функций 1-й группы используется специальное прерывание INT 28. Пользователь может перехватить вектор INT 28 и выполнить соответствующие действия (из 2-й группы). Например, пусть наша резидентная функция использует только 2-ю группу функций. Если DOS активна, то TSR вызывает только INT 28, а если не активна, то вызывает прерывания только от таймера. Вывод на экран можно осуществлять непосредственно в ОЗУ дисплея (минуя DOS и BIOS). Для работы с клавиатурой используют функции BIOS. Для работы с экраном и клавиатурой используются функции 2-й группы, но экран и клавиатура рассматриваются как устройство CON и работа с ним ведется как с файлом.

### **63.7. См. также**

- Демон (программа)
- Службы Windows

# Список команд DOS

Список команд DOS - нижеследующий список команд для операционной системы DOS. Начиная с 5-й версии, этот список с кратким описанием каждой команды может быть получен набором команды HELP. Также начиная с 5-й версии справка по конкретной команде может быть получена набором символов /? после имени команды.

Например, набор команды

 $C:\preceq_{ren}$  /?

приведёт к получению справки по команде ren:

Переименование одного или нескольких файлов. RENAME [диск:][путь]имя файла1 имя файла2. REN [диск:][путь]имя\_файла1 имя\_файла2. Для конечного файла нельзя указать другой диск или каталог.

Все команды DOS являются нечувствительными к регистру букв, то есть любая команда может быть набрана как строчными, так и заглавными буквами.

### 64.1. Команды

### 64.1.1. attrib

Вывод и изменение атрибутов файлов.

ATTRIB [+R | -R] [+A | -А ] [+S | -S] [+Н | -Н] [диск:] [путь] [имя\_файла] [/S] [/D]

+ Установка атрибута. - Снятие атрибута. R ATрибут extquotedblTолько чтение extquotedbl. A Атрибут extquotedblAрхивный extquotedbl. S Атрибут extquotedblСистемный extquotedbl. Н Атрибут extquotedblCкрытый extquotedbl. [диск:] [путь] [имя\_файла] Указание файла или набора файлов для обработки. /S Обработка файлов с указанными именами в текущей папке и во всех ее подпапках. /D Обработка и файлов, и папок.

Эквивалентна команде Unix chmod<sup>[1]</sup>.

#### $64.1.2.$  cd  $\mu$ JIM chdir

Вывод имени либо смена текущего каталога.

CHDIR [/D] [диск:][путь] CHDIR [..] CD [/D] [диск:][путь] CD [..]

.. обозначает переход в родительский каталог.

Команда CD диск: отображает имя текущего каталога указанного диска. Команда CD без параметров отображает имена текущих диска и каталога.

Параметр / D используется для одновременной смены текущих диска и каталога.

Изменение команды CHDIR при включении расширенной обработки команд:

Имя текущего каталога в строке вызова преобразуется к тому же регистру символов, что и для существующих имен на диске. Так, команда CD C:\TEMP на самом деле сделает текущим каталог С: \Temp, если он существует на диске.

Команда CHDIR перестает рассматривать пробелы как разделители, что позволяет перейти в подкаталог, имя которого содержит пробелы, не заключая все имя каталога в кавычки. Например:

chdir \winnt\profiles\username\programs\start menu

приводит к тому же результату, что и:

cd extquotedbl\winnt\profiles\username\programs\start menu"

При отключении расширенной обработки команд используется только второй вариант.

Эквивалентна команде Unix cd (с параметрами), или pwd (без параметров).

#### Команды для работы с каталогами

Чтобы команда сработала, нужно её напечатать при помощи клавиатуры и нажать ENTER. В основном регистр не учитывается, то есть команды можно вводить как маленькими так и большими буквами. Имена файлов в DOS могут быть только в формате 8.3, то есть не более 8 символов в названии файла и не более 3 в расширении (исключая недопустимые символы — пробел . extquotedbl / \ [ ] : ; = ,). Пробел используется в качестве разделителя между командой и её параметрами.

Набрав две точки (..) можно вернуться в предыдущий каталог, а при вводе \ — в корневой каталог.

Примеры:

**dir** — просмотр оглавления текущего каталога;

dir \*.exe — выводится информация обо всех файлах с расширением ЕХЕ из текущего каталога;

cd c:\catalog - установить текущим каталог с именем catalog на диске C;

cd[].. — переход на каталог выше (пробелы необязательны);

cd[ ]\ — переход в корневой каталог (пробелы необязательны):

md books — в текущем каталоге создать подкаталог books;

md c:\archives - в корневом каталоге на диске С: создается каталог archives;

rd games - удаление каталога games в текущем каталоге.

### 64.1.3. Команда DIR

Выводит список файлов и подкаталогов, находящихся в заданном каталоге. Если команда задается без параметров, то выводится метка диска и его номер, имена файлов и каталогов (по одному на строку), включая расширения, а также дату и время их последней модификации. После этого выводится число файлов в каталоге, общий объём (в байтах), занимаемый файлами, и объём свободного пространства на диске.

**DIR** [диск:][маршрут][имя файла]  $[$ /Pl  $N$  $[A[[:]aTpu6yTbl] | [O[[:]coprpobka]] | /S] | /B] | /L]$  $[I/C]$ 

Параметр [диск: ] [маршрут] задает диск и каталог, содержимое которого вы хотите видеть на экране. Параметр [имя\_файла] задает группу файлов или файл, которые нужно включить в список.

При указании параметра / Р выводится по одному экрану списка файлов. Чтобы увидеть следующий экран, нужно нажать любую клавишу.

Параметр /W выводит перечень файлов в широком формате с максимально возможным числом имен файлов/каталогов на каждой строке.

/A[[:] атрибуты] выводит имена только тех каталогов и файлов, которые имеют заданные атрибуты. Если этот параметр опущен, то DIR выводит все файлы, кроме скрытых и системных. Если этот параметр задан без указания атрибутов, DIR выводит имена всех файлов, включая скрытые и системные. Двоеточие не

обязательно. Комбинация значений, которые можно использовать в качестве атрибутов, показана в следующей таблице. Значения не разделяются пробелами.

Значение Смысл Н Скрытые файлы. - Н Не скрытые файлы. S Системные файлы. -S Файлы, отличные от системных. D Каталоги. - D Только файлы (не каталоги). А Файлы, готовые для архивизации. -А Файлы, не измененнные после последней архивизации. R Файлы, доступные только по чтению. - R Файлы, не имеющие доступа только по чтению.

Параметр /О[[:] сортировка] управляет порядком сортировки каталога при выводе его командой DIR. Если он опущен, DIR сортирует имена файлов и каталогов в том порядке, в котором они содержатся в каталоге. Если не указан параметр «сортировка», то DIR выводит имена в алфавитном порядке. Значение, которые вы можете использовать в параметре «сортировка», описаны в следующей таблице. При комбинировании их не нужно разделять пробелами.

Значение Смысл N Сортировка по алфавиту (по имени). -N В порядке, обратном алфавитному (Z - A). Е В алфавитном порядке по расширению. - Е По расширению в порядке, обратном порядке. Д По дате и времени (начиная с более ранних). - D По дате и времени, начиная с поздних. S По возрастанию размера. - S По убыванию размера. С По коэффициенту компрессии, начиная с меньшего. - С По коэффициенту компрессии, начиная с большего.

Параметр /S перечисляет каждое вхождение файла в заданном каталоге и всех подкаталогах.

/В перечисляет каталоги и имена файлов по одному на строку (включая расширение). Выводится основная информация, без итоговой. /В переопределяет параметр /W.

/ Г выводит неотсортированные имена файлов и каталогов в нижнем регистре. Расширенные символы в нижний регистр не преобразуются.

/С[Н] выводит коэффициент компрессии файлов, компрессированных с помощью Doublespace, на основе размера кластера 8К. Необязательный параметр Н выводит эту информацию на основе размера кластера основного диска. При использовании параметра /W или /B параметр /C[H] игнорируется.

О выводе структуры каталога или диска рассказывается в описании команды TREE, а о компрессированных дисках — в описании DBLSPACE.

Для вывода подмножества файлов и каталогов вы можете использовать трафаретные символы (\* и ?).

Если задается более одного значения порядка сортировки, DIR сортирует файлы по первому критерию, затем по второму и т. д.

Используемый DIR формат даты и времени зависит от установки страны в файле CONFIG.SYS. Если команда COUNTRY не используется, форматы соответствуют форматам США.

Чтобы передать вывод команды DIR в файл, вы можете использовать символ перенаправления (>) или конвейеризации (I). Перед этим следует установить в файле AUTOEXEC.BAT переменную операционной среды ТЕМР. В противном случае временный файл будет выводится в списке каталога.

С помощью команды SET в переменной операционной среды DIRCMD в AUTOEXEC вы можете предварительно установить параметры команды DIR. В переменной DIRCMD можно использовать только допустимое сочетание параметров DIR. Например, чтобы установить DIRCMD для широкого вывода по умолчанию (/W), включите в AUTOEXEC.BAT команду set dircmd=/w.

Вы можете переопределить набор параметров команды DIR, заданных с помощью переменной DIRCMD. Для этого используйте те же параметры, что и в командной строке DIR, но перед параметром нужно указывать также знак минуса, например, dir /-w.

Используемые по умолчанию установки DIRCMD вы можете изменить также с помощью команды DOS SET, набрав их в командной строке после символа равенства (=). Новые установки будут действовать по умолчанию для всех последующих команд DIR до следующего использования SET DIRCMD в командной строке или перезапуска MS-DOS. Чтобы сбросить все назначенные по умолчанию параметры, наберите команду set dircmd=. Текущие установки переменной операционной среды DIRCMD вы можете просмотреть с помощью команды set. MS-DOS выводит на экран список параметров и их установок (подробности вы можете найти в описании SET).

Предположим, вы хотите использовать DIR для вывода одного листинга каталога за другим, пока не выведется содержимое каждого каталога текущего диска, и хотите упорядочить каждый каталог по алфавиту, вывести его в широком формате и делать паузу после вывода каждого экрана. Для этого, находясь в корневом каталоге, дайте команду dir /s/w/o/p. Чтобы при этом не выводились имена каталогов, используйте команду dir /s/w/o/p/ a: -d. Чтобы распечатать вывод, используйте символ переназначения: dir > prn.

### 64.1.4. chkdsk

Проверка диска и вывод отчета.

CHKDSK [том: [[путь]имя\_файла]] [/F] [/V] [/R] [/X] [/I] [/C] [/L[:размер]]

Ключи Л или /С укорачивают время выполнения CHKDSK за счет пропуска некоторых проверок томa.

Эквивалентна команде fsck в Unix.

Также можно использовать Scandisk ищет все повреждённые кластеры системы.

#### 64.1.5. cls

Очищает экран.

cls

Эквивалентна команде clear в Unix.

#### 64.1.6. copy

Копирование одного или нескольких файлов в другое место.

COPY [/D] [/V] [/N] [/Y | /-Y] [/Z] [/A | /B] источник  $[/A \mid /B]$  [+ источник [/A | /B] [[+ ...]] [результат [/A  $|/B|$ 

Ключ / Үможно установить через переменную среды COPYCMD.

Ключ /- Ү командной строки переопределяет такую установку.

По умолчанию требуется подтверждение, если только команда СОРҮ не выполняется в пакетном файле.

При вводе вместо имени конечного файла атрибута соп, содержимое копируемого файла отображалось на экране. Возможны и другии вариации команды СОРҮ с атрибутом соп, обозначающим устройства ввода-вывода. При выполнении команды СОРҮ происходит копирование символов (байтов) из исходного файла по-одному до достижения символа окончания файла. В случае если такой символ встречается в середине файла, при выполнении команды СОРҮ, файл копируется не полностью.

Чтобы объединить файлы, укажите один конечный и несколько исходных файлов, используя подстановочные знаки или формат «файл $1 + \phi a$ йл $2 + \phi a$ йл $3 +$  $\dots$  ».

Эквивалентна команде ср в Unix.

Расширенными возможностями обладают ХСОРҮ и robocopy

#### 64.1.7. del, erase

Удаление одного или нескольких файлов.

DEL [/P] [/F] [/S] [/Q] [/A[[:]ampибуты]] имена ERASE [/P] [/F] [/S] [/Q] [/A[[:]ampu6ymы]] имена

Изменение команд DEL и ERASE при включении расширенной обработки команд:

Результаты вывода для ключа /S принимают обратный характер, то есть выводятся только имена удаленных файлов, а не файлов, которые не удалось найти.

Эквивалентна команде rm в Unix.

### 64.1.8. deltree

Удаление каталога вместе с файлами и подкаталога-MИ.

deltree [/y] каталог

В Unix функциональность deltree предоставляется командой rm с параметром -r.

### 64.1.9. dir

Вывод списка файлов и подкаталогов из указанного каталога.

DIR [диск:][путь][имя файла] [/A[[:]атрибуты]] [/B] [/C] [/D] [/L] [/N] [/O[[:] порядок]] [/P] [/Q] [/S] [/T[[:]время]] [/W] [/X] [/4]

[диск:][путь][имя\_файла] Диск, каталог и/или файлы, которые следует включить в список. /А Вывод файлов с указанными атрибутами. атрибуты D Каталоги R Доступные только для чтения Н Скрытые файлы А Файлы для архивирования S Системные файлы Префикс extquotedbl- extquotedbl имеет значение HE /В Вывод только имен файлов. /С Применение разделителя групп разрядов для вывода размеров файлов (по умолчанию). Для отключения этого режима служит ключ /-С. / Вывол списка в несколько столбцов с сортировкой по столбцам. / ЦИ Использование нижнего регистра для имен файлов. / N Отображение имен файлов в крайнем правом столбце. /О Сортировка списка отображаемых файлов. порядок N По имени (алфавитная) S По размеру (сперва меньшие) Е По расширению (алфавитная) D По дате (сперва более старые) G Начать список с каталогов Префикс extquotedbl- extquotedbl обращает порядок /Р Пауза после заполнения каждого экрана. / О Вывод сведений о владельце файла. /S Вывод списка файлов из указанного каталога и его подкаталогов. /Т Выбор поля времени для отображения и сортировки время С Создание А Последнее использование W Последнее изменение /W Вывод списка в несколько столбцов. /X Отображение коротких имен для файлов, чьи имена не соответствуют стандарту 8.3. Формат аналогичен выводу с ключом /N, но короткие имена файлов выводятся слева от длинных. Если короткого имени у файла нет, вместо него выводятся пробелы. /4 Вывод номера года в четырехзначном формате

Стандартный набор ключей можно записать в переменную среды DIRCMD. Для отмены их действия введите в команде те же ключи с префиксом «-», например: /-W.

Эквивалентна команде ls в unix.

### 64.1.10. ECHO

#### $DOS 2.0$  и выше.

Отображает сообщение (message) или включает и выключает эхо-отображение команд.

#### ECHO[][ON|OFF] ECHO[][message]

первый разделительный пробел обязателен, остальные разделительные пробелы в первом случае игнорируются, а во втором случае приписываются строке сообщения (message) ECHO без параметров отображает текущую установку ЕСНО.

### 64.1.11. fdisk/mbr

Изменение MBR

### 64.1.12. format

Форматирование диска. пример:format c: - будет отформатирован диск С

FORMAT том: [/FS:система] [/V:метка] [/Q] [/А:размер] [/С]  $[/X]$ 

FORMAT том: [/V:метка] [/Q] [/F:размер]

FORMAT тома: [/V:метка] [/Q] [/Т:дорожки /N:секторы]

FORMAT тома: [/V:метка] [/Q]

FORMAT TOM: [/Q]

том Указывает букву диска (с последующим двоеточием), точку подключения или имя тома. /FS: filesystem Указывает тип файловой системы (FAT, FAT32 или NTFS). / V: метка Метка тома. / Q Быстрое форматирование. /С Только для NTFS: Установка режима сжатия по умолчанию для всех файлов, создаваемых на новом томе. /Х Инициирует отключение тома, в качестве первого действия, если это необходимо. Все открытые дескрипторы тома будут неверны. /S Копирует на диск минимальный набор системных файлов, необходимых для загрузки MS-DOS с этого диска(io.sys, msdos.sys, dryspace.bin. command.com) /А:размер Заменяет размер кластера по умолчанию. В общих случаях рекомендуется использовать размеры кластера по умолчанию. NTFS поддерживает размеры 512, 1024, 2048, 4096, 8192, 16КБ, 32КБ, 64К FAT поддерживает размеры 512, 1024, 2048, 4096, 8192, 16KB, 32KB, 64KB, (128KB, 256КБ для размера сектора > 512 Байт). FAT32 поддерживает размеры 512, 1024, 2048, 4096, 8192, 16КБ, 32КБ, 64КБ, (128КБ, 256КБ для размера сектора > 512 Байт). Файловые системы FAT и FAT32 налагают следующие ограничения на число кластеров тома: FAT: число кластеров <= 65526 FAT32: 65526 < число кластеров < 4177918 Выполнение команды Format будет немедленно прервано, если будет обнаружено нарушение указанных выше ограничений, используя указанный размер кластеров. Сжатие томов NTFS не поддерживается для размеров кластеров более 4096 Байт. / Г:размер Указывает размер форматируемых гибких дисков (1,44) / Т: дорожки Число дорожек на каждой стороне диска. / М: секторы Число секторов на каждой дорожке.

## 64.2. Примечания

 $[1]$  Chmod

## 64.3. См. также

- $\bullet$  DOS
- Программы UNIX-подобных операционных сиcrem
- Интерфейс командной строки

## Стандартные потоки

Стандартные потоки ввода-вывода в системах типа UNIX (и некоторых других) — потоки процесса, имеющие номер (дескриптор), зарезервированный для выполнения некоторых «стандартных» функций. Как правило (хотя и не обязательно), эти дескрипторы открыты уже в момент запуска задачи (исполняемого файла).

### 65.1. Стандартный ввод

Поток номер 0 (stdin) зарезервирован для чтения команд пользователя или входных данных.

При интерактивном запуске программы по умолчанию нацелен на чтение с устройства текстового интерфейса пользователя (клавиатуры). Командная оболочка UNIX (и оболочки других систем) позволяют изменять нель этого потока с помошью символа «<». Системные программы (демоны и т. п.), как правило, не пользуются этим потоком.

### 65.2. Стандартный вывод

Поток номер 1 (stdout) зарезервирован для вывода данных, как правило (хотя и не обязательно) текстовых.

При интерактивном запуске программы по умолчанию нацелен на запись на устройство отображения (монитор). Командная оболочка UNIX (и оболочки других систем) позволяют перенаправить этот поток с помощью символа «>». Средства для выполнения программ в фоновом режиме (например, nohup) обычно переназначают этот поток в файл.

## 65.3. Стандартный вывод ошибок

Поток номер 2 (stderr) зарезервирован для вывода диагностических и отладочных сообщений в текстовом виде.

Чаще всего цель этого потока совпадает с stdout, однако, в отличие от него, цель потока stderr не меняется при «>» и создании конвейеров («|»). То есть, отладочные сообщения процесса, вывод которого перенаправлен, всё равно попадут пользователю. Командная оболочка UNIX позволяет изменять цель этого потока с помощью конструкции «2>». Например, для подавления вывода этого потока нередко пишет $cs \ll 2$ >/dev/null».

POSIX-функция обработки ошибок **perror** используется в языках программирования Си и С++ для вывода сообщения об ошибке в stderr на основе номера последней ошибки, хранящейся в еггпо.

### 65.4. Другие

В DOS можно было использовать также номер 4 (stdprn) и 5 (stdaux)<sup>[1]</sup>.

### 65.5. См. также

- Консоль (информатика)
- $\bullet$  POSIX
- Перенаправление (UNIX)

### 65.6. Примечания

[1] Ray Duncan Advanced MS-DOS Programming. — 2nd edition. - Microsoft Press, 1988. - P. 309. - ISBN 1-55615-157-8.

## 65.7. Дополнительная информа-ЦИЯ

• Стандартные потоки ввода-вывода на Хgu.ru - подробно об использовании потоков вводавывола в UNIX/Linux

### **65.8. Источники текстов и изображения, авторы и лицензии**

### **65.8.1. Текст**

- **.COM** Источник: http://ru.wikipedia.org/wiki/.COM?oldid=65673690 *Авторы:* Tetromino, Obersachse, Softy, Incnis Mrsi, Vald, Pauk, Infovarius, Vitalikus, Atorero, Thijs!bot, VolkovBot, Vikeng, Berserkerus, Голем, VVVBot, Vziel, Некто, DirlBot, AVB, Luckas-bot, Yonidebot, Xqbot, Structor, D'ohBot, Tretyak, Valdis72, EmausBot, Dianar, DrSauron, OneLittleMouse, ChuispastonBot, Yuriprokushev, Addbot и Аноним: 7
- *•* **.EXE** *Источник:* http://ru.wikipedia.org/wiki/.EXE?oldid=65595353 *Авторы:* Drbug, Tetromino, A.I., Incnis Mrsi, Doomych, DR, VolkovBot, Victor[ia, Pupsoid, SieBot, Легат Ская, DimaWM, DirlBo](http://ru.wikipedia.org/wiki/.COM?oldid=65673690)t, AVB, Luckas-bot, Obersachsebot, Xqbot, Structor, Shevron, D'ohBot, Partyzan XXI, Ignatus, EmausBot, Flammable, GrouchoBot, Centurion198, MaxBioHazard, MGriBot, WebCite Archiver, Yuriprokushev, Addbot, DamienUvarovo, Сергей Мыцких и Аноним: 17
- *•* **.sys** *Источник:* http://ru.wikipedia.org/wiki/.sys?oldid=53555075 *Авторы:* SieBot, Avenger911, Grebenkov, DragonBot, LatitudeBot, Pessimist2006, Lu[ckas-bot, Филатов Алексей, ArthurBot, DEagleBot,](http://ru.wikipedia.org/wiki/.EXE?oldid=65595353) ZéroBot, Addbot и Аноним: 4
- *•* **86-DOS** *Источник:* http://ru.wikipedia.org/wiki/86-DOS?oldid=64141120 *Авторы:* Grain, Escarbot, Alex Smotrov, Vs64vs, Peni, Abiyoyo, Rubinbot, Валерий Пасько, U-bot, DenisKrivosheev, DrSauron, Addbot и Аноним: 6
- *•* **ANSI.SYS** *Источник:* [http://ru.wikipedia.org/wiki/ANSI.SYS?old](http://ru.wikipedia.org/wiki/.sys?oldid=53555075)id=65716499 *Авторы:* A5b, Dmitry Fomin, Vd437, Obersachsebot, Distdev, Василиса19, Mixabest, Dulat K, Енин Арсений, Addbot и Аноним: 2
- *•* **AO-DOS** *Источник:* [http://ru.wikipedia.org/wiki/AO-DOS?oldid=4487335](http://ru.wikipedia.org/wiki/86-DOS?oldid=64141120)3 *Авторы:* Nzeemin, Nxx, BLISTHRV, Sergev, Lucas Novokuznetsk, Abc82, HAL9000, Gipoza и Аноним: 2
- **Apple DOS** Источник: [http://ru.wikipedia.org/wiki/Apple\\_DOS?oldid=6177218](http://ru.wikipedia.org/wiki/ANSI.SYS?oldid=65716499)8 *Авторы:* Stassats, Лий, Eugrus, JaroslavleffBot, Беломоев Алексей, VolkovBot, Holop, SieBot, UncleMartin, **PPPP** robot, Yommo, LatitudeBot, UR3IRS, Lucas Novokuznetsk, SpBot, Amirobot, MystBot, V[adimr, Qweedsa, U-bot, DenisKrivosheev, Dinamik-bot,](http://ru.wikipedia.org/wiki/AO-DOS?oldid=44873353) EmausBot, DrSauron, JonnMaria, MerlIwBot, MBHbot, YFdyh-bot и Аноним: 3
- *•* **AUTOEXEC.BAT** *Источник:* http://ru.wikipedia.org/wiki/AUTOEXEC.BAT?oldid=59448964 *Авторы:* Maximaximax, Hayk, Darksaber, Mitrius, Rokur, W[interheart, Владимир Волохонский, Gruzd, AndyVolykhov](http://ru.wikipedia.org/wiki/Apple_DOS?oldid=61772188), George Shuklin, Member 0211, Alexei Kouprianov, Thijs!bot, JAnDbot, Claymore, Bunker by, AVRS, VolkovBot, Redmond Barry, TXiKiBoT, Newt, NBS, Jack who built the house, Петя Васе4кин, Алый Король, DENker, Alexbot, Dunno, AVB, MaxMax, Sckad, Xqbot, Yaourt, Arbnos, Tlbycn, WikitanvirBot, KrBot, WebCite Archiver, Yuriprokushev, Stas1995, RotlinkBot, DvoreBot, Addbot и Аноним: 12
- *•* **Borland C++** *Источник:* htt[p://ru.wikipedia.org/wiki/Borland\\_C++?oldid=60852686](http://ru.wikipedia.org/wiki/AUTOEXEC.BAT?oldid=59448964) *Авторы:* Winterheart, Kink, JAnDbot, PBot, VolkovBot, РоманСузи, Vd437, OZH, РобоСтася, Coafry, AVB, Revan199, Luckas-bot, Филатов Алексей, MaxMax, Obersachsebot, Шуфель, BokimBot, Hoo man, Arbnos, Extern, Mogost, Addbot и Аноним: 8
- *•* **C-DOS** *Источник:* http://ru.wikipedia.org/wiki/C-DOS?oldid=56544175 *Авторы:* Boleslav1, Batareikin, Poa, AGGreSSor, Dstary, BotCat, Trantor, Alone Coder, VolkovBot, Lucas Novokuznetsk, Rubinbot, DrSauron, Vgrinenko и Аноним: 2
- *•* **Cd (команда)** *Источник:* [http://ru.wikipedia.org/wiki/Cd\\_\(команда\)?oldid=60592400](http://ru.wikipedia.org/wiki/Borland_C++?oldid=60852686) *Авторы:* Dodonov, Paul Pogonyshev, Maxim Razin, Yurik, YurikBot, Stassats, VitalyLipatov, SergV, Лий, Eugrus, JaroslavleffBot, Exlex, Dstary, Edwardspec TalkBot, Thijs!bot, Ingwar JR, VolkovBot, Важнов Алексей Геннадьевич, TXiKiBoT, VVVBot-temp, Mcherenkov, SieBot, Loveless, BotMultichill, VVVBot, Lockalbot[, Rubin16, PixelBot, Alexbot, VanBot, SilvonenBot](http://ru.wikipedia.org/wiki/C-DOS?oldid=56544175), LaaknorBot, AVB, Ptbotgourou, ArthurBot, D.bratchuk, DSisyphBot, Xqbot, Courbd, Ripchip Bot, EmausBot, WikitanvirBot, Addbot и Аноним: 6
- *•* **COMMAND.COM** *Источник:* [http://ru.wikipedia.org/wiki/COMMAND.COM?oldid](�� h t t p : / / r u . w i k i p e d i a . o r g / w i k i / C d _ (:><0=40 ) ? o l d i d = 6 0 5 9 2 4 0 0)=65962643 *Авторы:* Maximaximax, Exlex, Incnis Mrsi, Amdf, Dstary, Member 0211, PBot, Gdn, Raoul NK, Knyf, Odysseos, Rei-bot, VolkovBot, TarzanASG, Goodvint, SieBot, Berserkerus, Samal, Aquantrum, Grebenkov, Dr.Stein, NikoM, VlsergeyBot, LaaknorBot, AVB, MystBot, Luckas-bot, Obersachsebot, Xqbot, DenisKrivosheev, Nonexyst, Mentibot, WebCite Archiver, MerlIwBot, Yuriprokushev, Upisfree, Addbot и Аноним: 12
- *•* **CONFIG.SYS** *Источник:* http://ru.wikipedia.org/wiki/CONFIG.SYS?oldid=59209104 *Авторы:* A5b, Sergei, George Shuklin, Infovarius, Kartmen, Bunker by, [VolkovBot, DodekBot, TXiKiBoT, BotMultichill, Arikado, Squ](http://ru.wikipedia.org/wiki/COMMAND.COM?oldid=65962643)ork, Alexbot, AVB, Luckas-bot, Bangor, Xqbot, Денис Владимирович, Bob, The Cat, Llans12, EmausBot, Mentibot, WebCite Archiver, Yuriprokushev, Green Ivan, Justincheng12345-bot, RotlinkBot, Addbot и Аноним: 6
- *•* **CP/M** *Источник:* http://ru.wikipedia.org/wiki/CP/M?oldid=59817005 *Авторы:* HedgeHog, Ctac, Maximaximax, Сибирский Лайка, Bubuka, Sergey9, Alecv, Yu[rikBot, Softy, Zwobot, Nzeemin, JaroslavleffBot, Vald, Serg](http://ru.wikipedia.org/wiki/CONFIG.SYS?oldid=59209104)ei, Alexei Kouprianov, Thijs!bot, Prilutsky, JAnDbot, DorganBot, VolkovBot, Redmond Barry, Be nt all, TXiKiBoT, ·1e0nid·, Lit-uriy, Jackie, Lucas Novokuznetsk, Michaello, Pessimist2006, AVB, Luckas-bot, Vadimr, Lexore, DSisyphBot, MadBogdan, U-bot, Tretyak, EmausBot, Movses-bot, MerlIwBot, Ausgoth, Robiteria, Addbot и Аноним: 15
- *•* **Debug** *Источник:* [http://ru.wikipedia.org/wiki/Debug?oldid=62998134](http://ru.wikipedia.org/wiki/CP/M?oldid=59817005) *Авторы:* Victoria, Землемер, Luckas-bot, Rubinbot, Lazyhawk, D.bratchuk, EmausBot, SEA99, Ting-shuo, El-chupanebrej, Eternal Sledopyt, Тара-Амингу, Tihon Asdop, Addbot и Аноним: 14
- *•* **Del (команда)** *Источник:* http://ru.wikipedia.org/wiki/Del\_(команда)?oldid=61823376 *Авторы:* Grebenkov, D.bratchuk, U-bot, Tretyak, Ghossen, Ripchip Bot, EmausBot, FILbot и KPu3uC B Poccuu
- *•* **DESQview** *Источник:* [http://ru.wikipedia.org/wiki/DESQview?oldid=6](http://ru.wikipedia.org/wiki/Debug?oldid=62998134)0402140 *Авторы:* Softy, Suvorow, EmausBot и Аноним: 4
- *•* **DOS** *Источник:* http://ru.wikipedia.org/wiki/DOS?oldid=65444326 *Авторы:* Maximaximax, Torin, Urod, Serguei S. Dukachev, Sergey9, YurikBot, Unwrecke[r, Butko, Stassats, S, LoKi, Zwobot, Eugrus, Winterheart, Jarosl](�� h t t p : / / r u . w i k i p e d i a . o r g / w i k i / D e l _ (:><0=40 ) ? o l d i d = 6 1 8 2 3 3 7 6)avleffBot, Exlex, S.Felix, Garcon, Shattered, Yms, George Shuklin, Yaleks, Glaue2dk, Nejron, Biga, VPliousnine, Sasha l, Leonid Golovin, ZsergheiBot, Thijs!bot, JAnDbot, Comphist, Сорокин, AVRS, Shureg, VolkovBot, Idioma-bot, Perk11, ButkoBot, TXiKiBoT, Carossa, SieBot, Peni, ·1e0nid·, Arseny1992, Tirthika, DragonBot, В[лад Эстен, Lucas Novokuznetsk, KyberPrizrak, DirlBo](http://ru.wikipedia.org/wiki/DESQview?oldid=60402140)t, AlnoktaBOT, AVB, Rubinbot, Vadimr, Sz-iwbot, ArthurBot, Neithe[rk, Xqbot, RaySys, TobeBot, Softwayer, EmausBo](http://ru.wikipedia.org/wiki/DOS?oldid=65444326)t, Gamliel Fishkin, Fixe, KzD, An29, MrFedikable, DrSauron, LankLinkBot, OneLittleMouse, MaxBioHazard, H2Bot, MerlIwBot, ELeschev, Linesrefer, Хрум, JYBot, Котёнок255, Theavege, Robiteria, Addbot, Dos MAI, Derevna и Аноним: 43
- *•* **DOS-Line** *Источник:* http://ru.wikipedia.org/wiki/DOS-Line?oldid=49467423 *Авторы:* GranD, Nzeemin, Yaleks, Ilich, VolkovBot, Gribozavr, LatitudeBot, Lucas Novokuznetsk, Rubinbot, WebCite Archiver и Аноним: 3
- *•* **DOS/4GW** *Источник:* http://ru.wikipedia.org/wiki/DOS/4GW?oldid=61939495 *Авторы:* Softy, Mercury, VolkovBot, Alvelcom, HORD, Zorrobot, Zstomp, Amirobot, AVB, Rubinbot, Savs и Addbot
- *•* **DOSBox** *Источник:* ht[tp://ru.wikipedia.org/wiki/DOSBox?oldid=66186245](http://ru.wikipedia.org/wiki/DOS-Line?oldid=49467423) *Авторы:* YurikBot, Stassats, Eugrus, Rex, OckhamTheFox, Winterheart, Nzeemin, Exlex, Mercury, Frantony, Swix, Ring0, LG.BALUKATION, Aml, Escarbot, ZsergheiBot, Арик, Thijs!bot, Prilutsky, JAnDbot, PBot, Leency, Сорокин, AVRS, Cfeet77, Xtender, Гик, EagleX, ButkoBot, Vizu, Holop, SieBot, BotMultichill, VVVBot, Korynd, ToeP[eu.bot, Gerich home, Interim, Andrew M. Vachin, Du](http://ru.wikipedia.org/wiki/DOS/4GW?oldid=61939495)nno, UR3IRS, VlsergeyBot, MelancholieBot, AVB, GreatKir, Shiva16, Rubinbot, Homobot, FcxSanya, Xqbot, Structor, D'ohBot, WindBot, ArikChan, GuSoft, Biathlon, EmausBot, Deepaknsk, Antonov LeoN[EED, Егорик Лещ, KiD 38, LankLinkBot, ViglimBot](http://ru.wikipedia.org/wiki/DOSBox?oldid=66186245), Pavelvat, Pintg, Insolor, WebCite Archiver, MerlIwBot, ELeschev, MBHbot, Green Ivan, Pet9948, Addbot, Citing Bot, Тимур дохнадзе и Аноним: 71
- *•* **DOSEMU** *Источник:* http://ru.wikipedia.org/wiki/DOSEMU?oldid=60841102 *Авторы:* Mercury, Altes, LG.BALUKATION, Thijs!bot, PBot, AVRS, Toto, Nikita Bukhvostov, VolkovBot, Peni, Yaroslav Blanter, Ficbot, Dunno, VlsergeyBot, Rubinbot, JackieBot, Вc11, EmausBot, LankLinkBot, ViglimBot, ChuispastonBot, Theavege, Addbot и Аноним: 9
- *•* **DPMI** *Источник:* http://ru.wikipedia.org/wiki/DPMI?oldid=53443447 *Авторы:* Chobot, VolkovBot, Redmond Barry, Peni, Samal, Artess, AVB, EmausBot, WebCite Archiver, Addbot и Аноним: 3
- *•* **DR-DOS** *Источник:* htt[p://ru.wikipedia.org/wiki/DR-DOS?oldid=62328298](http://ru.wikipedia.org/wiki/DOSEMU?oldid=60841102) *Авторы:* Leksey, Edwardspec TalkBot, Rebus, Knyf, VolkovBot, Kv75, Botinko, VVVBot, Lucas Novokuznetsk, Zorrobot, Zboris, ArthurBot, Qweedsa, Xqbot, Ботильда, Ripchip Bot, EmausBot, DrSauron, Хрум и Аноним: 4
- *•* **E/OS** *Источник:* [http://ru.wikipedia.org/wiki/E/OS?oldid=64919184](http://ru.wikipedia.org/wiki/DPMI?oldid=53443447) *Авторы:* Chobot, Knyf, Shadedsun, Luckas-bot, U-bot, M21di, Mutari-Dirk, Dskrvk, EmausBot, DrSauron, MerlIwBot, Well-Informed Optimist, Tersa River, Citing Bot и Аноним: 1
- *•* **Free Pascal** *Источник:* [http://ru.wikipedia.org/wiki/Free\\_Pascal?oldid=61883](http://ru.wikipedia.org/wiki/DR-DOS?oldid=62328298)824 *Авторы:* Robbot, Obersachse, Maxim Razin, Iws, Kit, YurikBot, Butko, Amoses, Softy, Роман Беккер, JaroslavleffBot, Lostdj, Mercury, Yaleks, Mashiah Davidson, LG.BALUKATION, Sniper17, ZsergheiBot, Веон, Thijs!bot, JAnDbot, PBot, AVRS, Knyf, VolkovBot, One half 3544, Redmond Barry, Aibot, ButkoBot, Be nt all, Holop, [Loveless, Vlsergey, QZip, Alexbot, Ufim, UR3IRS,](http://ru.wikipedia.org/wiki/E/OS?oldid=64919184) Qkowlew, Dimon kogemyaka, Jsg08, LaaknorBot, AVB, Luckasbot, Филатов Алексей, JackieBot, Obersachsebot, DenisKrivosheev, DumZiBoT, AlexVinS, Jwdietrich2, Dmbaturin, Sasha Nahayko, Arbnos, Kinders, Deepak[-nsk, GrouchoBot, LankLinkBot, Pavelvat, ChuispastonBot](http://ru.wikipedia.org/wiki/Free_Pascal?oldid=61883824), WebCite Archiver, Здравствуйте!, Addbot, Plenin и Аноним: 33
- *•* **FreeDOS** *Источник:* http://ru.wikipedia.org/wiki/FreeDOS?oldid=64900839 *Авторы:* Monedula, Softy, Mercury, Vasiliy Faronov, Yaleks, Thijs!bot, JAnDbot, Иван Тайга, AVRS, Knyf, Nikita Bukhvostov, VolkovBot, Важнов Алексей Геннадьевич, Redmond Barry, Be nt all, TXiKiBoT, ShinePhantom, VVVBot-temp, Piv-pro, Alexbot, VlsergeyBot, Lucas Novokuznetsk, CarsracBot, AVB, Luckas-bot, Animist, Neurocod, Rubinbot, Obersachsebot, Almash, Xqbot, Eustrop, DenisKrivosheev, Vitaliyboch, Vort, TjBot, EmausBot, Deepaknsk, ZéroBot, LankLinkBot, WebCite Archiver, Green Ivan, IRedRat, Theavege, Блокнот, Addbot, Raf8, Citing Bot и Аноним: 16
- *•* **FreeDOS-32** *Источник:* [http://ru.wikipedia.org/wiki/FreeDOS-32?oldid=](http://ru.wikipedia.org/wiki/FreeDOS?oldid=64900839)65057793 *Авторы:* Monedula, Mercury, Lucas Novokuznetsk, SpBot, MankubusDoom, Obersachsebot, DrSauron и Аноним: 2
- GNU/DOS Источник: http://ru.wikipedia.org/wiki/GNU/DOS?oldid=60034871 *Авторы:* Monedula, Sergey9, Stassats, Amoses, Winterheart, JaroslavleffBot, Mercury, ShurShur, Frantony, VolkovBot, Nekt, Lucas Novokuznetsk, SpBot, Obersachsebot, EvRubot и Аноним: 2
- *•* **Harvard Graphics** *Источник:* [http://ru.wikipedia.org/wiki/Harvard\\_Graphics?oldid=537](http://ru.wikipedia.org/wiki/FreeDOS-32?oldid=65057793)06526 *Авторы:* Grebenkov и EmausBot
- *•* **HDOS** *Источник:* http://[ru.wikipedia.org/wiki/HDOS?oldid=53358794](http://ru.wikipedia.org/wiki/GNU/DOS?oldid=60034871) *Авторы:* Softy, Altes, Museo8bits, BLISTHRV, Голем, Lucas Novokuznetsk, TaBOT-zerem, U-bot, Денис Владимирович, Gipoza и Addbot
- *•* **HIMEM.SYS** *Источник:* http://ru.wikipedia.org/wiki/HIMEM.SYS?oldid=53703613 *Авторы:* Dstary, VolkovBot, Четыре тильды, Сержант Кандыба, Jackie, Zen[ixan, Mixabest, WikitanvirBot, Addbot и Аноним: 1](http://ru.wikipedia.org/wiki/Harvard_Graphics?oldid=53706526)
- *•* **HX DOS Extender** *Источник:* [http://ru.wikipedia.org/wiki/HX\\_DOS\\_](http://ru.wikipedia.org/wiki/HDOS?oldid=53358794)Extender?oldid=60855583 *Авторы:* PBot, Ivan A. Krestinin, Michspar, EmausBot, Deepak-nsk, ZéroBot, KrBot, WebCite Archiver, KPu3uC B Poccuu, Addbot и Аноним: 1
- *•* **IO.SYS** *Источник:* http://r[u.wikipedia.org/wiki/IO.SYS?oldid=63768214](http://ru.wikipedia.org/wiki/HIMEM.SYS?oldid=53703613) *Авторы:* VolkovBot, Alexbot, LatitudeBot, Muro Bot, AVB, Филатов Алексей, MaxMax, Exdeath, Ботильда, WebCite Archiver, Nianne, Addbot и Аноним: 6
- *•* **IS-DOS** *Источник:* http://ru.wi[kipedia.org/wiki/IS-DOS?oldid=53345035](http://ru.wikipedia.org/wiki/HX_DOS_Extender?oldid=60855583) *Авторы:* ChVA, Shaman007, Softy, Nzeemin, Leksey, AGGreSSor, Alone Coder, Shiru, VolkovBot, Redmond Barry, VVVBot-temp, VVVBot, Lucas Novokuznetsk, Obersachsebot, Anakriza, U-bot, Ботильда, Movses-bot, Addbot и Аноним: 9
- *•* **ISIS (операционная система)** *Источник:* [http://ru.wikipedia.org/wik](http://ru.wikipedia.org/wiki/IO.SYS?oldid=63768214)i/ISIS\_(операционная\_система)?oldid=64744532 *Авторы:* Alikberov, DrSauron, Avivanov76, KrBot, Dulat K и Addbot
- *•* **KeyRus** *Источник:* [http://ru.wikipedia.org/wiki/KeyRus?oldid=60840487](http://ru.wikipedia.org/wiki/IS-DOS?oldid=53345035) *Авторы:* Yuriybrisk, Butko, Okman, Yms, Dstary, BotCat, Vi2, PBot, AVRS, Yakiv Gluck, VlsergeyBot, АлександрВв, AVB, Андрей Куликов, Спам, Klimmie, WebCite Archiver, Addbot и Аноним: 6
- *•* **Lotus 1-2-3** *Источник:* http://ru.wikipedia.or[g/wiki/Lotus\\_1-2-3?oldid=63576932](�� h t t p : / / r u . w i k i p e d i a . o r g / w i k i / I S I S _ (>?5@0F8>==0O _A8AB5<0 ) ? o l d i d = 6 4 7 4 4 5 3 2) *Авторы:* Lite, Movses, PBot, Niklem, Акутагава, Serg2, Andrew M. Vachin, Темеров Олег, Zorrobot, Luckas-bot, Okras, Xqbot, Спиридонов Илья, DenisKrivosheev, EmausBot, WikitanvirBot, Alex[kachanov и Аноним: 4](http://ru.wikipedia.org/wiki/KeyRus?oldid=60840487)
- *•* **MicroDOS** *Источник:* http://ru.wikipedia.org/wiki/MicroDOS?oldid=61911086 *Авторы:* Nxx, A5b, Infovarius, ShinePhantom, Lucas Novokuznetsk, Abc82, U-bot, DrSauron, Sealle, Gipoza и Well-Informed Optimist
- Microsoft Anti-Virus for Windows Источник: [http://ru.wikipedia.org/wiki/Mic](http://ru.wikipedia.org/wiki/Lotus_1-2-3?oldid=63576932)rosoft\_Anti-Virus\_for\_Windows?oldid=64304670 *Авторы:* Sealle и HumanEditorGames
- *•* **MP3Gain** *Источник:* h[ttp://ru.wikipedia.org/wiki/MP3Gain?oldid=63916398](http://ru.wikipedia.org/wiki/MicroDOS?oldid=61911086) *Авторы:* PBot, EmausBot, Kirill Borisenko, ZéroBot, Википравитель, Bronzaclose, MBHbot, Sealle, Mike Novikoff, RotlinkBot и Аноним: 7
- MS-DOS Источник: http://ru.wikipedia.org/wiki/MS-DOS?oldid=65602312 Авторы: Robbot, Maximaximax, Ornil, Maxim Razin, Hashar, Urod, Sergey9, Ilya (uk), YurikBot, Unwrecker, Stassats, Роман Беккер, OckhamTheFox, Winterheart, Nzeemin, JaroslavleffBot, Nxx, A5b, VanHelsing.16, Дима Г, Sergei, Grain, VPliousnine, Escarbot, ZsergheiBot, Thijs!bot, Конст. Карасёв, JAnDbot, Иван Тайга, Wesha, AVRS, Alex Smotrov, Rei-bot, DorganBot, VolkovBot, LitOS, Амелит, Redmond Barry, Perk11, ButkoBot, TXiKiBoT, Анатолич1, TarzanASG, DimonSoft, Pupsoid, Synthebot, Alexkunin, SieBot, Dreamer.mas, Worrdo, UncleMartin, -le0nid-, Divine Moments Of Truth, Bot vh16, Mim, Cycneavox, QZip, Njarlatotep, Inc ru, Dunno, PVE, Zorgit, PoбоСтася, Qkowlew, Zukaz, Lucas Novokuznetsk, SpBot, AlnoktaBOT, Zorrobot, Pessimist2006, Maaaks, AVB, Niteo, Luckas-bot, WikiDreamer Bot, Nallimbot, Kiot, StrannikM, Ptbotgourou, Smartpc, Rubinbot, Vadimr, WindEwriX, Execer, MaxMax, Obersachsebot, ArthurBot, Gromolyak, Qweedsa, Xqbot, Sigwald, MasterWizard, Андрей Куликов, Хитрый гнУс, Цыба, Dmitry89, RaySys, Ботильда, KamikazeBot, Stasbfg.iddqd, Haper, Sergeisemenoff, Dinamik-bot, Egor0004, TjBot, Ripchip Bot, EmausBot, Mixabest, Hamard Evitiatini, Fixe, GrouchoBot, HAL9000, LankLinkBot, OneLittleMouse, MaxBioHazard, Byzantine, WikitanvirBot, MerlIwBot, ELeschev, MBHbot, Green Ivan, Xpym, Well-Informed Optimist, Tihon Asdop, Addbot, Пугачов Иван Иванович и Аноним: 104
- Redmond Barry, Pupsoid, Muro Bot, AVB, Luckas-bot, MaxMax, Geranazavr555, Addbot и Аноним: 2
- MZ (формат) Источник: http://ru.wikipedia.org/wiki/MZ\_(формат)?oldid=65071235 Авторы: Tetromino, Incnis Mrsi, Ivan Pozdeev, AVB, Nokta strigo, X7q, Tretyak, Mixabest, DrSauron, H2Bot, WebCite Archiver, Yuriprokushev, BattlePeasant, Addbot и Аноним: 3
- PC DOS Источник: http://ru.wikipedia.org/wiki/PC\_DOS?oldid=65070704 Авторы: Frantony, Беломоев Алексей, Altes, Old ivan, Ivan Pozdeev, KRSK, VolkovBot, Redmond Barry, ButkoBot, TXiKiBoT, Димыч, Holop, SieBot, Alexbot, BOTarate, Lucas Novokuznetsk, Zorrobot, Darkswarmzero, AVB, Vadimr, ArthurBot, DenisKrivosheev, Indigio, EmausBot, DrSauron, WikitanvirBot, MerlIwBot, Vagobot, Makecat-bot, Addbot и Аноним: 2
- Program Segment Prefix Источник: http://ru.wikipedia.org/wiki/Program\_Segment\_Prefix?oldid=53694865 Авторы: NeD80, Luckas-bot, Structor, Ripchip Bot, EmausBot, WebCite Archiver, Yuriprokushev и Аноним: 2
- PTS-DOS Источник: http://ru.wikipedia.org/wiki/PTS-DOS?oldid=65610297 Авторы: OckhamTheFox, A5b, Altes, Knyf, ButkoBot, RedAndr, Jarash, Samal, Lucas Novokuznetsk, Vadimr, Grig siren, Korvin2050, Trycatch, Lumag Lumag, Dmitru, EmausBot, WebCite Archiver, Dima st bk, Addbot и Аноним: 4
- · Quattro Pro *Источник:* http://ru.wikipedia.org/wiki/Quattro\_Pro?oldid=65091836 Авторы: Dime, Redvaiz, Luckas-bot, U-bot, DenisKrivosheev, Сергей Мальков, Dinamik-bot, EmausBot, Salewan, Лорд Алекс, Jurabai и Аноним: 3
- ScanDisk Источник: http://ru.wikipedia.org/wiki/ScanDisk?oldid=62171726 Авторы: Yuriybrisk, Chobot, Thijs!bot, DodekBot, Голем, Jarash, VVVBot, MelancholieBot, В. Пупкин, Amirobot, Kiot, GnawnBot, Xqbot, LucienBOT, Vort, TobeBot, Addbot и Аноним:
- Subst Источник: http://ru.wikipedia.org/wiki/Subst?oldid=56536830 Авторы: Softy, Incnis Mrsi, Edwardspec TalkBot, Kalan, Art-top, SieBot, Berserkerus, Arowan, Голем, Обывало, AVB, MystBot, D.bratchuk, Daryona, ALEF7, SvinFAN, Arbnos, Magesi, Matthiaspaul, Vcohen, YFdyh-bot, Addbot и Аноним: 11
- SuperCalc *Источник*: http://ru.wikipedia.org/wiki/SuperCalc?oldid=62456983 Aemopu: Vladimir Solovjev, PBot, RussianSpy, -le0nid-, Grebenkov, EmausBot, Deepak-nsk, Baccy, H2Bot, WebCite Archiver, Sozertsatel, Pokvalitov, RotlinkBot и Аноним: 2
- TASiS Источник: http://ru.wikipedia.org/wiki/TASiS?oldid=57772907 Авторы: A.I., Softy, Nzeemin, Mercury, Shiru, Shureg, Lucas Novokuznetsk, Obersachsebot и Аноним: 2
- TR-DOS Источник: http://ru.wikipedia.org/wiki/TR-DOS?oldid=53272672 Авторы: Batareikin, AGGreSSor, Yaleks, Miha Ulanov, Anton Khorev, Alone Coder, Thijs!bot, Shiru, VolkovBot, Alex.ryazantsev, VVVBot, Lucas Novokuznetsk, Renessaince, U-bot, Addbot и Аноним: 7
- Turbo Basic Источник: http://ru.wikipedia.org/wiki/Turbo\_Basic?oldid=64020522 Авторы: PBot, Be nt all, Vlsergey, Четыре тильды, Dr Jorgen, AVB, Филатов Алексей, Pavel55, Valdis72, EmausBot, Deniskagog, RotlinkBot и Аноним: 6
- UMSDOS Источник: http://ru.wikipedia.org/wiki/UMSDOS?oldid=53456656 Авторы: A5b, Ilich, Denisbaltin, VasilievVV, Lvova, Gribozavr, Голем, РобоСтася, Xqbot, Addbot и Аноним: 2
- WIN.COM Источник: http://ru.wikipedia.org/wiki/WIN.COM?oldid=53643641 Авторы: Jackie, AVB, ZéroBot, Addbot и Аноним:  $\mathfrak{2}$
- Альтернативные ОС для IBM PC, разработанные в СССР Источник: http://ru.wikipedia.org/wiki/Альтернативные\_ОС\_для\_ IBM\_PC,\_разработанные\_в\_CCCP?oldid=63421821 Авторы: Shattered, DrSauron и Аноним: 1
- Замедлитель процессора Источник: http://ru.wikipedia.org/wiki/Замедлитель\_процессора?oldid=64081940 Авторы: Nzeemin, РобоСтася, NeD80, Rubinbot, Peter Porai-Koshits, MaxMax, DCamer, MotnahpBot, EmausBot и Аноним: 1
- МикроДОС Источник: http://ru.wikipedia.org/wiki/МикроДОС?oldid=61978888 Авторы: Nzeemin, Shedal, Lucas Novokuznetsk, Dingecs, AVB, DrSauron, WebCite Archiver и Аноним: 1
- OC EK-11 Источник: http://ru.wikipedia.org/wiki/OC\_EK\$-\$11?oldid=55285855 Авторы: Nzeemin, Nxx, A5b, Infovarius, Alexey Petrov, Redvaiz, Lucas Novokuznetsk, Abc82 и Аноним: 1
- Перенаправление ввода-вывода Источник: http://ru.wikipedia.org/wiki/Перенаправление\_ввода-вывода?oldid=64932316 Авторы: Nashev, Softy, Igorchubin, JAnDbot, Alex Smotrov, TXiKiBoT, Mcherenkov, SieBot, Peni, Loveless, Менязовут, Xqbot, Thecity-not-present, Tretyak, Ботильда, TobeBot, EmausBot, Gamliel Fishkin, FILbot, MerlIwBot, Well-Informed Optimist, Ivanishkin, Robiteria, Addbot, Alienfoxi и Аноним: 5
- Расширитель DOS Источник: http://ru.wikipedia.org/wiki/Расширитель\_DOS?oldid=53280758 Авторы: Monedula, Yuriybrisk, YurikBot, A5b, Elendal, Garcon, Yms, Frantony, Yaleks, Edwardspec TalkBot, JAnDbot, Pcworld, Redmond Barry, RedAndr, Alvelcom, Samal, Zorrobot, AVB, Luckas-bot, Sheinv, Maykel, ZéroBot, Addbot и Аноним: 1
- Резидентная программа Источник: http://ru.wikipedia.org/wiki/Резидентная\_программа?oldid=63289358 Авторы: Maximaximax, Александр Сигачёв, Rovoam, YurikBot, Zwobot, Mercury, Vasiliy Faronov, Edwardspec TalkBot, Thijs!bot, Rei-bot, VolkovBot, SieBot, Alex.ryazantsev, Alexbot, MystBot, Obersachsebot, XZeroBot, Xqbot, Синдар, Tohider, EmausBot, VIbot, ZéroBot, WikitanvirBot, DENAMAX, Addbot и Аноним: 8
- *•* **Список команд DOS** *Источник:* http://ru.wikipedia.org/wiki/Список\_команд\_DOS?oldid=65030350 *Авторы:* LoKi, Exlex, Cheops, V1adis1av, Yaleks, Infovarius, LG.BALUKATION, Thijs!bot, JAnDbot, EvgenyGenkin, AVRS, SieBot, BotMultichill, Yaroslav Blanter, Stanislav Salangin, StreetStrider, Squork, Razor681, Obersachsebot, Xqbot, SassoBot, Structor, RaySys, ALEF7, DixonDBot, Svargref, EmausBot, Arbnos, LarBot, The XP, H2Bot, Mikhail Ryazanov, KrBot, MerlIwBot, MBHbot, StanTRC, SiSteamNiK, Addbot, Vmayse и Аноним: 54
- *•* **Стандартные потоки** *Источник:* [http://ru.wikipedia.org/wiki/Стандартные\\_потоки?oldid=62043](�� h t t p : / / r u . w i k i p e d i a . o r g / w i k i /!?8A>: _:><0=4 _ D O S ? o l d i d = 6 5 0 3 0 3 5 0)616 *Авторы:* Incnis Mrsi, Igorchubin, JAnDbot, PBot, V.A.KeRneL, Важнов Алексей Геннадьевич, Ashik, РоманСузи, Yaroslav Blanter, Четыре тильды, Alexbot, Менязовут, BotSottile, Luckas-bot, Obersachsebot, DenisKrivosheev, Beta M, Illusionoflife, Robiteria, Addbot и Аноним: 5

### **65.8.2. Изображения**

- *•* **Файл:20020730092044\_-\_FreePascal\_IDE.jpg** *Источник:* http://upload.wikimedia.org/wikipedia/commons/6/6f/20020730092044\_ -\_FreePascal\_IDE.jpg *Лицензия:* CC-BY-SA-3.0 *Авторы:* ? *Художник:* ?
- *•* **Файл:86-DOS\_logo.svg** *Источник:* http://upload.wikimedia.org/wikipedia/commons/0/00/86-DOS\_logo.svg *Лицензия:* Public domain *Авторы:* Transferred from en.wikipedia (Original Image) *Художник:* Seattle Computer Products. Original uploader was 10nitro at en.wikipedia
- *•* **[Файл:AO-DOS.png](http://upload.wikimedia.org/wikipedia/commons/6/6f/20020730092044_-_FreePascal_IDE.jpg)** *Источник:* http://upload.wikimedia.org/[wikipedia/ru/c/c4/AO-DOS.png](http://upload.wikimedia.org/wikipedia/commons/6/6f/20020730092044_-_FreePascal_IDE.jpg) *Лицензия:* Добросовестное использование *Авторы:* AO-DOS *Художник:* разработчик AO-DOS
- *•* **Файл:AppleDOSScreen.jpg** *[Источник](http://en.wikipedia.org/):* [http://upload.w](https://en.wikipedia.org/wiki/en:File:86-DOS_logo.svg)[ikimedia.org/wikipedia/ru/e/e6/AppleDOSScreen.jpg](http://upload.wikimedia.org/wikipedia/commons/0/00/86-DOS_logo.svg) *Лицензия:* Общественное достояние *Авторы:* ? *[Художник:](https://en.wikipedia.org/wiki/Seattle_Computer_Products)* ?
- *•* **Файл:BOO1.png** *Источник:* htt[p://upload.wikimedia.org/wikipedia/commons/a/a9/BOO1.pn](http://upload.wikimedia.org/wikipedia/ru/c/c4/AO-DOS.png)g *Лицензия:* GPL *Авторы:* ? *Художник:* ?
- *•* **Файл:Blue\_star\_boxed.svg** *Источник:* [http://upload.wikimedia.org/wikipedia/commons/b/b9/Blue\\_star\\_box](http://upload.wikimedia.org/wikipedia/ru/e/e6/AppleDOSScreen.jpg)ed.svg *Лицензия:* CC-BY-SA-3.0 *Авторы:* Own work based on Image:Qsicon blue star.png *Художник:* User:Spider
- *•* **Файл:Blue\_star\_unboxed.svg** *Источник:* [http://upload.wikimedia.org/wikipedia/commons/2](http://upload.wikimedia.org/wikipedia/commons/a/a9/BOO1.png)/20/Blue\_star\_unboxed.svg *Лицензия:* CC-BY-SA-3.0 *Авторы:* Own Work based on Image:QS blue star small.png *Художник:* User:Spider
- *•* **Файл:Borland\_C++.png** *Источник:* htt[p://upload.wikimedia.org/wikipedia/commons/2/25/Borland\\_C%2B%2B.png](http://upload.wikimedia.org/wikipedia/commons/b/b9/Blue_star_boxed.svg) *Лицензия:* CC-BY-SA-3.0 *Авторы:* собственная работа *[Художник:](https://commons.wikimedia.org/wiki/File:Qsicon_blue_star.png)* Mogost
- *•* **Файл:CPM.png** *Источник:* http://upload.wi[kimedia.org/wikipedia/commons/3/35/CPM.png](http://upload.wikimedia.org/wikipedia/commons/2/20/Blue_star_unboxed.svg) *Лицензия:* Public domain *Авторы:* собственная работа (own screenshot) *Художник:* [Vadim Rumyantsev](https://commons.wikimedia.org/wiki/File:QS_blue_star_small.png)
- *•* **Файл:Commons-logo.svg** *Источник:* [http://upload.wikimedia.org/wikipedia/commons/4/4a/Commons-logo.svg](http://upload.wikimedia.org/wikipedia/commons/2/25/Borland_C%2B%2B.png) *Лицензия:* Public domain *Авторы:* This version created by Pumbaa, usi[ng a pro](https://commons.wikimedia.org/w/index.php?title=User:Mogost&action=edit&redlink=1)per partial circle and SVG geometry features. (Former versions used to be slightly warped.) *Художник:* [SVG version was created by](http://upload.wikimedia.org/wikipedia/commons/3/35/CPM.png) User:Grunt and cleaned up by 3247, based on the earlier PNG version, created by Reidab.
- *•* **Файл:Computer.svg** *Источник:* http://upload.wikimedia.org/wikipedia/commons/d/d7/Computer.svg *Лицензия:* Public domain *Авторы:* The Tango! Desktop Project *Художник:* [The people from the Tango! project](http://upload.wikimedia.org/wikipedia/commons/4/4a/Commons-logo.svg)
- *•* **Файл:Crystal\_Clear\_mimetype\_binary.png** *Источник:* [http://up](https://commons.wikimedia.org/wiki/User:Grunt)load.wikimedia.org[/wikip](https://commons.wikimedia.org/wiki/User:3247)edia/commons/3/39/Crystal\_Clear\_ mimetype[\\_binary.](https://meta.wikimedia.org/wiki/User:Reidab)png *Лицензия:* LGPL *Авторы:* All Crystal icons were posted by the author as LGPL on kde-look *Художник:* Everaldo Coelho and YellowIcon
- *•* **Файл:[DOSBox\\_icon.png](http://tango.freedesktop.org/Tango_Desktop_Project)** *Источник:* [http://](http://upload.wikimedia.org/wikipedia/commons/d/d7/Computer.svg)[upload.wikimedia.org/wikipedia/com](http://tango.freedesktop.org/The_People)[mons/d/dd/DOSBox\\_](http://upload.wikimedia.org/wikipedia/commons/d/d7/Computer.svg)icon.png *Лицензия:* GPL *Авторы:* Part of DOSBox source code released under GPLv2. *Художник:* DOSBox developers
- *•* **[Файл:DOSBox\\_scre](http://upload.wikimedia.org/wikipedia/commons/3/39/Crystal_Clear_mimetype_binary.png)enshot.png** *Источник:* ht[tp://upload.wikimedia.org/wikipedia/commons/e/e2/DOSBox\\_sc](http://www.kde-look.org/content/show.php?content=8341)[reenshot.png](http://upload.wikimedia.org/wikipedia/commons/3/39/Crystal_Clear_mimetype_binary.png) *[Лицен](https://en.wikipedia.org/wiki/Everaldo_Coelho)[зия:](https://en.wikipedia.org/wiki/Everaldo_Coelho)* GPL *А[вторы:](http://www.yellowicon.com/)* Transferred from en.wikipedia; transferred to Commons by User:IngerAlHaosului using CommonsHelper. *Художник:* Original up loader was SF007 at en.wikipedia. Later version(s) were up loaded by Tornedo500, McLoaf at en.wikipedia.
- *•* **Файл:Disquetes\_instalacion\_MSDOS\_50.jpg** *Источник:* [http://upload.wikimedia.org/wikipedia/com](http://upload.wikimedia.org/wikipedia/commons/d/dd/DOSBox_icon.png)mons/b/b4/Disquetes\_ instalacion\_MSDOS\_50.jpg *Лицензия:* CC-BY-[SA-3.0](https://en.wikipedia.org/wiki/GNU_General_Public_License) *Авторы:* собственная работа *Художник:* Javier Cantero
- *•* **Файл:Dosemu.png** *Источник:* [http://upload](http://en.wikipedia.org/)[.wikimedia.org/wikipedia/co](http://upload.wikimedia.org/wikipedia/commons/e/e2/DOSBox_screenshot.png)[mmons/a/a7/Dosemu.](https://commons.wikimedia.org/wiki/User:IngerAlHaosului)[png](http://upload.wikimedia.org/wikipedia/commons/e/e2/DOSBox_screenshot.png) *[Лицензия:](http://tools.wikimedia.de/~magnus/commonshelper.php)* GPL *Авторы:* Transferred from en.w[ikipedia](https://en.wikipedia.org/wiki/User:SF007);t[ransferred to](http://en.wikipedia.org/) Commons by User:IngerAlHaosului using [Comm](https://en.wikipedia.org/wiki/User:Tornedo500)[onsHelpe](https://en.wikipedia.org/wiki/User:McLoaf)r. *[Художник:](http://en.wikipedia.org/)* Original uploader was RaviC at en.wikipedia. Later version(s) were uploaded by TiCPU at en.wikipedia.
- *•* **[Файл:EOS\\_LX\\_BWord.pn](http://upload.wikimedia.org/wikipedia/commons/b/b4/Disquetes_instalacion_MSDOS_50.jpg)g** *Источник:* http://upload.wikimedia.or[g/wikipedia/commons/0/05/E](http://upload.wikimedia.org/wikipedia/commons/b/b4/Disquetes_instalacion_MSDOS_50.jpg)[OS\\_LX\\_BWor](https://commons.wikimedia.org/wiki/User:Javier_Cantero)[d.png](http://upload.wikimedia.org/wikipedia/commons/b/b4/Disquetes_instalacion_MSDOS_50.jpg) *Лицензия:* GPL *Авторы:* собственная работа (self-taken) *Художник:* various
- *•* **Файл:ESG2.9.png** *[Источник](http://en.wikipedia.org/):* http[://upload.wikimedia.or](http://upload.wikimedia.org/wikipedia/commons/a/a7/Dosemu.png)[g/wikipedia/ru/3/3b/E](https://commons.wikimedia.org/wiki/User:IngerAlHaosului)[SG2.9.png](http://upload.wikimedia.org/wikipedia/commons/a/a7/Dosemu.png) *[Лицензия:](http://tools.wikimedia.de/~magnus/commonshelper.php)* Общественное достояние *Авторы:* [own](https://en.wikipedia.org/wiki/User:RaviC) s[creenshot](http://en.wikipedia.org/) *Художник:* Vadim Rumyantsev
- *•* **Файл:FPCLOGO.png** *Источник:* http:/[/upload.wikimedia.org/wikipedia/commons/d/dc/FPCLOGO.png](http://upload.wikimedia.org/wikipedia/commons/0/05/EOS_LX_BWord.png) *Лицензия:* CC-BY-SA-3.0 *Авторы:* Transfered from en.wikipedia *Художник:* Original uploader was Piksi at en.wikipedia
- *•* **Файл:FPC\_Command\_Line.PNG** *Источник:* [http://upload.wikimedia.org/wikipedia/com](http://upload.wikimedia.org/wikipedia/ru/3/3b/ESG2.9.png)mons/7/7b/FPC\_Command\_Line.PNG *Лицензия:* CC-BY-SA-3.0 *Авторы:* ? *Художник:* ?
- *•* **Файл:Freedosfishlogo.png** *Источник:* [http://upload.wikimedia.org/wikipedia/commons/5/58/Freedosfishl](http://upload.wikimedia.org/wikipedia/commons/d/dc/FPCLOGO.png)ogo.png *Лицензия:* ? *Авторы:* freedos.org *Художник:* [FreeDOS is](http://en.wikipedia.org/) a trademark of Jim Hall
- *•* **Файл:Heckert\_GNU\_white.svg** *Источник:* h[ttp://upload.wikimedia.org/wikipedia/commons/2/22/Heckert\\_GNU\\_white.svg](http://upload.wikimedia.org/wikipedia/commons/7/7b/FPC_Command_Line.PNG) *Лицензия:* CC-BY-SA-2.0 *Авторы:* gnu.org *Художник:* Aurelio A. Heckert <aurium@gmail.com>
- *•* **Файл:LampFlowchart.svg** *Источник:* http://upload.wikimedia.org/wikipedia/commons/9/91/LampFlowchart.svg *Лицензия:* CC-BY-SA-3.0 *Авторы:* vector version of Image:LampFlowchart.png *Художник:* svg by Booyabazooka
- *•* **Файл:MP3Gain.png** *Источник:* http://upload.wikimedia.org/wikipedia/ru/2/2e/MP3Gain.png *Лицензия:* Добросовестное использование *Авторы:* Программа *Художник:* Glen Sawyer
- *•* **Файл:MP3Gain\_Logo.gif** *Источник:* [http://upload.wikime](https://commons.wikimedia.org/wiki/File:LampFlowchart.png)[dia.org/wikipedia/co](http://upload.wikimedia.org/wikipedia/commons/9/91/LampFlowchart.svg)[mmons/c/c5/M](https://commons.wikimedia.org/wiki/User:Booyabazooka)[P3Gain\\_Logo.gif](http://upload.wikimedia.org/wikipedia/commons/9/91/LampFlowchart.svg) *Лицензия:* LGPL *Авторы:* http://mp3gain.sourceforge.net/ *Художник:* Glen Sawyer
- *•* **Файл:MS-DOS\_7.1.png** *Источник:* [http://upload.wikimedia.org/wikipedia/ru/8/86/MS-DOS\\_](http://upload.wikimedia.org/wikipedia/ru/2/2e/MP3Gain.png)7.1.png *Лицензия:* Общественное достояние *Авторы:* собственная работа *Художник:* TransWirk
- *•* **Файл:MS-DOS\_icon.png** *Источник:* [http://upload.wikimedia.org/wikipedia/ru/b/b9/MS-DOS\\_icon.png](http://upload.wikimedia.org/wikipedia/commons/c/c5/MP3Gain_Logo.gif) *Лицензия:* Добросовестное использование *Авторы:* [en:Image:MS](http://mp3gain.sourceforge.net/)-DOS icon.png *Художник:* Microsoft
- *•* **Файл:MSAV.png** *Источник:* http://[upload.wikimedia.org/wikipedia/ru/0/09/MSAV.png](http://upload.wikimedia.org/wikipedia/ru/8/86/MS-DOS_7.1.png) *Лицензия:* Добросовестное использование *Авторы:* en:File:MSAV.png *Художник:* Microsoft
- *•* **Файл:M\_box.svg** *Источник:* http://u[pload.wikimedia.org/wikipedia/commons/9/94/M\\_box.svg](http://upload.wikimedia.org/wikipedia/ru/b/b9/MS-DOS_icon.png) *Лицензия:* Public domain *Авторы:* Собственная работа на основе: [File:Microsoft.svg](https://en.wikipedia.org/wiki/Image:MS-DOS_icon.png) *Художник:* Ariesk47 (<a href='//commons.wikimedia.org/wiki/User\_talk:Ariesk47' title='User talk:Ariesk47'>talk</a>)
- *•* **Файл:M[ergedisputed.svg](https://en.wikipedia.org/wiki/File:MSAV.png)** *Источник:* [http://upload.wikimedia.org/wikipedia/commons](http://upload.wikimedia.org/wikipedia/ru/0/09/MSAV.png)/7/7d/Mergedisputed.svg *Лицензия:* Public domain *Авторы:* ? *Художник:* ?
- *•* **Файл:MicroDOS.png** *Источник:* [http://upload.wi](https://commons.wikimedia.org/wiki/File:Microsoft.svg)[kimedia.org/](http://upload.wikimedia.org/wikipedia/commons/9/94/M_box.svg)[wikipedi](https://commons.wikimedia.org/wiki/User:Ariesk47)[a/ru/4/43/MicroDOS.png](http://upload.wikimedia.org/wikipedia/commons/9/94/M_box.svg) *Лицензия:* Общественное достояние *Авторы:* скриншот *Художник:* Was System, Inc.
- *•* **Файл:Microsoft\_Scandisk\_(Windows\_98).png** *Источник:* [http://upload.wikimedia.org/wikipedia/ru/6/63/M](http://upload.wikimedia.org/wikipedia/commons/7/7d/Mergedisputed.svg)icrosoft\_Scandisk\_ %28Windows\_98%29.png *Лицензия:* Добросовестное использование *Авторы:* скриншот *Художник:* правообладатель: Microsoft
- *•* **Файл:No\_image\_template.svg** *Источник:* [http://upload.wikimedia.org/wikipedia/commons/b/b](http://upload.wikimedia.org/wikipedia/ru/4/43/MicroDOS.png)6/No\_image\_template.svg *Лицензия:* Public domain *Авторы:* No image template.gif by Nesusvet *Художник:* No image template.gif: Nesusvet
- *•* **Файл:Nuvola\_apps\_important\_recycle.svg** *Источник:* [http://upload.wikimedia.org/wikipedia/commons/0/09/Nuvola\\_apps\\_](http://upload.wikimedia.org/wikipedia/ru/6/63/Microsoft_Scandisk_%28Windows_98%29.png) [important\\_recycle.svg](http://upload.wikimedia.org/wikipedia/ru/6/63/Microsoft_Scandisk_%28Windows_98%29.png) *Лицензия:* LGPL *Авторы:* <a href='//commons.wikimedia.org/wiki/File:Nuvola\_apps\_i[mportant.pn](https://ru.wikipedia.org/wiki/Microsoft)g' class='image'><img alt='Nuvola apps important.png' src='//upload.wikimedia.org/wikipedia/commons/thumb/6/62/Nuvola\_apps\_ important.png/64px-Nuvola\_apps\_important.[png' width='64' height='56' srcset='//upload.wikimedia.org/wikipedia](http://upload.wikimedia.org/wikipedia/commons/b/b6/No_image_template.svg)/commons/ thumb/6/62/Nuvola\_app[s\\_important.png/96px-](https://commons.wikimedia.org/wiki/File:No_image_template.gif)Nu[vola\\_apps](https://commons.wikimedia.org/wiki/User:Nesusvet)\_important.[png 1.5x, //upl](https://commons.wikimedia.org/wiki/File:No_image_template.gif)[oad.wikim](https://commons.wikimedia.org/wiki/User:Nesusvet)edia.org/wikipedia/commons/  $6/62/N$ uvola\_apps\_important.png 2x' data-file-width='117' da[ta-file-height='103' /></a> → <a href='//commons.wikimedia.](http://upload.wikimedia.org/wikipedia/commons/0/09/Nuvola_apps_important_recycle.svg) [org/wiki/File:Nuvola\\_](http://upload.wikimedia.org/wikipedia/commons/0/09/Nuvola_apps_important_recycle.svg)apps\_important.svg' class='image'><img alt='Nuvola apps important.svg' src='//upload.wikimedia.org/ wikipedia/commons/thumb/f/f7/Nuvola\_apps\_important.svg/64px-Nuvola\_apps\_important.svg.png' width='64' height='53' srcset='//upload.wikimedia.org/wikipedia/commons/thumb/f/f7/Nuvola\_apps\_important.svg/96px-Nuvola\_apps\_important.svg.png 1.5x, //upload.wikimedia.org/wikipedia/commons/thumb/f/f7/Nuvola\_apps\_important.svg/128px-Nuvola\_apps\_important.svg.png 2x'

data-file-width='600' data-file-height='500' /></a> → <a href='//commons.wikimedia.org/wiki/File:Nuvola\_apps\_important\_green.svg' class='image'><img alt='Nuvola apps important green.svg' src='//upload.wikimedia.org/wikipedia/commons/thumb/9/99/Nuvola\_apps\_ important\_green.svg/64px-Nuvola\_apps\_important\_green.svg.png' width='64' height='53' srcset='//upload.wikimedia.org/wikipedia/ commons/thumb/9/99/Nuvola\_apps\_important\_green.svg/96px-Nuvola\_apps\_important\_green.svg.png 1.5x, //upload.wikimedia. org/wikipedia/commons/thumb/9/99/Nuvola\_apps\_important\_green.svg/128px-Nuvola\_apps\_important\_green.svg.png 2x' data-filewidth='600' data-file-height='500' /></a> → <a href='//commons.wikimedia.org/wiki/File:Nuvola\_apps\_important\_recycle.png' class='image'><img alt='Nuvola apps important recycle.png' src='//upload.wikimedia.org/wikipedia/commons/thumb/8/88/Nuvola\_ apps\_important\_recycle.png/64px-Nuvola\_apps\_important\_recycle.png' width='64' height='53' srcset='//upload.wikimedia.org/ wikipedia/commons/thumb/8/88/Nuvola\_apps\_important\_recycle.png/96px-Nuvola\_apps\_important\_recycle.png 1.5x, //upload. wikimedia.org/wikipedia/commons/thumb/8/88/Nuvola\_apps\_important\_recycle.png/128px-Nuvola\_apps\_important\_recycle.png 2x' data-file-width='600' data-file-height='500' /></a> → vectorized by uploader *Художник:* David Vignoni, Bastique, EvilHom3r, SolarUSA, Rocket000

- *•* **Файл:Nuvola\_apps\_important\_yellow.svg** *Источник:* http://upload.wikimedia.org/wikipedia/commons/d/dc/Nuvola\_ apps\_important\_yellow.svg *Лицензия:* LGPL *Авторы:* An icon from gnome-themes-extras-0.9.0.tar.bz2 (specifically Nuvola/icons/scalable/emblems/emblem-important.svg) by David Vignoni. *Художник:* Mod[ified to look m](http://www.icon-king.com/)[ore like t](https://commons.wikimedia.org/wiki/User:Bastique)h[e PNG file](https://commons.wikimedia.org/wiki/User:EvilHom3r) by Bastique. Recolored by flamurai.
- *•* **[Файл:Osb](https://commons.wikimedia.org/w/index.php?title=User:SolarUSA&action=edit&redlink=1)[k11.png](https://commons.wikimedia.org/wiki/User:Rocket000)** *Источник:* http://upload.wikimedia.org/wikipedia/ru/0/01/Osbk11.png *Лицензия:* Общественное достояние *Авторы:* скриншот ОС БК*−*11 *Художник:* Саяпин А.А., НПКП «Инте[рсервер»](http://upload.wikimedia.org/wikipedia/commons/d/dc/Nuvola_apps_important_yellow.svg)
- *•* **[Файл:PC-DOSlogo.gif](http://upload.wikimedia.org/wikipedia/commons/d/dc/Nuvola_apps_important_yellow.svg)** *Источник:* http://upload.wikimedia.org/wikipedia/ru/d/d1/[PC-DOSlogo.gif](http://ftp.gnome.org/pub/gnome/sources/gnome-themes-extras/0.9/gnome-themes-extras-0.9.0.tar.bz2) *Лицензия:* Добросовестное испо[льзовани](https://commons.wikimedia.org/wiki/User:Bastique)е *Авторы:* [w[ww-06.ibm](https://commons.wikimedia.org/wiki/User:Flamurai).com/jp/pspjinfo/dos/doslogo.gif http://www-06.ibm.com/jp/pspjinfo/dos/doslogo.gif] *Художник:* IBM
- *•* **Файл:PC-DOSscren.gif** *Источник:* [http://upload.wikimedia.org/wikipedia/ru/0/04/PC-DO](http://upload.wikimedia.org/wikipedia/ru/0/01/Osbk11.png)Sscren.gif *Лицензия:* Общественное достояние *Авторы:* http://www.winhistory.de/more/dos/pcdos10.gif *Художник:* IBM
- *•* **Файл:Portal.svg** *Источник:* http://u[pload.wikimedia.org/wikipedia/c](http://upload.wikimedia.org/wikipedia/ru/d/d1/PC-DOSlogo.gif)[ommons/c/c9/Portal.svg](http://www-06.ibm.com/jp/pspjinfo/dos/doslogo.gif) *Лицензия:* CC-BY-2.5 *Авторы:*

*Художник:* Portal.svg: [Pepetps](http://www.winhistory.de/more/dos/pcdos10.gif)

- *•* **Файл:Searchtool.svg** *Источник:* http://upload.wikimedia.org/wikipedia/commons/6/61/Searchtool.svg *Лицензия:* LGPL *Авторы:* http://ftp.gnome.org/pub/[GNOME/sources/gnome-themes-extras/0.9/gnome-themes-extra](http://upload.wikimedia.org/wikipedia/commons/c/c9/Portal.svg)s-0.9.0.tar.gz *Художник:* David Vignoni, Ysangkok
- *•* **Файл:Supercalc\_1.png** *[Исто](https://commons.wikimedia.org/wiki/User:Pepetps)чник:* http://upload.wikimedia.org/wikipedia/ru/6/69/Supercalc\_1.png *Лицензия:* Общественное достояние *Авторы:* own screenshot *Художник:* [aGRa](http://upload.wikimedia.org/wikipedia/commons/6/61/Searchtool.svg)

[<sup>---</sup>](https://ru.wikipedia.org/wiki/IBM) Portal.svg

- *•* **Файл:Supercalc\_2.png** *Источник:* http://upload.wikimedia.org/wikipedia/ru/1/1c/Supercalc\_2.png *Лицензия:* Общественное достояние *Авторы:* own screenshot *Художник:* aGRa
- *•* **Файл:Supercalc\_3.png** *Источник:* http://upload.wikimedia.org/wikipedia/ru/b/b3/Supercalc\_3.png *Лицензия:* Общественное достояние *Авторы:* own screenshot *Художник:* aGRa
- *•* **Файл:Supercalc\_3\_Graphs.png** *Источник:* [http://upload.wikimedia.org/wikipedia/ru/f/fc/Superca](http://upload.wikimedia.org/wikipedia/ru/1/1c/Supercalc_2.png)lc\_3\_Graphs.png *Лицензия:* Общественное достояние *Авторы:* own work *[Худож](https://ru.wikipedia.org/wiki/%D0%A3%D1%87%D0%B0%D1%81%D1%82%D0%BD%D0%B8%D0%BA:Grebenkov)ник:* aGRa
- *•* **Файл:Supercalc\_3a.png** *Источник:* [http://upload.wikimedia.org/wikipedia/ru/e/ed/Supercalc\\_3a.p](http://upload.wikimedia.org/wikipedia/ru/b/b3/Supercalc_3.png)ng *Лицензия:* Общественное достояние *Авторы:* own screenshot *Художн[ик:](https://ru.wikipedia.org/wiki/%D0%A3%D1%87%D0%B0%D1%81%D1%82%D0%BD%D0%B8%D0%BA:Grebenkov)* aGRa
- *•* **Файл:Supercalc\_4.png** *Источник:* http://upl[oad.wikimedia.org/wikipedia/ru/a/a2/Supercalc\\_4.png](http://upload.wikimedia.org/wikipedia/ru/f/fc/Supercalc_3_Graphs.png) *Лицензия:* Общественное достояние *Авторы:* own screenshot *Художник:* aGRa
- *•* **Файл:Supercalc\_4\_Pie\_Chart.png** *Источник:* [http://upload.wikimedia.org/wikipedia/ru/b/bb/Superc](http://upload.wikimedia.org/wikipedia/ru/e/ed/Supercalc_3a.png)alc\_4\_Pie\_Chart.png *Лицензия:* Общественное достояние *Авторы:* own work *[Худо](https://ru.wikipedia.org/wiki/%D0%A3%D1%87%D0%B0%D1%81%D1%82%D0%BD%D0%B8%D0%BA:Grebenkov)жник:* aGRa
- *•* **Файл:Supercalc\_5\_Line\_Chart.png** *Источник:* [http://upload.wikimedia.org/wikipedia/ru/7/7d/Su](http://upload.wikimedia.org/wikipedia/ru/a/a2/Supercalc_4.png)percalc\_5\_Line\_Chart.png *Лицензия:* Общественное достояние *Авторы:* [own w](https://ru.wikipedia.org/wiki/%D0%A3%D1%87%D0%B0%D1%81%D1%82%D0%BD%D0%B8%D0%BA:Grebenkov)ork *Художник:* aGRa
- *•* **Файл:Supercalc\_5\_main\_window.png** *Источник:* [http://upload.wikimedia.org/wikipedia/ru/c/cf/Supercalc\\_5\\_main\\_windo](http://upload.wikimedia.org/wikipedia/ru/b/bb/Supercalc_4_Pie_Chart.png)w.png *Лицензия:* Общественное достояние *Авторы:* own screenshot *[Худо](https://ru.wikipedia.org/wiki/%D0%A3%D1%87%D0%B0%D1%81%D1%82%D0%BD%D0%B8%D0%BA:Grebenkov)жник:* aGRa
- *•* **Файл:Supercalc\_5\_startup\_screen.png** *Источник:* [http://upload.wikimedia.org/wikipedia/commons/d/d8/Supercalc\\_5\\_s](http://upload.wikimedia.org/wikipedia/ru/7/7d/Supercalc_5_Line_Chart.png)tartup\_ screen.png *Лицензия:* Public domain *Авторы:* Transferred fr[om](https://ru.wikipedia.org/wiki/%D0%A3%D1%87%D0%B0%D1%81%D1%82%D0%BD%D0%B8%D0%BA:Grebenkov) ru.wikipedia; transferred to Commons by User:Smile4ever using CommonsHelper. *Художник:* Original uploader was Grebenkov at ru.wikipedia
- *•* **Файл:Supercalc\_for\_Windows.jpg** *Источник:* h[ttp://upload.wikimed](http://upload.wikimedia.org/wikipedia/ru/c/cf/Supercalc_5_main_window.png)[ia.org](https://ru.wikipedia.org/wiki/%D0%A3%D1%87%D0%B0%D1%81%D1%82%D0%BD%D0%B8%D0%BA:Grebenkov)[/wikipedia/ru/6/6d/Supercalc\\_for\\_Windows.jpg](http://upload.wikimedia.org/wikipedia/ru/c/cf/Supercalc_5_main_window.png) *Лицензия:* Добросовестное использование *Авторы:* [1] *Художник:* Computer Associates
- *•* **[Файл:Syst](http://upload.wikimedia.org/wikipedia/commons/d/d8/Supercalc_5_startup_screen.png)em-installer.svg** *Источник:* http://upload.wik[imedia.or](http://upload.wikimedia.org/wikipedia/commons/d/d8/Supercalc_5_startup_screen.png)[g/wikipedia/](http://ru.wikipedia.org/)[commons/d/db/System-installer.svg](http://upload.wikimedia.org/wikipedia/commons/d/d8/Supercalc_5_startup_screen.png) *[Лицензия:](https://commons.wikimedia.org/wiki/User:Smile4ever)* Public domain *[Авторы:](http://tools.wikimedia.de/~magnus/commonshelper.php)* The Tango! Desktop Project *Худо[жник:](https://ru.wikipedia.org/wiki/User:Grebenkov)* The pe[ople from the](http://ru.wikipedia.org/) Tango! project
- *•* **Файл:Wikitext-ru.svg** *Источник:* http://upload.[wikimedia.org/wikipedia/commons/4/47/Wikitext-ru.svg](http://upload.wikimedia.org/wikipedia/ru/6/6d/Supercalc_for_Windows.jpg) *Лицензия:* Public domain *Авторы:* made by Inkscape *Художник:* self
- *•* **Файл:Win-like-userbox.svg** *Источник:* [http://upload.wikimedia.org/wikipedia/commons/7/7b/Win-like-userbox.s](http://upload.wikimedia.org/wikipedia/commons/d/db/System-installer.svg)vg *Лицензия:* CC-BY-3.0 *Авторы:* Original work *[Художник:](http://tango.freedesktop.org/Tango_Desktop_Project)* Althepal (talk)
- *•* **Файл:Windows\_logo\_-\_2012.svg** *Источник:* [http://upload.wikimedia.org/wikipedia/commons/5/5f/](http://upload.wikimedia.org/wikipedia/commons/4/47/Wikitext-ru.svg)Windows\_logo\_-\_2012.svg *Лицензия:* Public domain *Авторы:* Windows 8 logo and wordmark.svg <a href='//commons.wikimedia.org/wiki/File: Windows\_8\_logo\_and\_wordmark.svg' class='image'><img alt='Windows 8 logo and wordmark.svg' src='//upload.wikimedia.org/ wikipedia/commons/thumb/f/fe/Windows[\\_8\\_logo\\_and\\_wordmark.svg/131px-Windows\\_8\\_logo\\_and\\_wordmark.svg.png](http://upload.wikimedia.org/wikipedia/commons/7/7b/Win-like-userbox.svg)' width='131' height='25' srcset='//upload.wikimedia.o[rg/wikipe](https://commons.wikimedia.org/wiki/User:Althepal)[dia/c](https://commons.wikimedia.org/wiki/User_talk:Althepal)ommons/thumb/f/fe/Windows\_8\_logo\_and\_wordmark.svg/199px-Windows\_ 8\_logo\_and\_wordmark.svg.png 1.5x, //upload.wiki[media.org/wikipedia/commons/thumb/f/fe/Windows\\_8\\_logo\\_and\\_wordmark.svg/](http://upload.wikimedia.org/wikipedia/commons/5/5f/Windows_logo_-_2012.svg) 261px-Windows\_8\_logo\_and\_wordmark.s[vg.png 2x' data-file-width='459' data-file-he](https://commons.wikimedia.org/wiki/File:Windows_8_logo_and_wordmark.svg)ight='88' /></a> *Художник:* File:Windows 8 logo and wordmark.svg: Multiple editors; see image description page
- *•* **Файл:ZXSpectrum48k.jpg** *Источник:* http://upload.wikimedia.org/wikipedia/commons/3/33/ZXSpectrum48k.jpg *Лицензия:* CC-BY-SA-2.5 *Авторы:* собственная работа *Художник:* Bill Bertram
- *•* **Файл:chdir\_example.png** *Источник:* http://upload.wikimedia.org/wikipedia/commons/6/6d/Chdir\_example.png *Лицензия:* CC-BY-SA-2.0 *Авторы:* ? *[Художник:](https://commons.wikimedia.org/wiki/File:Windows_8_logo_and_wordmark.svg)* ?
- *•* **Файл:commons-logo.svg** *Источник:* h[ttp://upload.wikimedia.org/wikipedia/commons/4/4a/Commons-logo.svg](http://upload.wikimedia.org/wikipedia/commons/3/33/ZXSpectrum48k.jpg) *Лицензия:* Public domain *Aвторы:* This version created by Pumbaa, usi[ng a proper](https://commons.wikimedia.org/wiki/User:Pixel8) partial circle and SVG geometry features. (Former versions used to be slightly warped.) *Художник:* SVG v[ersion was created by](http://upload.wikimedia.org/wikipedia/commons/6/6d/Chdir_example.png) User:Grunt and cleaned up by 3247, based on the earlier PNG version, created by Reidab.
- *•* **Файл:os\_isdos.png** *Источник:* http://u[pload.wikimedia.org/wikipedia/ru/e/e6/Os\\_isdos.png](http://upload.wikimedia.org/wikipedia/commons/4/4a/Commons-logo.svg) *Лицензия:* Общественное достояние *Авторы:* ? *Художник:* ?
- *•* **Файл:os\_tasis.png** *Источник:* http://upload.wikimedia.org/w[ikipedia/ru/e](https://commons.wikimedia.org/wiki/User:Grunt)/eb/Os\_tasis.png *Л[ицензи](https://commons.wikimedia.org/wiki/User:3247)я:* Добросовестное использование *Авторы:* с[криншо](https://meta.wikimedia.org/wiki/User:Reidab)т *Художник:* NedoPC
- *•* **Файл:tr\_dos\_ver5\_05d.png** *Источник:* [http://upload.wikimedia.org/wikipedia/ru/e/e3/Tr\\_d](http://upload.wikimedia.org/wikipedia/ru/e/e6/Os_isdos.png)os\_ver5\_05d.png *Лицензия:* Общественное достояние *Авторы:* ? *Художник:* ?
- *•* **Файл:Безымянный.png** *Источник:* [http://upload.wikimedia.org/wikipedia/commons/5/5](http://upload.wikimedia.org/wikipedia/ru/e/eb/Os_tasis.png)c/%D0%91%D0%B5%D0%B7%D1%8B% D0%BC%D1%8F%D0%BD%D0%BD%D1%8B%D0%B9.png *Лицензия:* Public domain *Авторы:* Его я сфотографировал *Художник:* Я
- *•* **Файл:Пример\_интерфейса\_Lotus\_1-2-3.png** *Источник:* [http://upload.wikimedia.org/wikipedia/ru/b/b](http://upload.wikimedia.org/wikipedia/ru/e/e3/Tr_dos_ver5_05d.png)d/%D0%9F%D1%80% D0%B8%D0%BC%D0%B5%D1%80\_%D0%B8%D0%BD%D1%82%D0%B5%D1%80%D1%84%D0%B5%D0%B9%D1%81% D0%B0\_Lotus\_1-2-3.png *Лицензия:* Добросовестное использование *Авторы:* [http://www.os2museum.com/wp/?p=799](http://upload.wikimedia.org/wikipedia/commons/5/5c/%D0%91%D0%B5%D0%B7%D1%8B%D0%BC%D1%8F%D0%BD%D0%BD%D1%8B%D0%B9.png) *Художник:* [IBM](http://upload.wikimedia.org/wikipedia/commons/5/5c/%D0%91%D0%B5%D0%B7%D1%8B%D0%BC%D1%8F%D0%BD%D0%BD%D1%8B%D0%B9.png)

#### **65.[8.3. Лицензия](http://upload.wikimedia.org/wikipedia/ru/b/bd/%D0%9F%D1%80%D0%B8%D0%BC%D0%B5%D1%80_%D0%B8%D0%BD%D1%82%D0%B5%D1%80%D1%84%D0%B5%D0%B9%D1%81%D0%B0_Lotus_1-2-3.png)**

*•* [Creative Commons Attribu](http://upload.wikimedia.org/wikipedia/ru/b/bd/%D0%9F%D1%80%D0%B8%D0%BC%D0%B5%D1%80_%D0%B8%D0%BD%D1%82%D0%B5%D1%80%D1%84%D0%B5%D0%B9%D1%81%D0%B0_Lotus_1-2-3.png)tion-Share Alike 3.0